# **SERVICE MANUAL**

 **POS PRINTER SR 85**

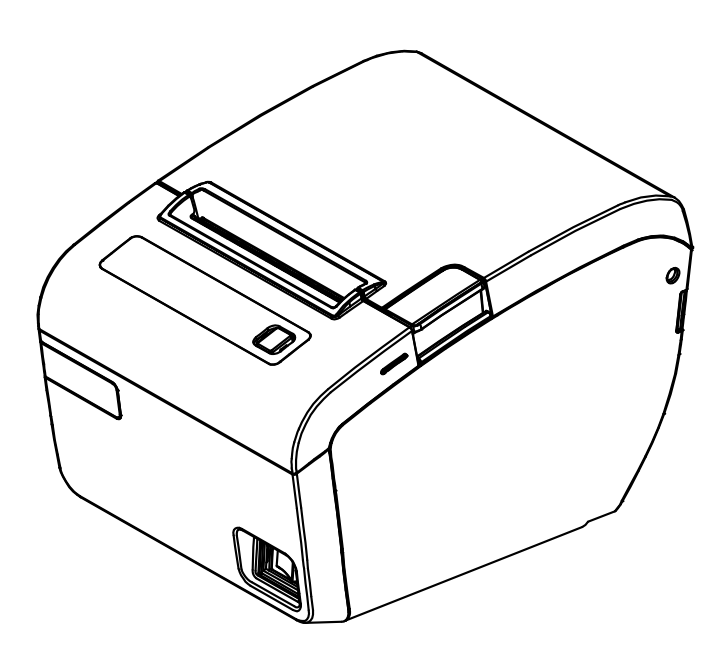

**All specifications are subject to change without notice.**

# **PREFACE**

This service manual provides the technical information for many individual component systems, circuits and gives an analysis of the operations performed by the circuits. If you need more technical information, please contact Technical Support. Schematics and specifications provide the needed information for the accurate troubleshooting.

All information in this manual is subject to change without prior notice. Therefore, you mu st check the correspondence of your manual with your machine. No part of this manual may be copied or reproduced in any form.

SR85 Service Manual Version: A00 Code: 88060042 Date: 28.02.2013

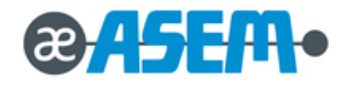

# **ALERT MESSAGE & SYMBOL**

This manual uses the following conventions to show the alert messages. An alert message consists of an alert signal and alert statements. The alert signal consists of an alert symbol and a signal word or just a signal word. The following are the alert signals and their meanings:

### **ADANGER**

This indicates a hazardous situation likely to result in *serious personal injury* if the user does not perform the procedure correctly.

## **AWARNING**

This indicates a hazardous situation could result in *personal injury* if the user does not perform the procedure correctly.

# **ACAUTION**

This indicates a h azardous situation could result in *minor or moderate personal injury* if th e user does not perform the procedure correctly. This alert signal also indicates that damages to the product or other property, *may* occur if the user does not perform the procedure correctly.

#### **IMPORTANT**

This indicates information that could help the user use the product more efficiently.

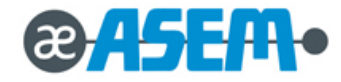

# **CONTENTS**

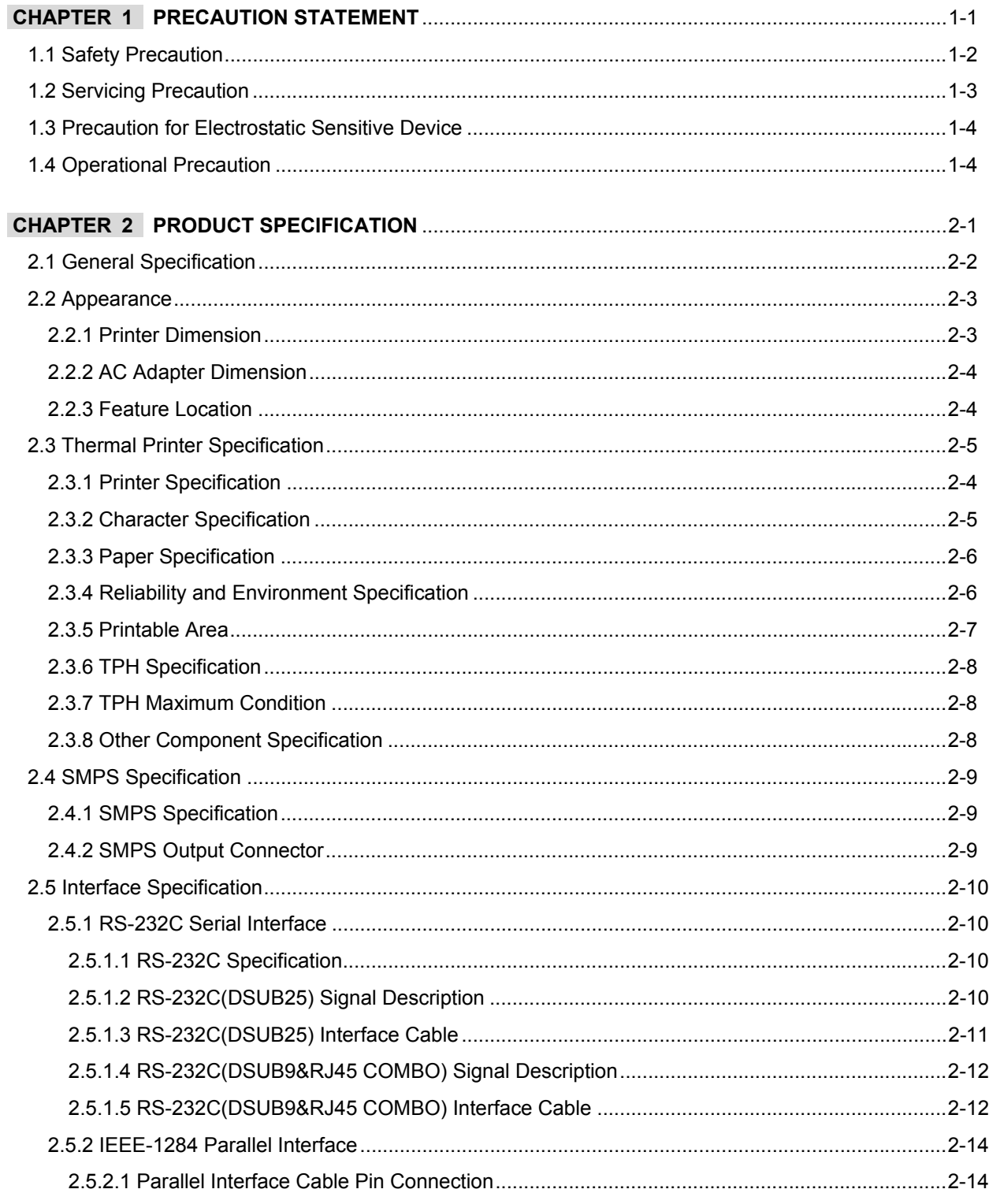

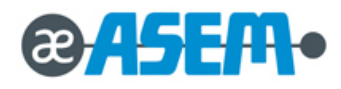

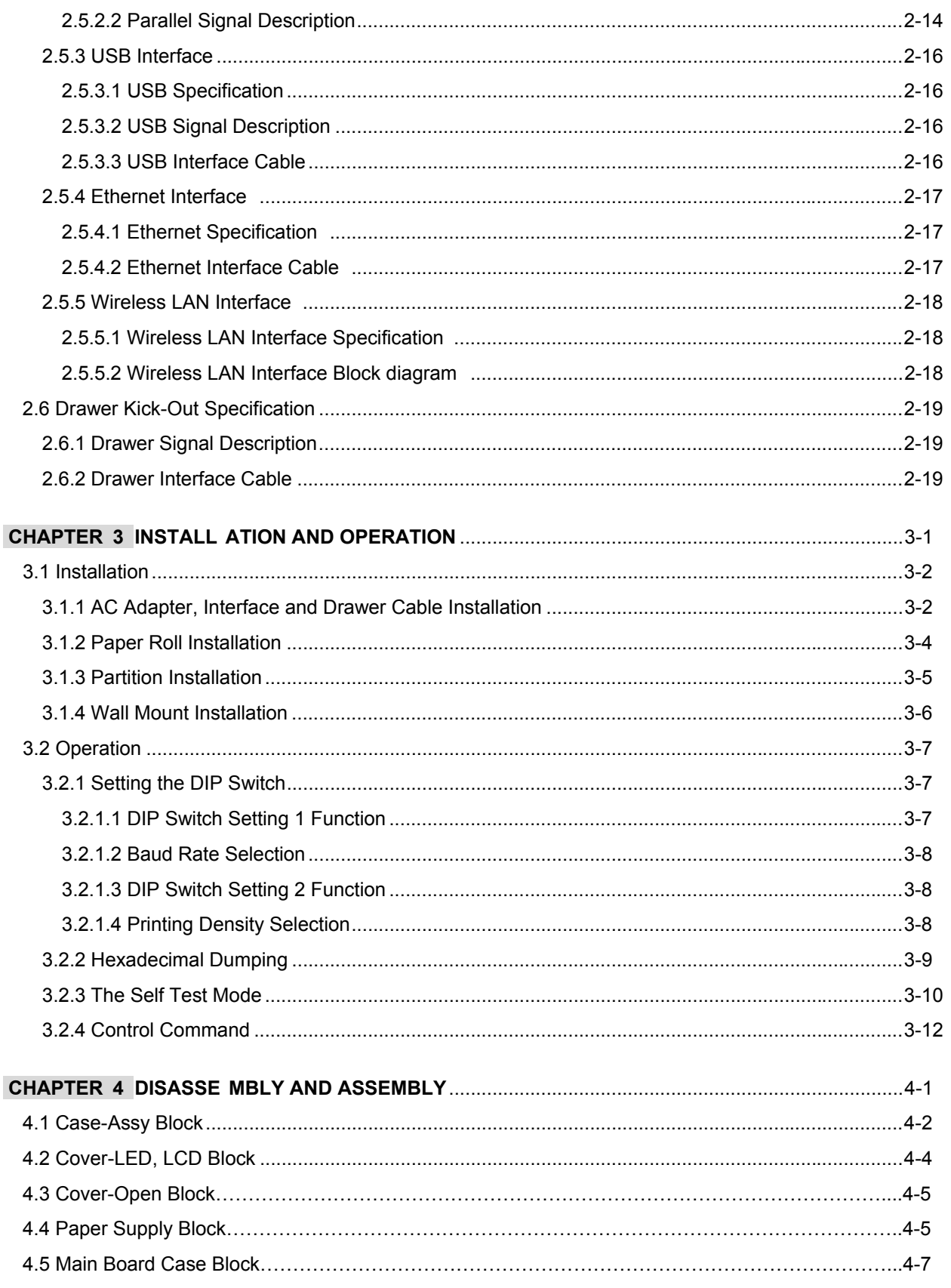

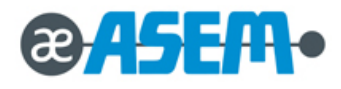

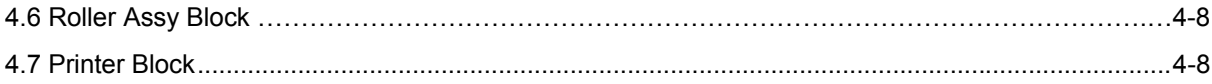

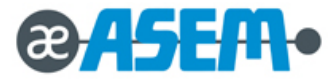

# **Chapter**

# **Precaution Statement**

- **1.1 Safety Precaution**
- **1.2 Servicing Precaution**
- **1.3 Precaution for Electrostatic Sensitive Device**
- **1.4 Operational Precaution**

Follow these safety, servicing and ESD precautions to prevent damage and to protect against potential hazards such as electrical shock

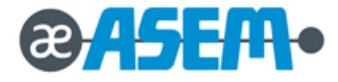

#### **1.1 Safety Precaution**

- 1-1-1 Be sure that all built-in protective devices are replaced. Restore any missing protective shields.
- 1-1-2 When reinstalling the chassis and its assemblies, be sure to restore all protective devices, including nonmetallic control knobs and compartment covers.
- 1-1-3 Make sure there are no cabinet openings through which people particularly children m ight insert fingers and contact dangerous voltages. Such openings include excessively wide cabinet ventilation slots and improperly fitted covers and drawers.
- 1-1-4 Design Alteration Warning:

Never alter or add to the mechanical or electrical design of the Printer. Unauthorized alterations might create a safety hazard. Also, any design changes or additions will void the manufacturer's warranty.

- 1-1-5 Components, parts and wiring that appear to have overheated or that are otherwise damaged should be replaced with parts that meet the original specifications. Always determine the cause of damage or over heating, and correct any potential hazards.
- 1-1-6 Observe the original lead dress, especially near the following areas; sharp edges, and especially the AC and high voltage supplies. Always inspect for pinched, out-of-place, or frayed wiring. Do not change the spacing between components and the printed circuit board. Check the AC power cord for damage. Make sure that leads and components do not touch thermally hot parts.
- 1-1-7 Product Safety Notice:

Some electrical and mechanical parts have special safety-related characteristics which might not be obvious from visual inspection. These safety features and the protection they give might be lost if the replacement component differs from the original - even if the replacement is rated for higher voltage, wattage, etc.

Components that are critical for safety are indicated in the circuit diagram by shading, ( $\hat{\mathbb{A}}$ ) or ( $\hat{\mathbb{A}}$ ). Use replacement components that have the same ratings, especially for flame resistance and dielectric strength specifications. A replacement part that does not have the same safety characteristics as the original might create shock, fire or other hazards.

### **AWARNING**

Danger of explosion if battery is incorrectly replaced. Replace only with the same or equivalent type recommended by the manufacturer. Dispose used batteries according to the manufacturer's instructions.

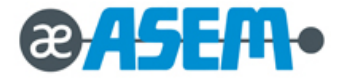

#### **1.2 Servicing Precaution**

- 1-2-1 Servicing precautions are printed on the cabinet. Follow them
- 1-2-2 Always unplug the units AC power cord from the AC power source before attempting to:
	- (a) Remove or reinstall any component or assembly.
	- (b) Disconnect an electrical plug or connector.
	- (c) Connect a test component in parallel with an electrolytic capacitor.
- 1-2-3 Some components are raised abo ve the printed circuit board for safety. An insulation tube or tape is sometimes used. The internal wiring is sometimes clamped to prevent contact with thermally hot components. Reinstall all such elements to their original position.
- 1-2-4 After servicing, always check that the screws, components and wiring have been correctly reinstalled. Make sure that the portion around the serviced part has not been damaged.
- 1-2-5 Check the insulation between the blades of the AC plug and accessible conductive part.

(Example: metal panels and input terminals).

1-2-6 Insulation Checking Procedure:

Disconnect the power cord from the AC source and turn the power switch ON. Connect an insulation resistance meter (500V) to the

blades of AC plug.

The insulation resistances between each blade of the AC plug and accessible conductive parts (see above) should be greater than 1 Mega-ohm.

- 1-2-7 Never defeat any of the B+ voltage interlocks. Do not apply AC power to the unit (or any of its assemblies) unless all solid-state heat sinks are correctly installed.
- 1-2-8 Always connect an instrument's ground lead to the instrument chassis ground before connecting the positive lead; always remove the instrument's ground lead last.

## **AWARNING**

An electrolytic capacitor installed with the wrong polarity might explode.

### **ACAUTION**

First read the- Safety Precautions-section of this manual. If some unforeseen c ircumstance creates a conflict between the servicing and safety precautions, always follow the safety precautions.

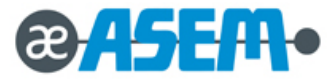

#### **1.3 Precaution for Electrostatic Sensitive Device**

- 1-3-1 Some semiconductor (solid state) devices are easily damaged by static electricity. Such components are called Electrostatic Sensitive Devices (ESDs); examples include integrated circuits and some field-effect transistors. The following techniques will reduce the occurrence of component damage caused by static electricity.
- 1-3-2 Immediately before handling an y semiconductor components or assemblies, drain the electrost atic charge from your body by touching a known earth ground. Alternatively, wear a discharging wrist-strap device. (Be sure to remove it prior to applying power this is an electric shock precaution)
- 1-3-3 After removing an ESD-equipped assembly, place it on a conducti ve surface su ch as alum inum foil to prevent accumulation of electrostatic charge.
- 1-3-4 Do not use Freon-propelled chemicals. These can generate electrical charges that damage ESDs.
- 1-3-5 Use only a grounded-tip soldering iron when soldering or unsoldering ESDs.
- 1-3-6 Use only an anti-static solder removal device. Man y solder re moval devices are not rated as anti-static; these can accumulate sufficient electrical charge to damage ESDs.
- 1-3-7 Do not remove a replacement ESD from its protective package until you are ready to install it. Most replacement ESDs are packaged with leads that are electrically shorted together by conductive foam, aluminum foil or other conductive materials.
- 1-3-8 Immediately before removing the protective m aterial from the leads of a replacement ESD, touch the protective material to the chassis or circuit assembly into which the device will be installed.
- 1-3-9 Minimize body motions when handling unpackaged replacement ESDs. Motions such as brushing clothes together or lifting a foot from a carpeted floor can generate enough static electricity to damage an ESD.

#### **1.4 Operational Precaution**

- 1-4-1 The hitting element of the printer mechanism's thermal head and the driver IC are easily damage. Never allow these components to come into contact with metal or other hard objects.
- 1-4-2 Never touch the printer mechanism's heating element with your hand. Doing so can dam age the heating element and affect proper operation.
- 1-4-3 The head and motor areas are very hot during and immediately after printing. Do not touch components in these areas directly with your hand.
- 1-4-4 Do not use an y paper other than these specified in this manual, otherwise print head reliability and print quality are affected adversely.
- 1-4-5 Thermal paper starts to color at around 70℃. Take care to protect unused and printed thermal paper against the affects of heat, light and humidity, which can cause the paper to color and characters on the paper to feed.
- 1-4-6 Take the roll paper out of the printer when you will not use the printer for a long time in a high temperature and humidity environment.

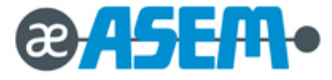

# **Chapter**

2

# **Product Specification**

- **2.1 General Specification**
- **2.2 Appearance**
- **2.3 Thermal Printer Specification**
- **2.4 SMPS Specification**
- **2.5 Interface Specification**
- **2.6 Drawer Kick-Out Specification**

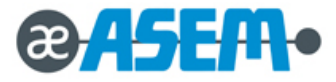

#### **2.1 General Specification**

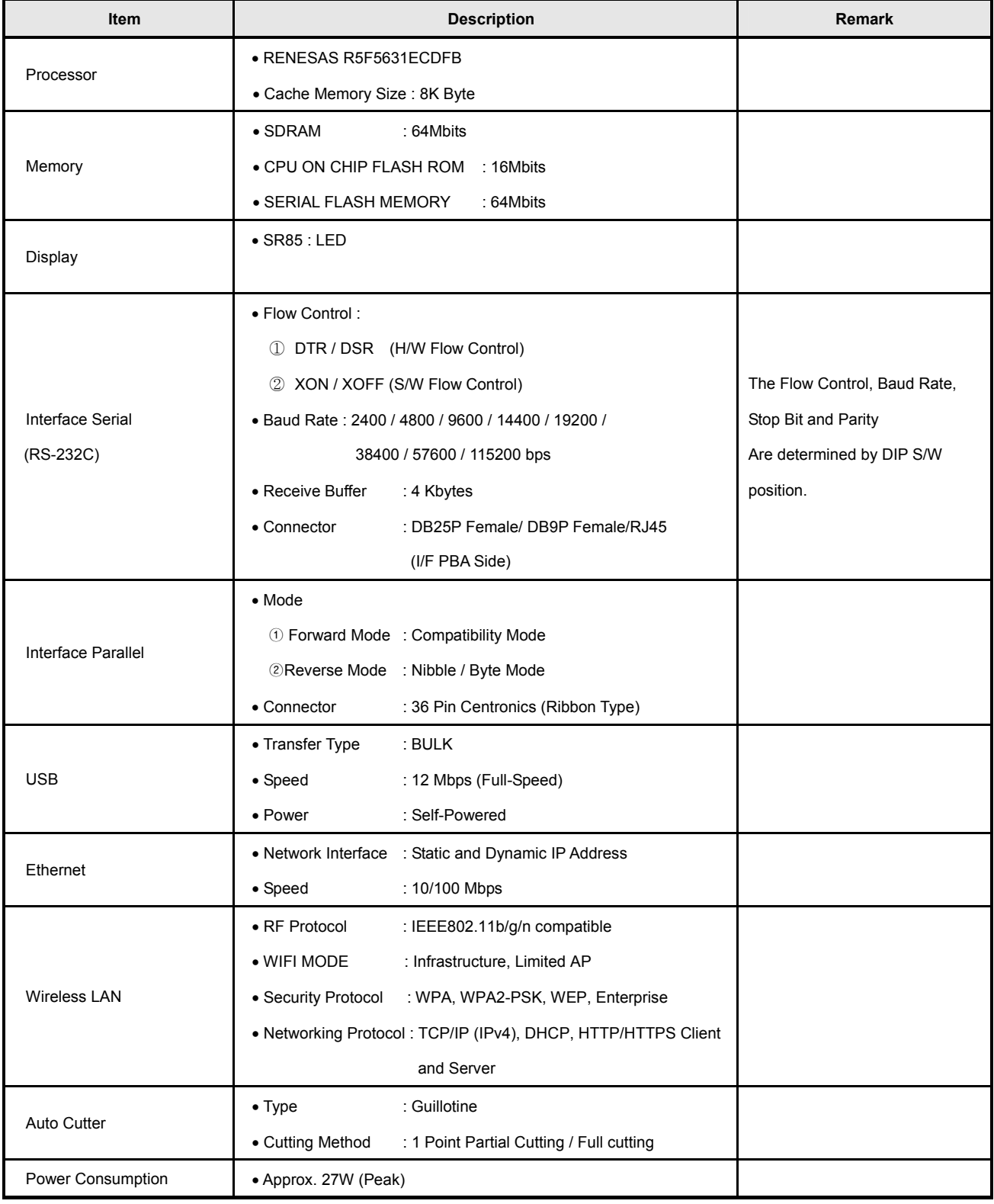

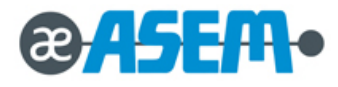

#### **2.1 General Specification**

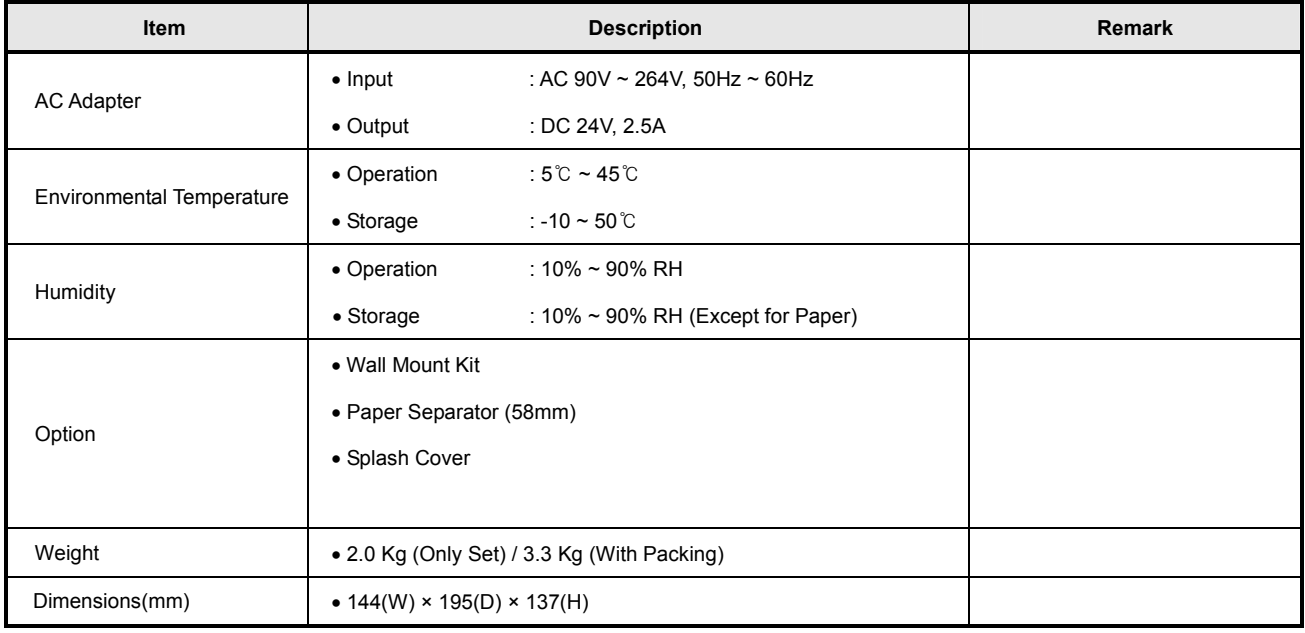

#### **2.2 Appearance**

#### **2.2.1 Printer Dimension (mm) :** 144(W) X 195(D) X 137(H)

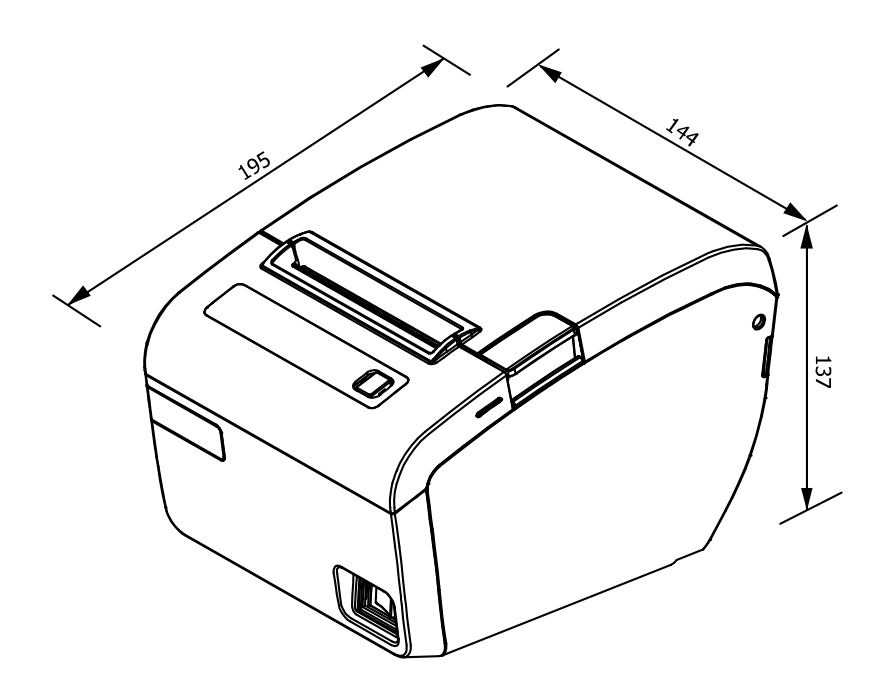

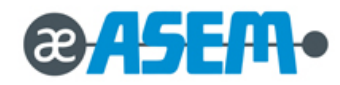

#### **2.2.2 AC Adapter Dimension (mm)** : 56(D) X 120(D) X 31(H)

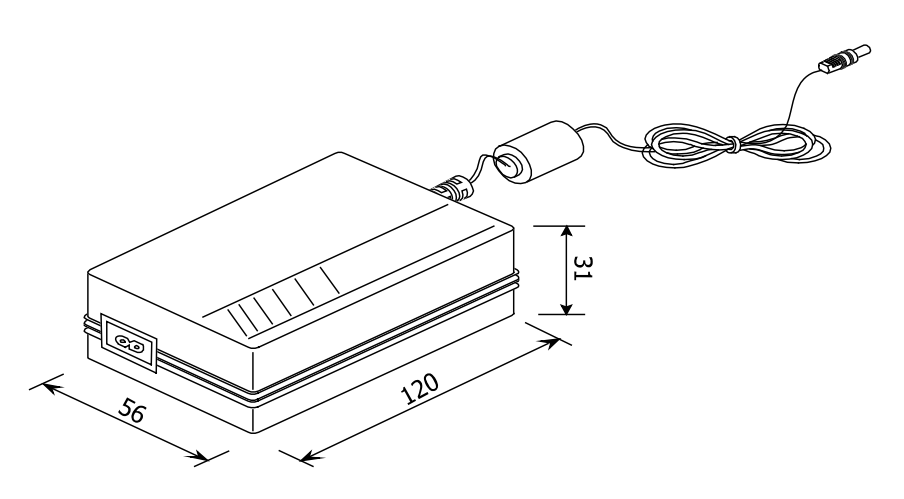

#### **2.2.3 Feature Location**

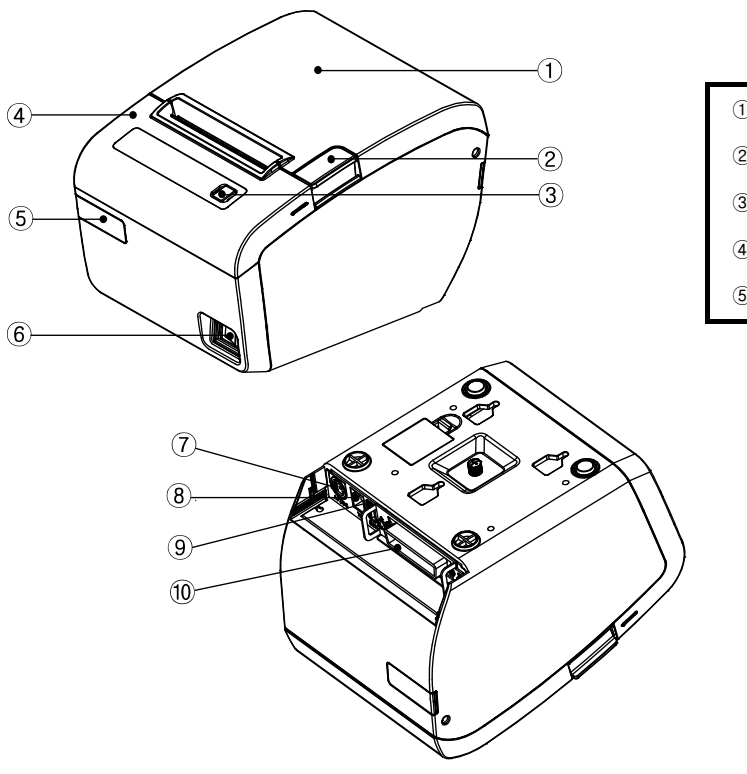

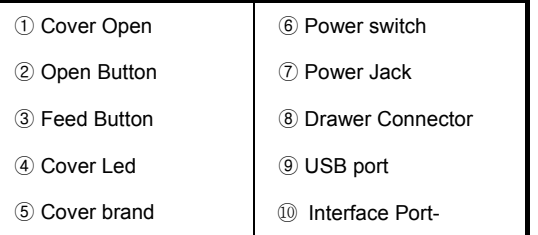

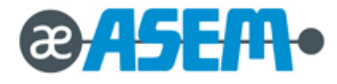

#### **2.3 Thermal Printer Specification**

#### **2.3.1 Printer Specification**

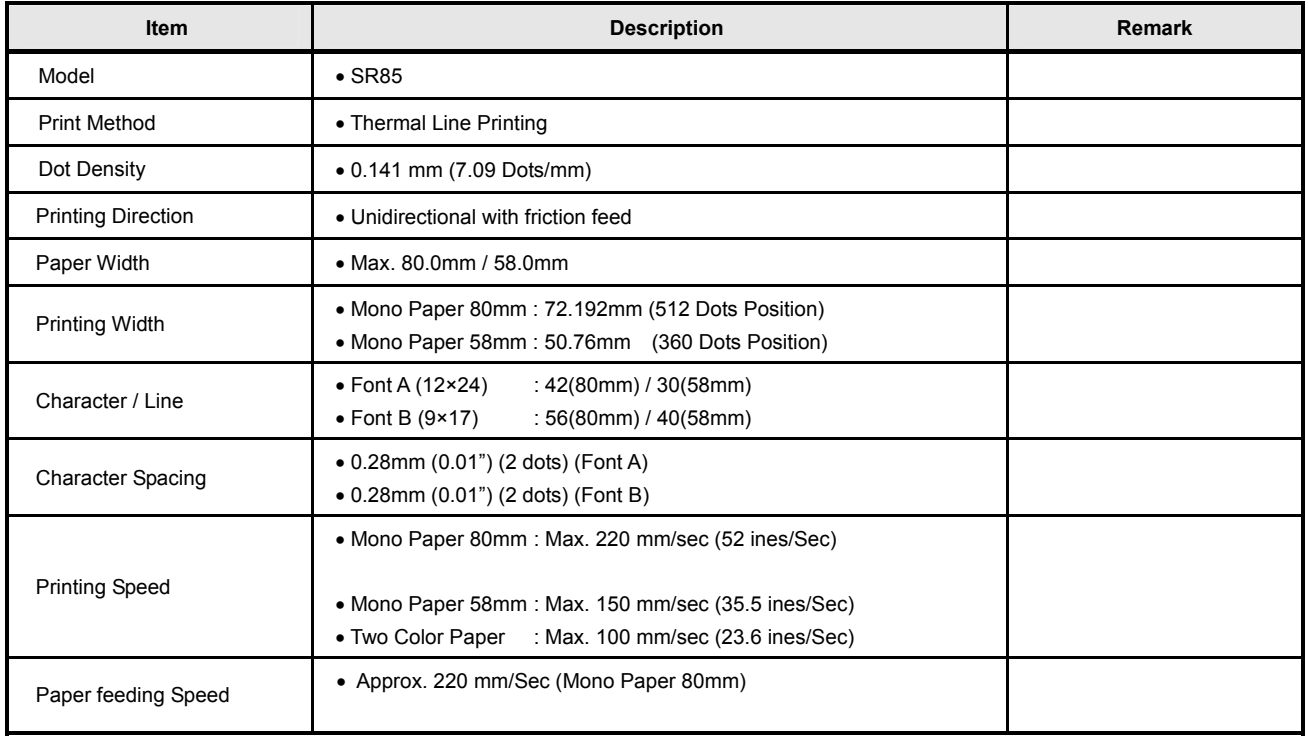

#### **2.3.2 Character Specification**

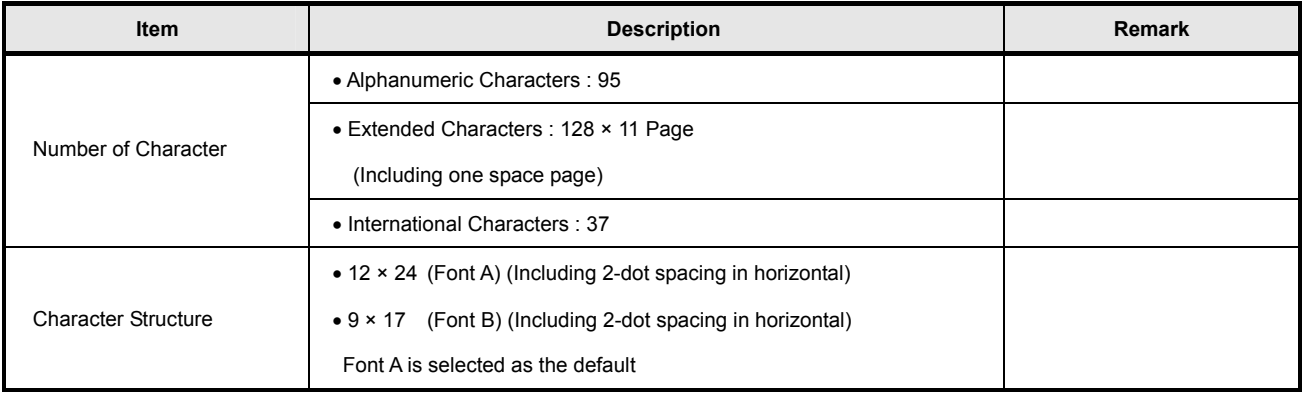

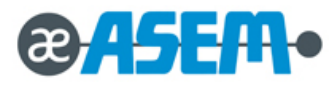

#### **2.3.3 Paper Specification**

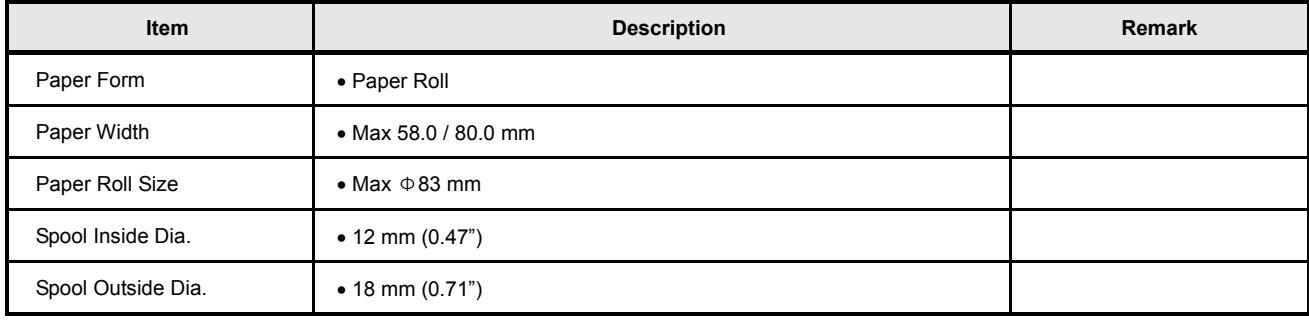

**2.3.4 Reliability and Environment Specification** 

| Item                             | <b>Description</b> |                                          | <b>Remark</b> |
|----------------------------------|--------------------|------------------------------------------|---------------|
| Life                             | $\bullet$ Head     | : $1 \times 10^8$ Pulses / 150Km         |               |
|                                  | • Auto Cutter      | : 1,500,000 Cut                          |               |
| <b>MCBF</b>                      | • 70,000,000 Line  |                                          |               |
| <b>Environmental Temperature</b> | • Operating        | : $5^\circ$ C ~ 45 $^\circ$ C            |               |
|                                  | • Storage          | : -10 $\degree$ ~ +50 $\degree$          |               |
| Humidity                         | • Operating        | : 10% ~ 90% RH                           |               |
|                                  | • Storage          | : $10\% \sim 90\%$ RH (Except for Paper) |               |

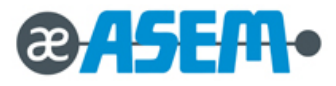

#### **2.3.5 Printable Area**

#### **[ 80mm Paper Width Model ]**

The Printable area of a paper with width of 79.5 mm is 72.192 mm (512 Dots) and the space on the right and left sides are approximately 3.6 mm.

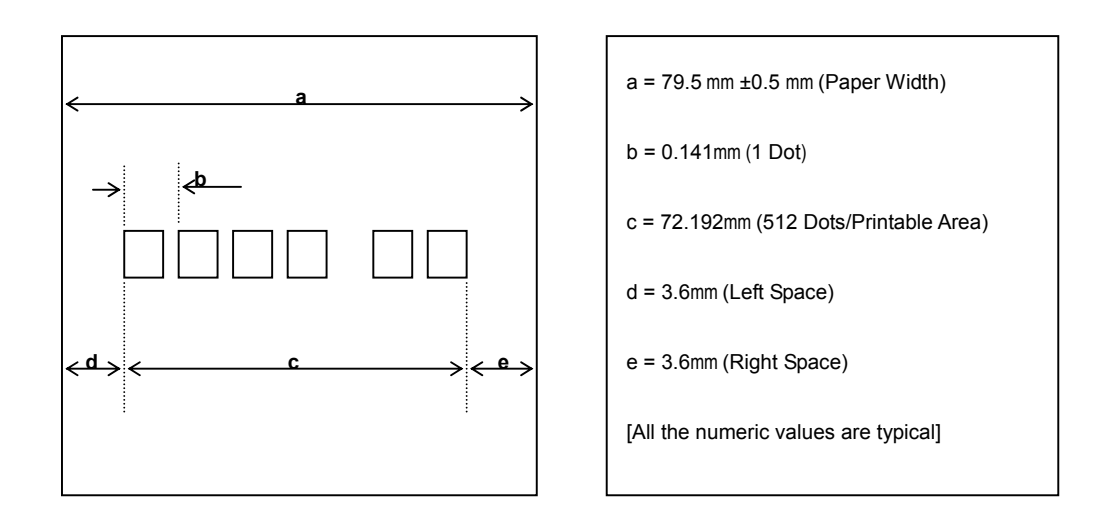

#### **[ 58mm Paper Width Model ]**

The Printable area of a paper with width of 57.5 mm is 50.76 mm (360 Dots) and the space on the right and left sides are approximately 3.14 and 3.6 mm.

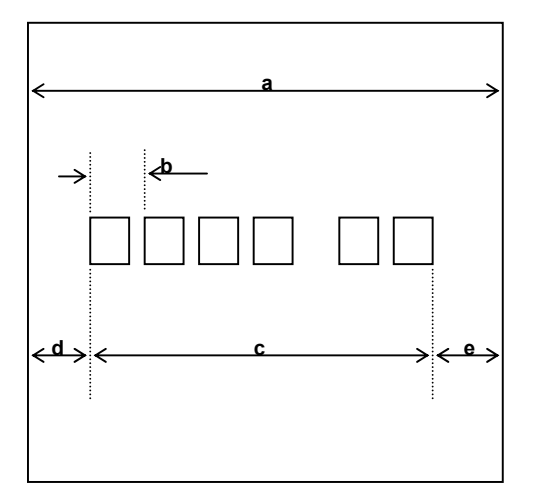

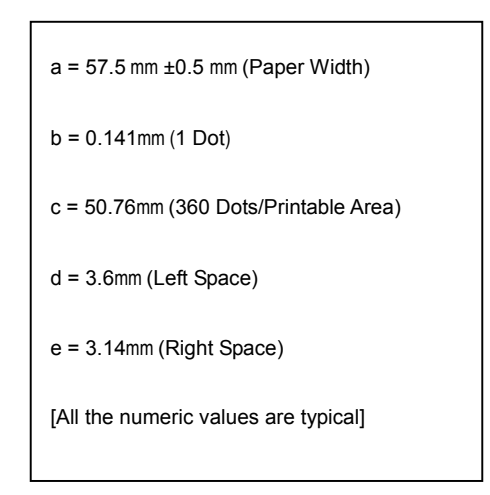

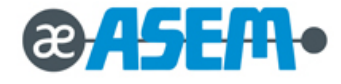

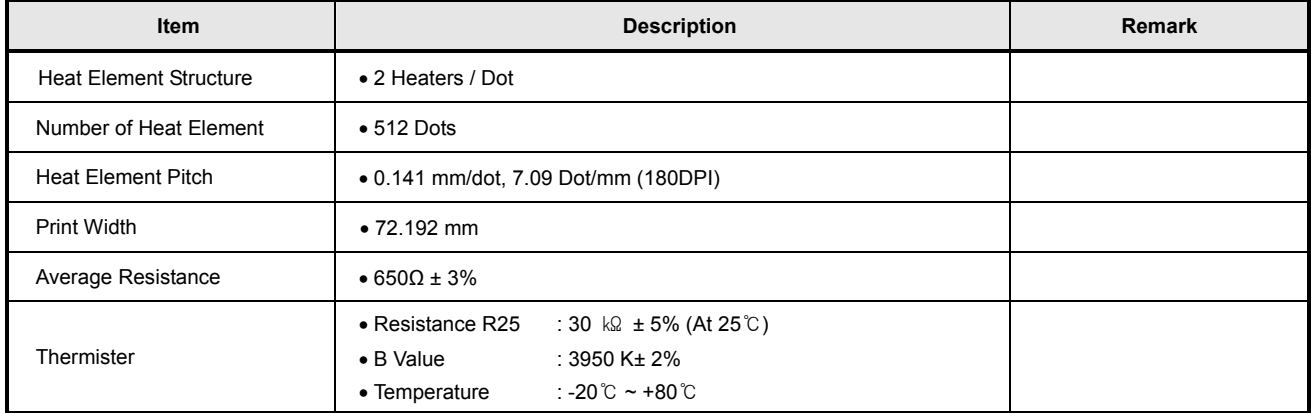

#### **2.3.6 TPH(Thermal Printer Head) Specification**

#### **2.3.7 TPH(Thermal Printer Head) Maximum Condition : At 25**℃

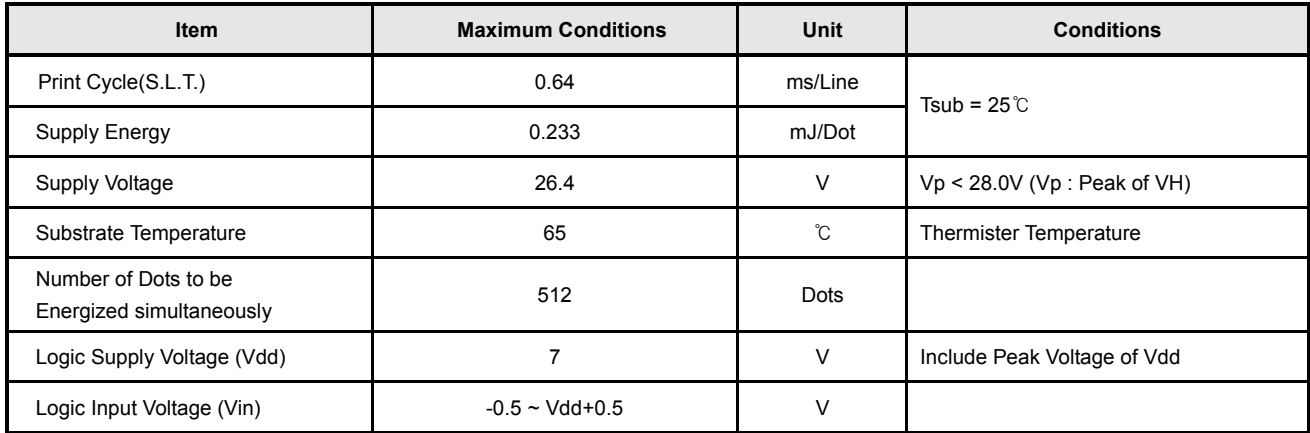

#### **2.3.8 Other Component Specification**

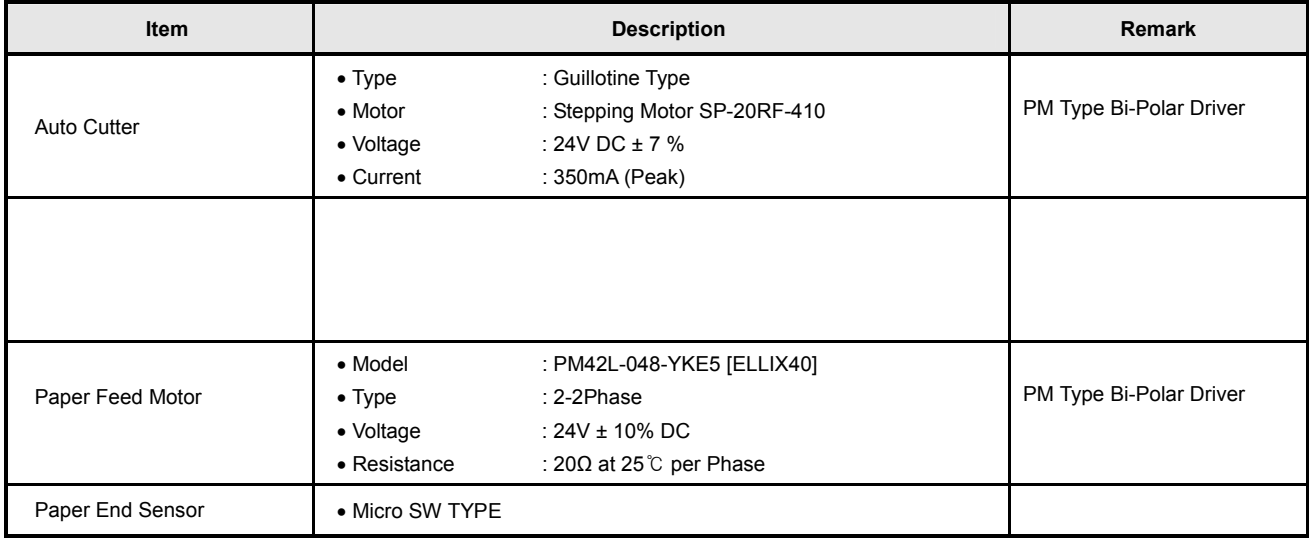

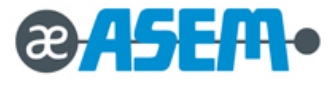

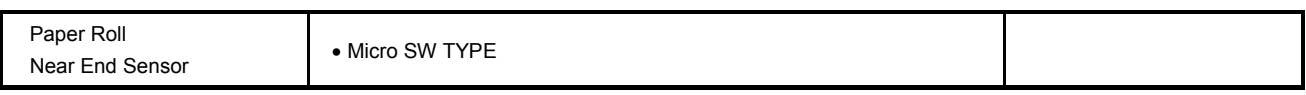

#### **2.4 SMPS Specification**

#### **2.4.1 SMPS(Switching Mode Power Supply) Specification**

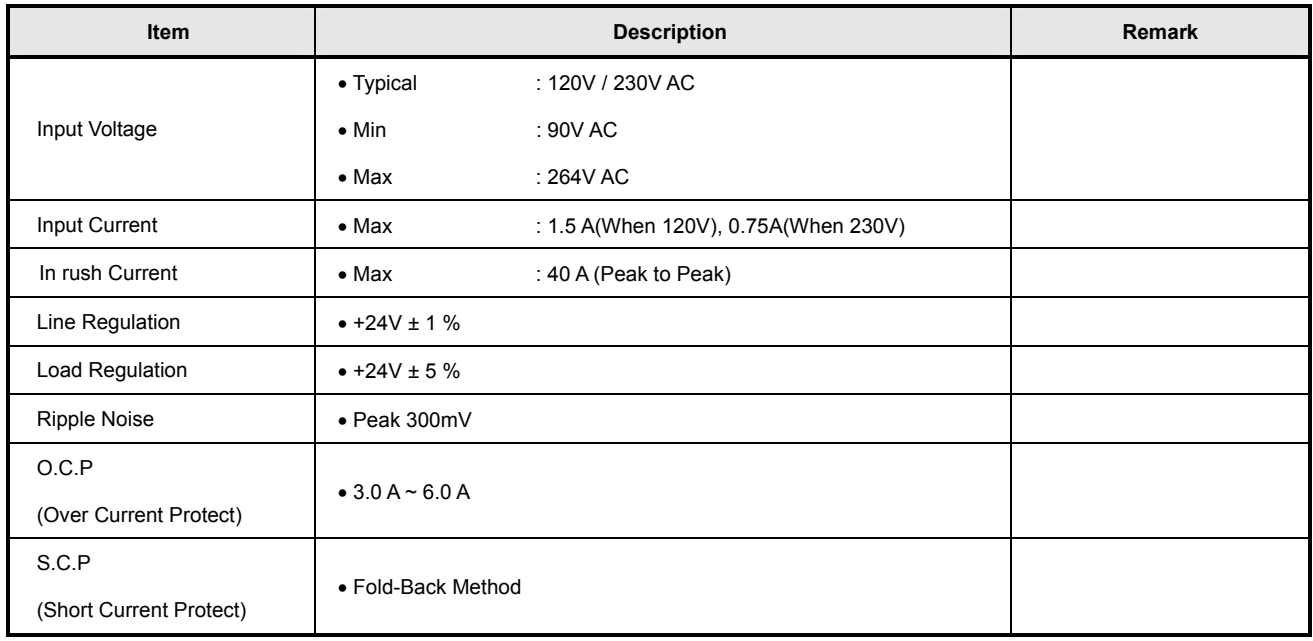

#### **2.4.2 SMPS Output Connector**

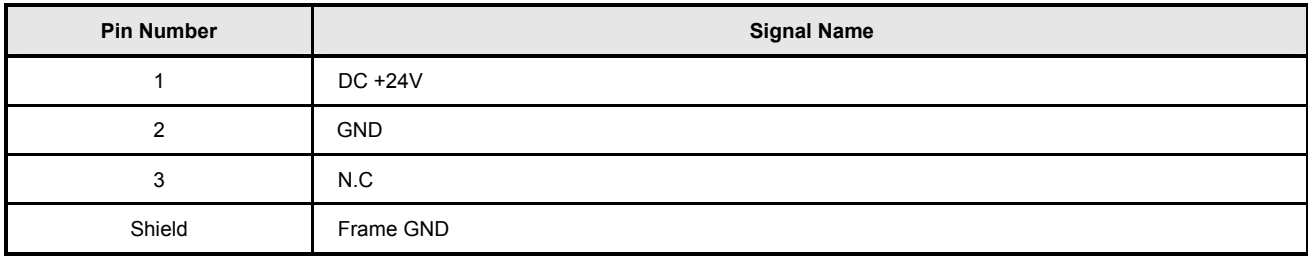

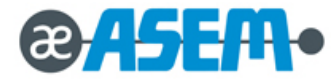

#### **2.5 Interface Specification**

#### **2.5.1 RS-232C Serial Interface**

#### **2.5.1.1 RS-232C Specification**

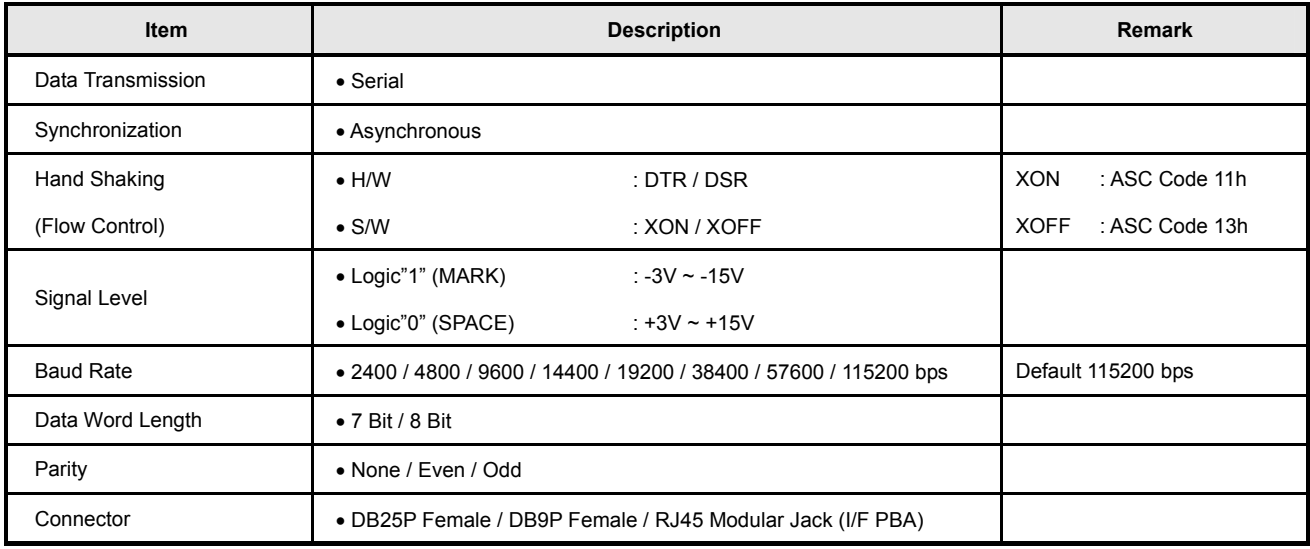

#### **IMPORTANT**

The Hand Shaking(Flow Control) / Baud Rate / Data Word Length / Parity functions depend on the DIP switch settings. Refer to "Chap. 3.2."

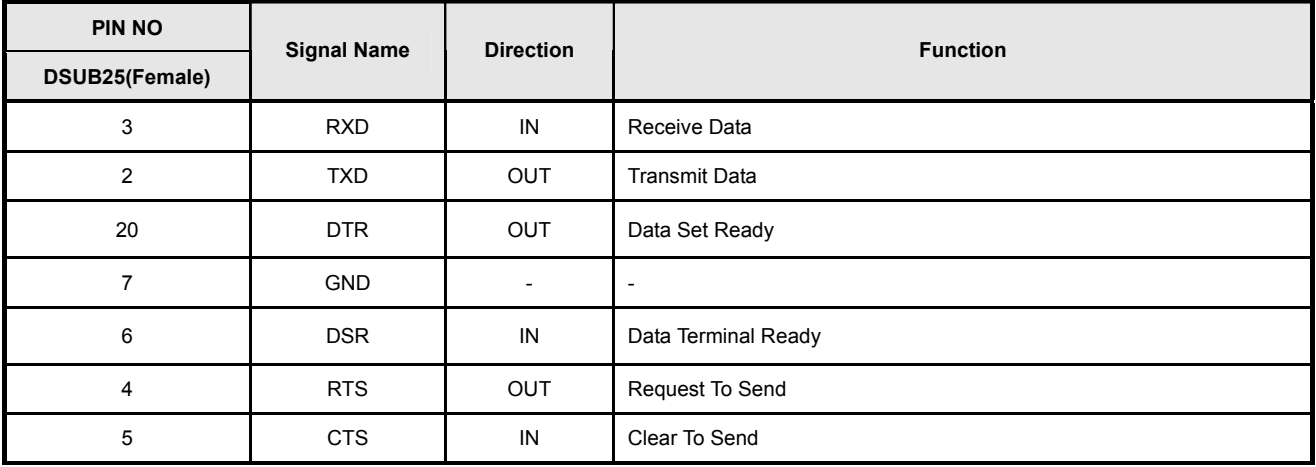

#### **2.5.1.2 RS-232C(DSUB25) Signal Description**

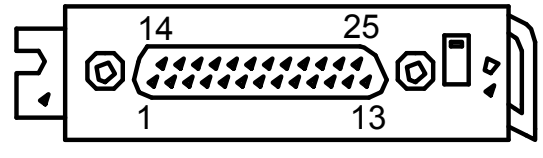

**( EXPLODED VIEW )** 

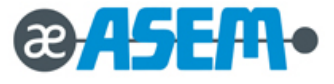

**2.5.1.3 RS-232C(DSUB25) Interface Cable** 

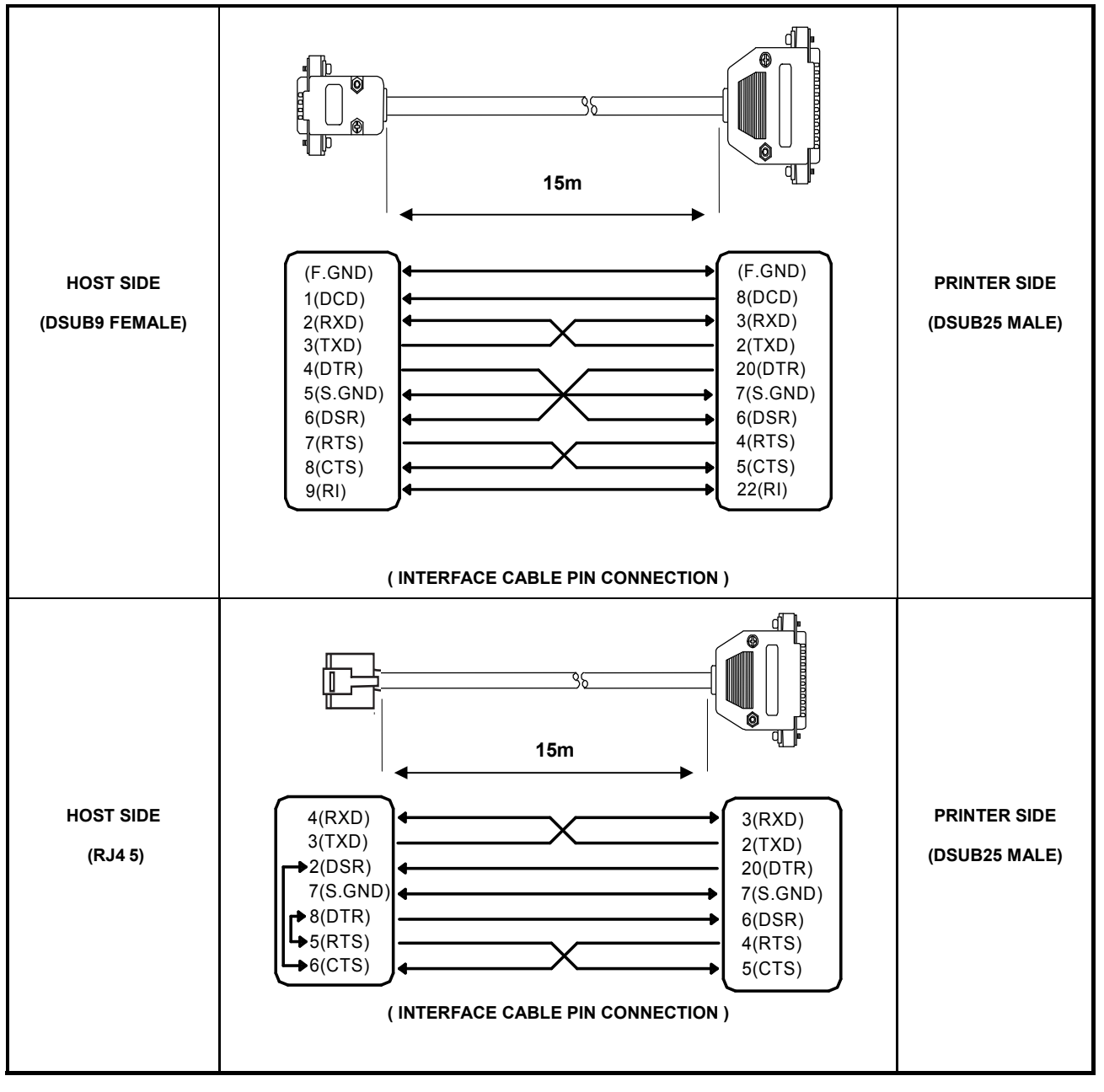

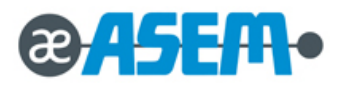

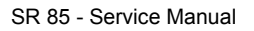

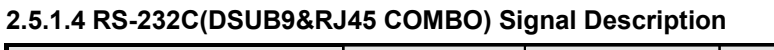

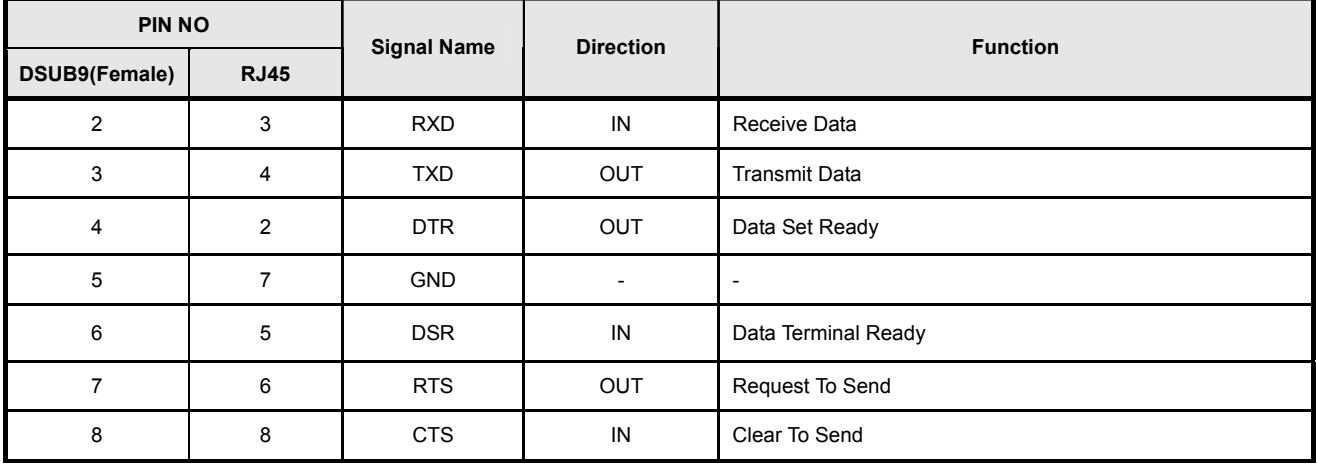

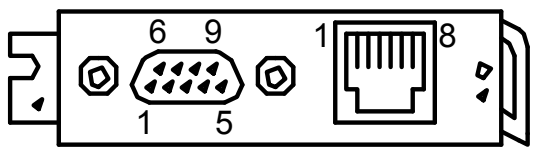

**( EXPLODED VIEW )** 

#### **2.5.1.5 RS-232C(DSUB9&RJ45 COMBO) Interface Cable**

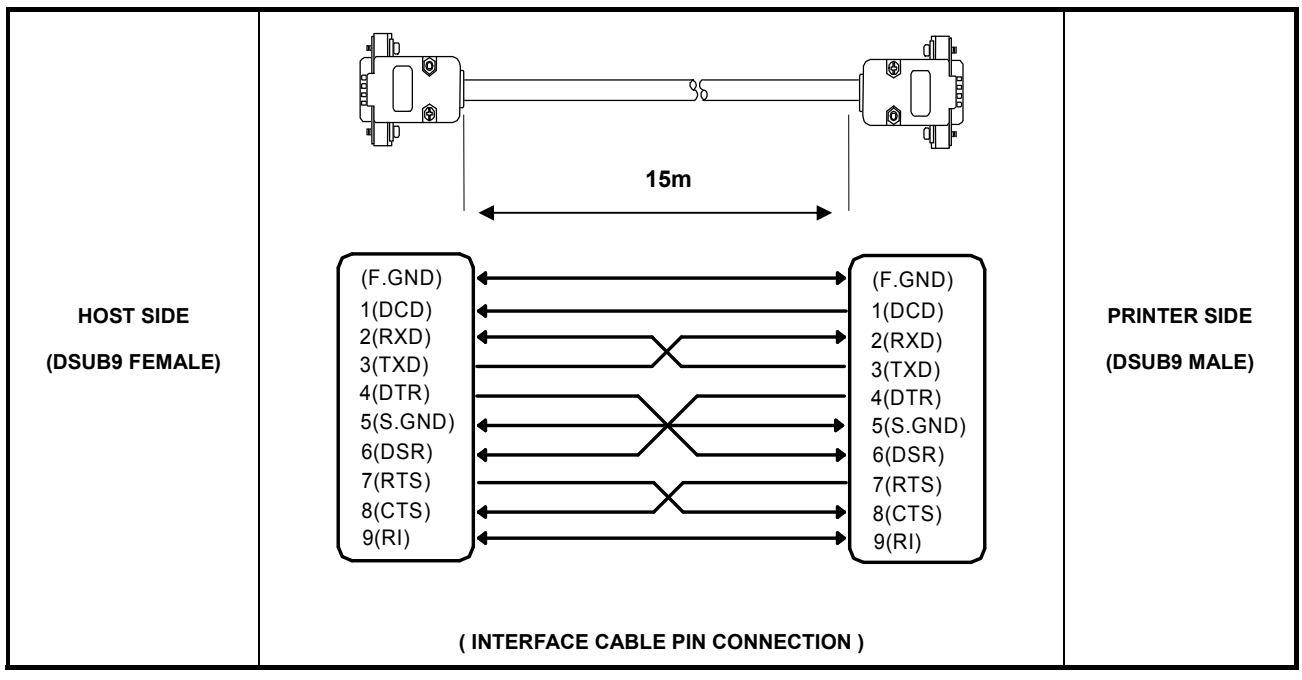

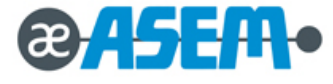

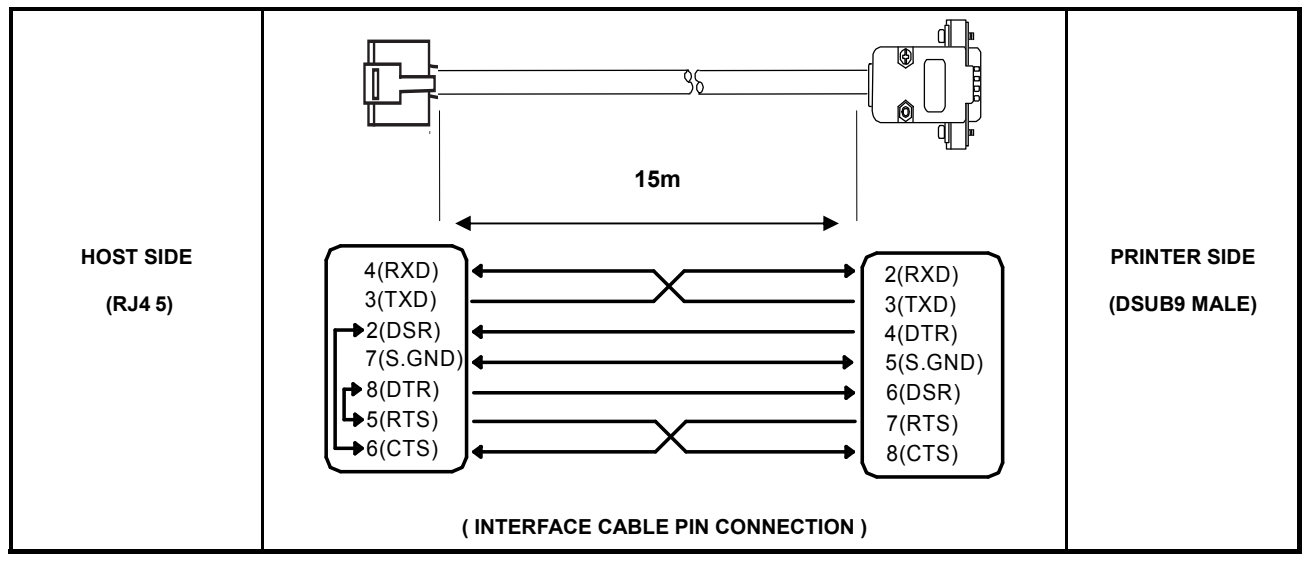

#### **2.5.1.5 RS-232C(DSUB9&RJ45 COMBO) Interface Cable**

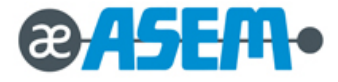

#### **2.5.2 IEEE-1284 Parallel Interface**

#### **2.5.2.1 Parallel Interface Cable Pin Connection**

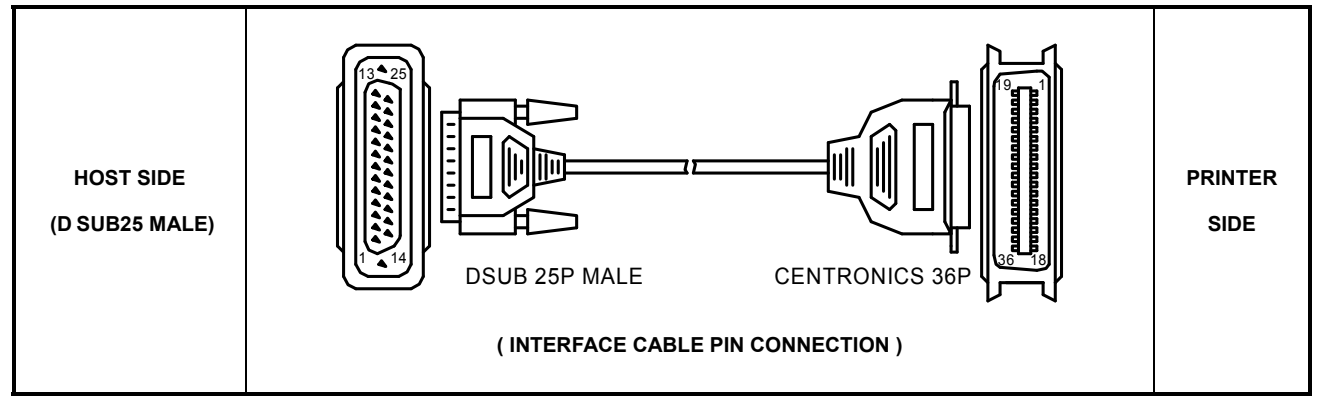

#### **2.5.2.2 Parallel Signal Description**

#### **[ IEEE-1284 DSUB 25P ]**

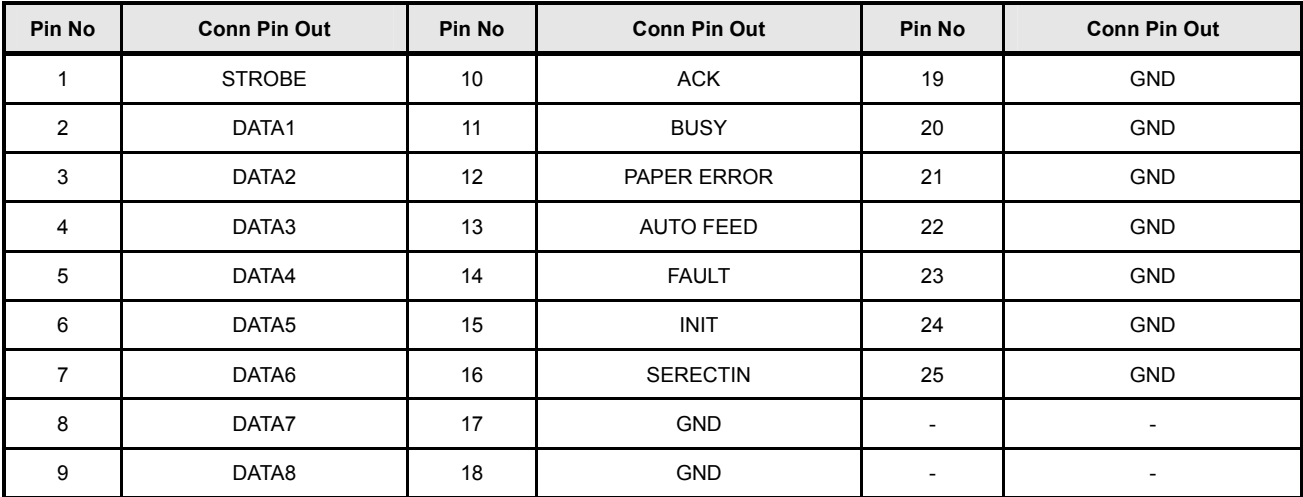

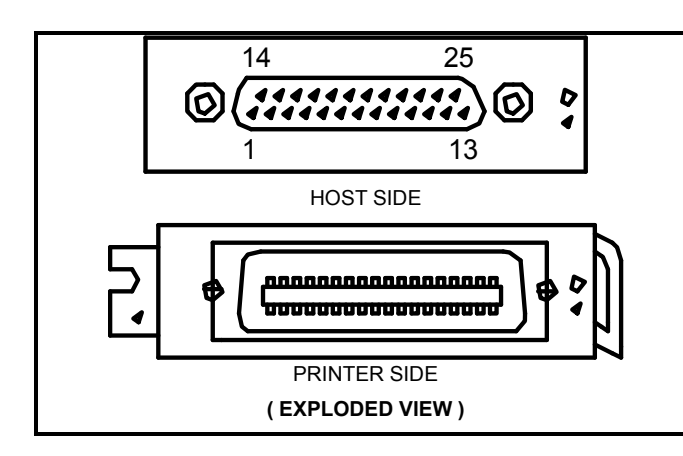

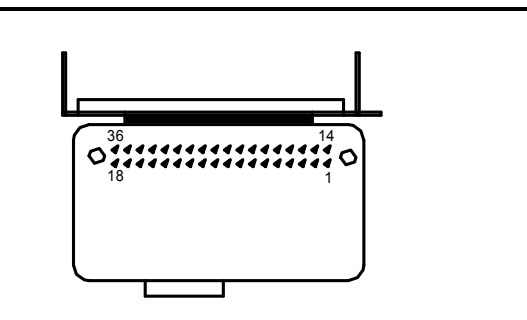

**( PARALLEL I/F PCB BOTTOM SIDE VIEW )** 

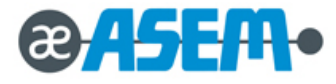

#### **[ IEEE-1284 CENTRONICS 36P ]**

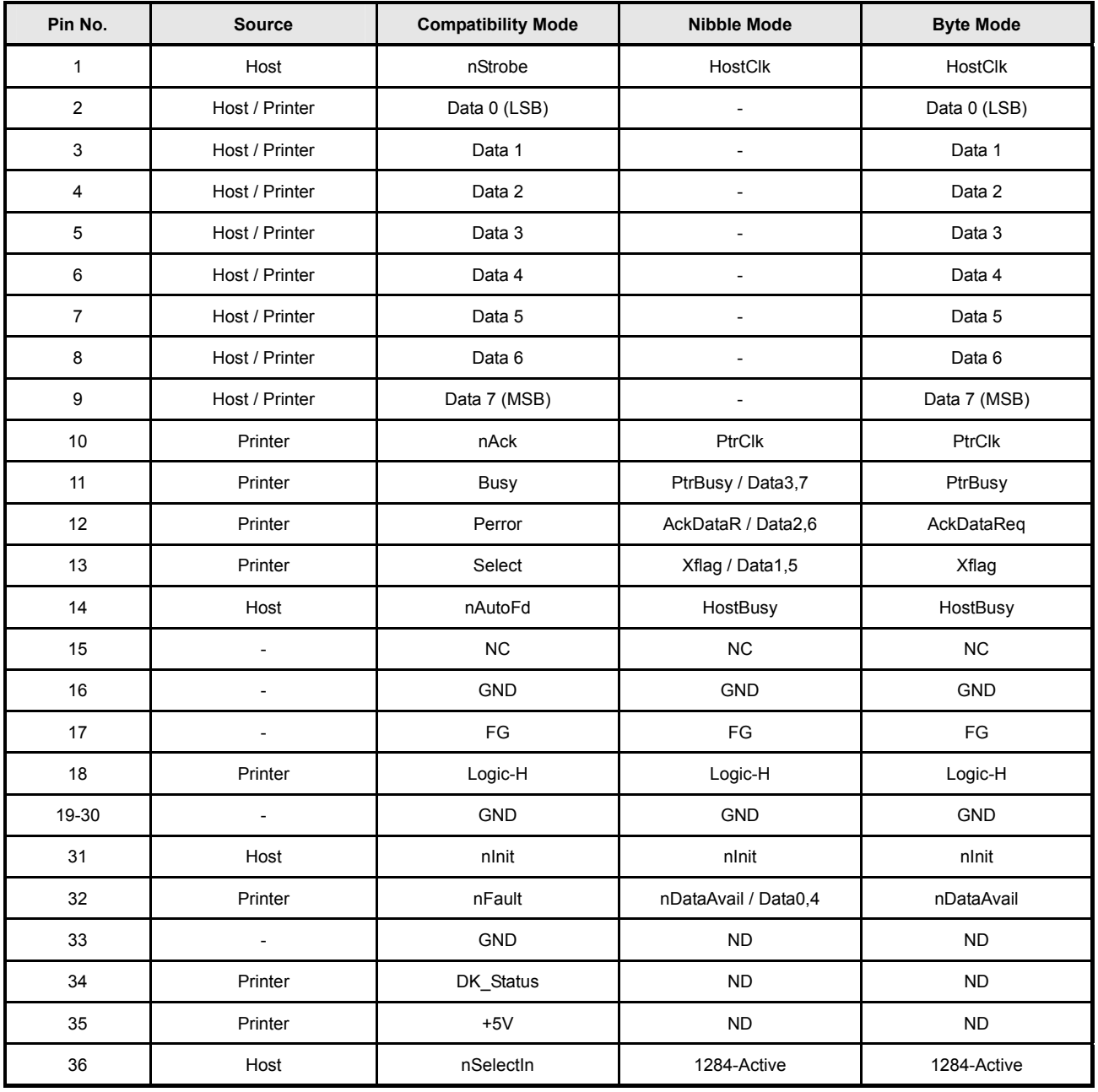

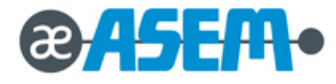

#### **2.5.3 USB Interface**

#### **2.5.3.1 USB Specification**

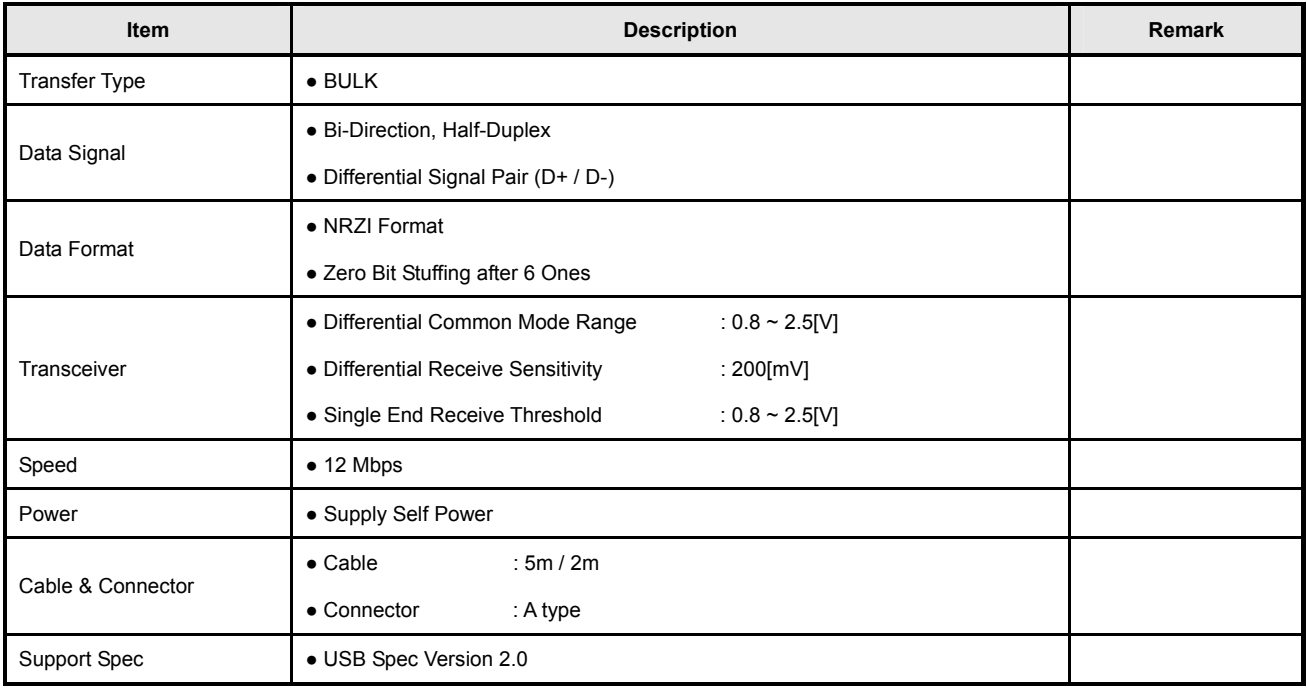

#### **2.5.3.2 USB Signal Description**

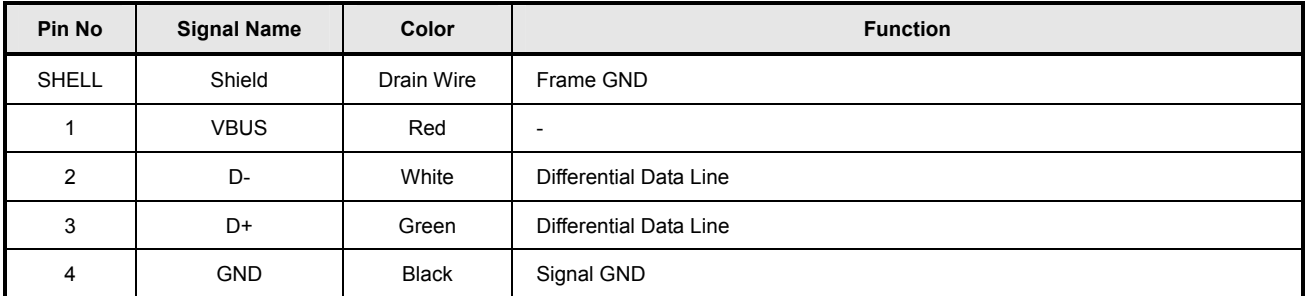

#### **2.5.3.3 USB Interface Cable**

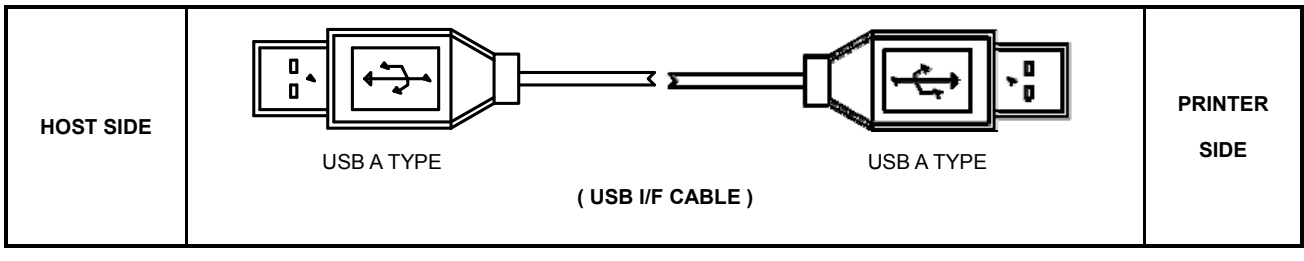

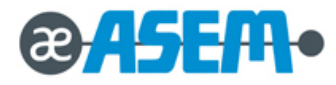

#### **2.5.4 Ethernet Interface**

#### **2.5.4.1 Ethernet Signal Specification**

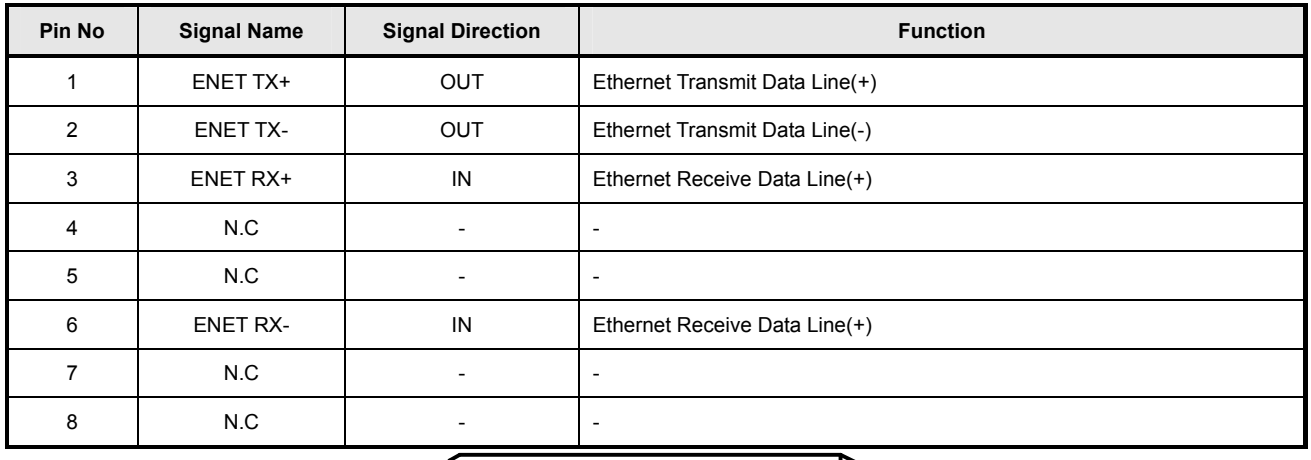

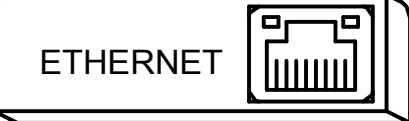

**( EXPLODED VIEW )** 

#### **2.5.4.2 Ethernet Interface Cable**

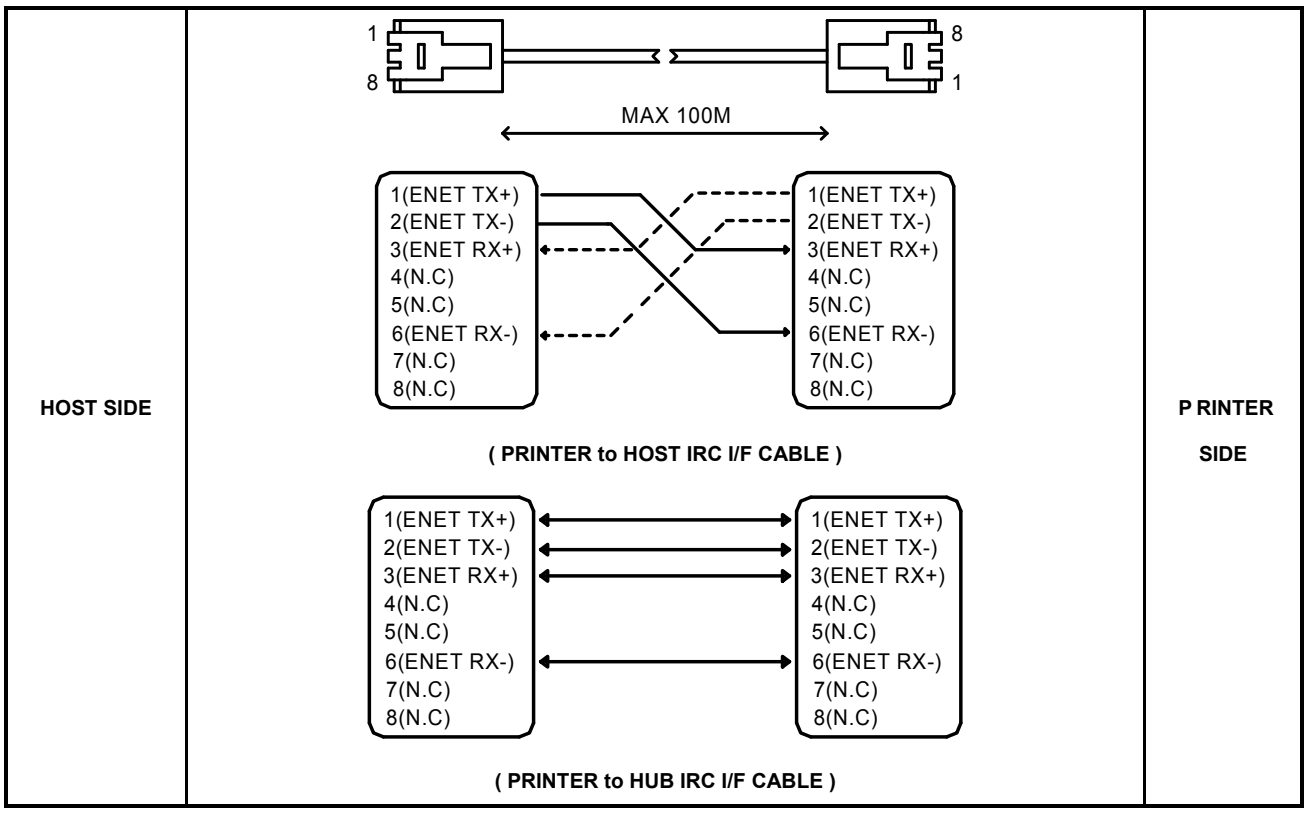

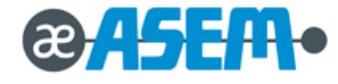

#### **2.5.5 Wireless LAN Interface**

#### **2.5.5.1 Wireless LAN Specification**

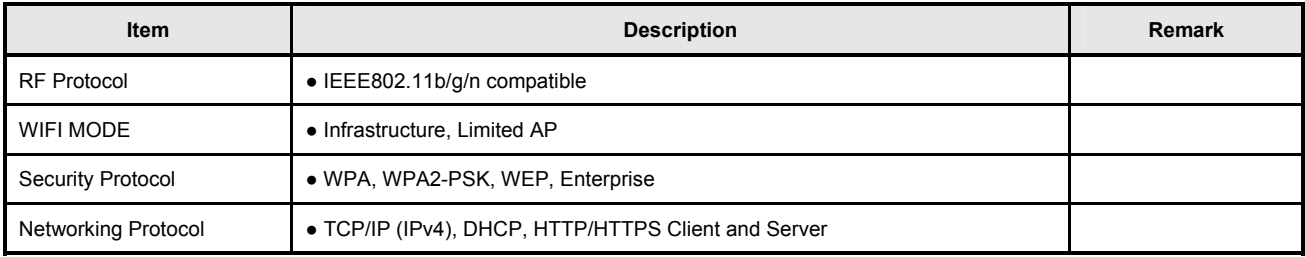

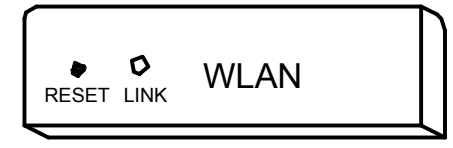

**( EXPLODED VIEW )** 

#### **2.5.5.2 Wireless LAN Interface Block Diagram**

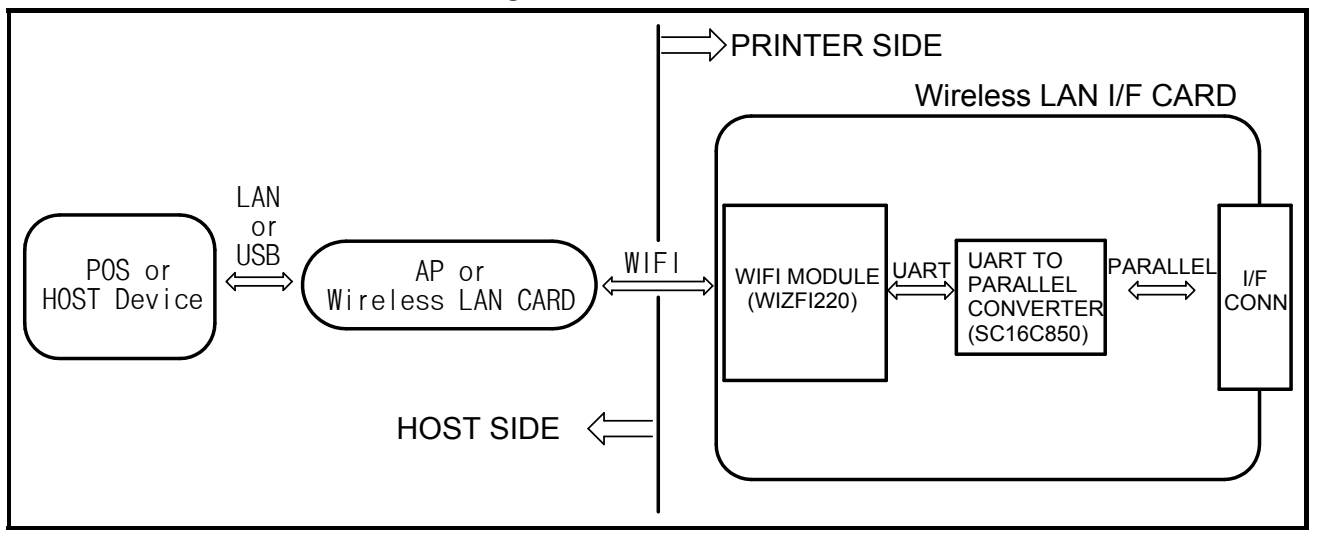

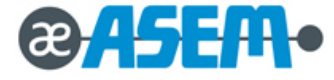

#### **2.6 Drawer Kick-Out Specification**

#### **2.6.1 Drawer Signal Description**

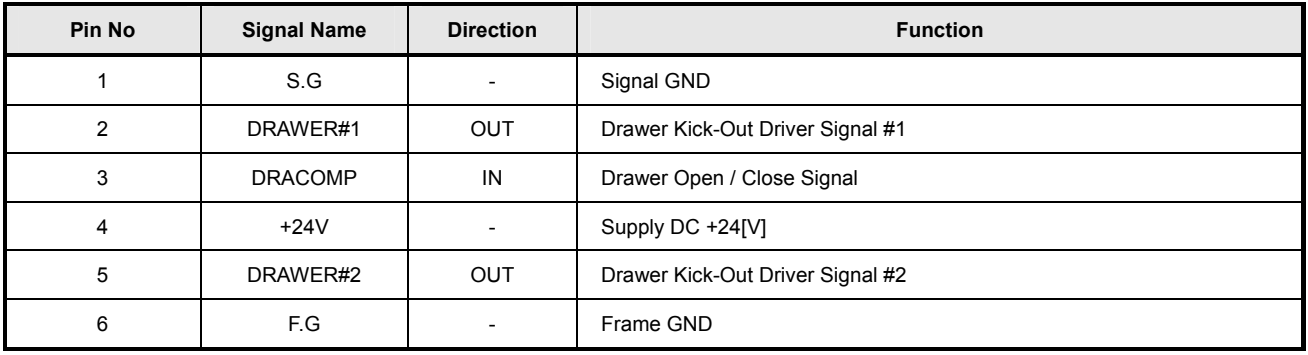

# **ACAUTION**

**Make sure that a "+24V Cash Drawer" is used.** 

**Make sure that the Cash Drawer Solenoid Resistance is more than 20[Ohm]** 

**+24V is always output through "PIN4" during power on.** 

#### **2.6.2 Drawer Interface Cable**

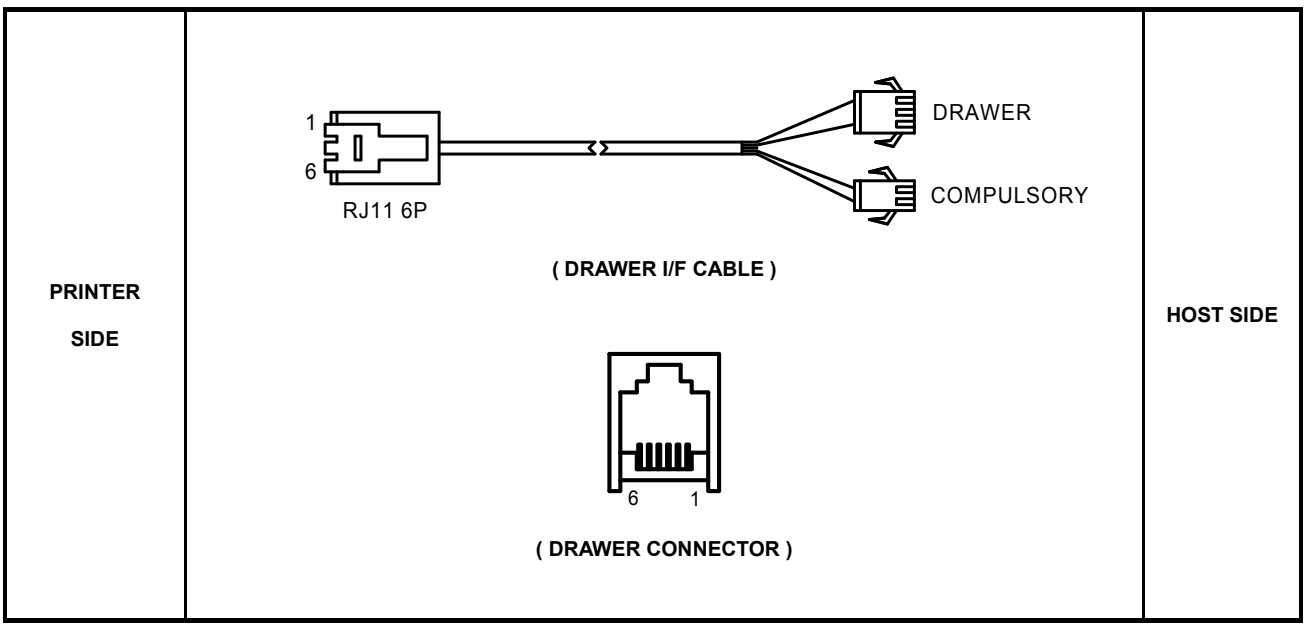

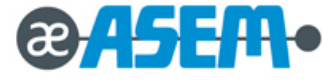

# **Chapter**

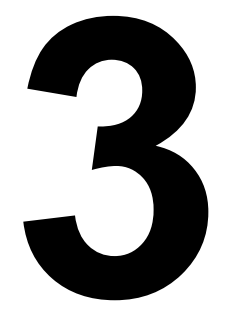

# **Installation and Operation**

**3.1 Installation 3.2 Operation** 

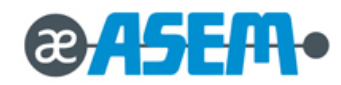

#### **3.1 Installation**

**3.1.1 AC Adapter, Interface and Drawer Cable Installation** 

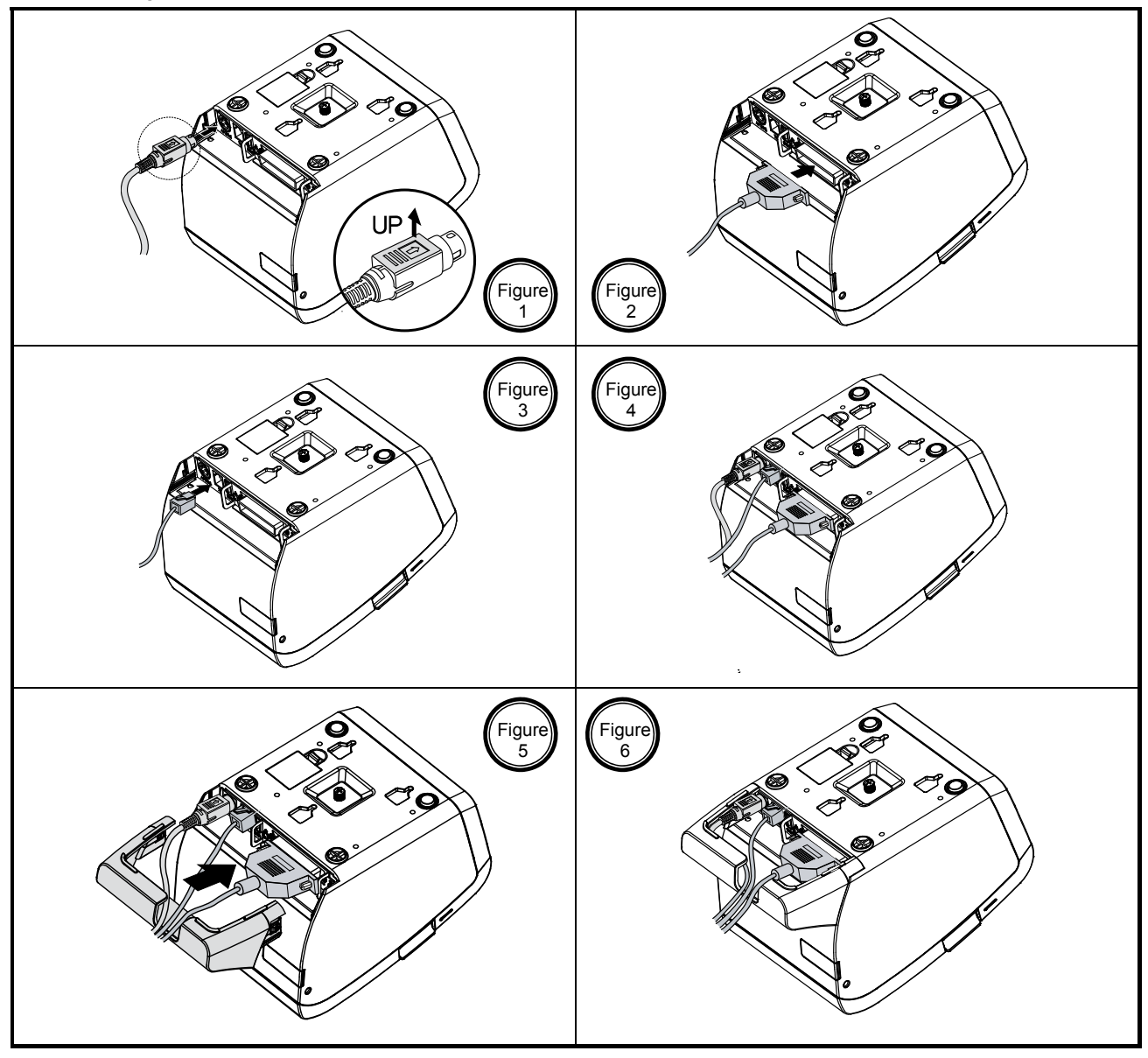

- 1. Make sure the printer is turned off.
- 2. If it is necessary to connect the interface, plug the interface connector into the interface port on the printer.
- 3. Plug the DC cord connector into the power jack on the printer.
- 4. If it is necessary to connect the drawer, plug the drawer connector into the drawer port on the printer.

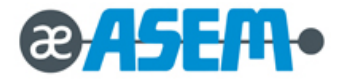

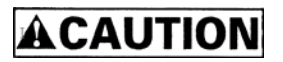

Be careful of the manual cutter.

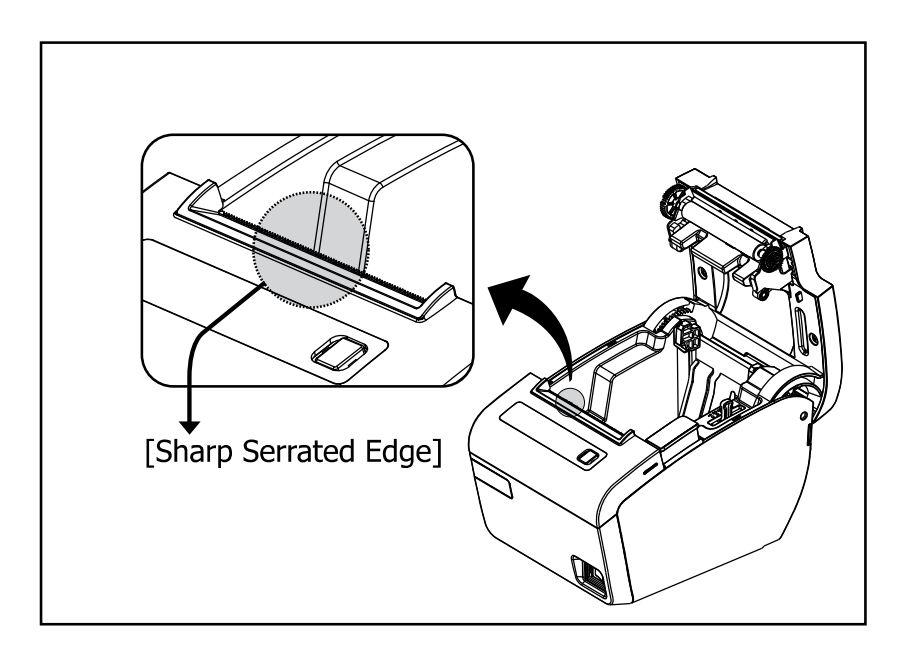

### **AWARNING**

Make sure that you use the attached Power supply or equivalent. Using an incorrect power supply may cause fire or electrical shock.

# **ACAUTION**

- When connecting or disconnecting the power supply from the printer, make sure that the power supply is not plugged into an electrical outlet. Otherwise you may damage the power supply or the printer.
- If the power supply's rated voltage and your outlet's voltage do not match, contact your dealer for assistance. Do not plug in the power cord. Otherwise, you may damage the power supply or the printer.

#### **IMPORTANT**

 To remove the DC cable connector, make sure that the power supply's power cord is unplugged; then grasp the connector at the arrow and pull it straight out.

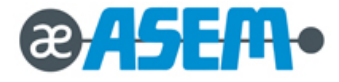

#### **3.1.2 Paper Roll Installation**

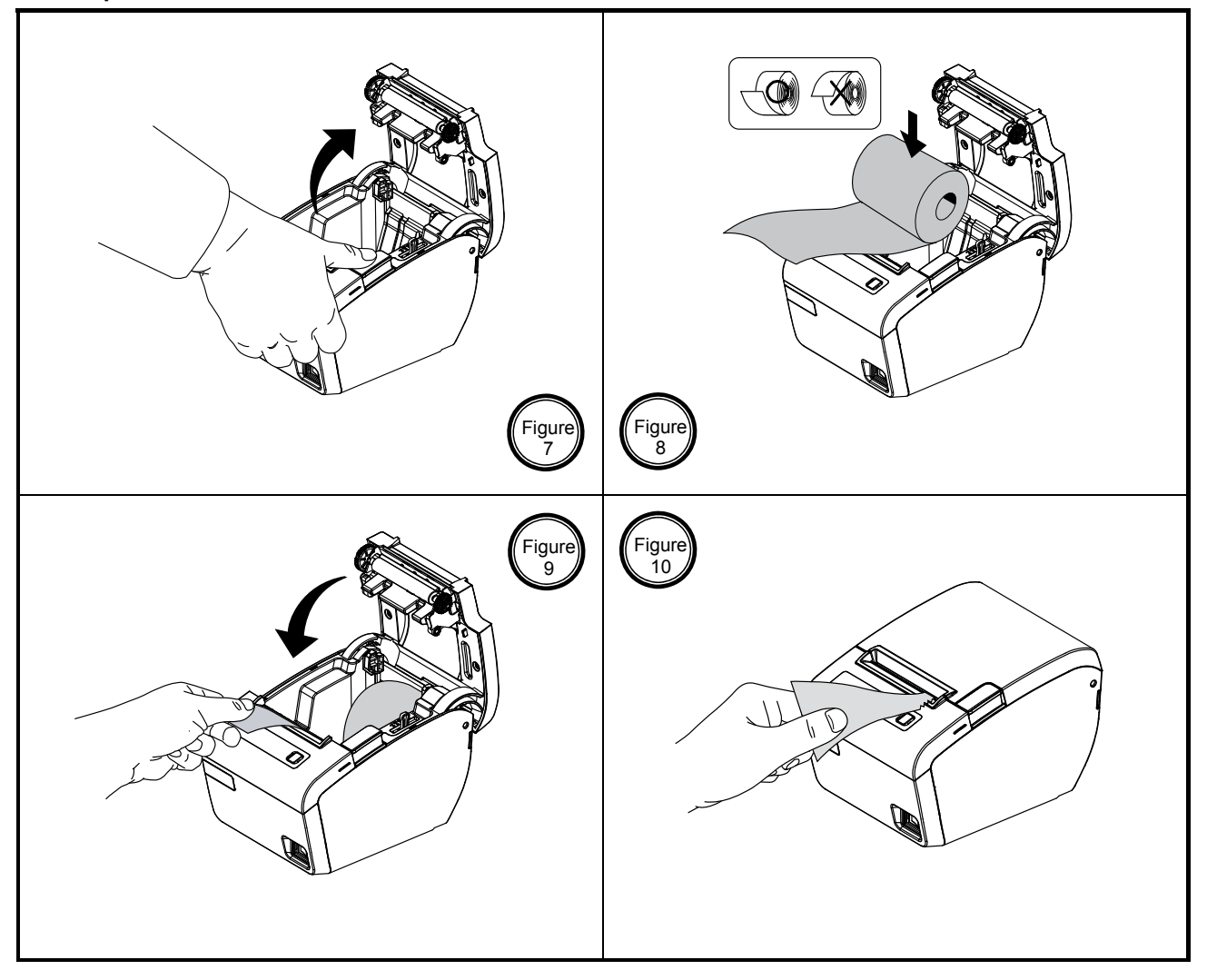

- 1. Open the paper roll cover by pressing the cover-open button. (Fig-7)
- 2. Remove the used paper roll core if there is one.
- 3. Insert the paper roll as shown. (Fig-9)
- 4. Be sure to note the correct direction that the paper comes off the roll.
- 5. Pull out a small amount of paper, as shown. Then close the cover. (Fig-10)
- 6. Tear off the paper as shown. (Fig-10)

#### **IMPORTANT**

Be sure to use paper rolls that meet the specifications. Do not use paper rolls that have the paper glued to the core because the printer cannot detect the paper end correctly.

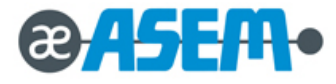

#### **3.1.3 Partition Installation**

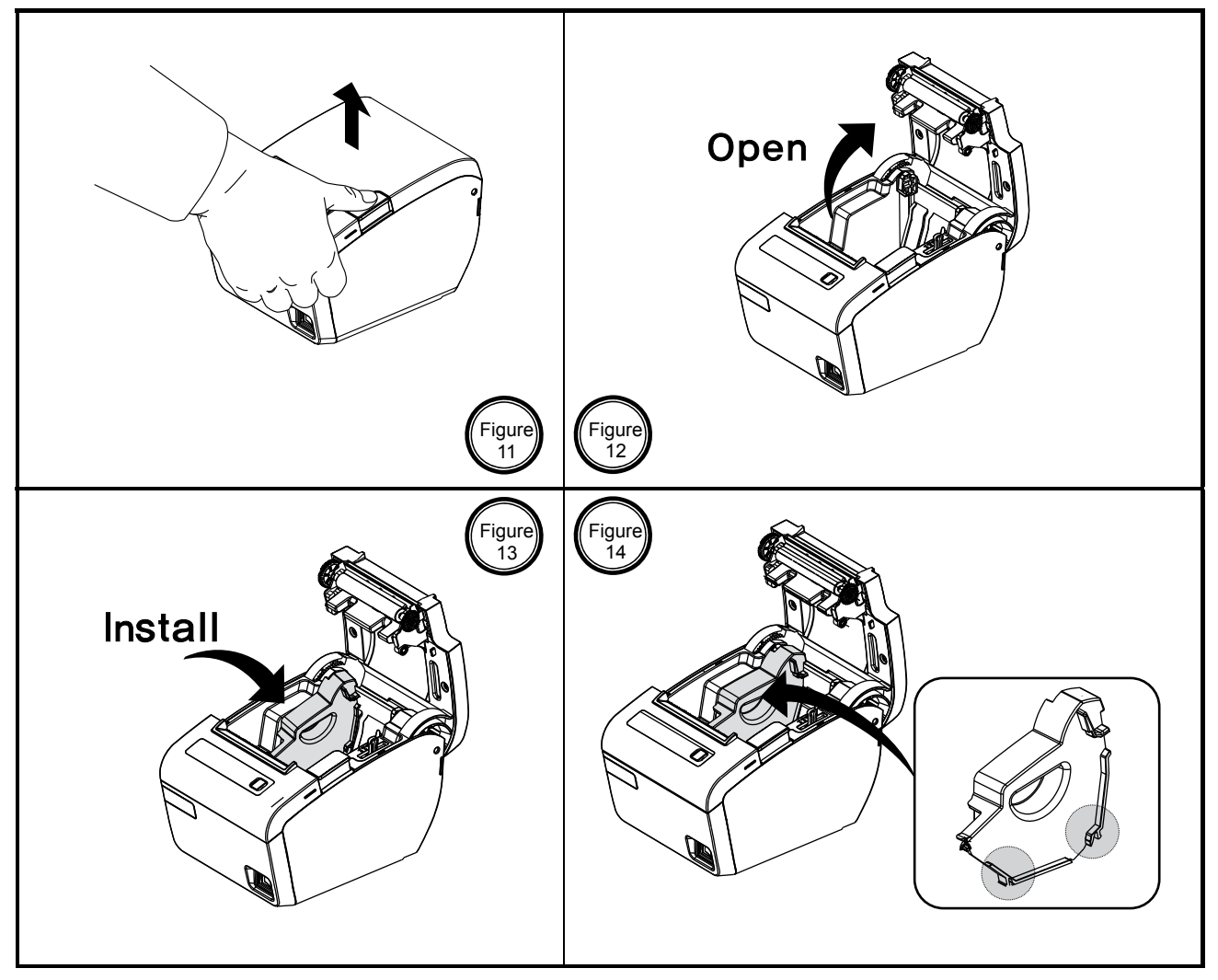

You can install the partition for 58mm paper printing on ELLIX30/40.

- 1. Push the Open-Button and open the cover. (Fig-11,12)
- 2. Insert the Partition into the Paper-Supply as shown. (Fig-13)
- 3. Push the Partition until it looks firmly in plate. (Fig-14)

#### **IMPORTANT**

The Paper partition is dealer option item.

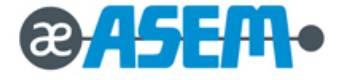

#### **3.1.4 Wall Mount Installation**

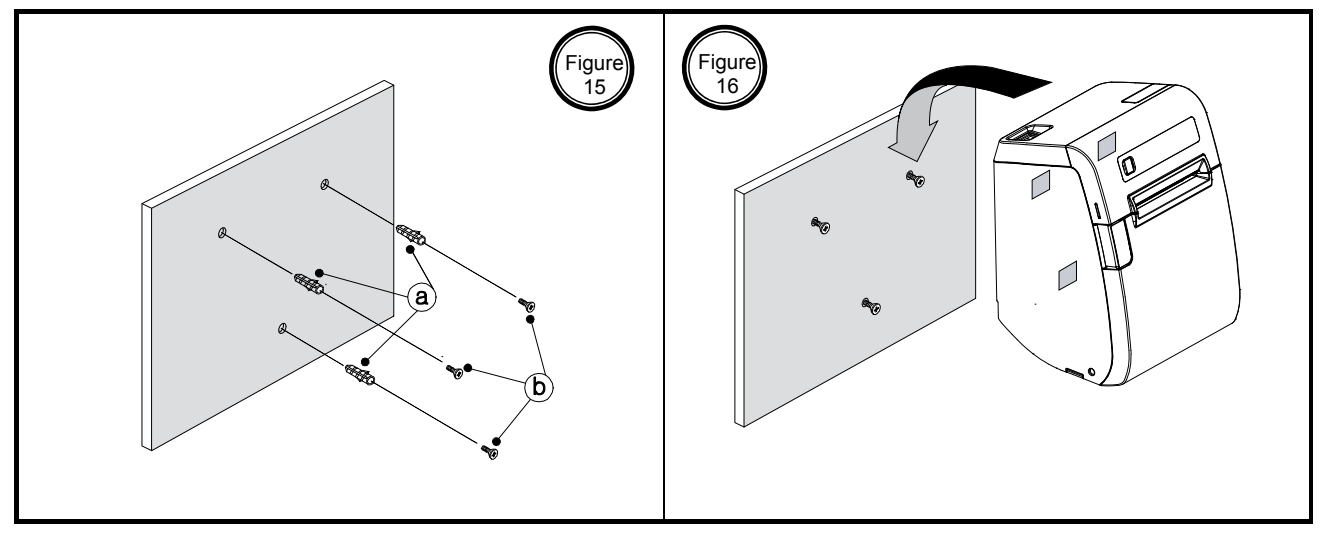

- 1. Drill the wall to make the three holes  $\varnothing6.5$ mm, depth over 35mm and put the three anchors  $@$  into the each hole. (Notice the position of the holes.)
- 2. Tighten the three screws  $\odot$  into the each anchor to fix the BRKT-Wall to the wall as shown. (Fig-15)
- 3. Hang the printer on the three hooks and fix it down. (Fig-16)

# Wall mount hole data

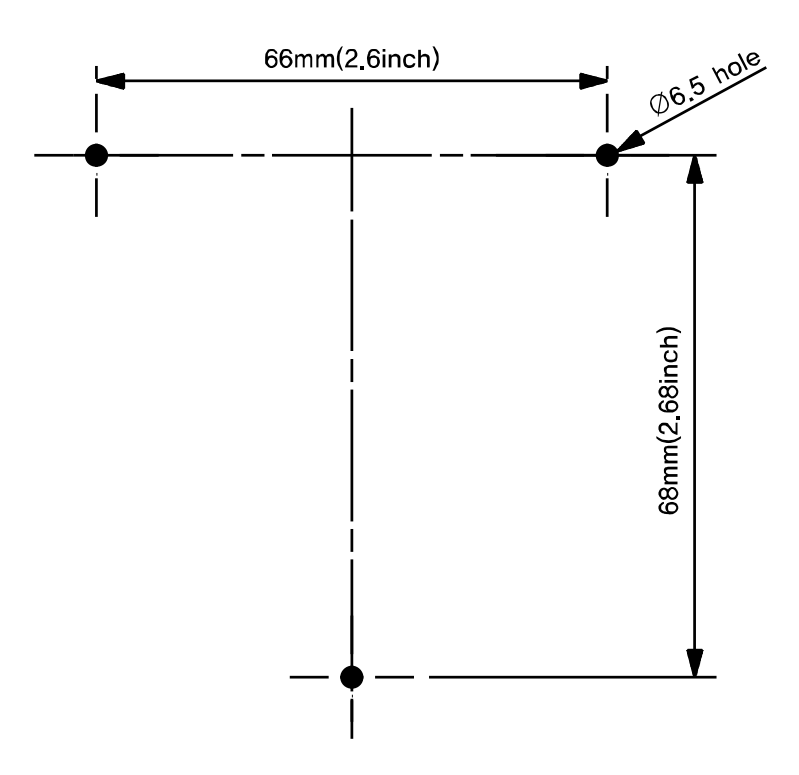

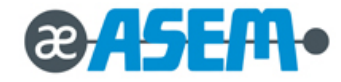

#### **3.2 Operation**

#### **3.2.1 Setting the DIP Switch**

The DIP switches are located on the bottom of the printer. The DIP switches are used to set the printer to perform various functions. Follow

these steps when changing DIP switches setting:

- 1. Turn the power switch off.
- 2. Open the DIP switch cover as shown.
- 3. Flip the DIP switches using tweezers or another narrow-ended tool. (Switches are on when up and off when down in the Figure.)
- 4. The new setting takes effect when you turn on the printer.

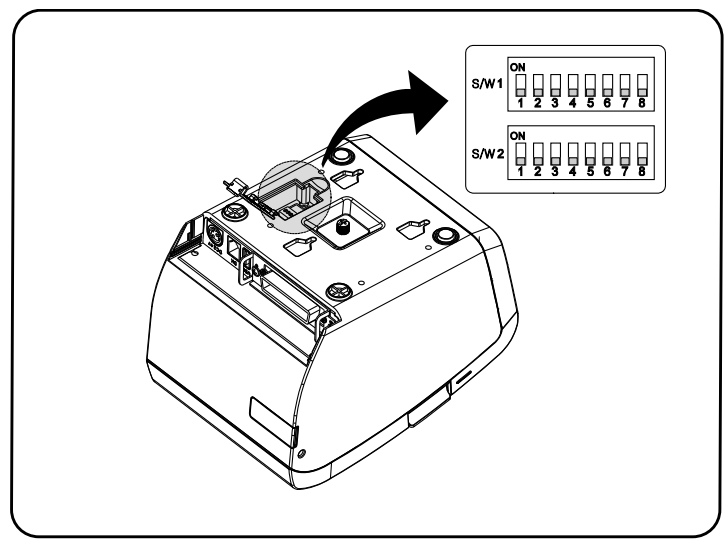

#### **IMPORTANT**

Always change DIP switch settings only when the printer is turned off. Change made with the power on have no effect until the powered off and then on again.

#### **3.2.1.1 DIP Switch1 Setting Function**

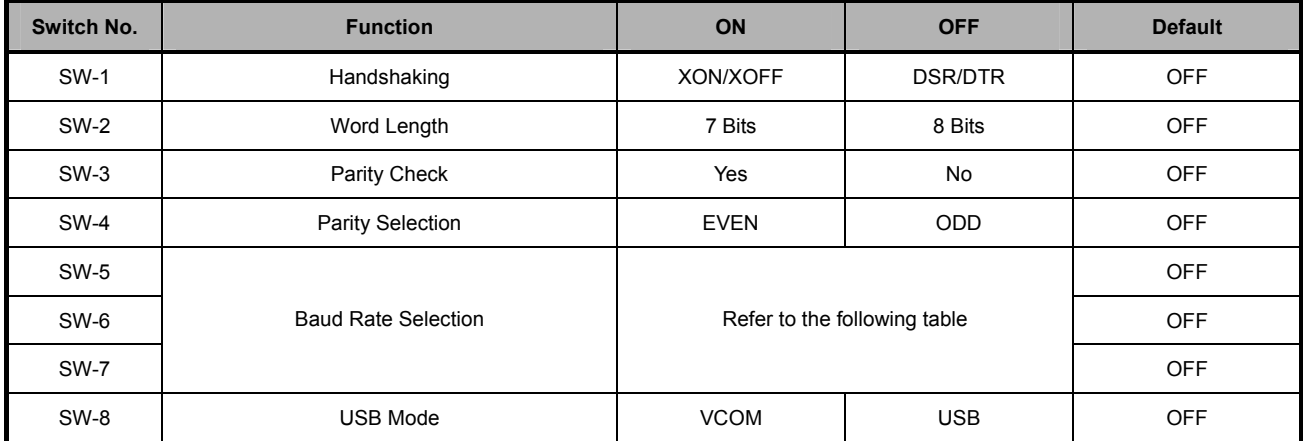

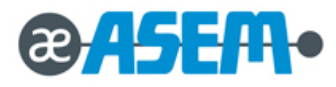
# **3.2.1.2 Baud Rate Selection**

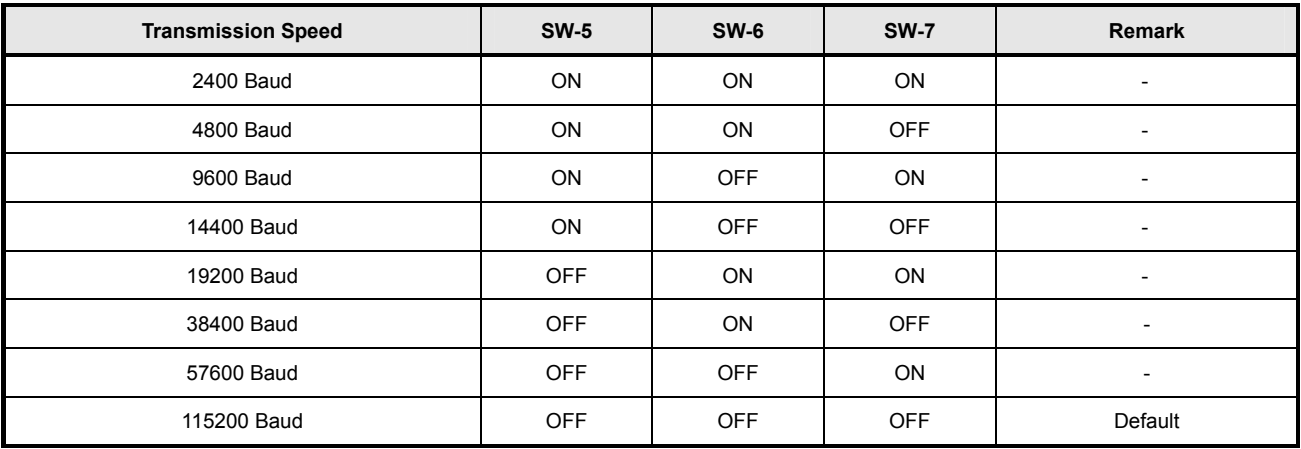

# **3.2.1.3 DIP Switch 2 Setting Function**

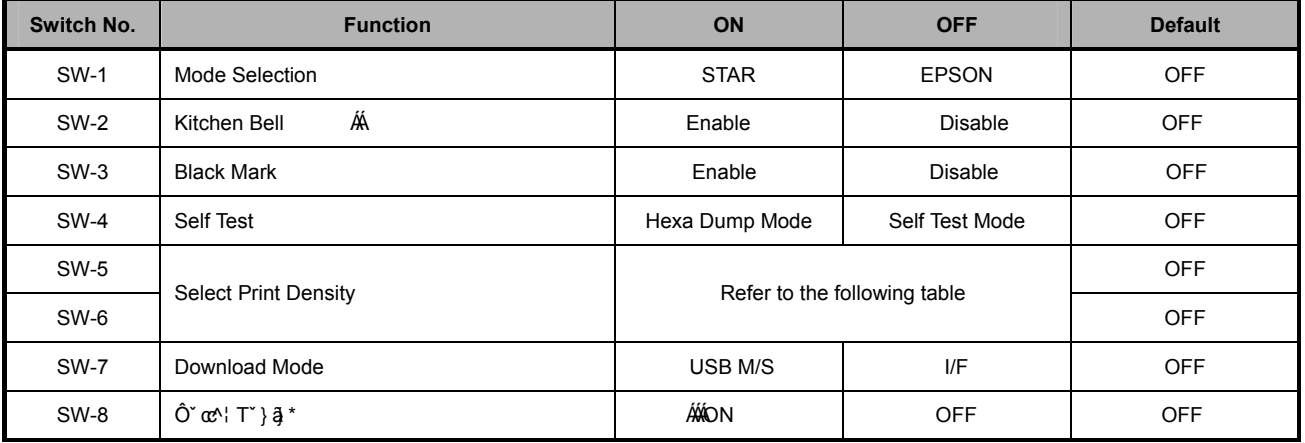

# **3.2.1.4 Printing Density Selection**

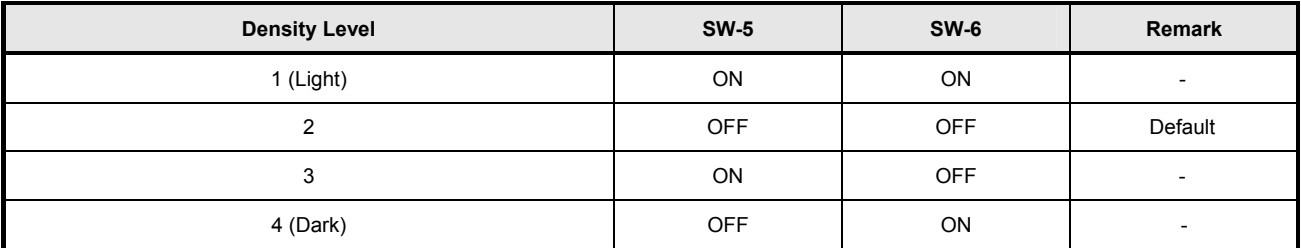

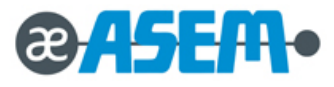

### **3.2.3 Hexadecimal dumping**

This feature allows experienced users to see exactly what data is coming to the printer. This can be useful in finding software problems. When you turn on the hexadecimal dump function, the printer prints all commands and data in hexadecimal format along with a guide section to help you find specific commands.

To use the hexadecimal dump function, follow these steps;

1. Make sure Hexadecimal dumping mode. DIP Switch Setting: DIP Switch 2-4 ON.

LCD menu Setting : Generic  $\rightarrow$  SelfTest mode $\rightarrow$  Hexadump

- 2. Power the printer off.
- 3. Turn on the power while pressing the FEED button or executing **GS ( A** command; then the printer prints "HEXADECIMAL DUMP MODE …" on the paper roll and enter the hexadecimal dump mode.
- 4. Run any software program that sends data to the printer. The printer will print all the codes it receives in a two-column format. The first column contains the hexadecimal codes and the second column gives the ASCII characters that correspond to the codes.

# HEXADECIMAL DUMP MODE PRESS PAPER FEED BUTTON THREE TIMES TO EXIT DUMP MODE

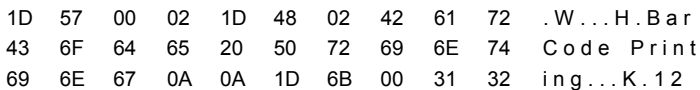

# **IMPORTANT**

- A period (.) is printed for each code that no ASCII equivalent.
- During the hexadecimal dump all commands expect **DLE EOT** and **DLE ENQ** are disabled.(Serial , Parallel Interface)
- 5. When the printing finishes, turn off the printer or press the FEED button three times, and then change Self-Test mode. DIP switch Setting : DIP switch Setting 2-4 OFF

LCD menu setting : Generic  $\rightarrow$  SelfTest mode $\rightarrow$  Self-Test

6. Turn on the printer and then the hexadecimal mode is off.

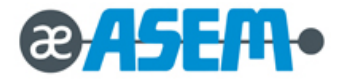

### **3.2.4 The Self Test Mode**

The self-test checks whether the printer has any problem. If the printer does not function properly, contact your dealer.

The self-test checks the following;

- 1. Make sure paper roll has been installed properly.
- 2. Turn on the power while holding down the FEED button. The self-test begins. (Fig-17,18)
- 3. The self-test prints the current printer status, which provides the control ROM version and the printer setting.
- 4. After printing the current printer status, self-test printing will print the following and pause

(The PAPER LED / The LCD light blinks).

### **SELF TEST PRINTING.**

### **PLEASE PRESS PAPER FEED BUTTON**

- 5. Press the FEED button to continue printing. The printer prints a pattern using the built-in character set.
- 6. The self-test automatically ends and cuts the paper after printing the following.

#### **\*\* End Self-Test \*\***

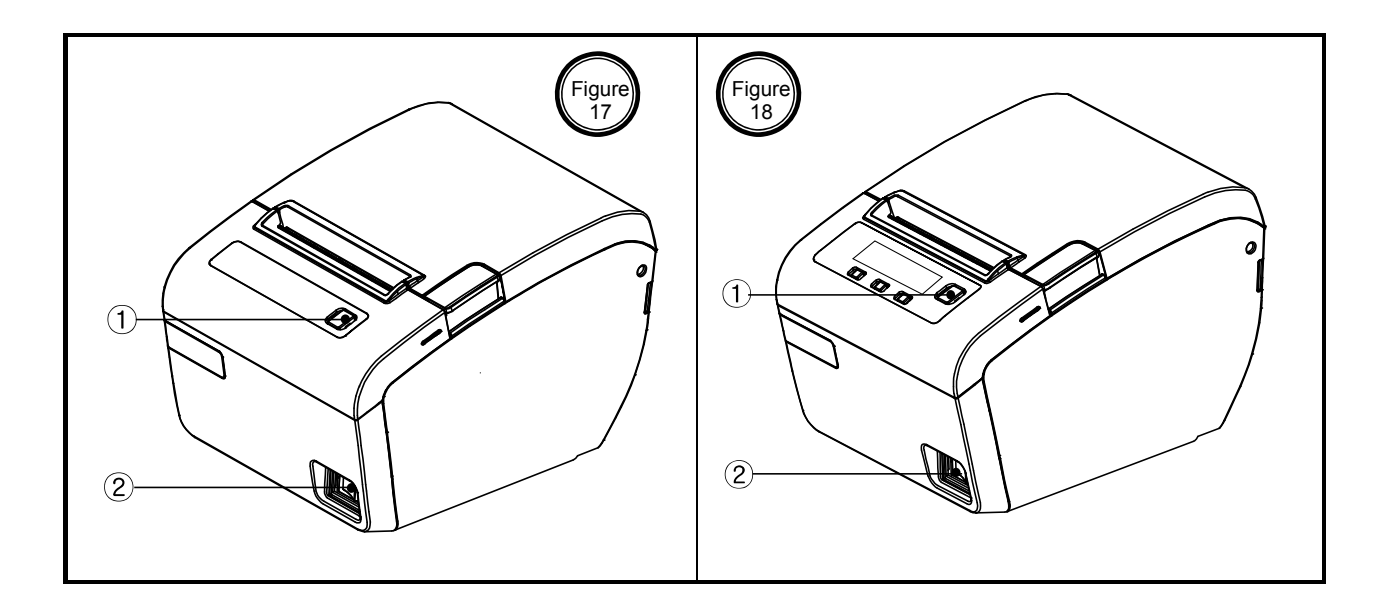

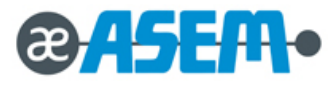

### **3.2.4 The Self Test Mode** - continue

The printer is ready to receive data as soon as it completes the self-test.

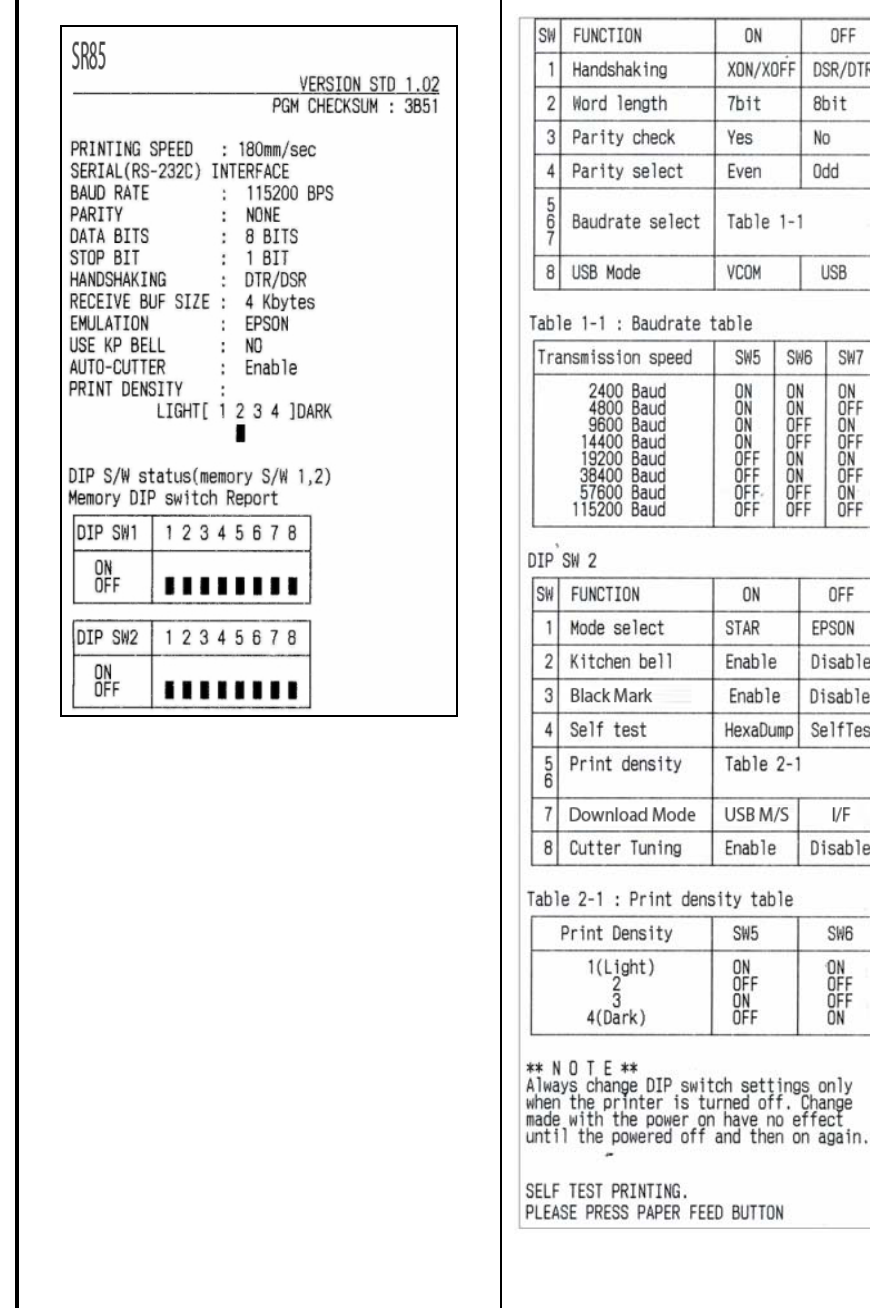

0123456789: ; <= >?@ABCDEFGHIJKLMNOPQRSTUVWXY 123456789: ;<=>?@ABCDEFGHIJKLMN0PQRSTUVWXY7 23456789: ; <= >?@ABCDEFGHIJKLMNOPQRSTUVWXYZT 3456789: ; <=>?@ABCDEFGHIJKLMNOPQRSTUVWXYZI\ 456789: ;<=>?@ABCDEFGHIJKLMN0PQRSTUVWXYZ[\] 990709:;\=>?@ABCDEFGHIJKLMNOPQRSTUVWXYZ[\]<br>56789:;<=>?@ABCDEFGHIJKLMNOPQRSTUVWXYZ[\] 8789:; <= > ?@ABCDEFGHIJKLMNOPQRSTUVWXYZ[\] 789: ;<=>?@ABCDEFGHIJKLMNOPQRSTUVWXYZ[\] 89:;<=>?@ABCDEFGHIJKLMN0PQRSTUVWXYZ[\] 89:;<=>?@ABCDEFGHIJKLMNOPQRSTUVWXYZ[\]^\_'a<br>9:;<=>?@ABCDEFGHIJKLMNOPQRSTUVWXYZ[\]^\_'a<br>9:;<=>?@ABCDEFGHIJKLMNOPQRSTUVWXYZ[\]^\_'abc<br>:;<=>?@ABCDEFGHIJKLMNOPQRSTUVWXYZ[\]^\_'abc  $\bar{a}$ 9:;<=>?@ABCDEFGHIJKLMNDPQRSTUVWXYZ[\]^\_'abc<br>:;<=>?@ABCDEFGHIJKLMNDPQRSTUVWXYZ[\]^\_'abc<br>:;<=>?@ABCDEFGHIJKLMNOPQRSTUVWXYZ[\]^\_'abc<br>;<=>?@ABCDEFGHIJKLMNOPQRSTUVWXYZ[\]^\_'abcd 9:;<=>?@ABCDEFGHIJKLHNNDPQRSTUVWXYZ[\]^\_'abc<br>
:;<=>?@ABCDEFGHIJKLHNNDPQRSTUVWXYZ[\]^\_'abc<br>
:<=>?@ABCDEFGHIJKLHNNDPQRSTUVWXYZ[\]^\_'abc<br>
<=>?@ABCDEFGHIJKLHNNDPQRSTUVWXYZ[\]^\_'abcd<br>
<=>?@ABCDEFGHIJKLHNNDPQRSTUVWXYZ[\]^\_'abcde 0123456789: ;<=>?@ABCDEFGHIJKLMNOPQRSTUVWXY 123456789:; <= >?@ABCDEFGHIJKLMNOPQRSTUVWXYZ 23456789: ;<=>?@ABCDEFGHIJKLMNOPQRSTUVWXYZ[ 3456789: ;<=>?@ABCDEFGHIJKLMN0PQRSTUVWXYZ[\ 456789: ;<=>?@ABCDEFGHIJKLMNOPQRSTUVWXYZ[\] 56789:; <= >?@ABCDEFGHIJKLMNOPQRSTUVWXYZ[\] 6789:;<=>?@ABCDEFGHIJKLMNOPQRSTUVWXYZ[\] 0103.;;=>:eADCDEraniuRLMNOPQRSTUVWXYZ[\]<br>789:;<=>?@ABCDEFGHIJKLMNOPQRSTUVWXYZ[\]  $\overline{\cdot}$ 789:;<=>?@ABCDEFGHIJKLMNOPQRSTUVWXYZ[\]^\_T<br>89:;<=>?@ABCDEFGHIJKLMNOPQRSTUVWXYZ[\]^\_Ta<br>9:;<=>?@ABCDEFGHIJKLMNOPQRSTUVWXYZ[\]^\_Ta<br>9:;<=>?@ABCDEFGHIJKLMNOPQRSTUVWXYZ[\]^\_Tab ׇׇׇ֦֧֛֦׆֛֧֛֝׀<br>֧֧֧֧֢ׅ֧֧֢ׅ֧֦֧ׅ֚֚֡֜֜ 03., <=>?@ABCDEFGHIJKLMNDPQRSTUVWXYZ[\]^\_'abc<br>3:;<=>?@ABCDEFGHIJKLMNDPQRSTUVWXYZ[\]^\_'abc<br>:;<=>?@ABCDEFGHIJKLMNOPQRSTUVWXYZ[\]^\_'abc<br>;<=>?@ABCDEFGHIJKLMNOPQRSTUVWXYZ[\]^\_'abcd \*\* End Self-Test \*\*

OFF

DSR/DTR

8bit

No

Odd

**USB** 

OFF

Disable

Disable

SelfTest

 $V$ F

Disable

**SW6** 

**DRAFIC**<br>PRINT

EPSON

 $0N$ 

7bit

**Yes** 

Even

 $SW5$ SW6 SW7

**DRAFING** OPFROM SOLO 유모유모유모유모

ON

Enable

Fnable

SW<sub>5</sub>

OPSOFF

**BUTTON** 

HexaDump

Table 1-1

XON/XOFF

Self-Test sheet

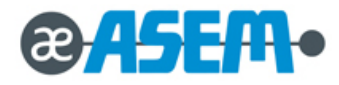

# **3. Installation and Operation**

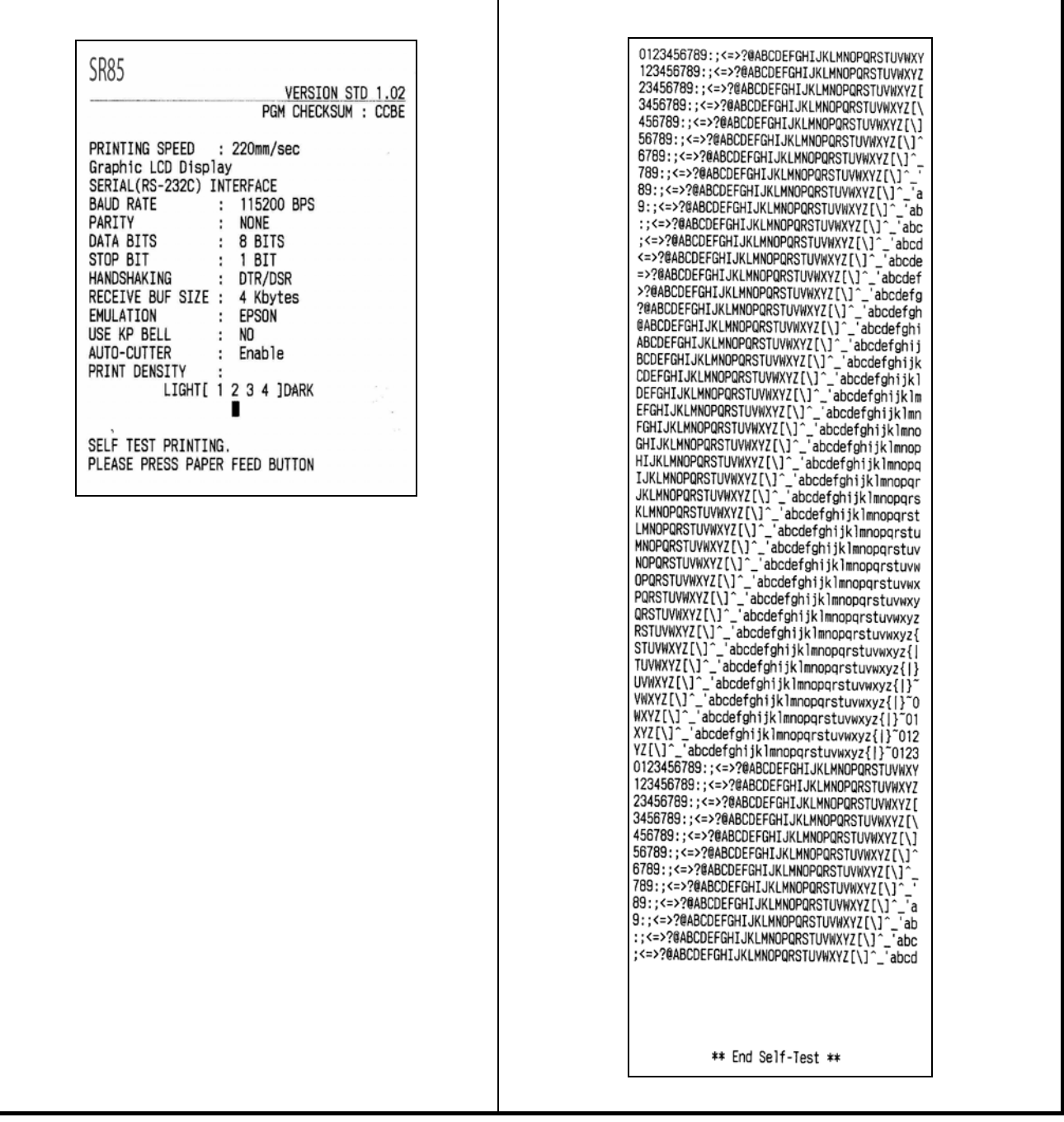

Self-Test sheet

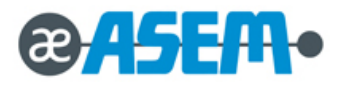

### **3.2.5 Control Command**

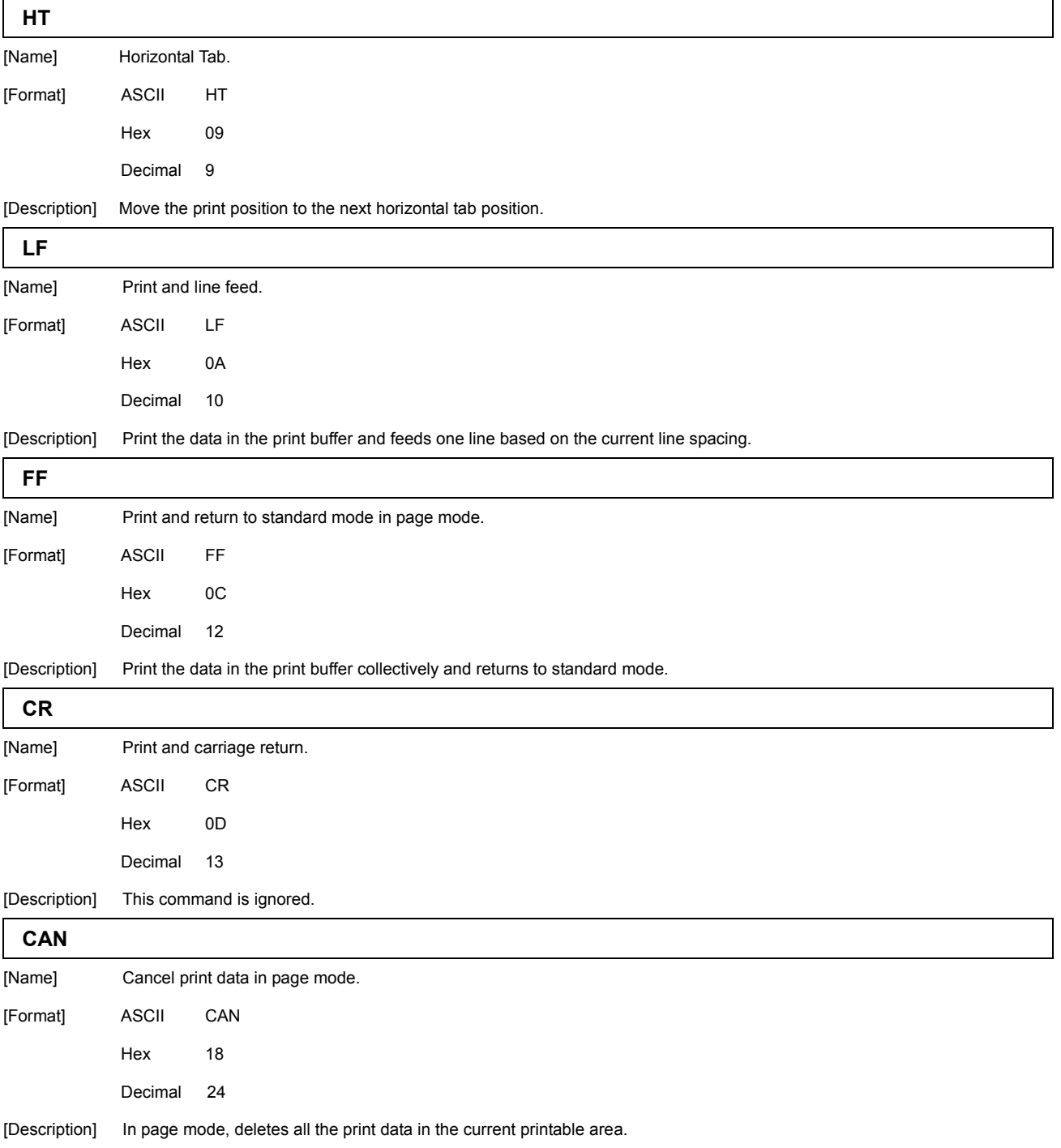

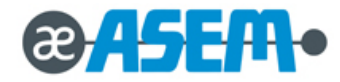

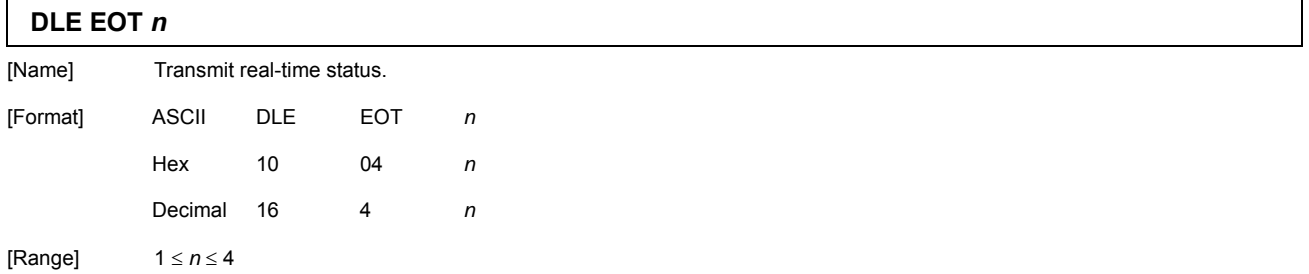

[Description] Transmit the selected printer status specified by *n* in real time, according to the following parameters: [*n* = 1 : Printer status]

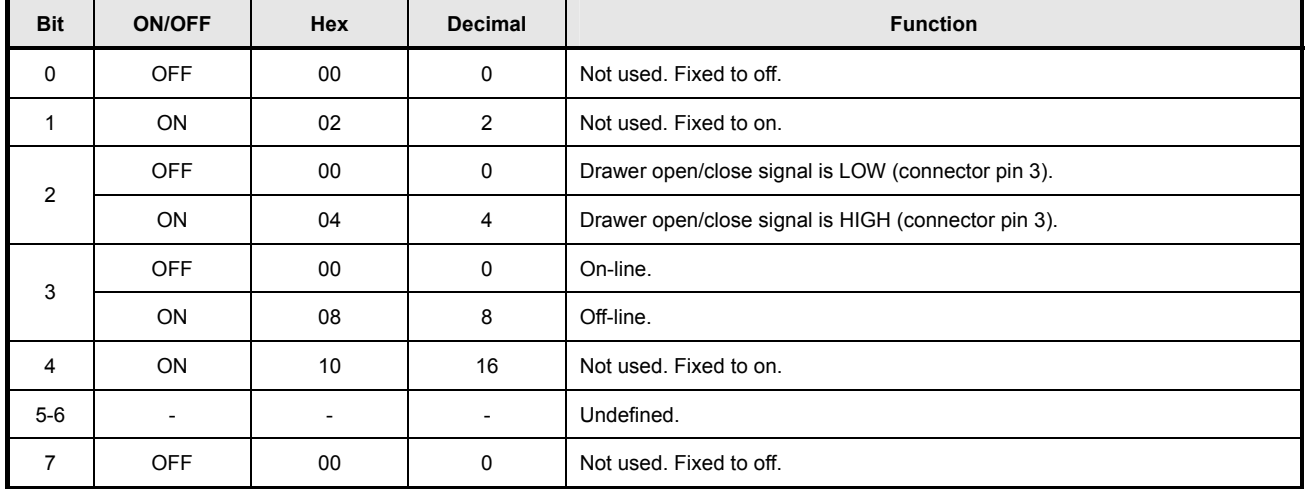

# [*n* = 2 : Off-line status]

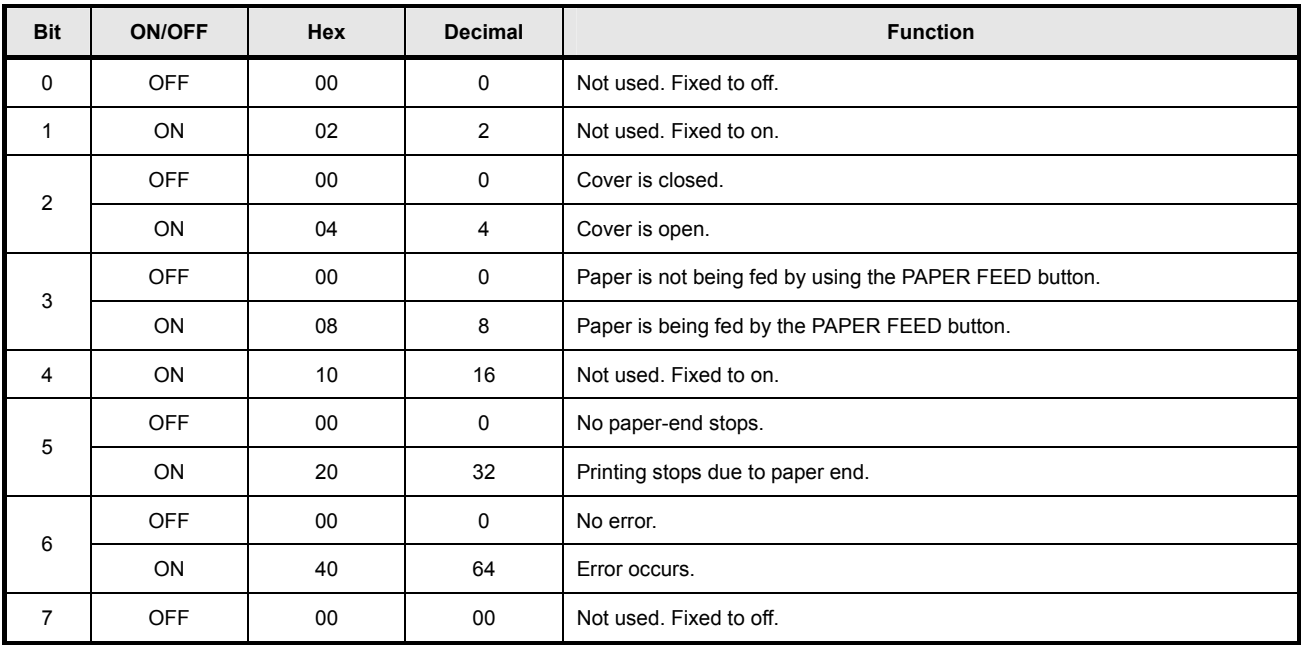

Bit 5 : Becomes on when the paper end sensor detects paper end and printing stops.

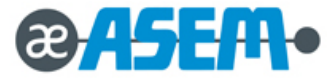

**DLE EOT** *n -* continue

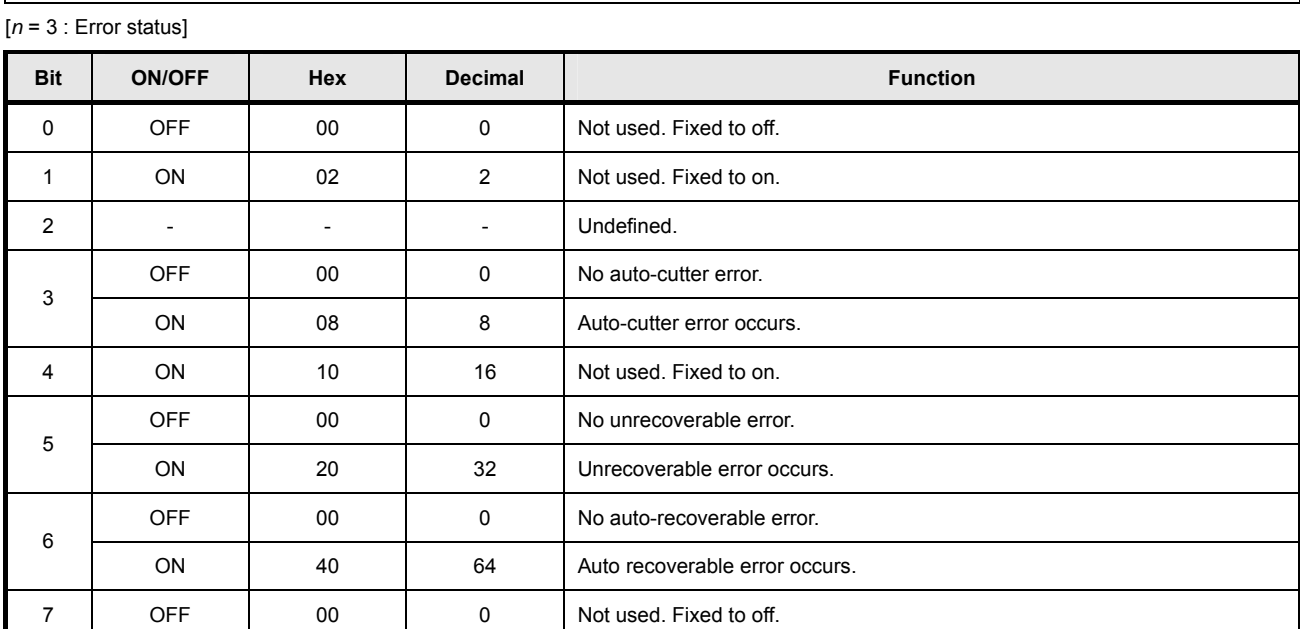

Bit 5 : If these errors occur due to paper jams or the like, it is possible to recover by correcting the cause of the error

and executing **DLE ENQ**  $n(1 \le n \le 2)$ . If an error due to a circuit failure (e.g. wire break) occurs, it is impossible to recover.

• Bit 6 : When printing is stopped due to high print head temperature until the print head temperature drops sufficiently or when the paper roll cover is open during printing, Bit 6 is on.

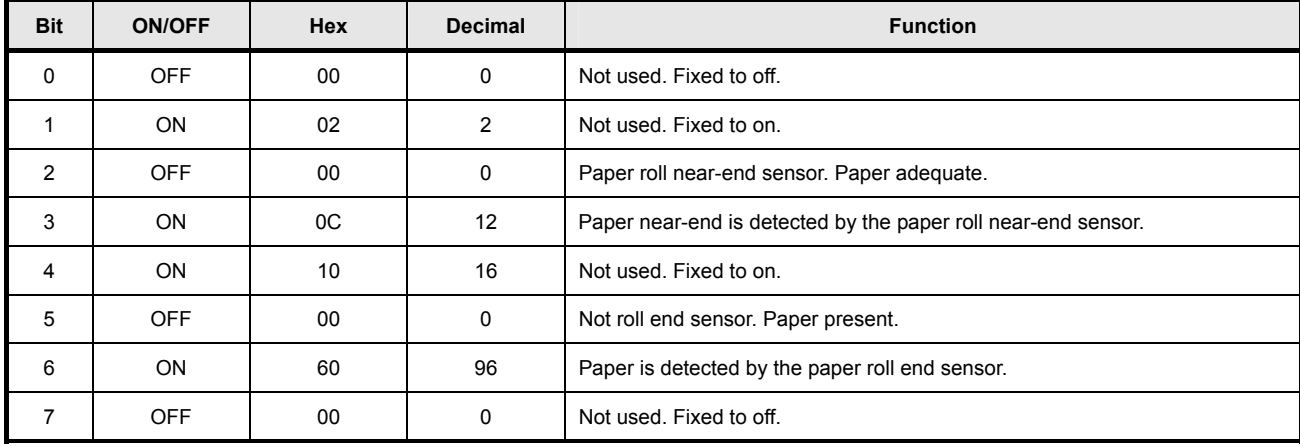

[*n* = 4 : Continuous paper sensor status]

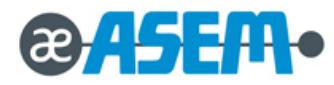

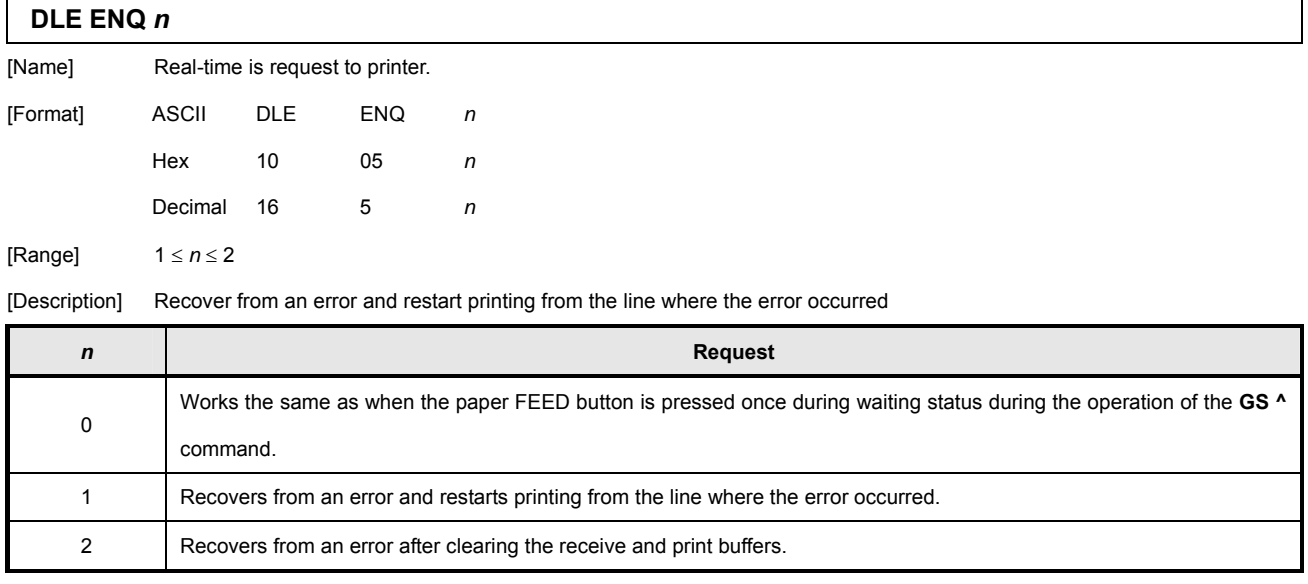

# **DLE DC4** *fn m t* (*fn* = 1)

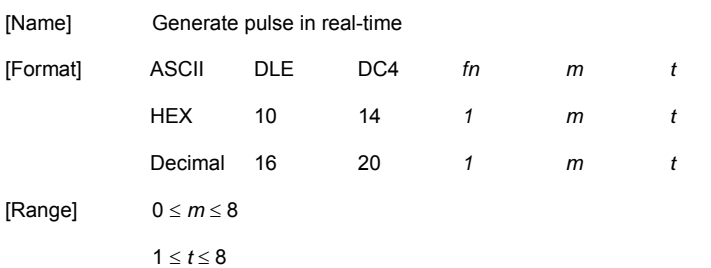

#### [Description] Output the pulse specified by *t* in real-time to the connector pin specified by *m* as follows:

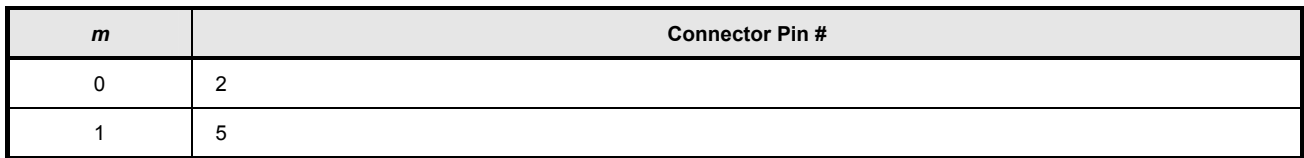

• The pulse ON time and OFF time is set to [t x 100 ms].

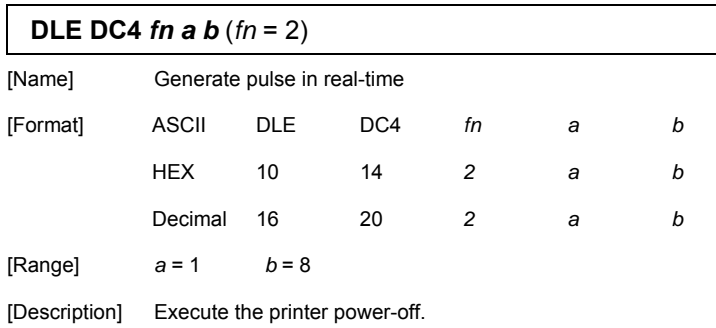

Store the values of the maintenance counter.

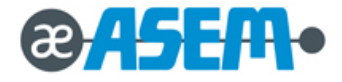

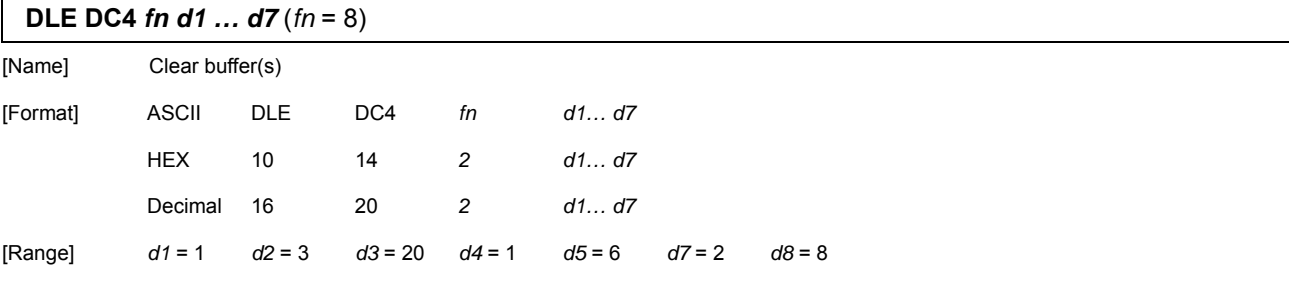

[Description] Clear all data stored in the receive buffer and the print buffer.

Transmits the following three bytes of data

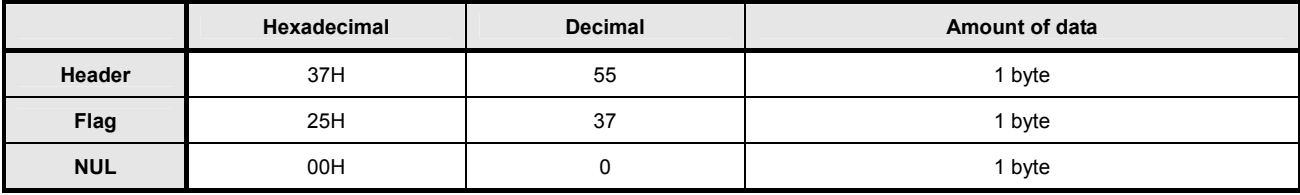

Enter standard mode.

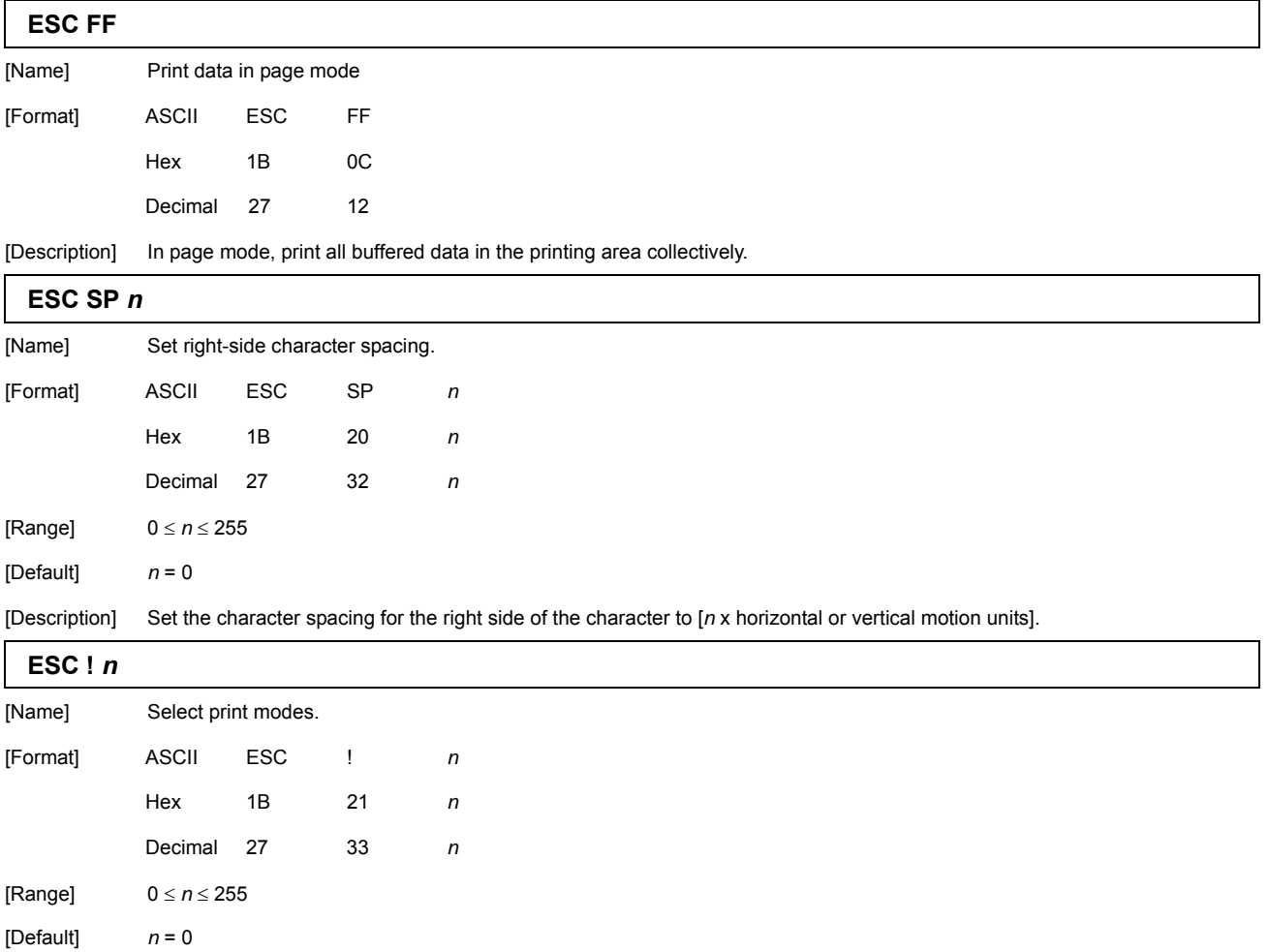

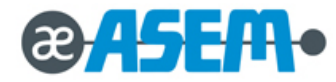

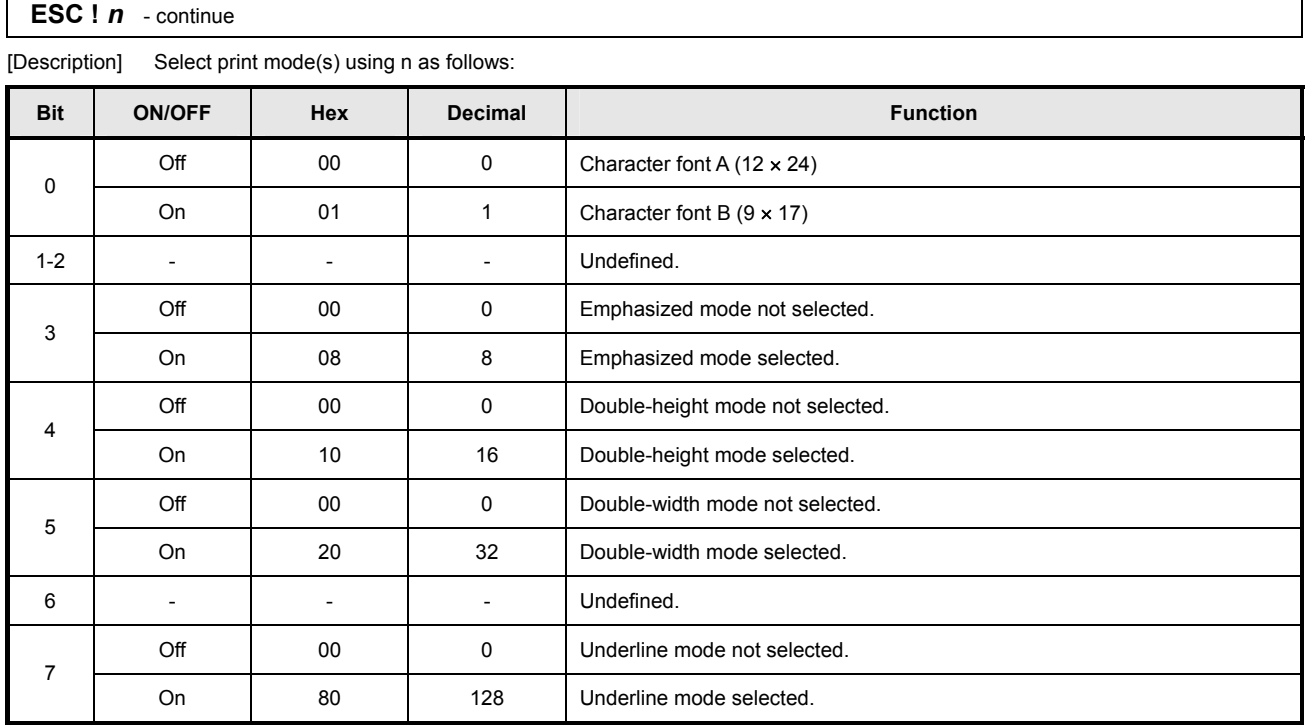

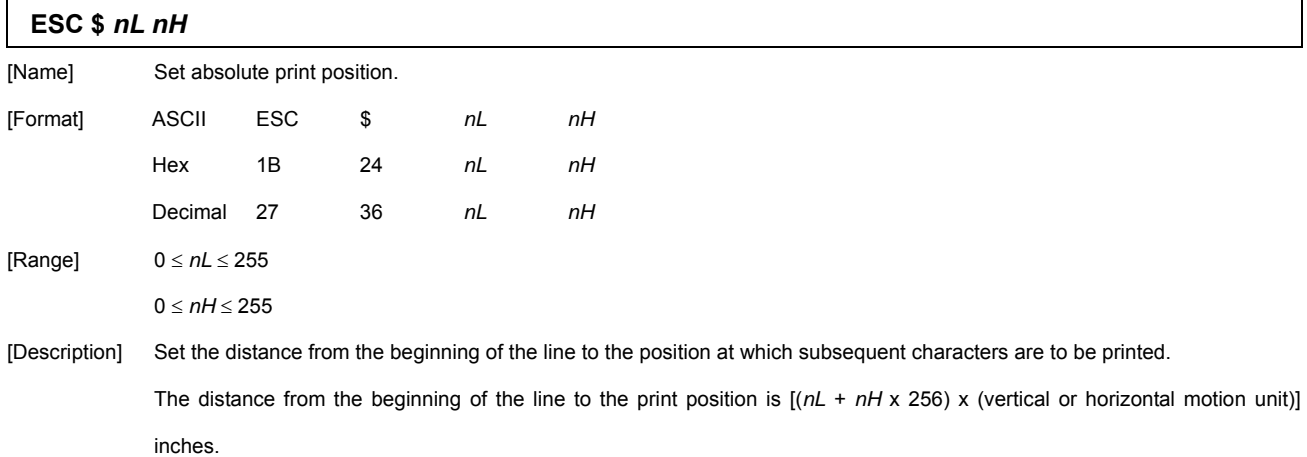

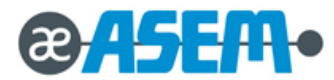

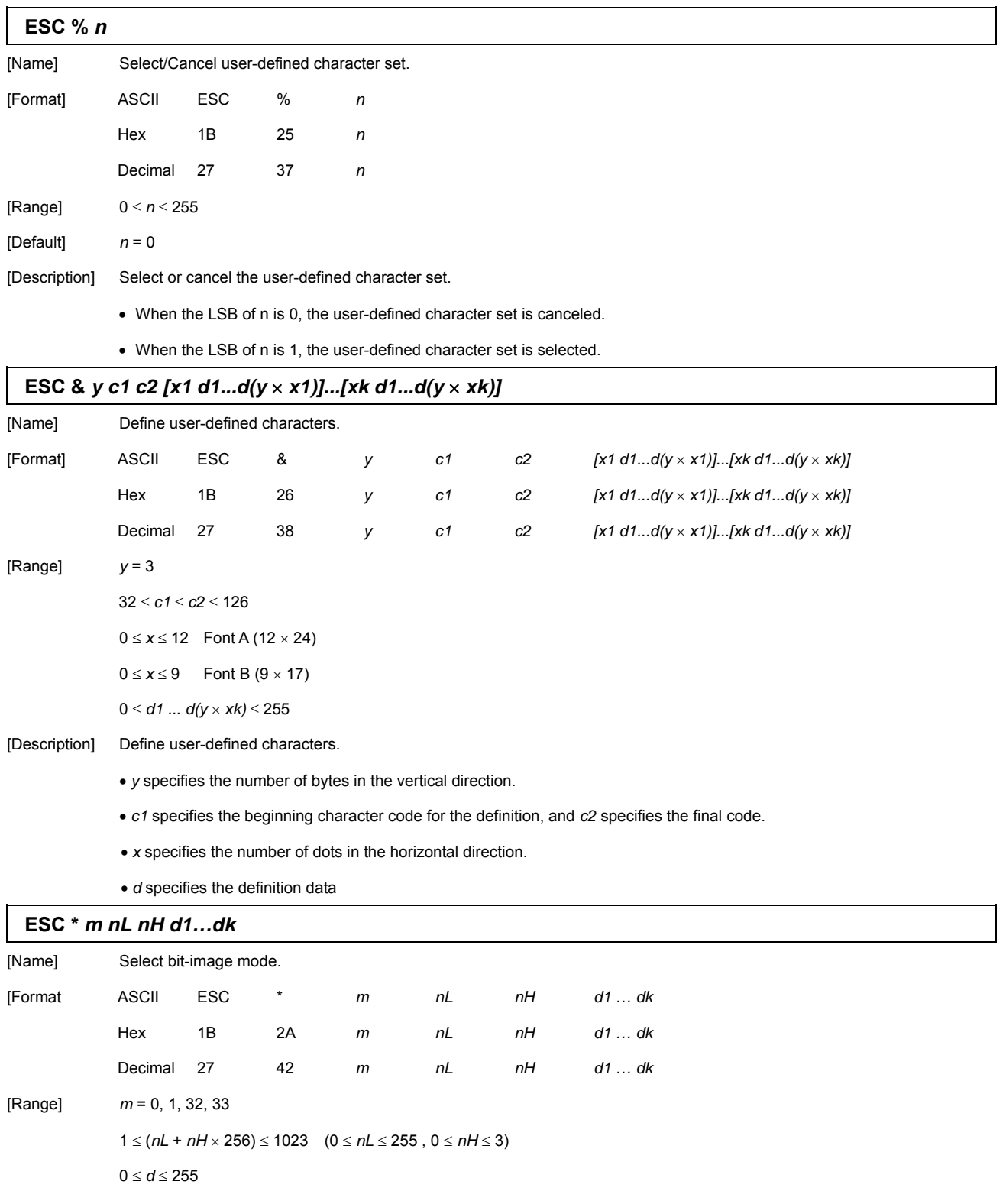

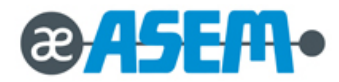

٦

# **ESC \*** *m nL nH d1…dk*- continue

[Description] Select a bit-image mode using m for the number of dots specified by *nL* and *nH*, as follows:

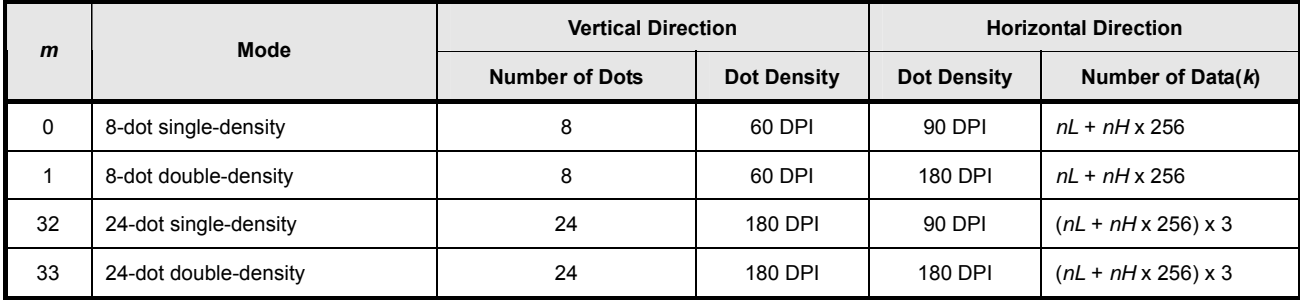

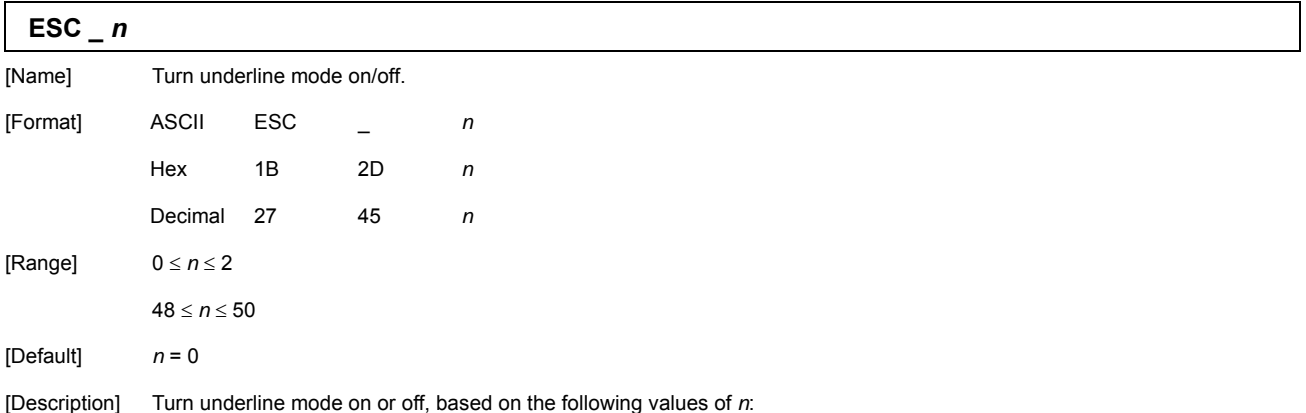

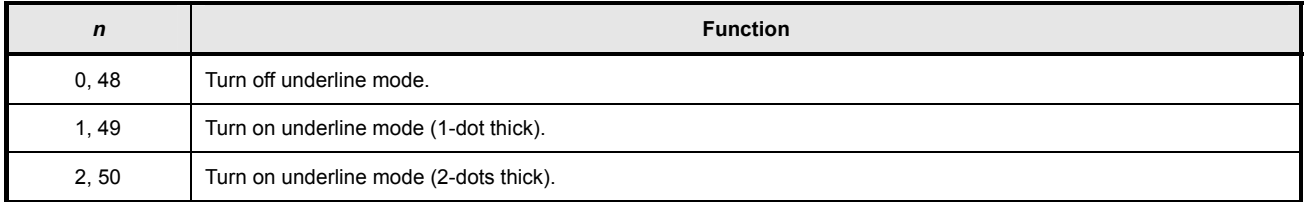

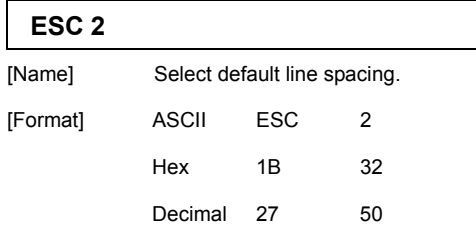

[Description] Select 1/6-inch line (approximately 4.23mm) spacing.

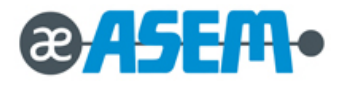

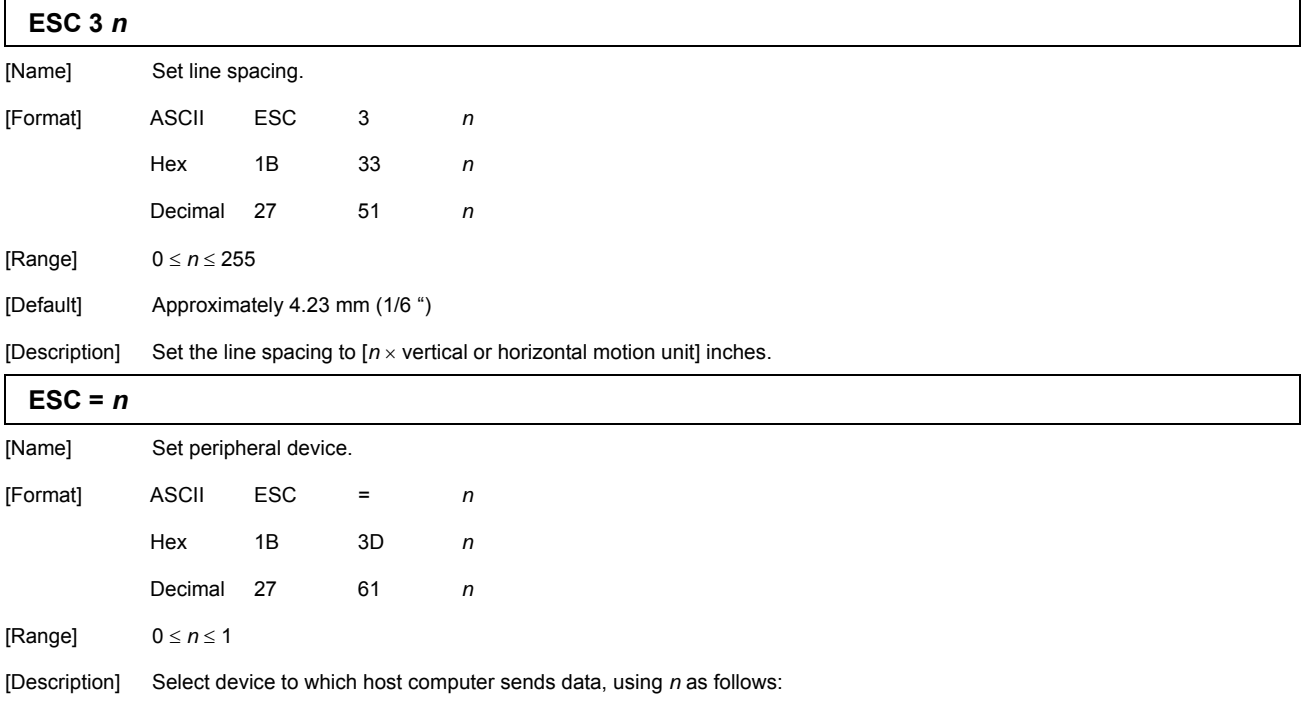

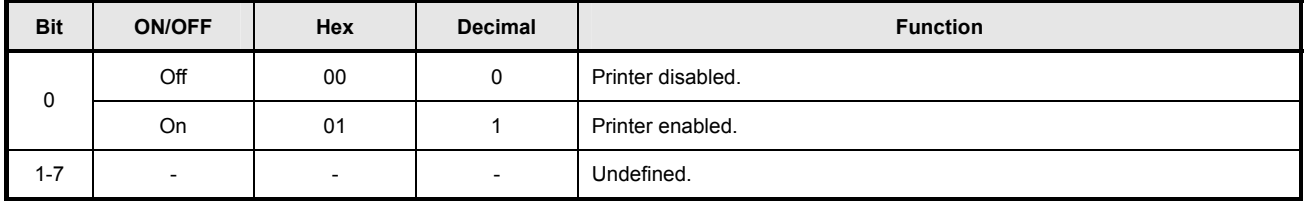

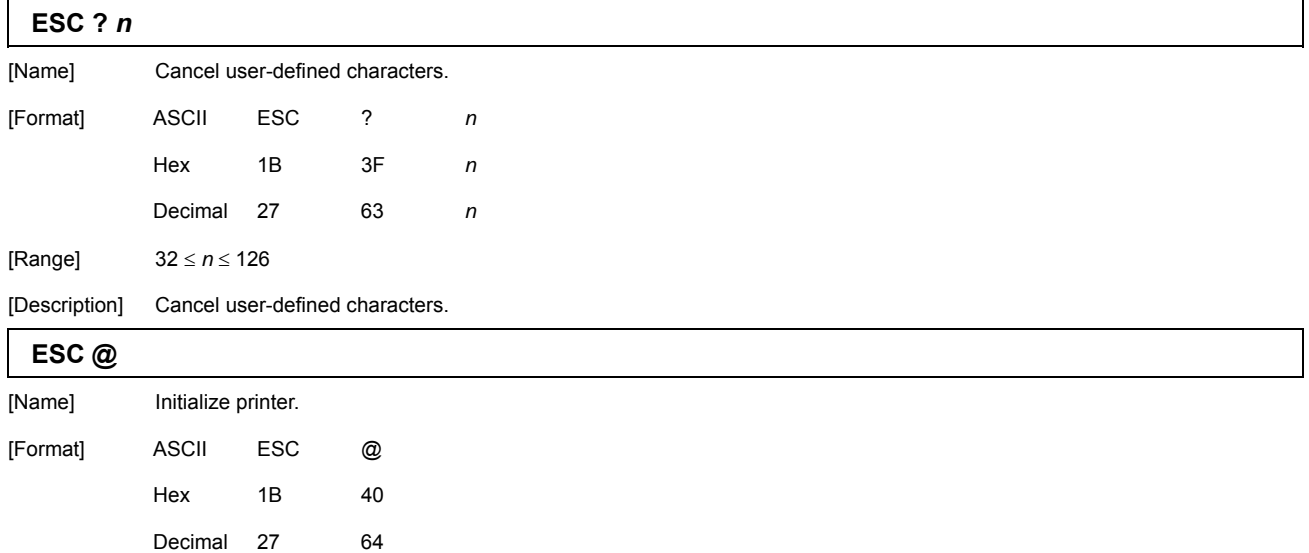

[Description] Clear the data in the print buffer and reset the printer mode to the mode that was in effect when the power was turned on.

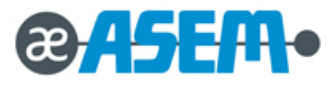

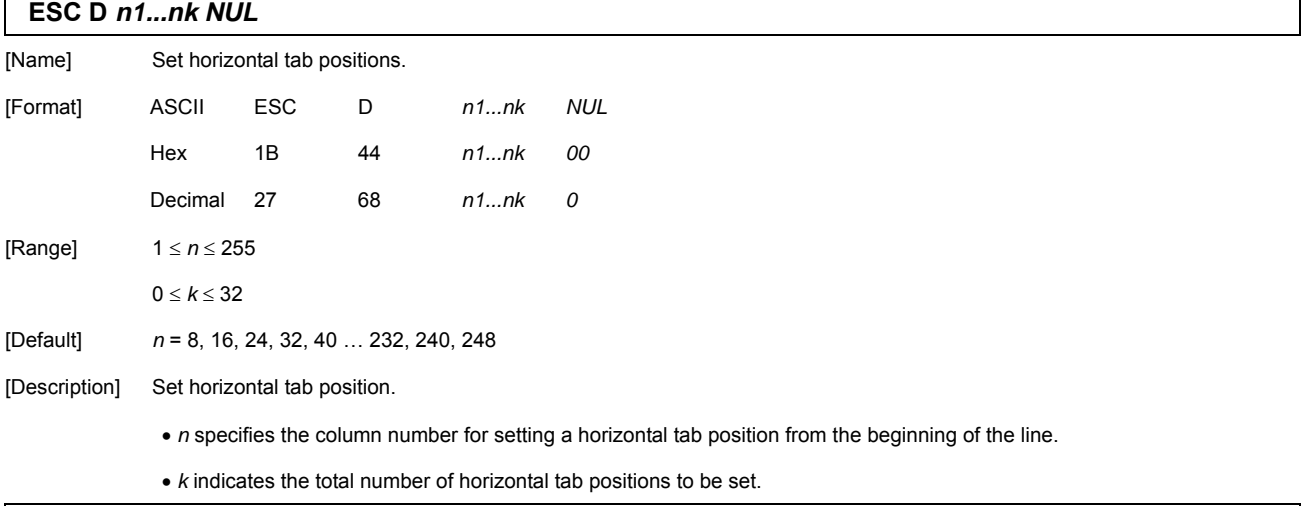

# **ESC E** *n* [Name] Turn emphasized mode on/off. [Format] ASCII ESC E *n* Hex 1B 45 *n* Decimal 27 69 *n* [Range]  $0 \le n \le 255$ [Default] *n* = 0 [Description] Turn emphasized mode on or off. When the LSB is 0, emphasized mode is turned off. When the LSB is 1, emphasized mode is turned on.  $\sqrt{\frac{2}{5}}$ **ESC G** *n*

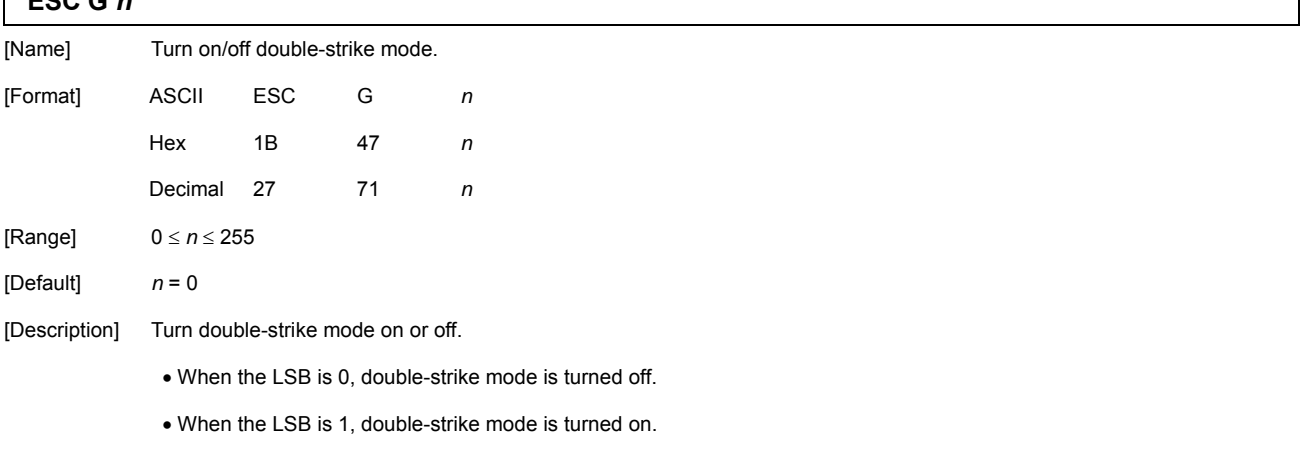

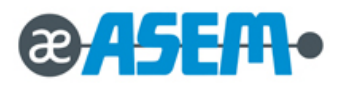

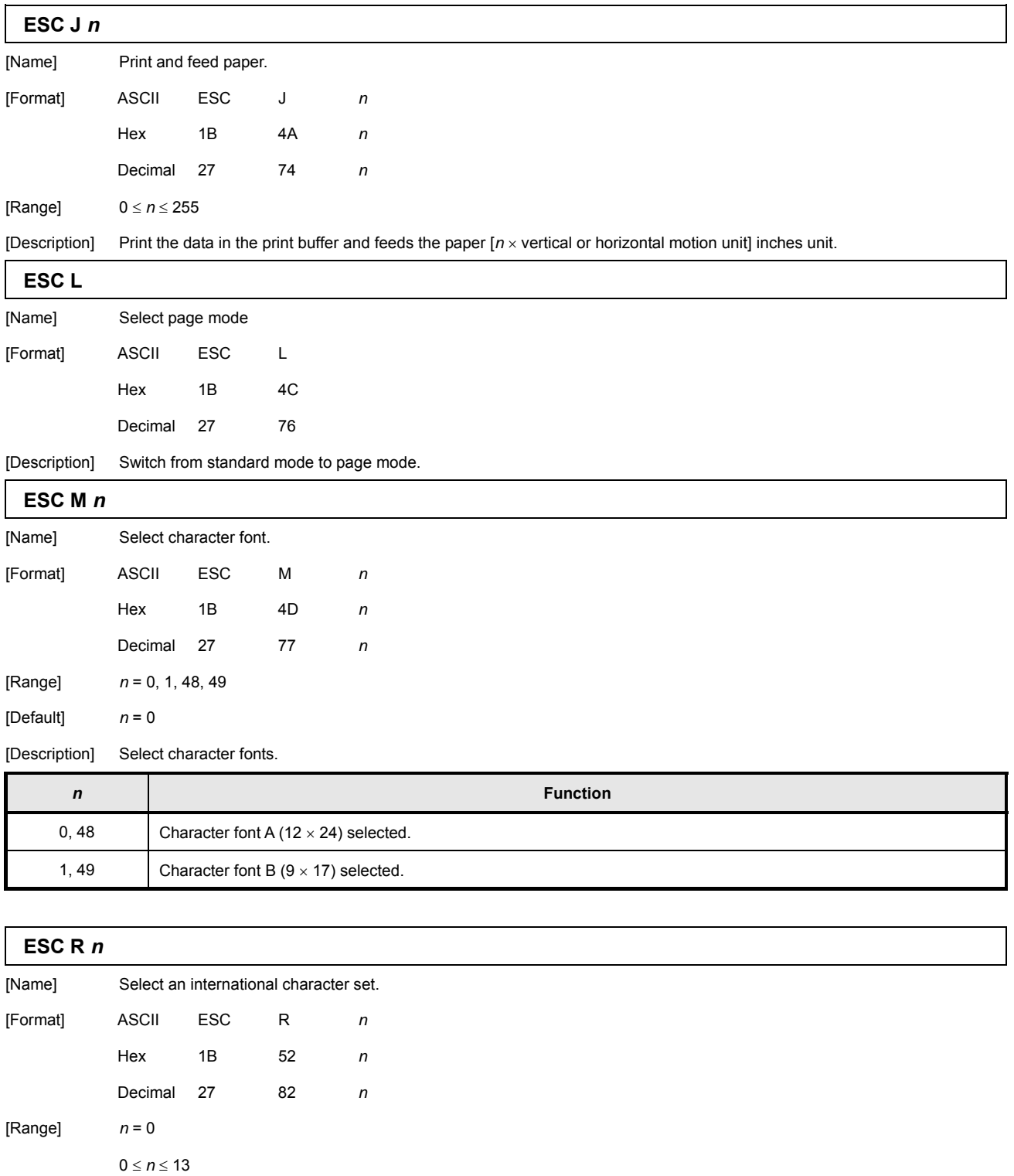

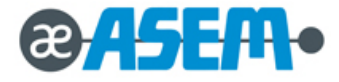

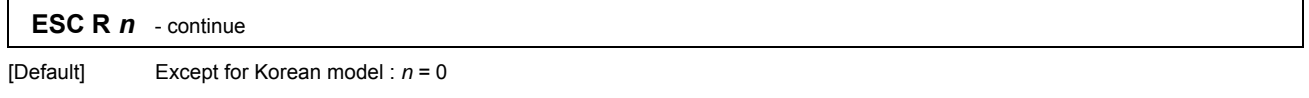

For Korean model : *n* = 13

[Description] Select an international character set *n* from the following table.

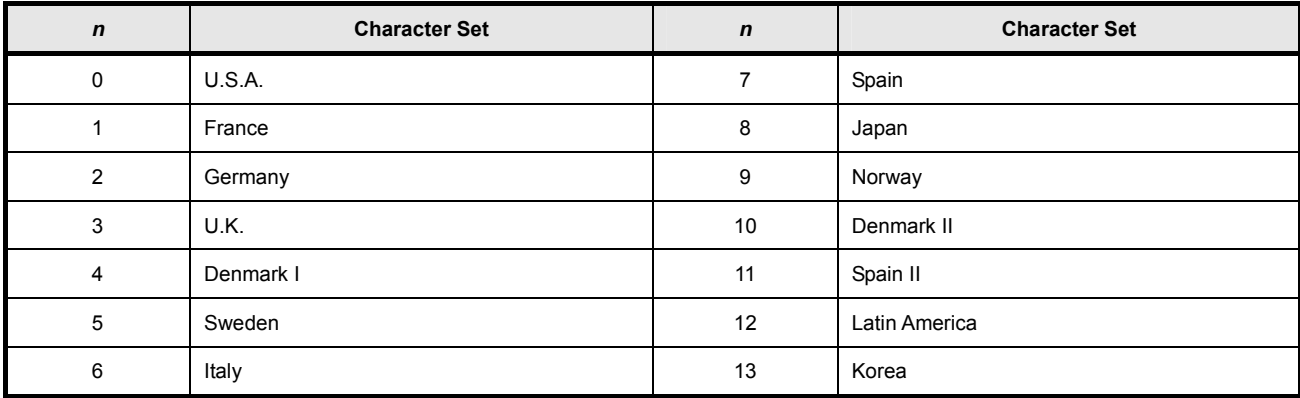

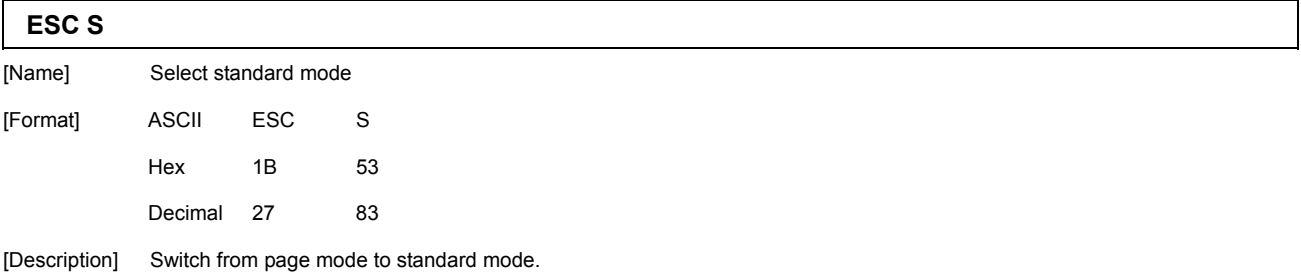

**ESC T** *n*

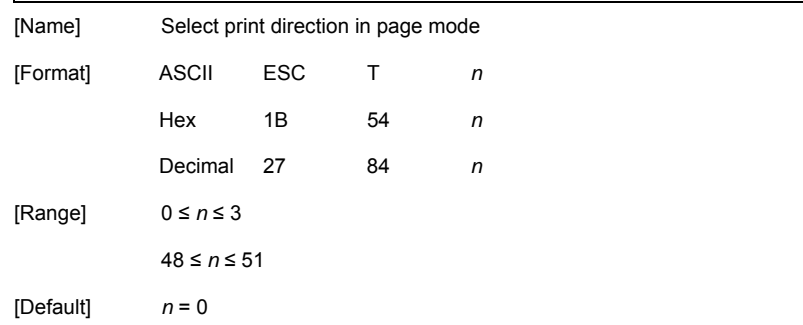

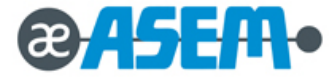

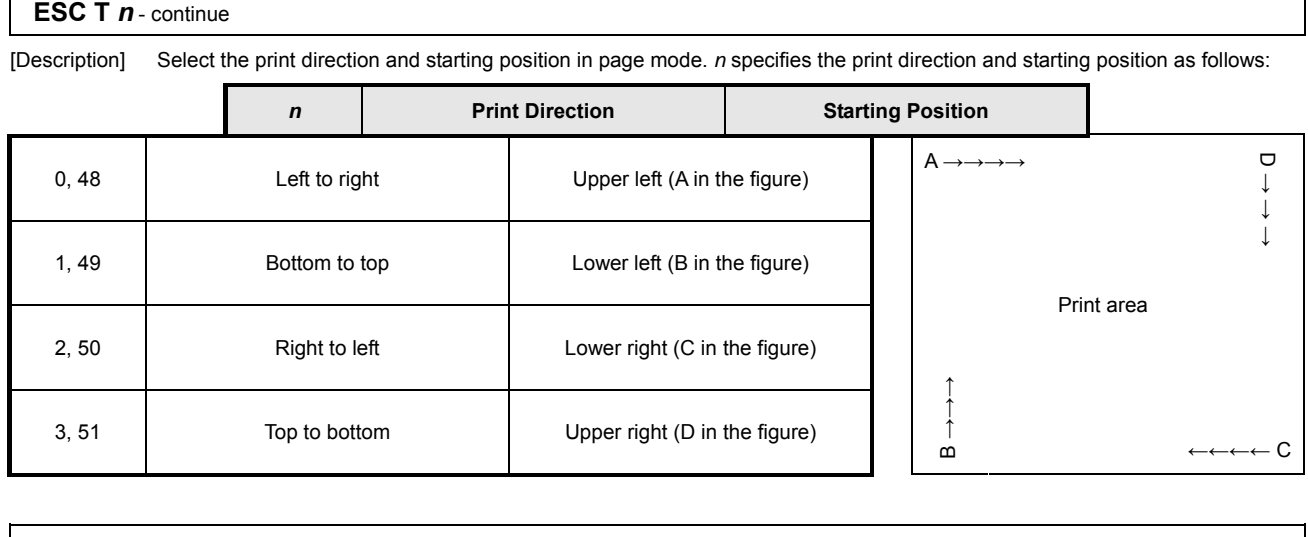

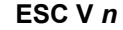

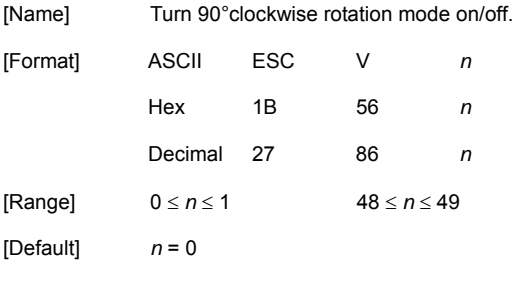

[Description] Turn 90°clockwise rotation mode on/off n is used as follows:

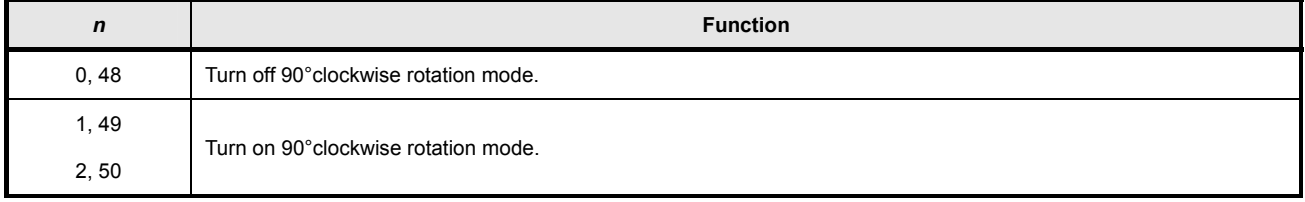

# **ESC W** *xL xH yL yH dxL dxH dyL dyH*

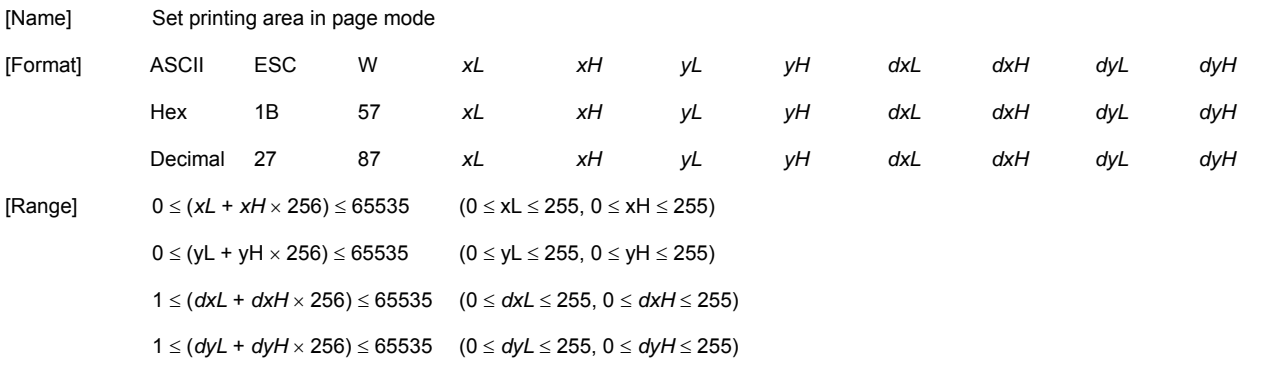

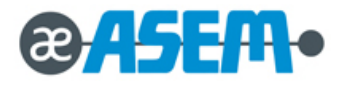

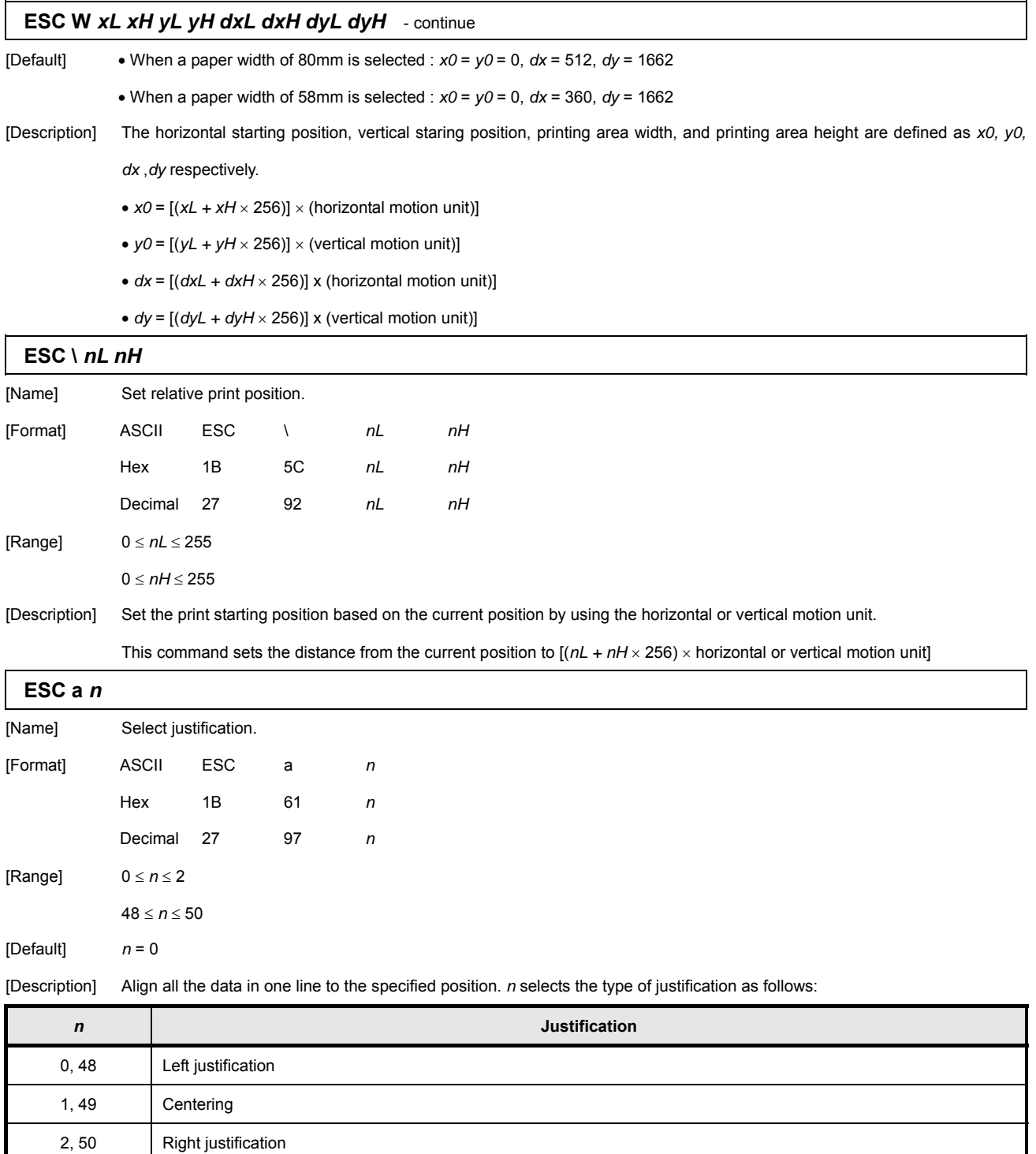

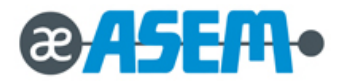

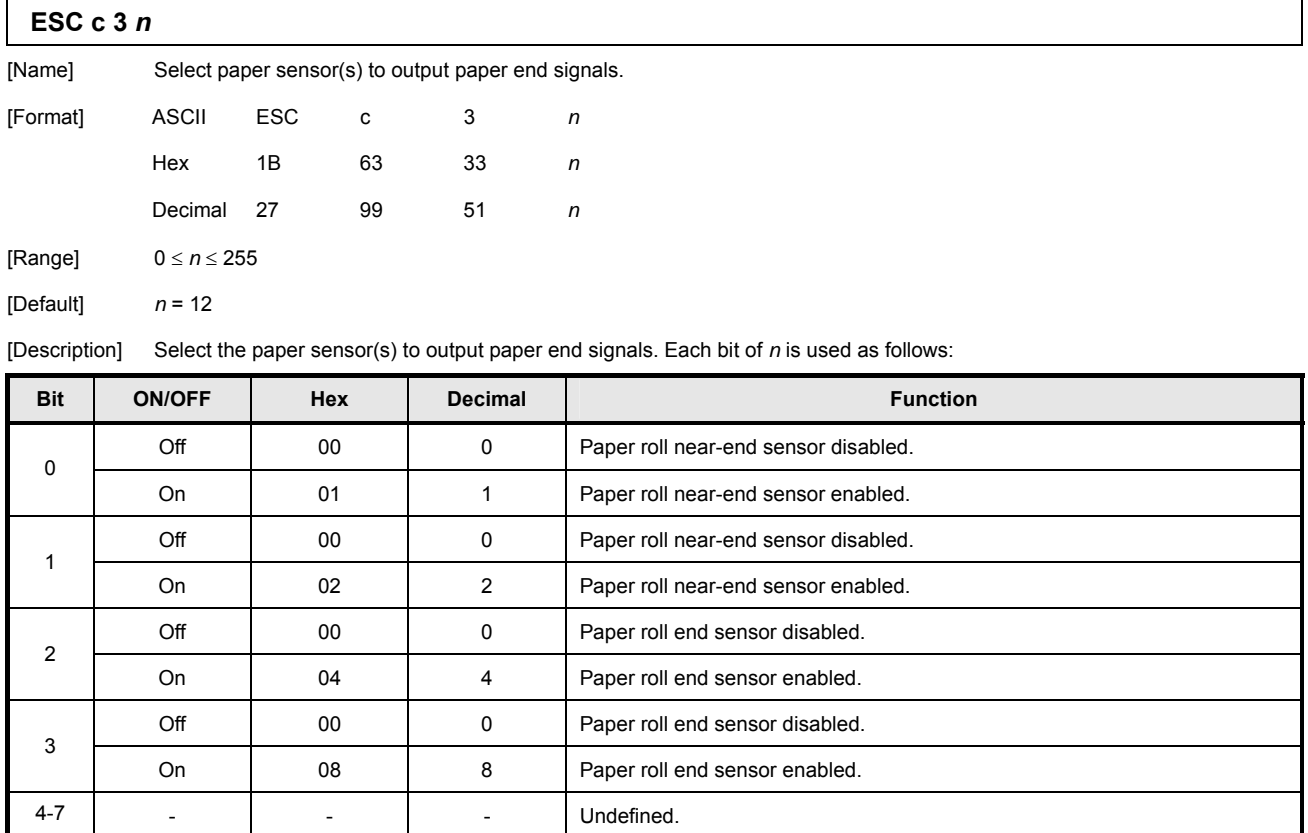

This command is available only with a parallel interface and is ignored with a serial interface.

### **ESC c 4** *n*

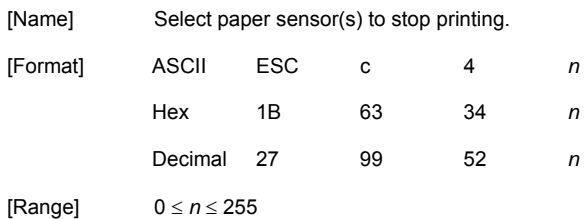

 $[Default]$   $n = 0$ 

[Description] Select the paper sensor(s) used to stop printing when a paper-end is detected, using *n* as follows:

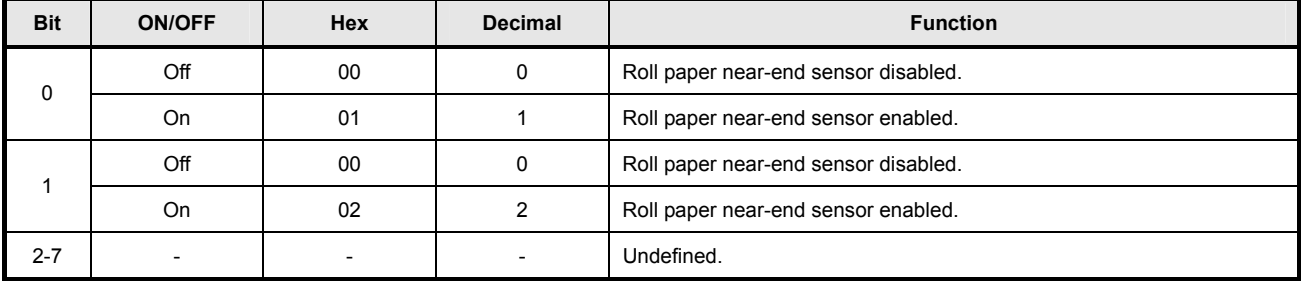

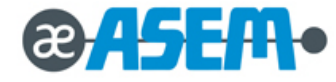

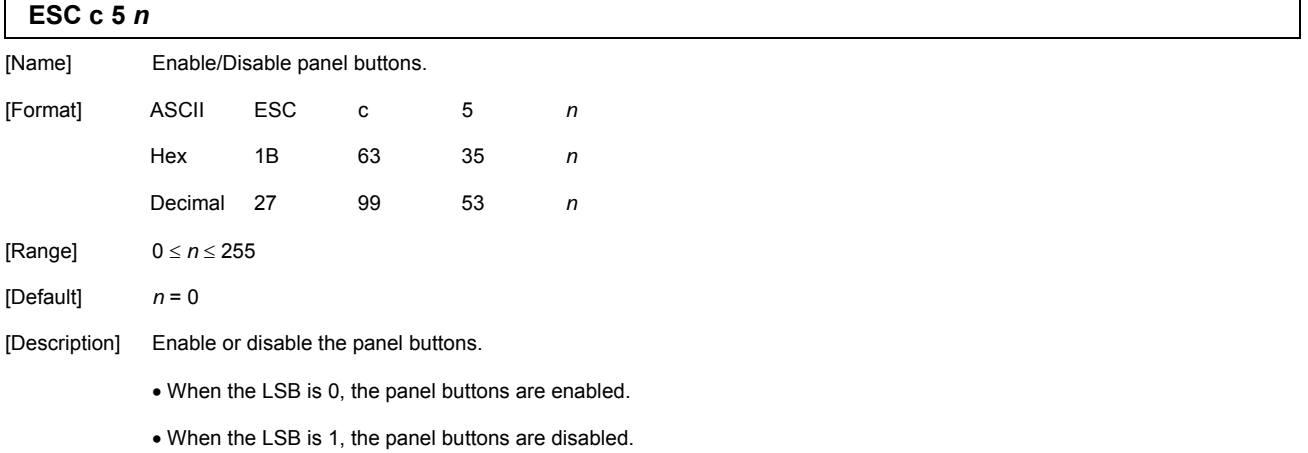

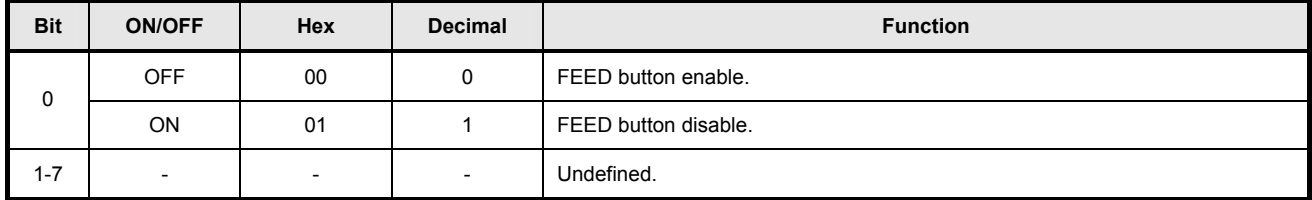

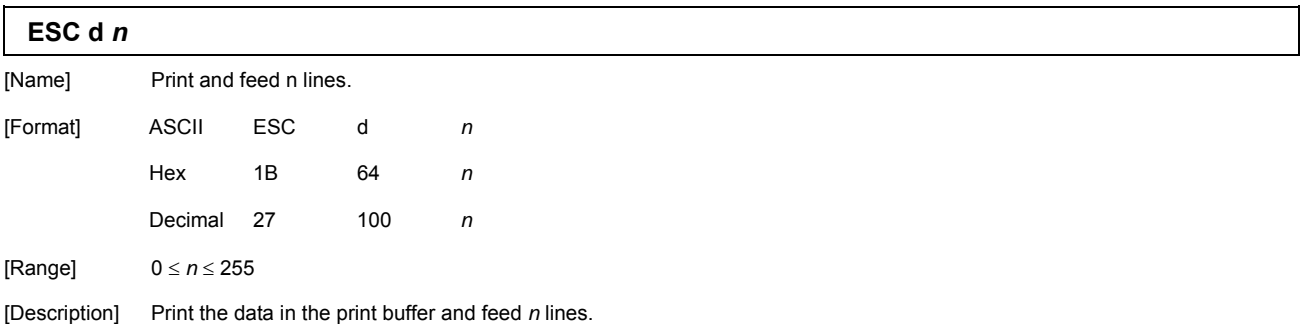

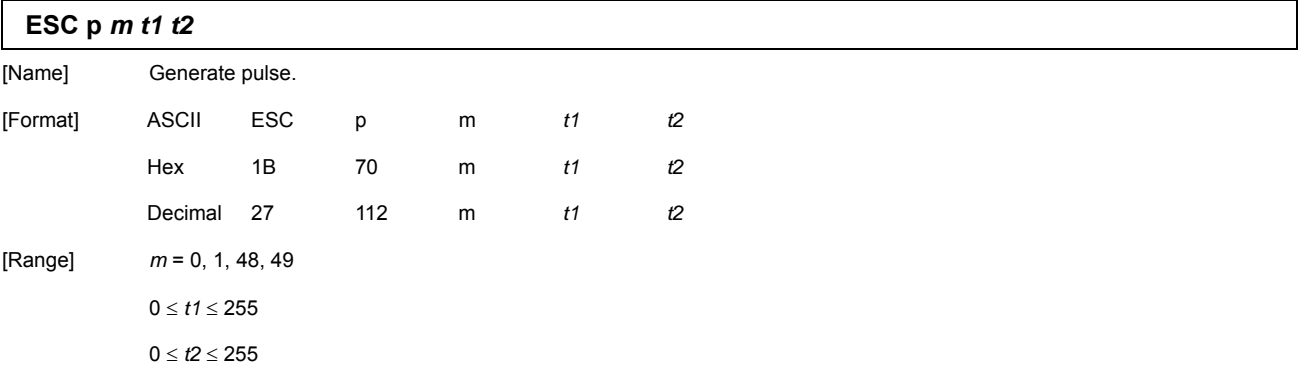

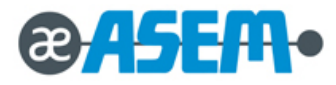

### **ESC p** *m t1 t2*

[Description] Output the pulse specified by *t1* & *t2* to connector pin *m* as follows:

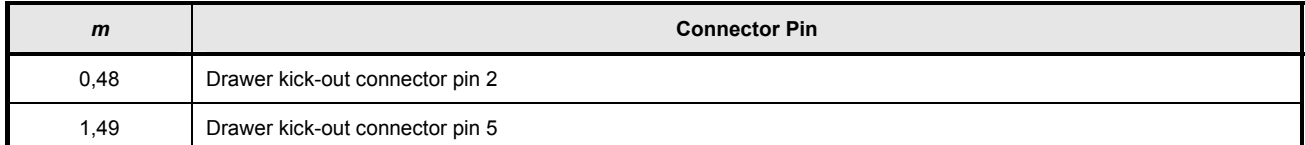

*t1* specifies the pulse ON time as [*t1*  2 ms] and *t2* specifies the pulse OFF time as [*t2*  2 ms].

If *t2* is smaller than *t1*, OFF time is set as  $[t1 \times 2 \text{ ms}]$ .

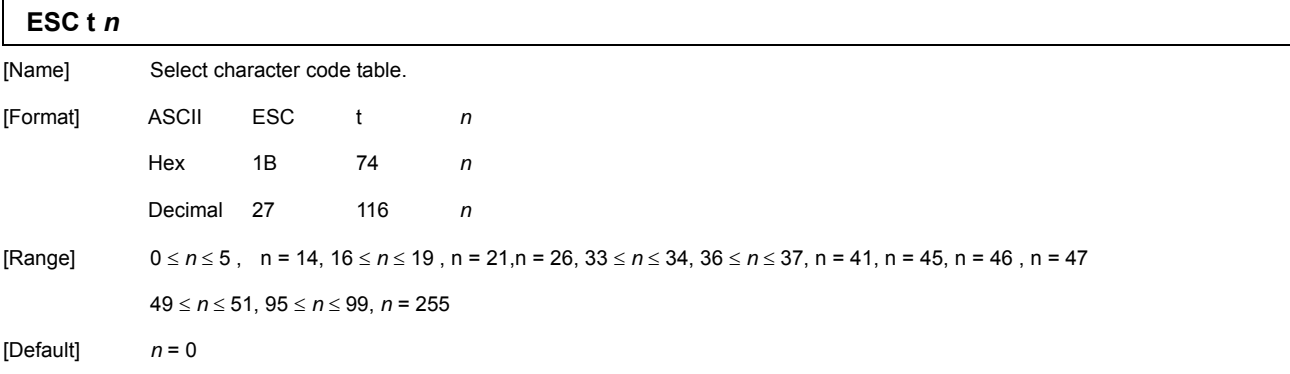

[Description] Select a page *n* from the character code table.

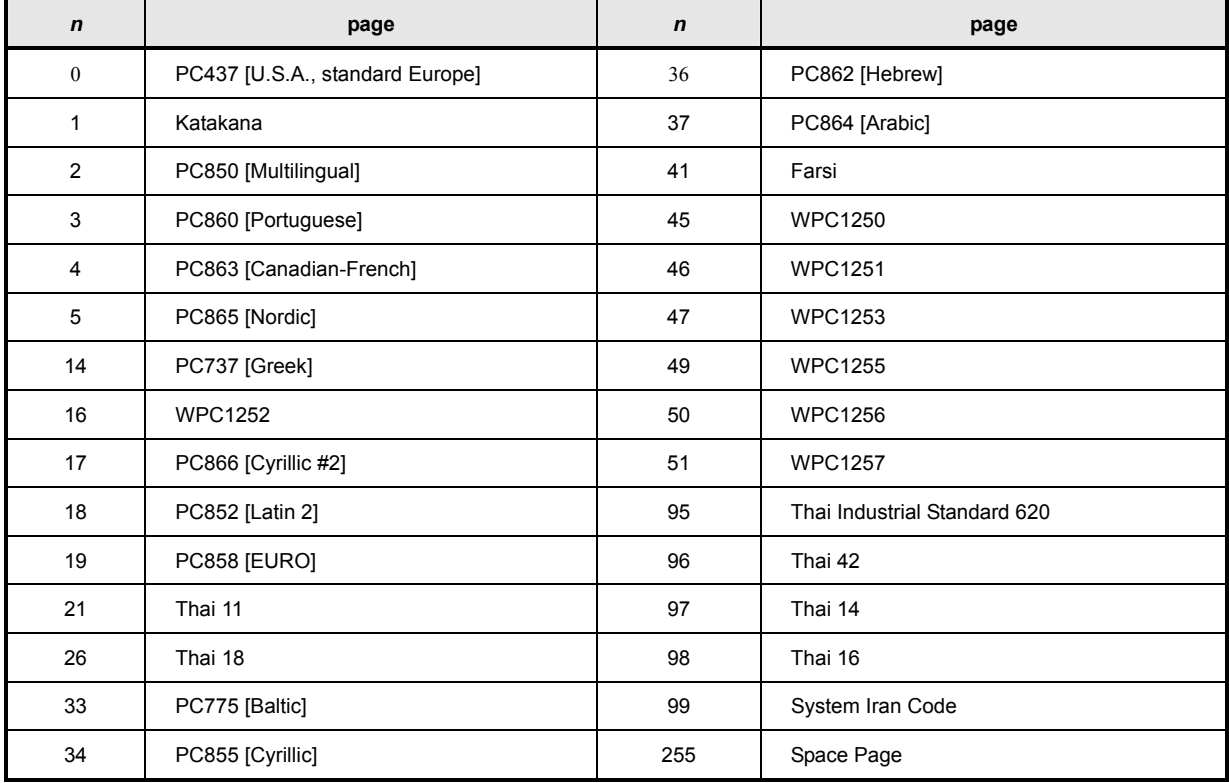

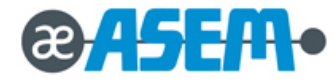

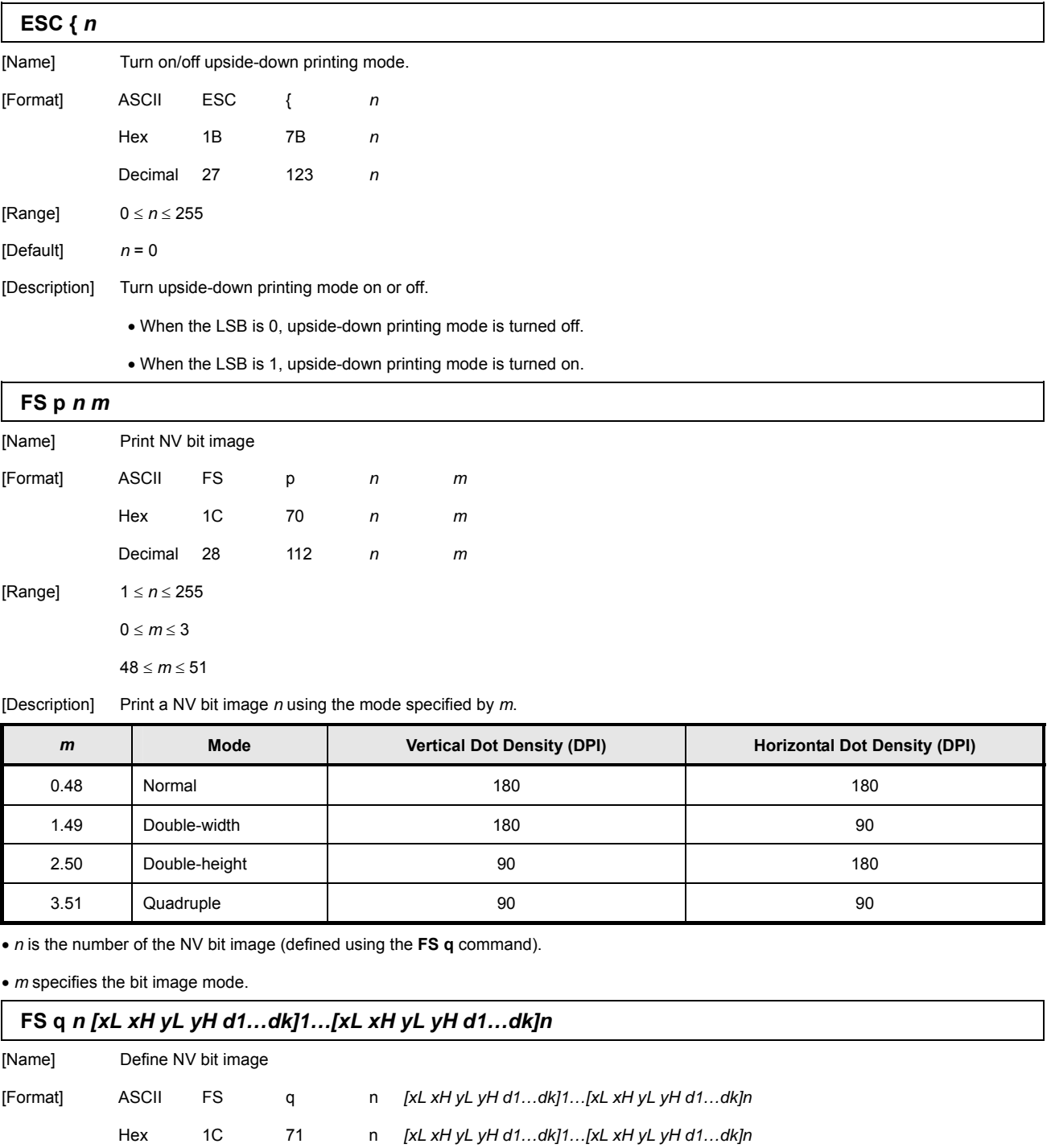

- Decimal 28 113 n *[xL xH yL yH d1…dk]1…[xL xH yL yH d1…dk]n* [Range]  $1 \le n \le 255$  $0 \leq d \leq 255$ 
	-

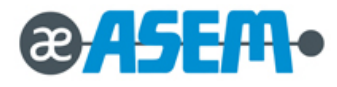

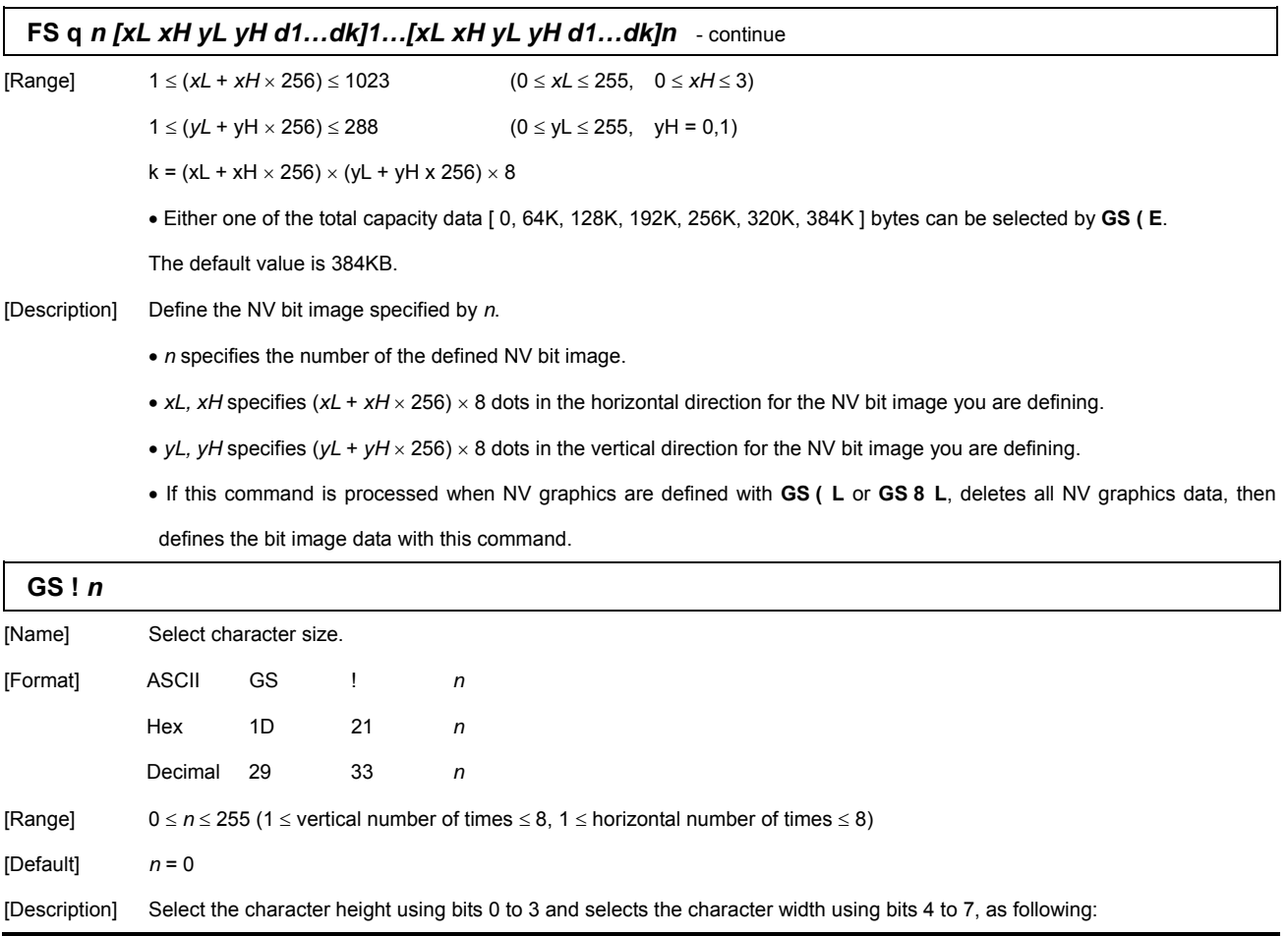

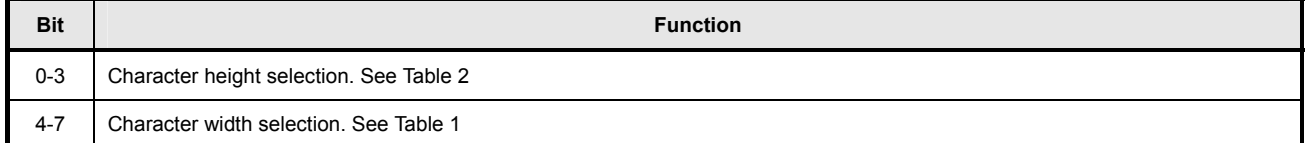

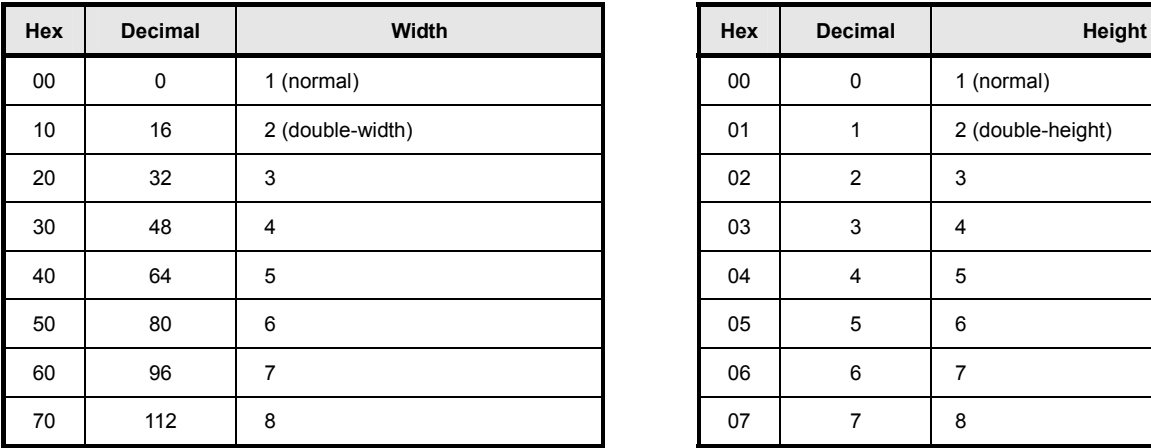

[Table1] Character Width Selection [Table2] Character Height Selection

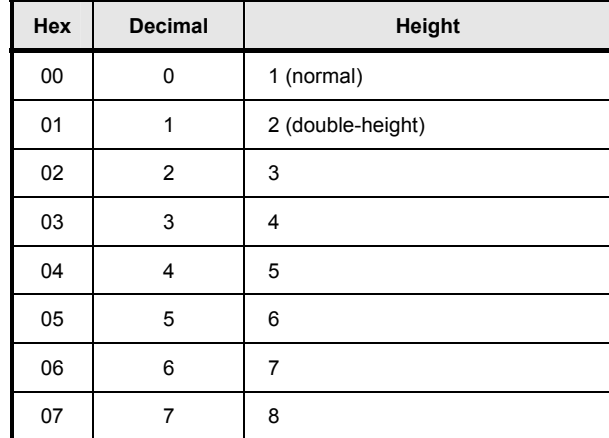

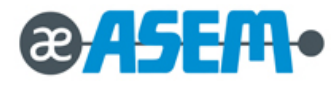

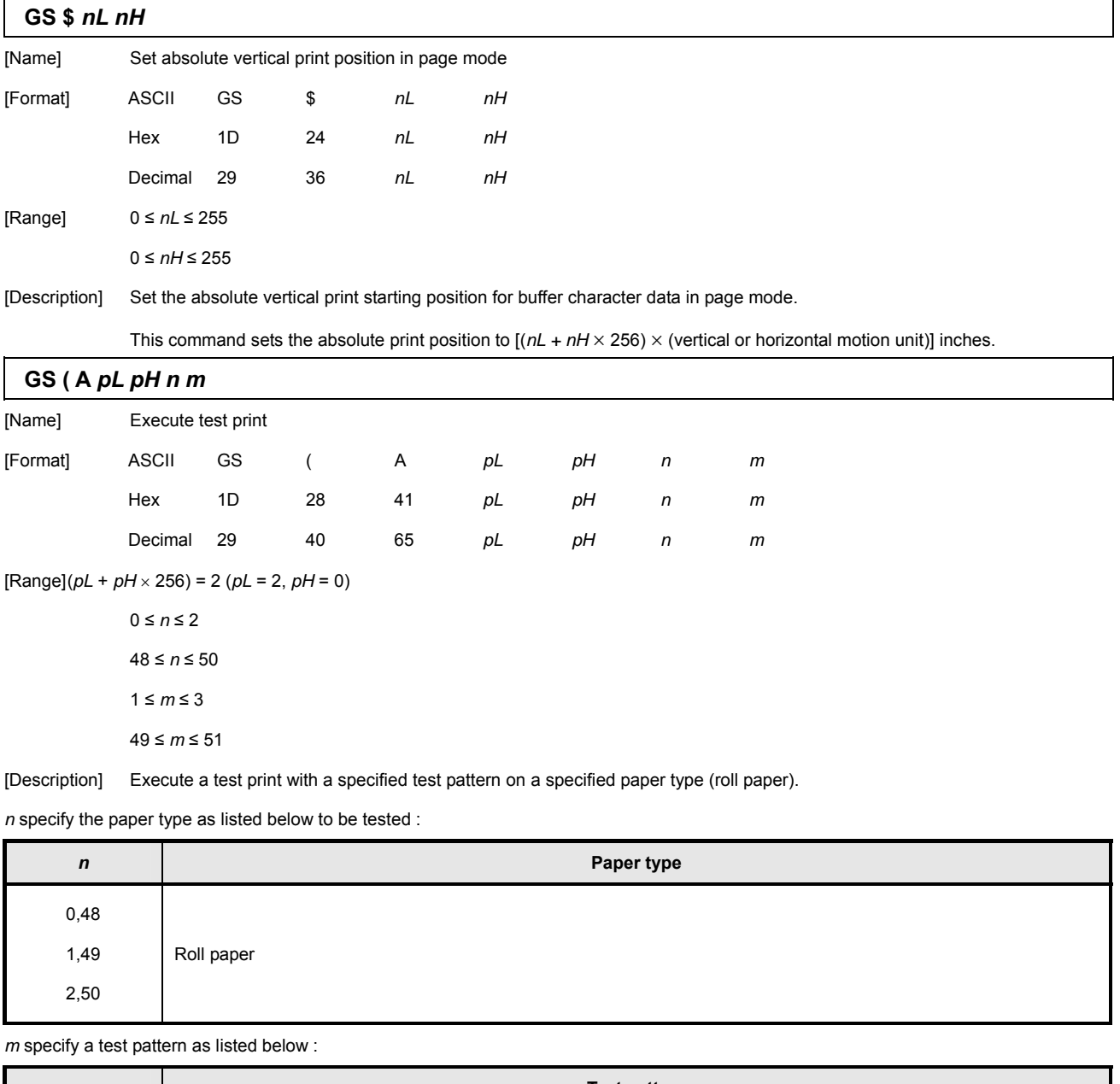

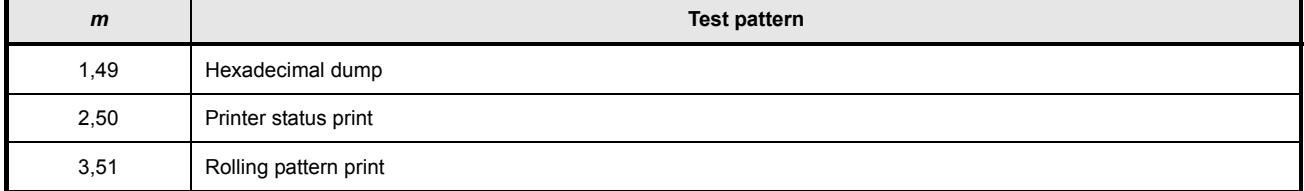

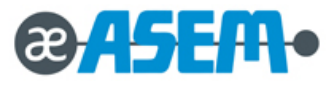

# **GS ( C** *pL pH m fn b [c1 c2] [d1…dk]*

[Name] Edit user NV memory

[Description] Delete, store, and move data in the NV user memory specified by the function code *fn*.

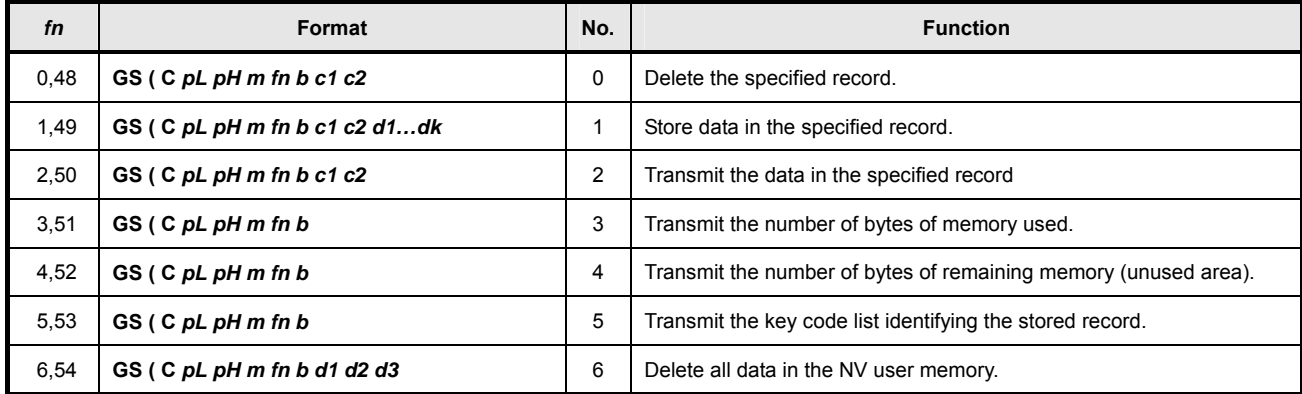

*pL*, *pH* specify (*pL* + *pH* 256) for the number of bytes after *pH* (*m*, *fn*, *b*, [*c1 c2*], [*d1*…*dk*]).

(*c1*, *c2* specify the key code which identifies the record).

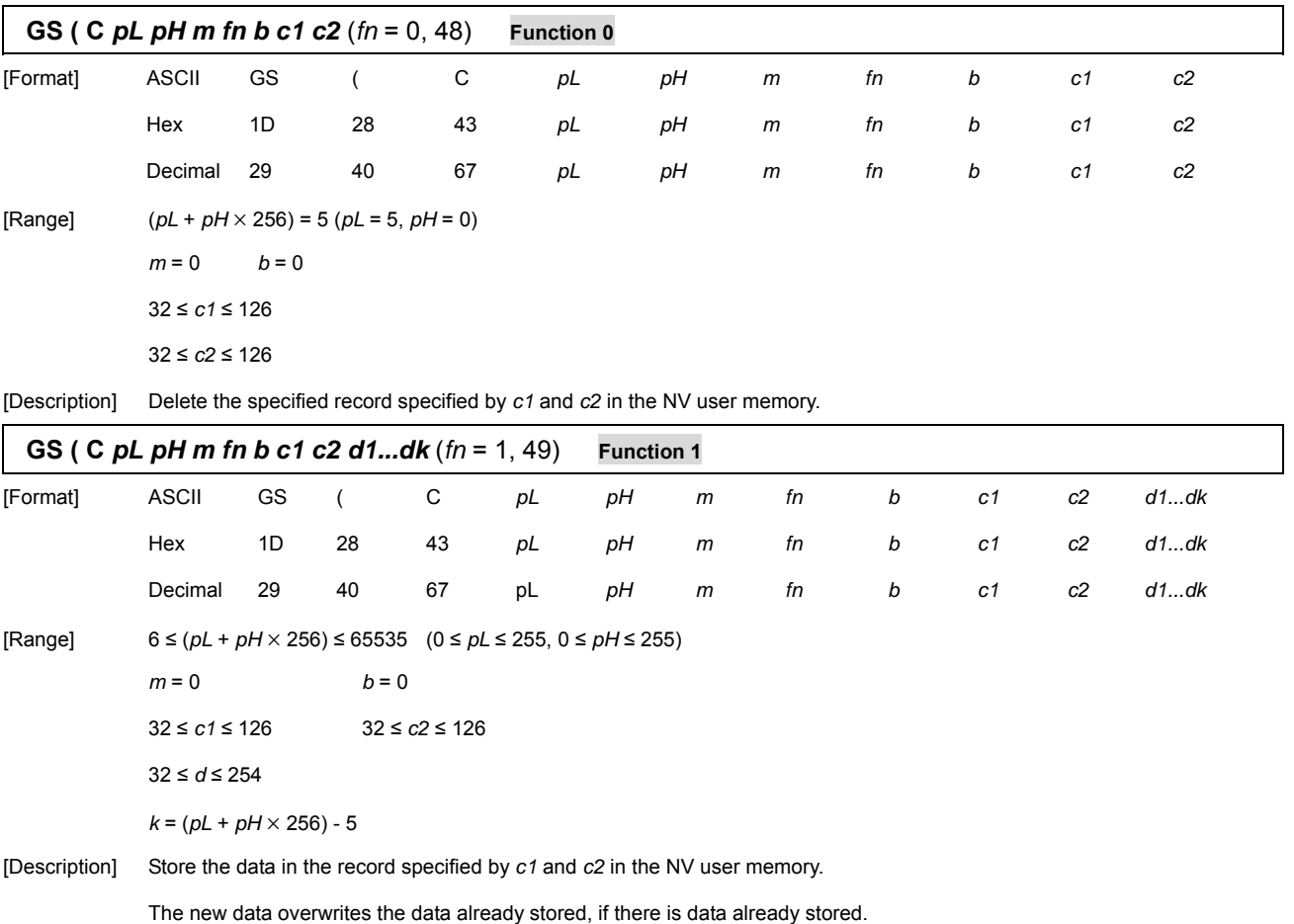

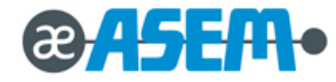

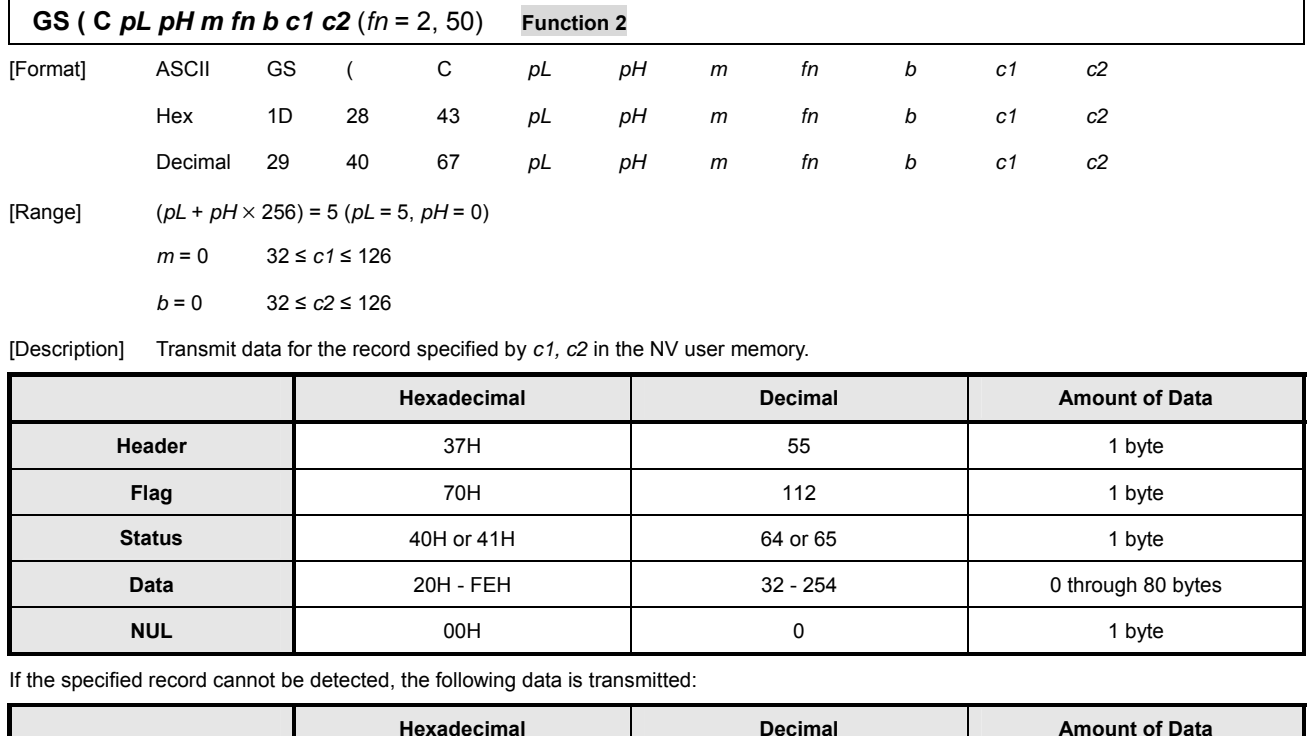

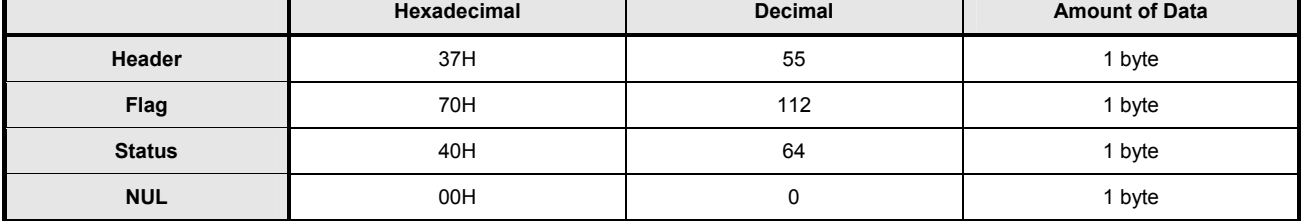

After [Header – NUL] is transmitted, the printer receives a response from the host: Then it performs the process defined in the response. See

the tables below. When the status (existence of the next data block) is Hexadecimal = 41H / Decimal = 65

| Response     |                | <b>Process Performed</b>          |  |  |  |  |  |
|--------------|----------------|-----------------------------------|--|--|--|--|--|
| <b>ASCII</b> | <b>Decimal</b> |                                   |  |  |  |  |  |
| <b>ACK</b>   | 6              | Transmits the next data           |  |  |  |  |  |
| <b>NAK</b>   | 21             | Transmits the previous data again |  |  |  |  |  |
| CAN          | 24             | Ends the process                  |  |  |  |  |  |

When the status (existence of the next data block) is Hexadecimal = 40H / Decimal = 64

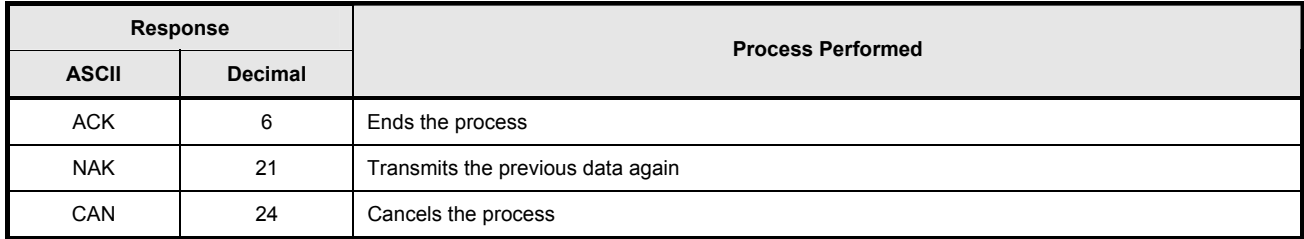

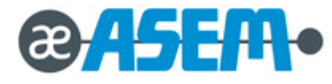

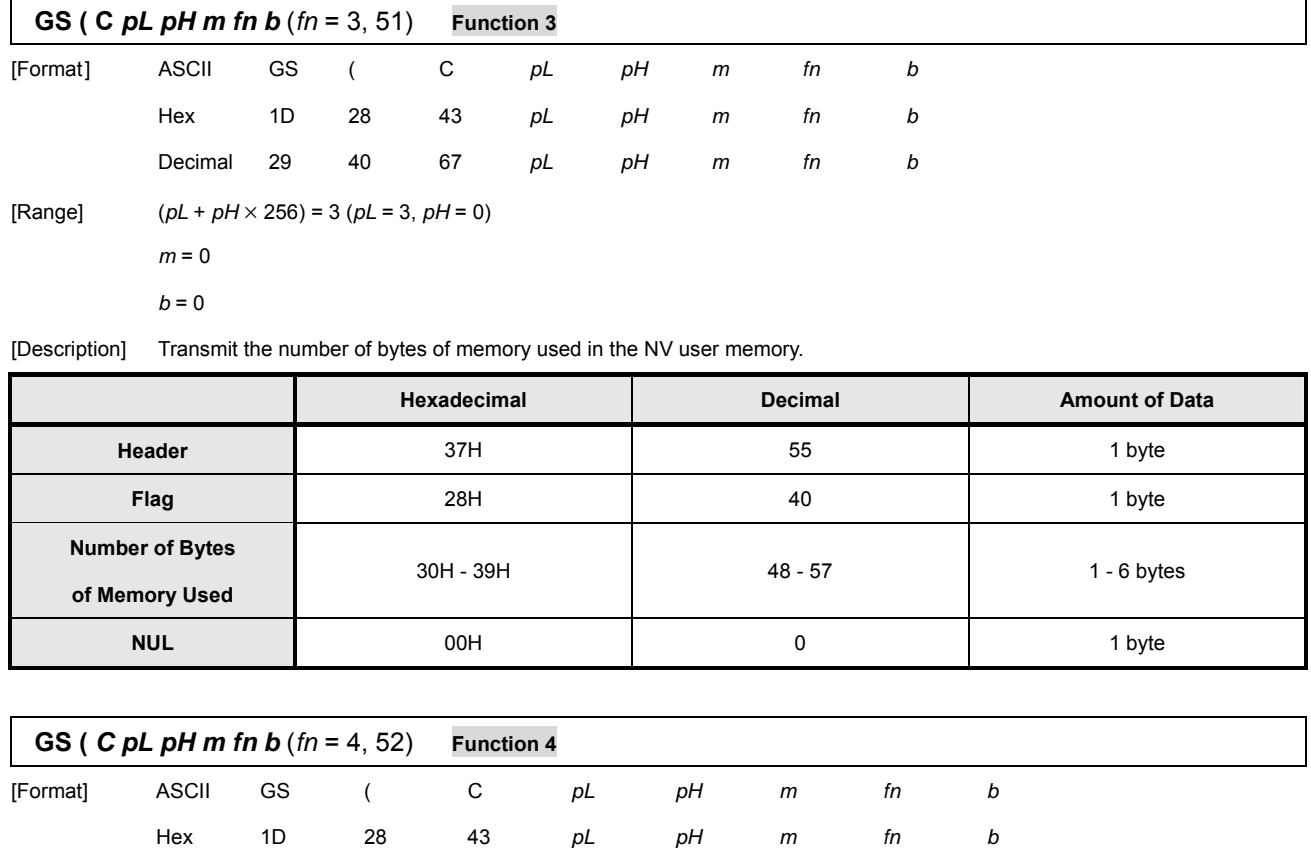

Decimal 29 40 67 *pL pH m fn b*

 $[Range]$   $(pL + pH \times 256) = 3 (pL = 3, pH = 0)$ 

[Description] Transmit the number of bytes of remaining memory (unused area) in the NV user memory.

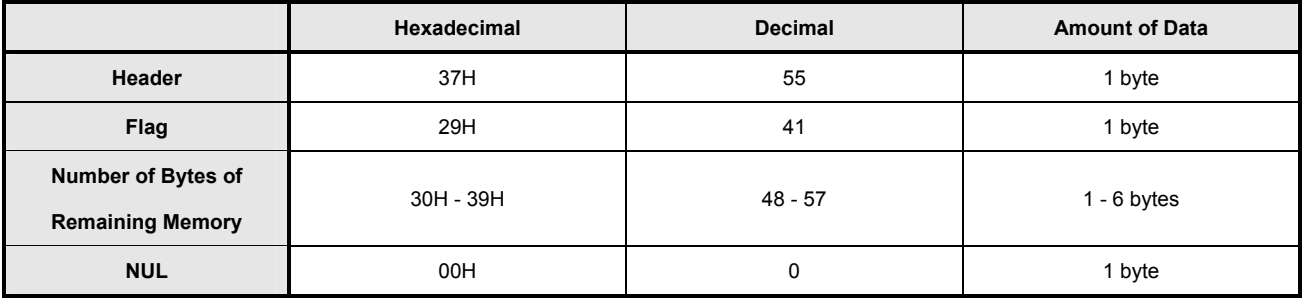

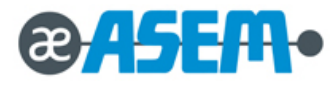

 $m = 0$ 

 $b = 0$ 

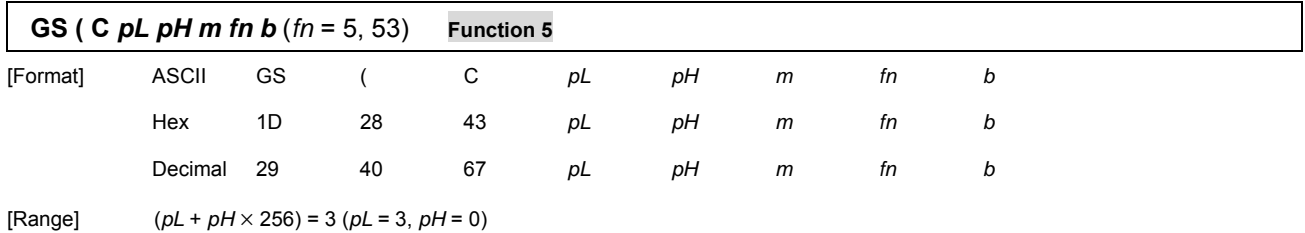

 $m = 0$   $b = 0$ 

[Description] Transmit the key code list identifying the stored record.

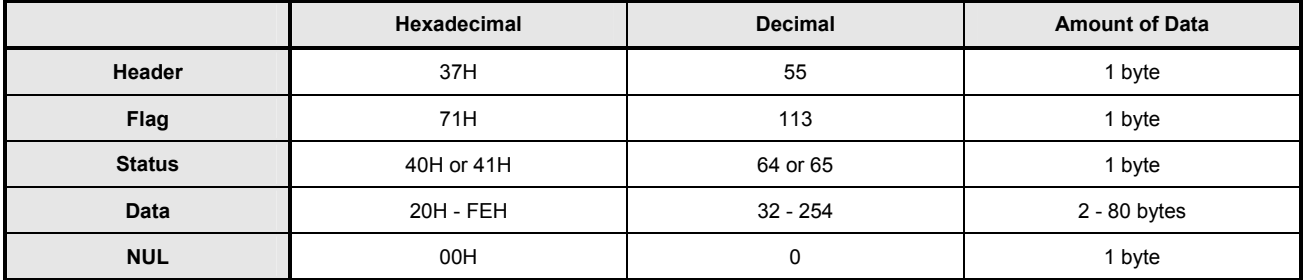

Data consist of the data groups identified with key codes.

If the specified record cannot be detected, the contents of the transmitted data are as follows:

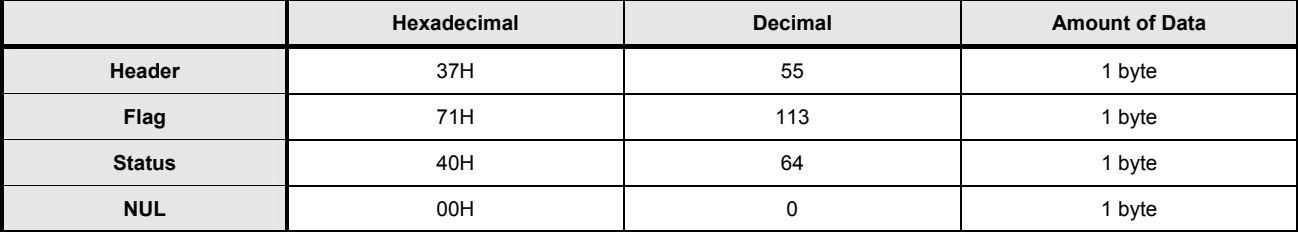

After the [Header - NUL] is transmitted, the printer receives a response from the host: Then it performs the process defined by the response

(See the tables below). When the status (existence of the next data block) is Hexadecimal = 41H / Decimal = 65

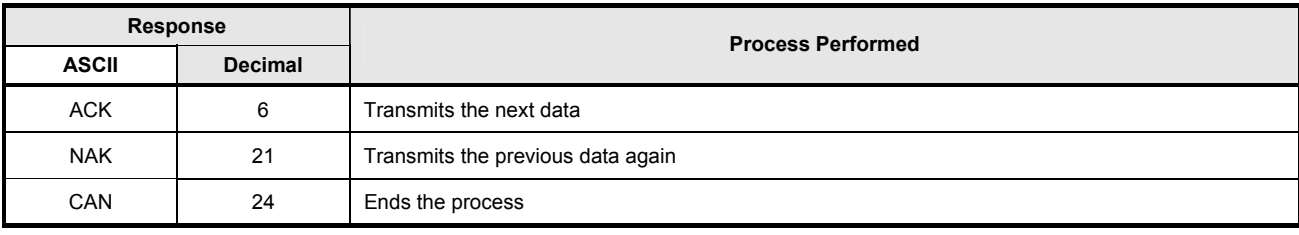

When the status (existence of the next data block) is Hexadecimal = 40H / Decimal = 64

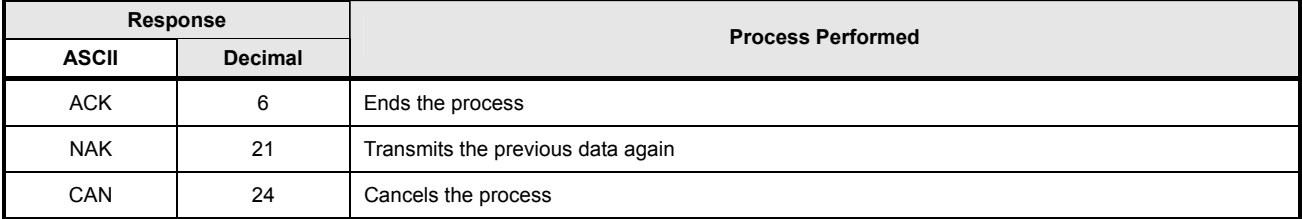

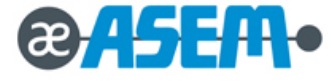

**3.2.4 Control Command** - continue

| GS ( C pL pH m fn b d1 d2 d3 (fn = $6, 54$ ) |              |                                             |           |    | <b>Function 6</b> |    |   |    |   |    |                |    |  |
|----------------------------------------------|--------------|---------------------------------------------|-----------|----|-------------------|----|---|----|---|----|----------------|----|--|
| [Format]                                     | <b>ASCII</b> | GS                                          |           | С  | pL                | pН | m | fn | b | d1 | d <sub>2</sub> | dЗ |  |
|                                              | Hex          | 1D                                          | 28        | 43 | pL                | pH | m | fn | b | d1 | d <sub>2</sub> | d3 |  |
|                                              | Decimal      | 29                                          | 40        | 67 | pL                | pH | m | fn | b | d1 | d <sub>2</sub> | dЗ |  |
| [Range]                                      |              | $(pL + pH \times 256) = 6 (pL = 6, pH = 0)$ |           |    |                   |    |   |    |   |    |                |    |  |
|                                              | $m = 0$      |                                             | $d1 = 67$ |    |                   |    |   |    |   |    |                |    |  |
|                                              | $b = 0$      |                                             | $d2 = 76$ |    |                   |    |   |    |   |    |                |    |  |
|                                              |              |                                             | $d3 = 82$ |    |                   |    |   |    |   |    |                |    |  |

[Description] Delete all data in the NV user memory.

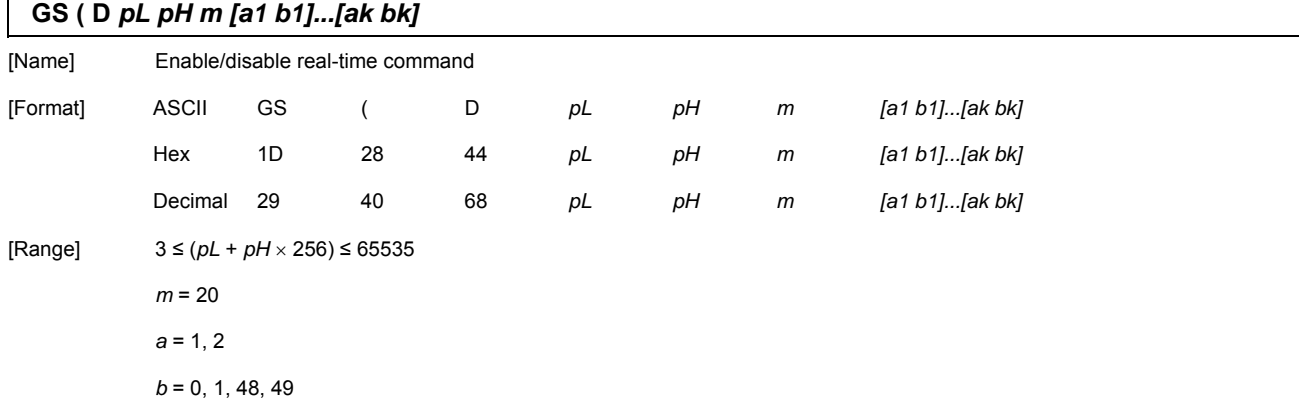

#### [Default]

 $\mathbf{r}$ 

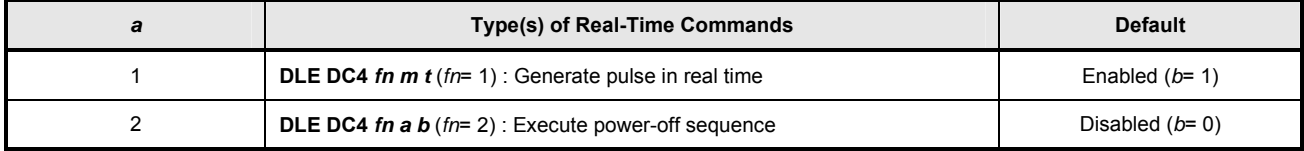

[Description] Enable or disable the following real-time commands.

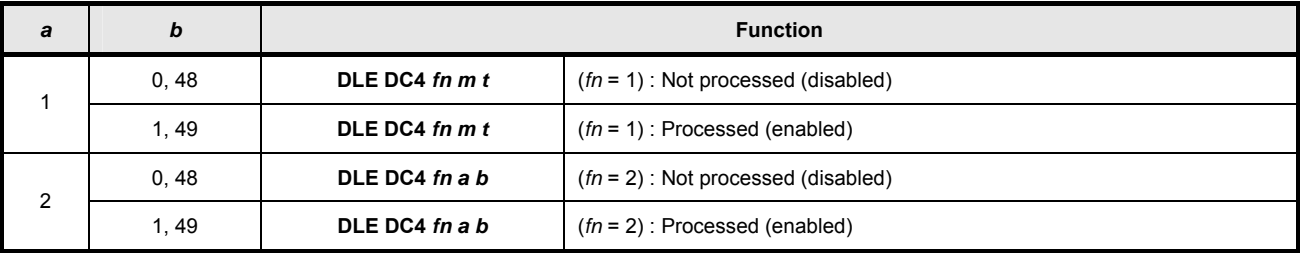

*pL, pH* specify (*pL+ pH*  256) as the number of bytes after *pH* (*m* and *[a1 b1]…[ak bk]*).

*a* specify the type of real-time command.

*b* specify enabled or disabled.

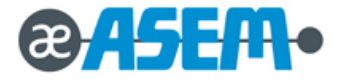

## **GS ( E** *pL pH fn [parameter]*

[Name] User setup commands

[Description] Customize the NV user memory area. The table below explains the functions available in this command.

Execute commands related to the user setting mode by specifying the function code *fn*.

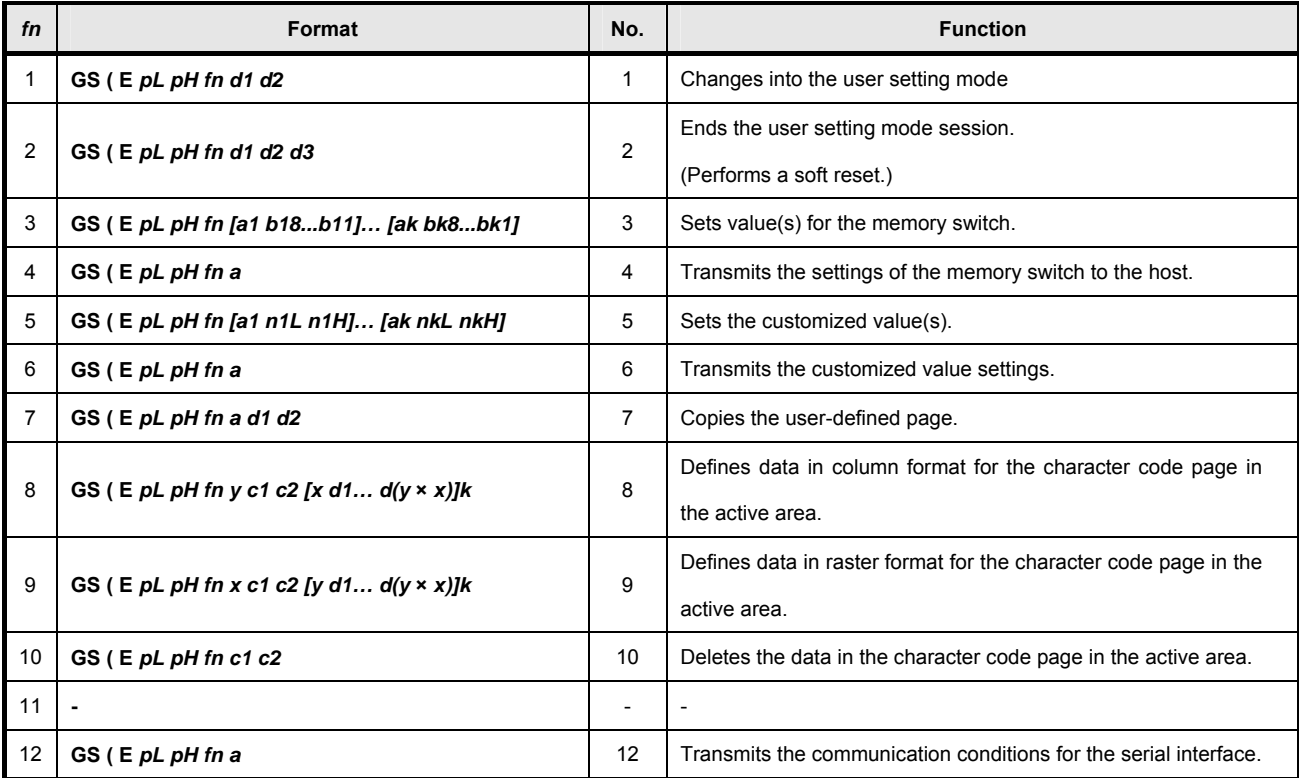

*pL, pH* specify (*pL + pH*  256) as the number of bytes after *pH* (*fn* and *[parameter]*).

The user setting mode is a special mode to change the values in the NV user memory with this command.

 In Function 2, the printer performs software reset. Therefore, the printer clears the receive and print buffers, and resets all settings (user-defined characters, macros, and the character style) to the mode in effect at power on.

The customized values can be ascertained with Function 4, 6, or 12, even though the printer does not enter the user setting mode.

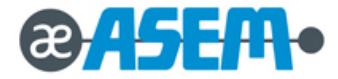

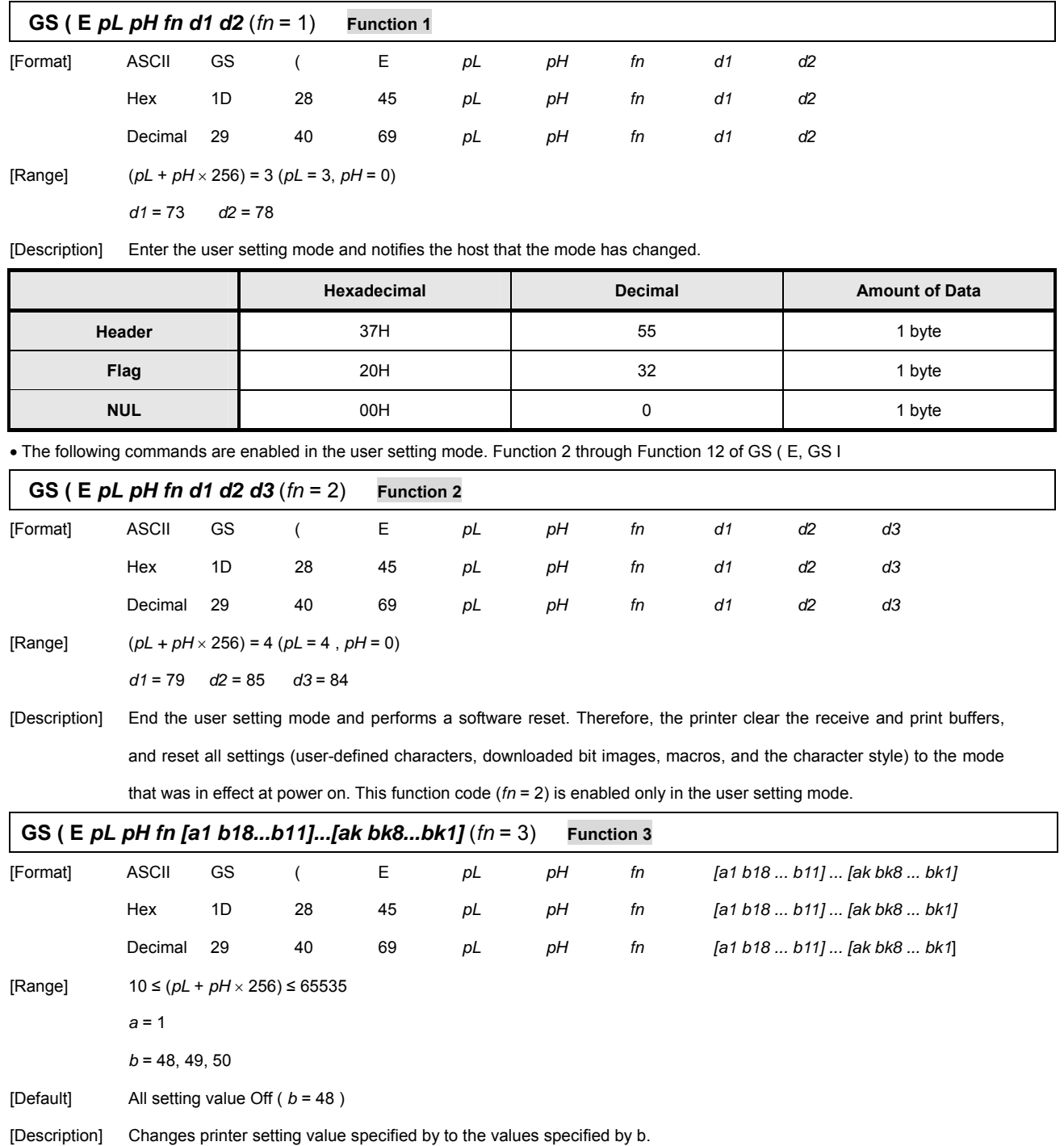

• When  $b = 48$ , the applicable bit is turned to off.

 $\bullet$  When  $b = 49$ , the applicable bit is turned to on.

 $\bullet$  When  $b = 50$ , the applicable bit is not changed.

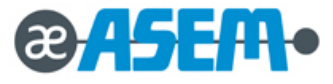

## **GS ( E** *pL pH fn [a1 b18...b11]...[ak bk8...bk1]* (*fn* = 3) **Function 3** - continue

When *a* =1 as follows:

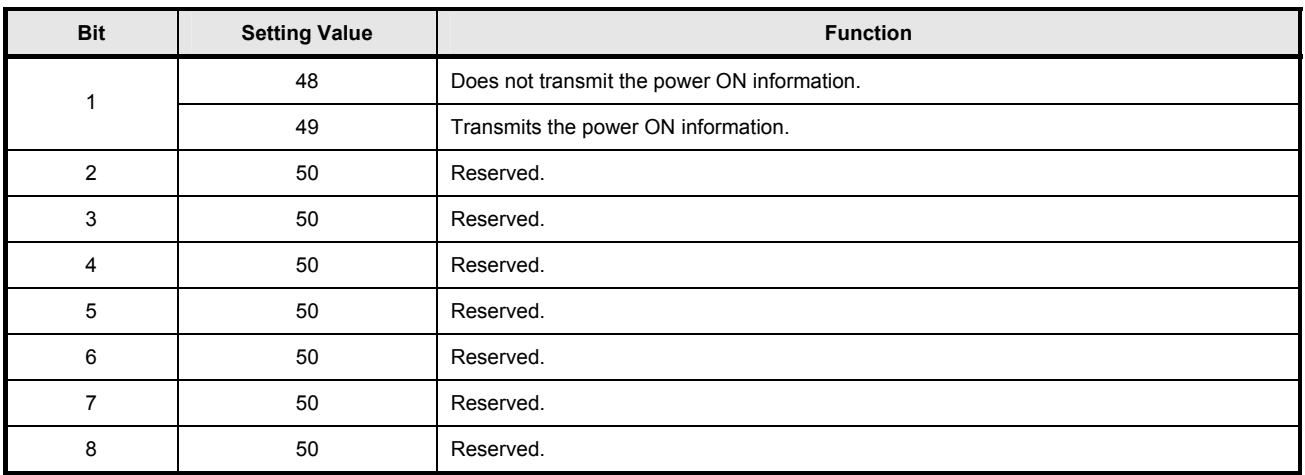

The power on information consists of the data as follows:

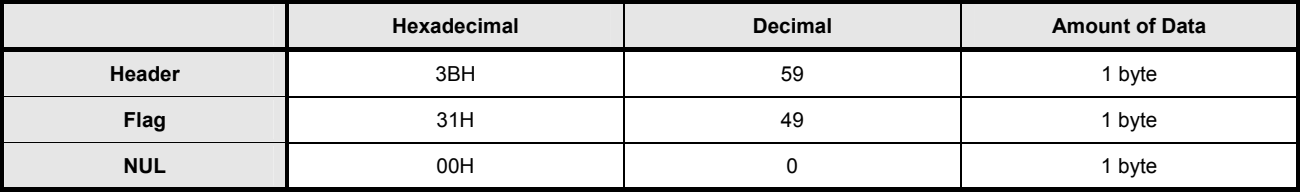

This function code (*fn* = 3) is enabled only in the user setting mode.

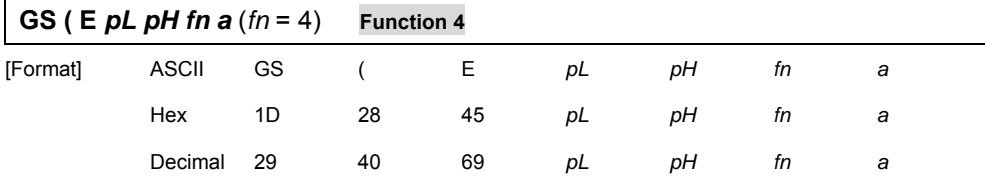

[Range]  $(pL + pH \times 256) = 2 (pL = 2, pH = 0)$ 

## *a* = 1, 2

[Description] Transmit the setting value(s) of the memory dip switch specified by a.

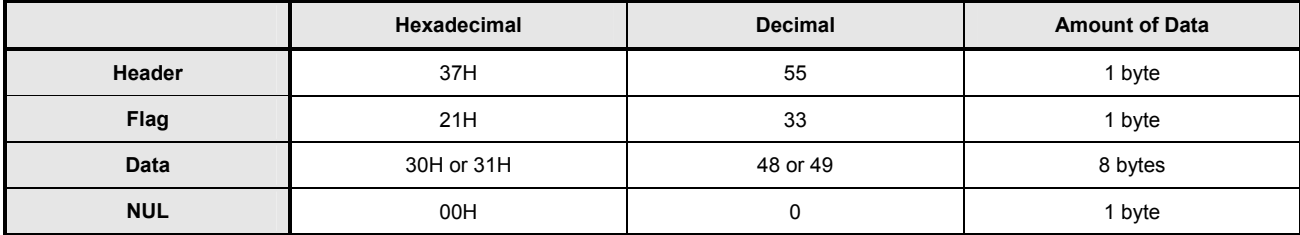

Data for the setting is transmitted as 8 bytes or a data string in the order from bit 8 to bit 1, as follows:

OFF: Hexadecimal = 30H / Decimal = 48

ON: Hexadecimal = 31H / Decimal = 49

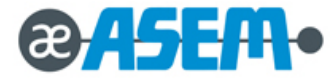

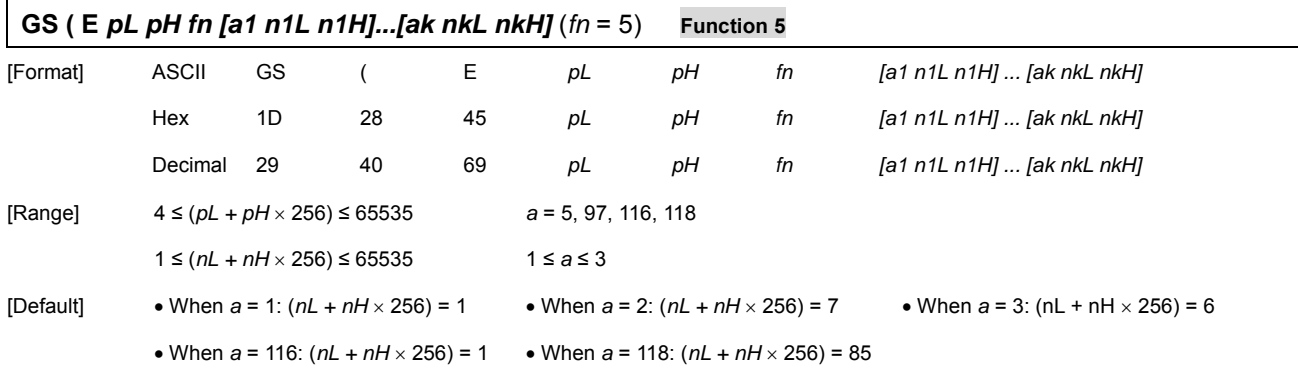

[Description] Change the setting of the customized value that is specified with *a* as  $(nL + nH \times 256)$ .

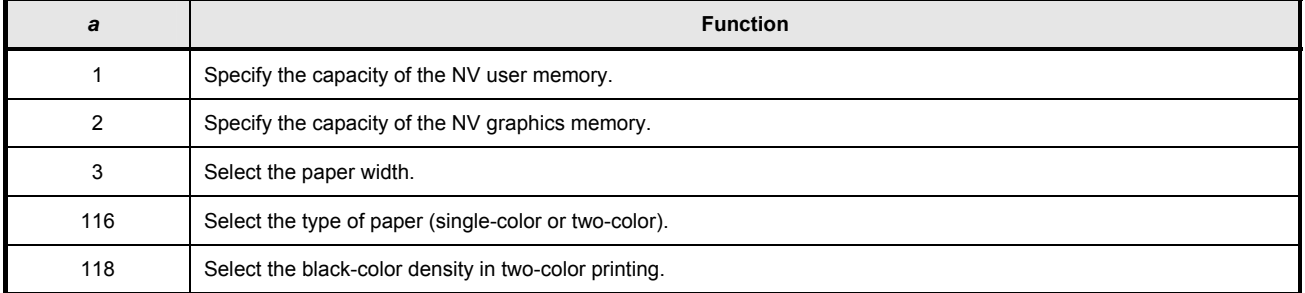

When  $a = 1$ , the capacity of the NV user memory is selected as the size specified with  $(nL + nH \times 256)$ .

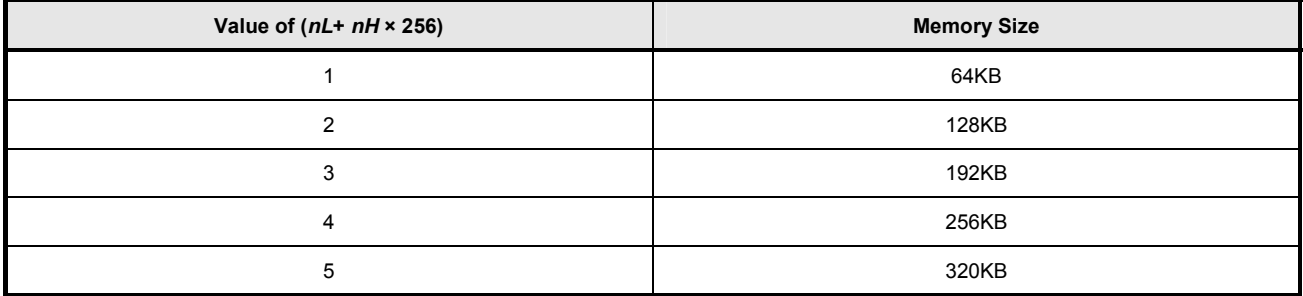

When *a* = 2, the capacity of the NV graphics memory is selected as the size specified with ( $nL + nH \times 256$ ).

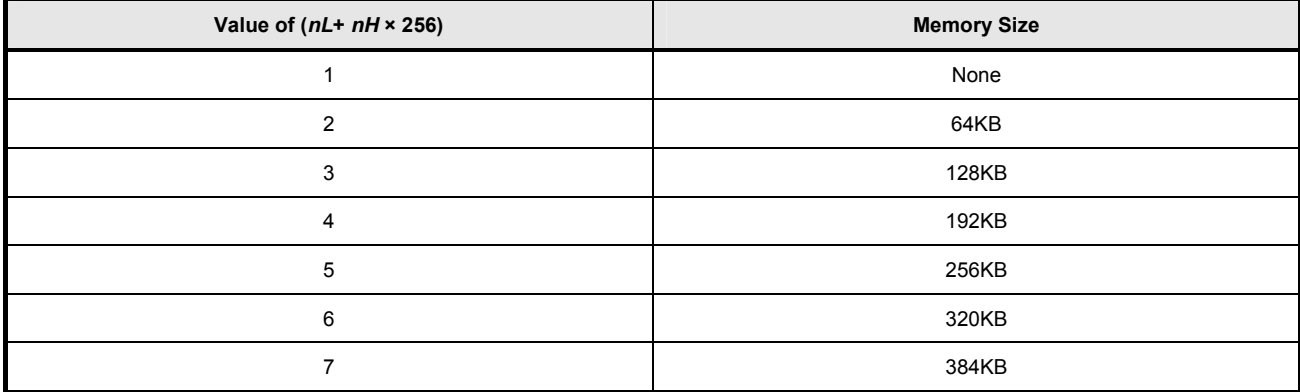

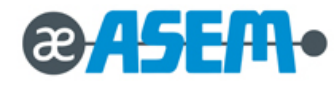

### **GS ( E** *pL pH fn [a1 n1L n1H]...[ak nkL nkH]* (*fn* = 5) **Function 5 -** continue

The combination that can be specified for the NV user memory capacity and the NV bit image capacity are as shown in the table below.

Even if the printer receives an impossible combination, the printer automatically set a possible combination for each memory size.

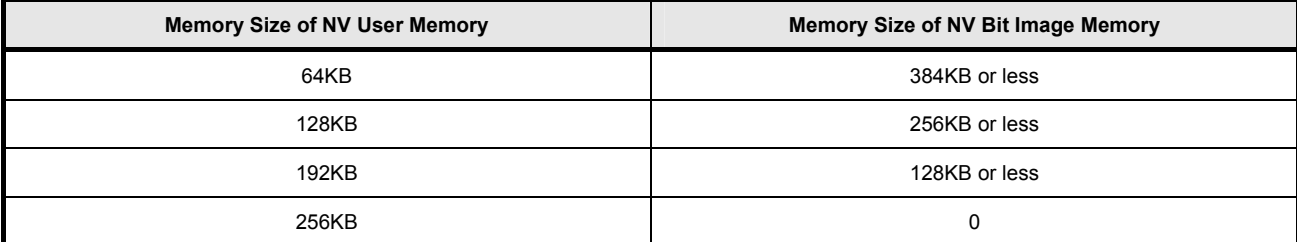

When *a* = 3, the paper width is selected as the size specified with  $(nL + nH \times 256)$ .

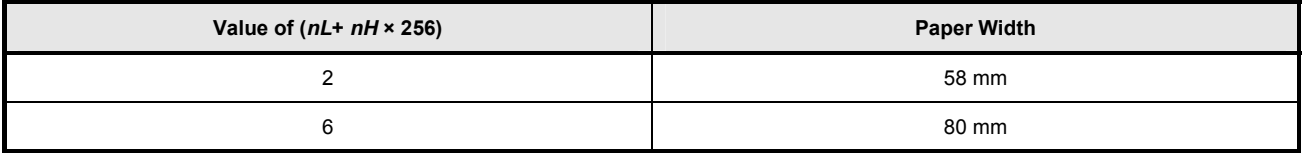

When *a* = 116, the paper is selected as the paper specified with  $(nL + nH \times 256)$ .

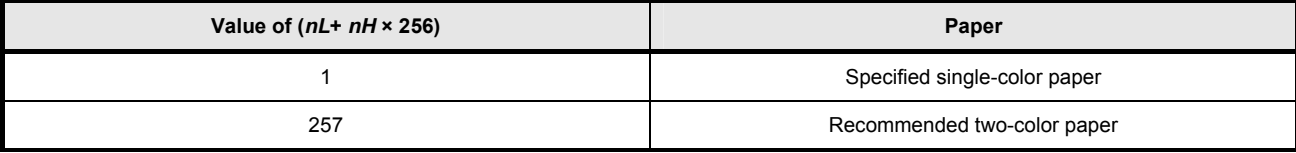

When  $a = 118$ , the black-color density is selected as the number specified with  $(nL + nH \times 256)$ .

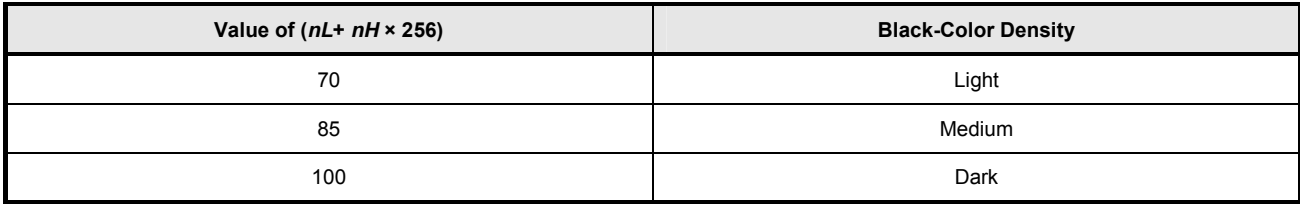

Adjustment of black-color density:

The black-color density is affected only in two-color printing. This is not affected for single-color printing.

The values changed with this command become effective with the following:

Execution of [Function 2] of this command (recommended)

Turning the power on again

When paper width set 58mm, default printing condition will be change below :

Print speed set 150mm/sec

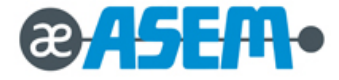

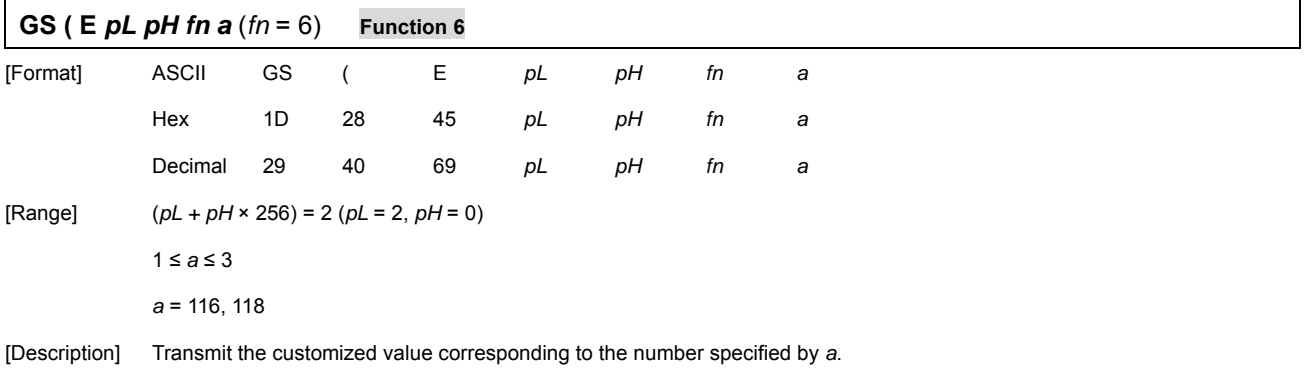

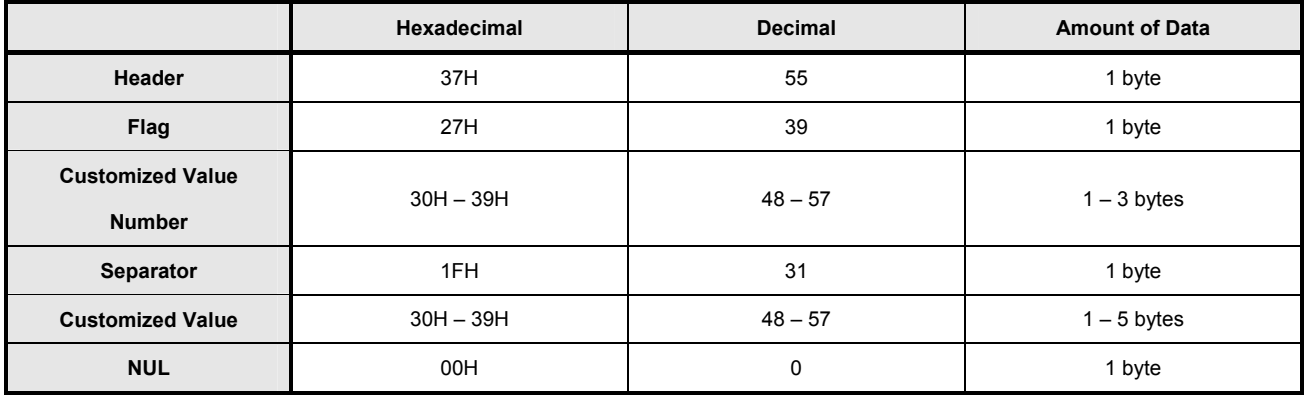

The customized value number is as follows:

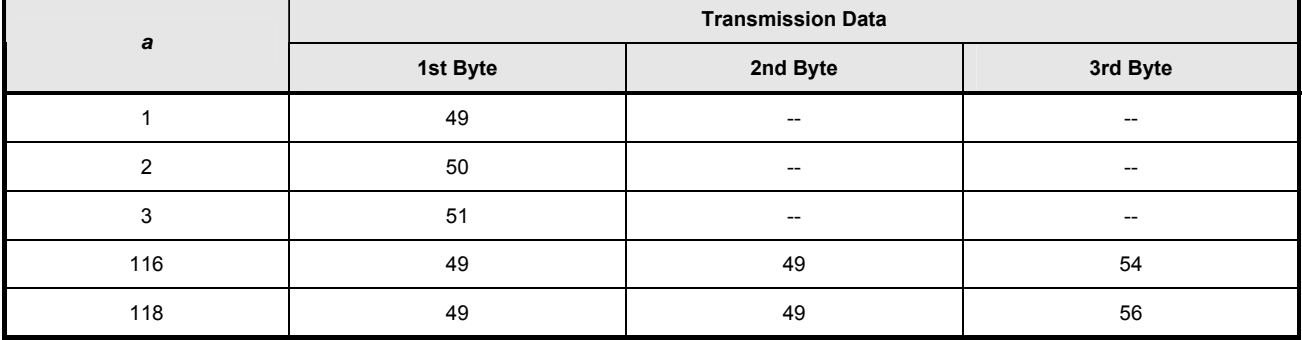

Configuration of the customized value When the NV user memory capacity (*a* = 1) is specified:

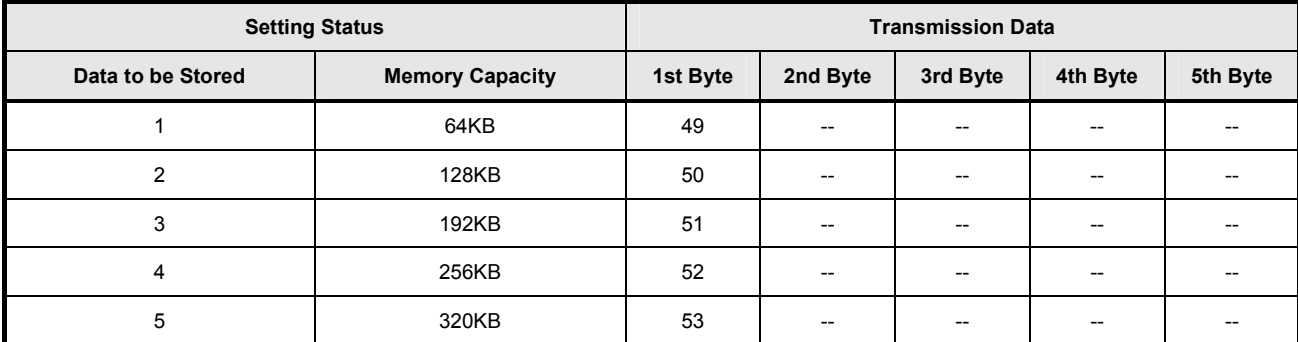

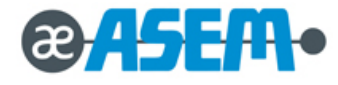
**GS ( E** *pL pH fn a* $(n = 6)$  **Function 6** - continue

When the NV graphics memory capacity (*a* = 2) is specified:

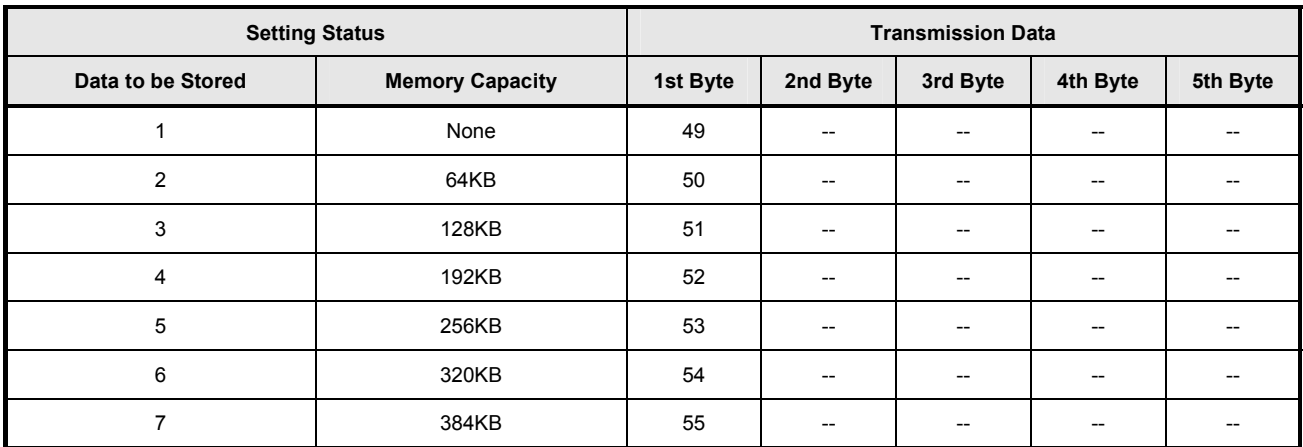

When the paper width  $(a = 3)$  is specified:

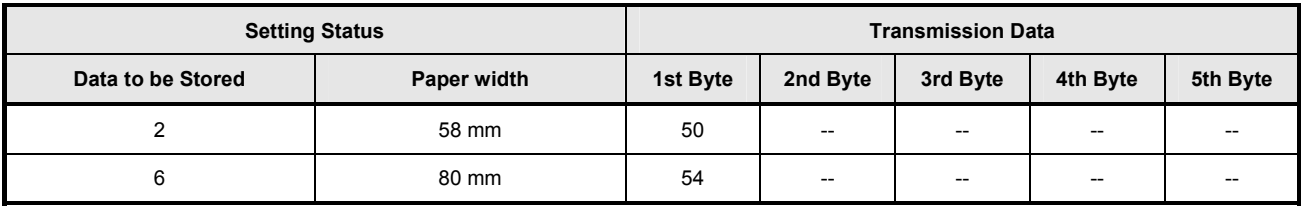

When the type of paper (*a* = 116) is specified:

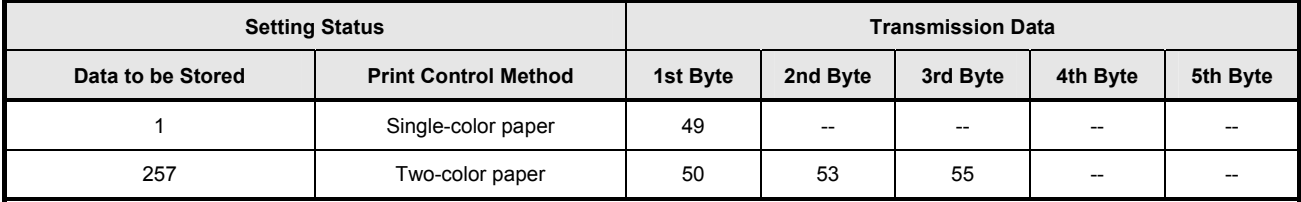

When black-color density (*a* = 118) is specified for two-color:

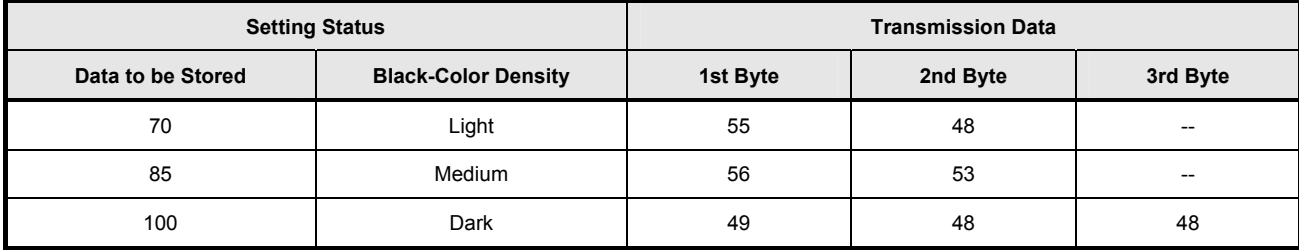

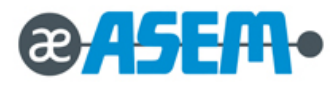

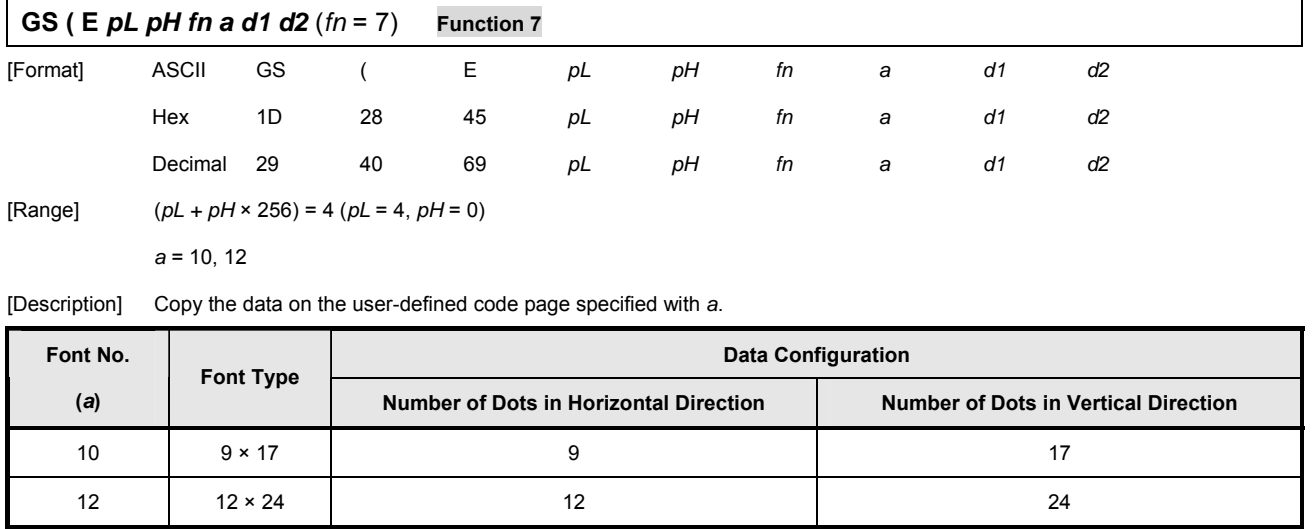

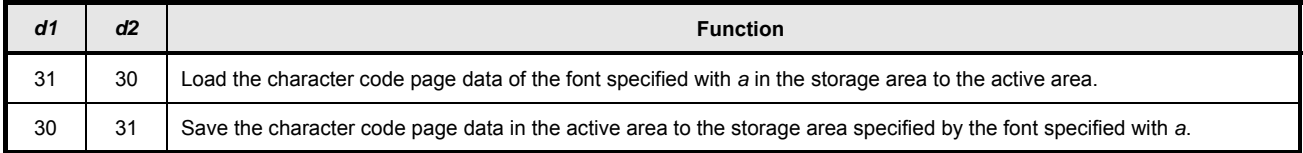

Active area: Volatile memory (RAM)

Storage area: Non-volatile memory (Flash ROM)

User-defined code page: Page 255 (space page)

This function code  $fn = 7$  is enabled only in the user setting mode.

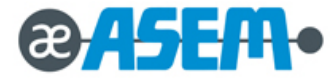

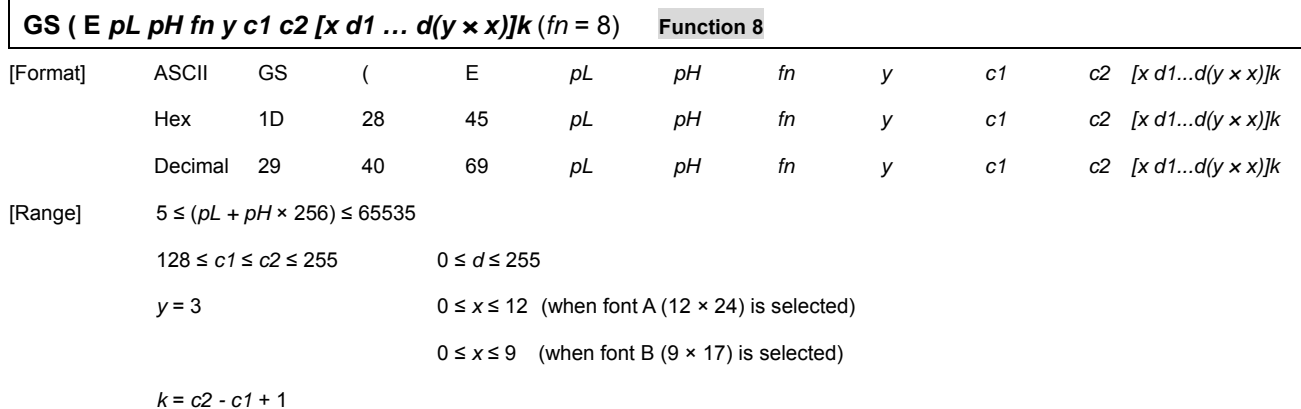

[Description] Define the data for each character on the character code page in the active area (RAM).

The character pattern is defined as the column type. This function code *fn* = 8 is enabled in the user setting mode.

The data configuration is as follows: (Example: 9 dots horizontally × 17 dots vertically)

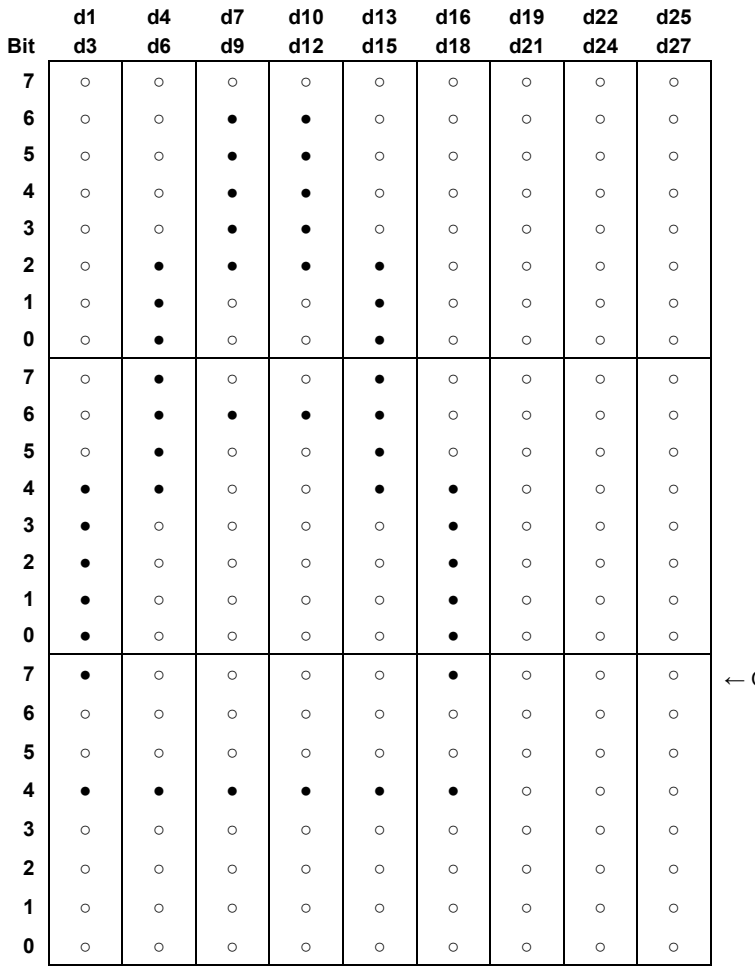

Only Bit7 is printed. Even if 1 is specified for any Bit from 6 to 0, it is not printed

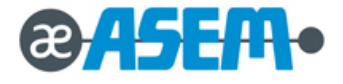

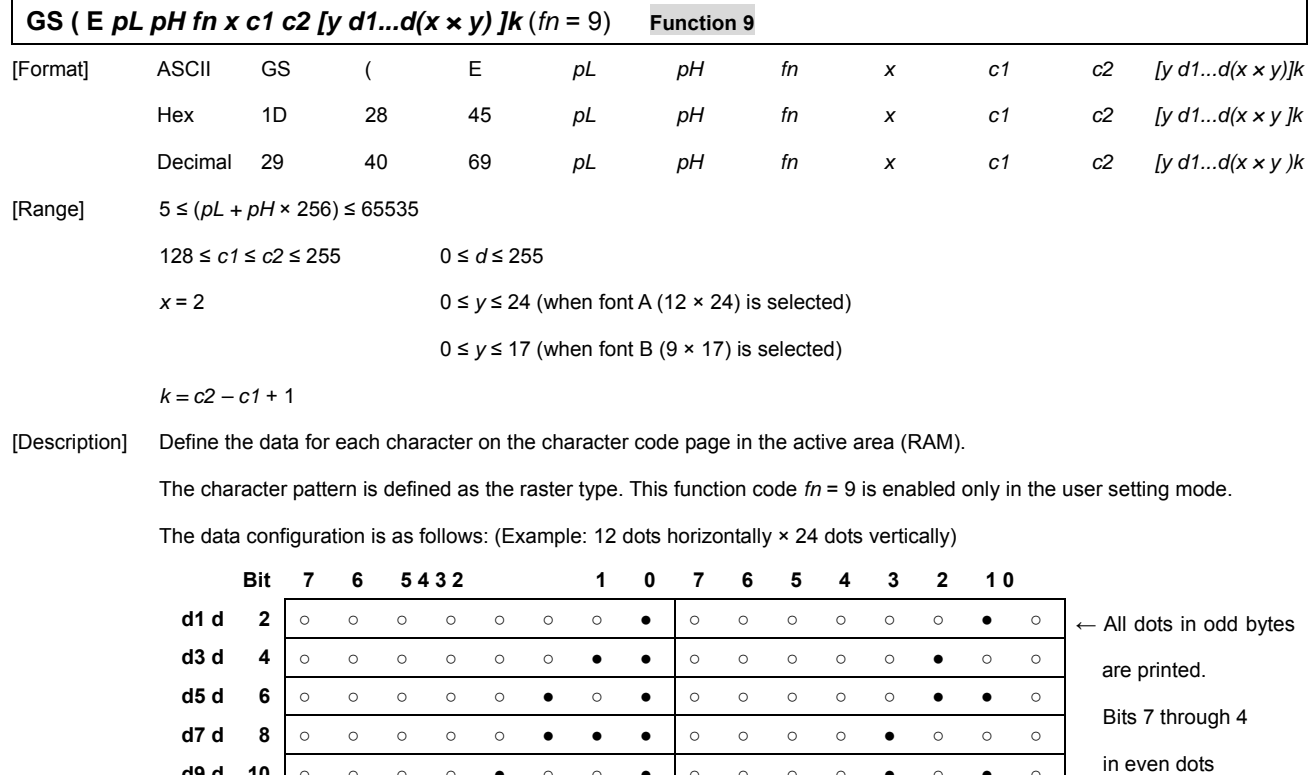

.<br>ed.

is specified

it from

rinted

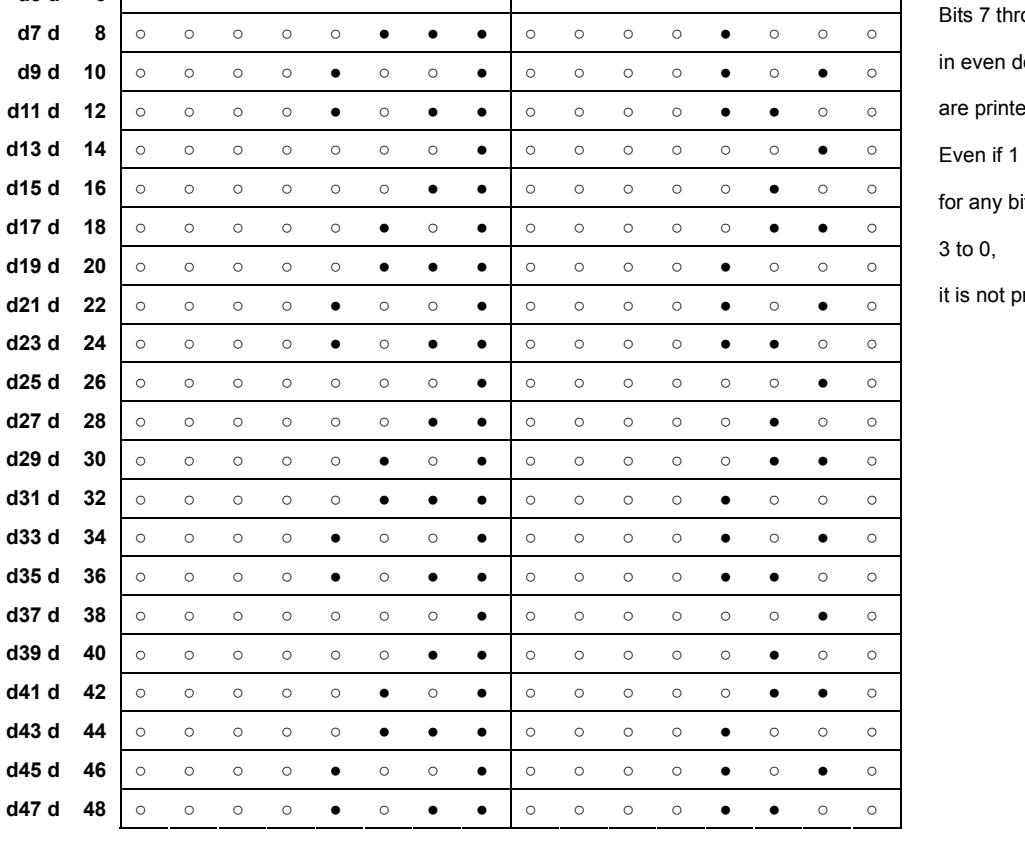

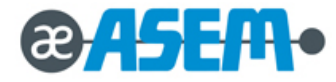

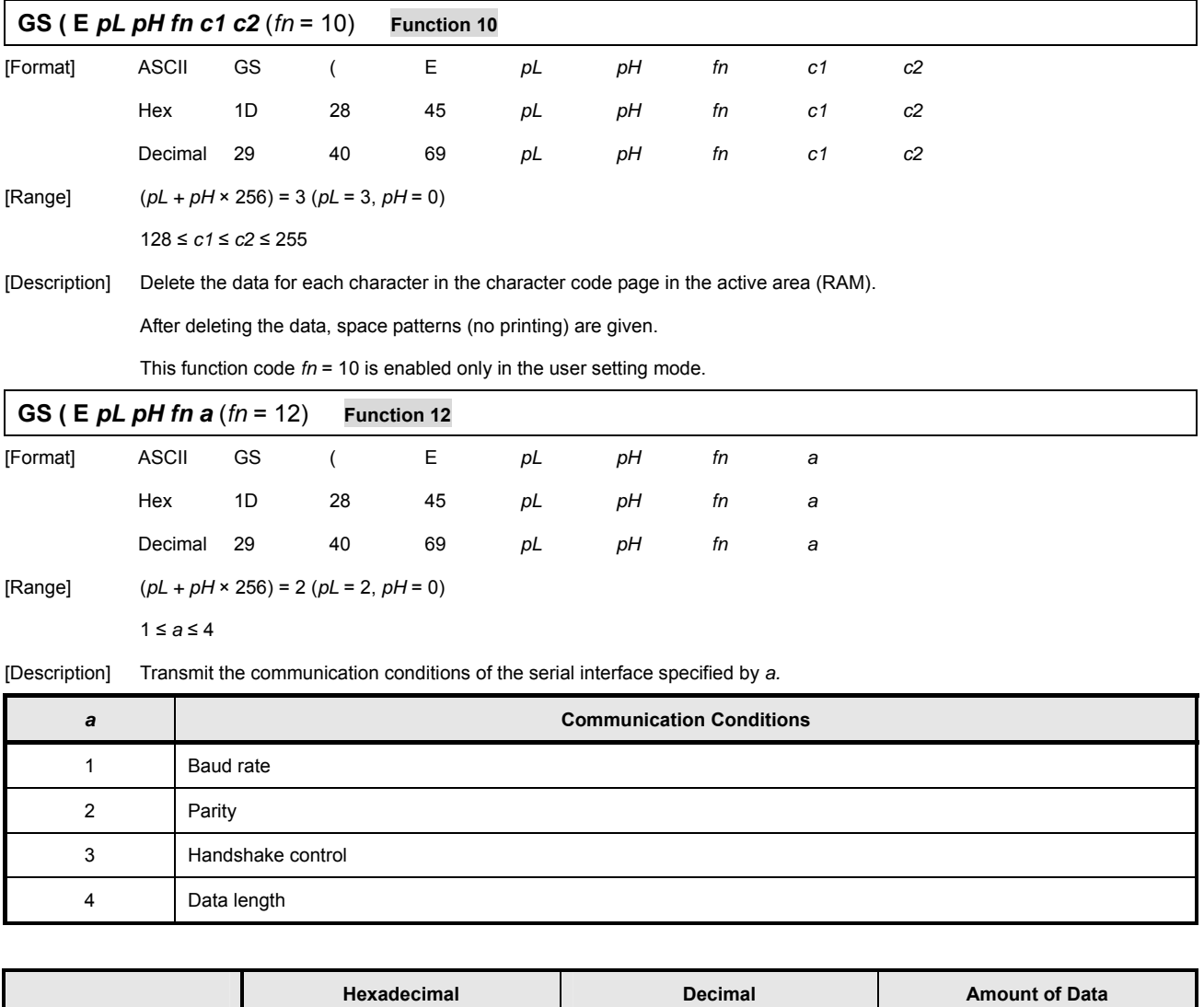

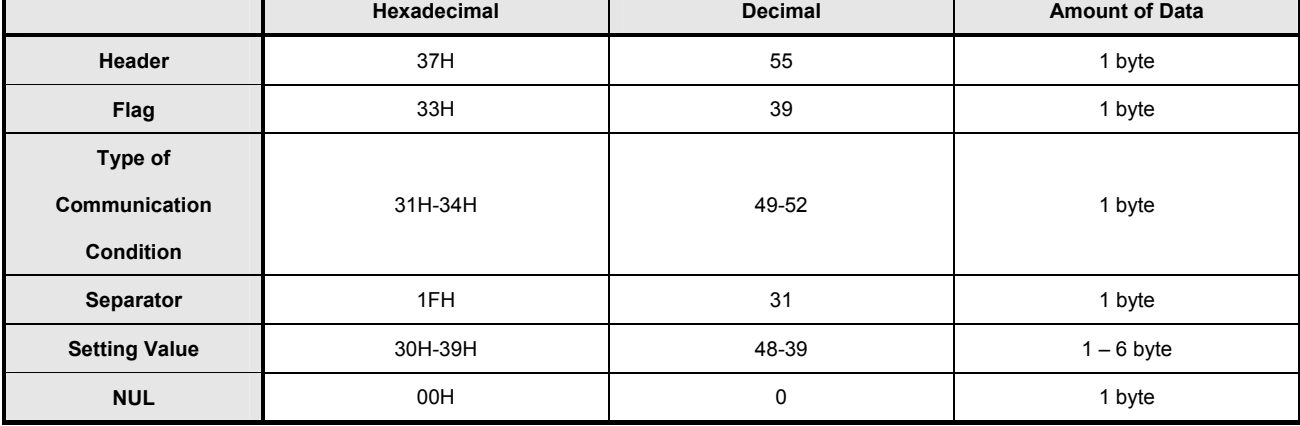

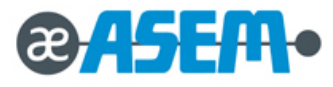

Configuration of the setting value

# **3.2.4 Control Command** - continue

# **GS ( E** *pL pH fn a* (*fn* = 12) **Function 12** - continue

When the baud rate  $(a = 1)$  is specified:

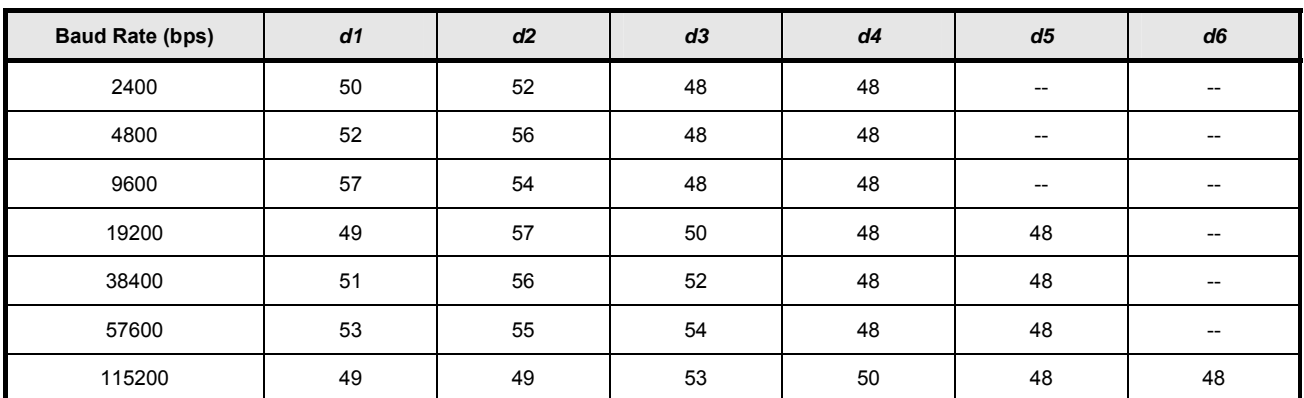

When the parity setting (*a* = 2) is specified:

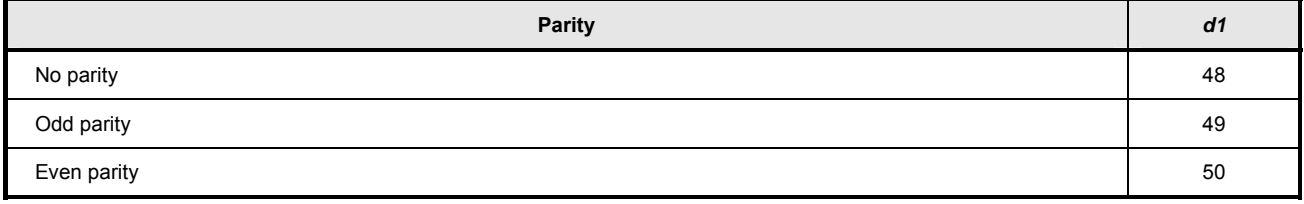

When the handshake control (*a* = 3) is specified:

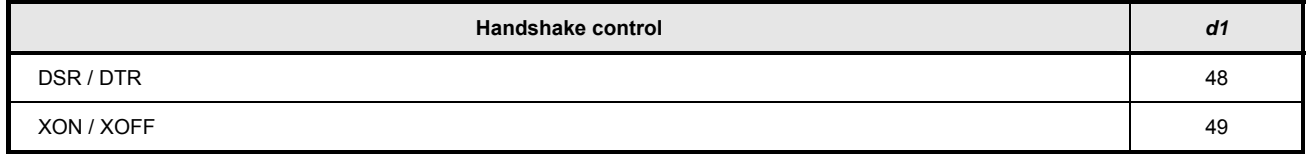

When the data length  $(a = 4)$  is specified:

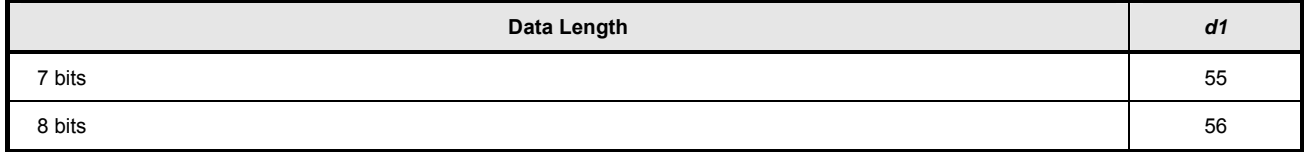

If is out of range, this command ignores the value specified with *a*.

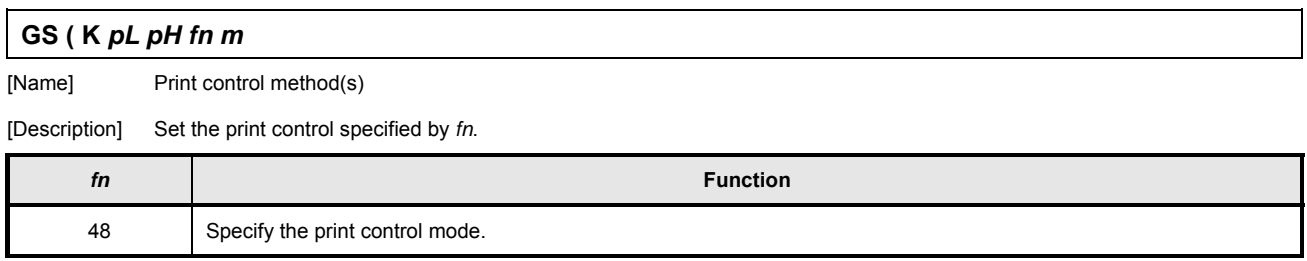

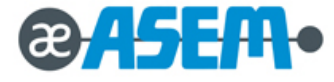

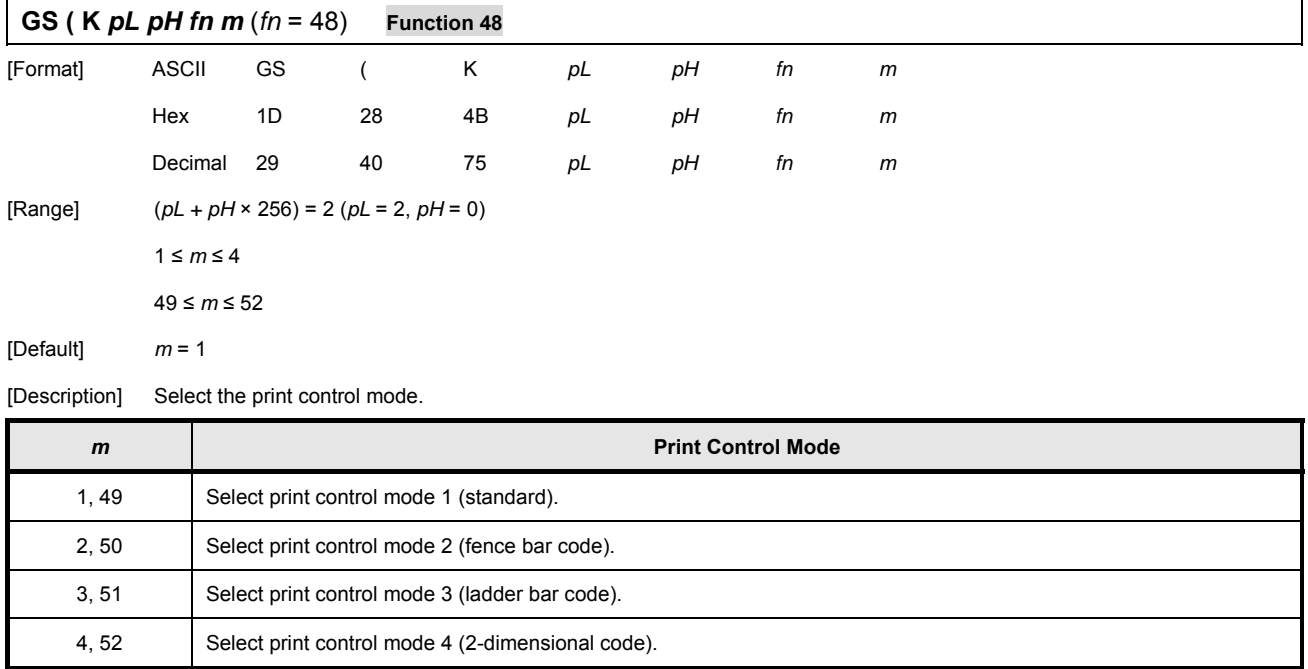

# ① **GS ( L** *pL pH m fn [parameters]*  ② **GS 8 L** *p1 p2 p3 p4 m fn [parameters]*

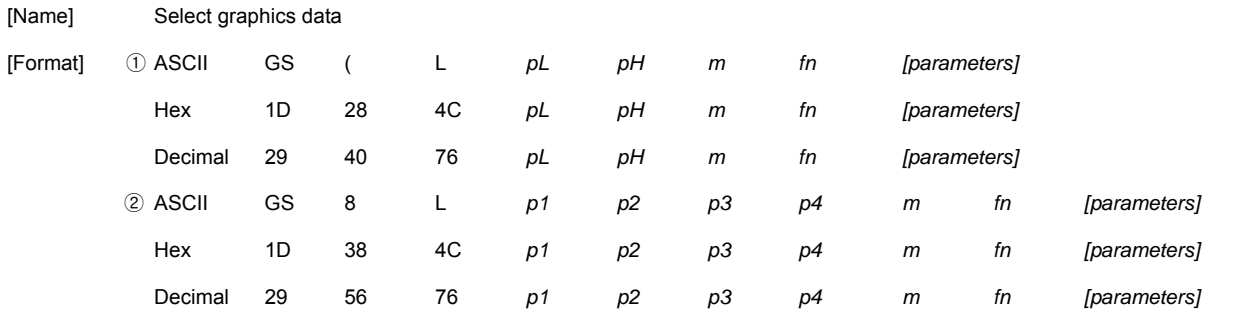

In the description below **GS ( L** is used for explanation.

Note that **GS ( L** and **GS 8 L** have the same function.

If the *[parameters]* of each format exceeds 65535 bytes use **GS 8 L**.

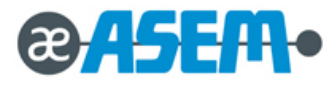

# ① **GS ( L** *pL pH m fn [parameters]*

# ② **GS 8 L** *p1 p2 p3 p4 m fn [parameters]* - continue

[Description] Process graphics data according to the function code *fn.*

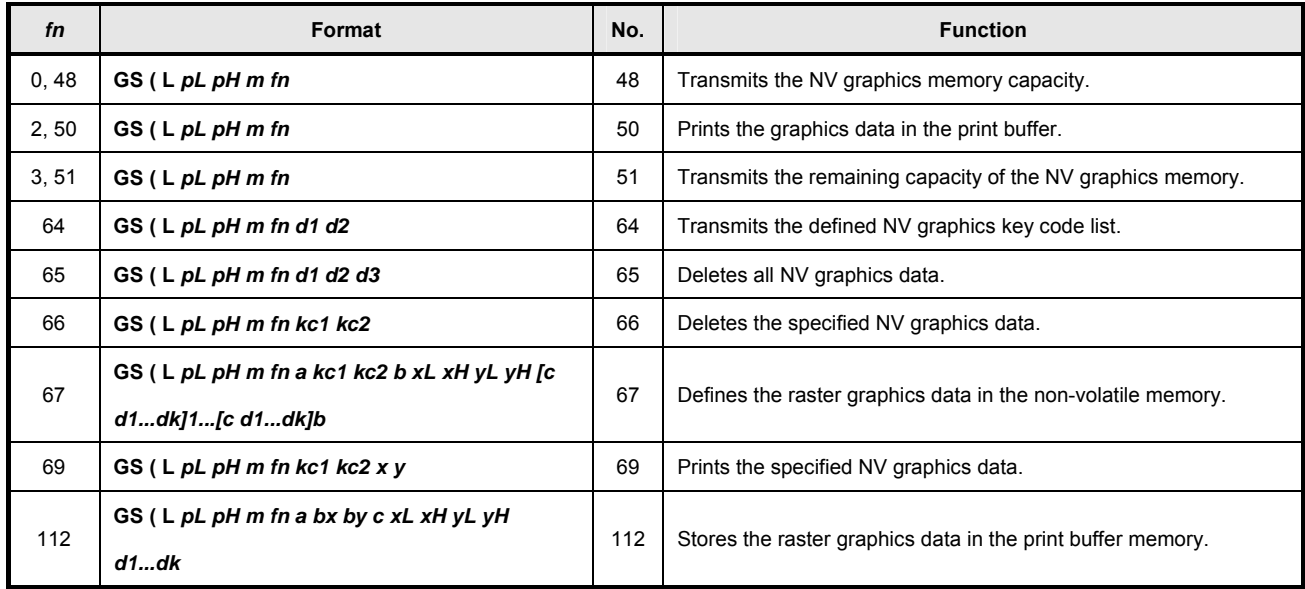

*pL, pH* specify (*pL + pH* × 256) as the number of bytes after *pH* or *p4* (*m, fn*, and *[parameter]*).

# **GS ( L** *pL pH m fn* (*fn* = 0, 48) **Function 48**

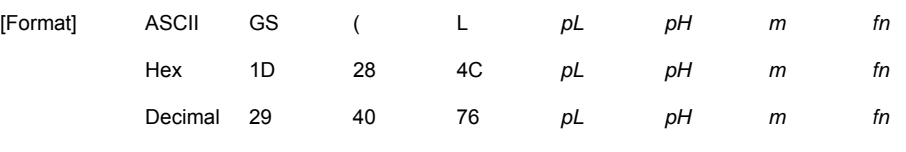

[Range] (*pL + pH* × 256) = 2 (*pL* = 2, *pH* = 0)

[Description] Transmit the total capacity of the NV graphics memory (number of bytes in the memory area).

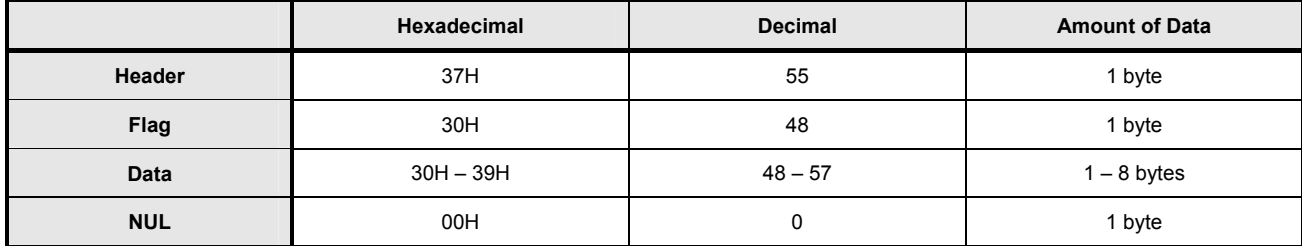

The data describing total capacity is converted to character codes corresponding to decimal data, then transmitted from the MSB.

The data length is variable.

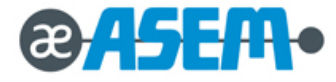

*m* = 48

The total capacity of the NV graphics memory is selectable as any one of these:

[0, 64K, 128K, 192K, 256K, 320K, 384K] bytes with **GS ( E**. The default value is 384KB.

#### **3.2.4 Control Command** - continue

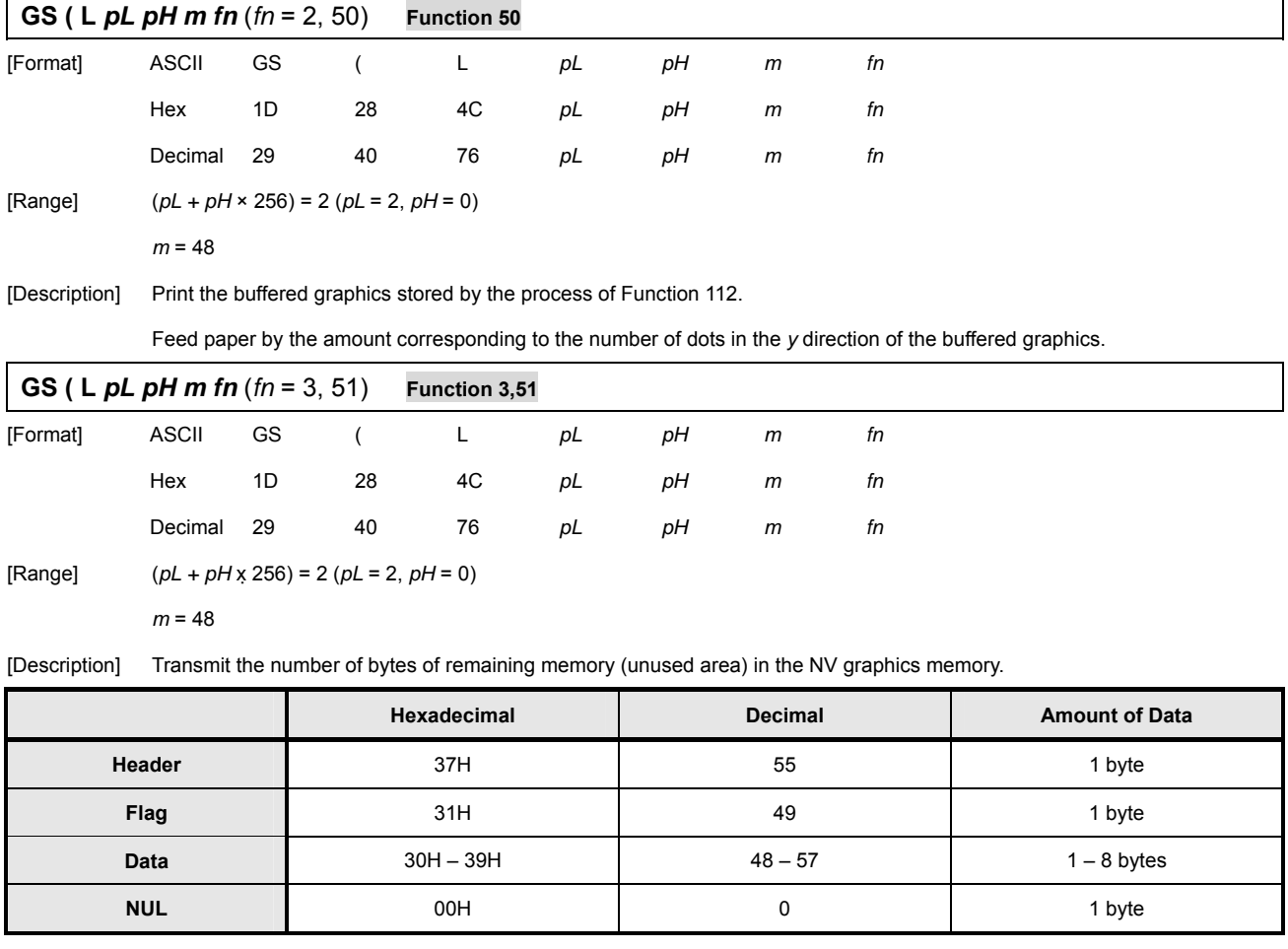

The number of bytes of remaining memory is converted to character codes corresponding to decimal data, and then transmitted from the

MSB. The data length is variable.

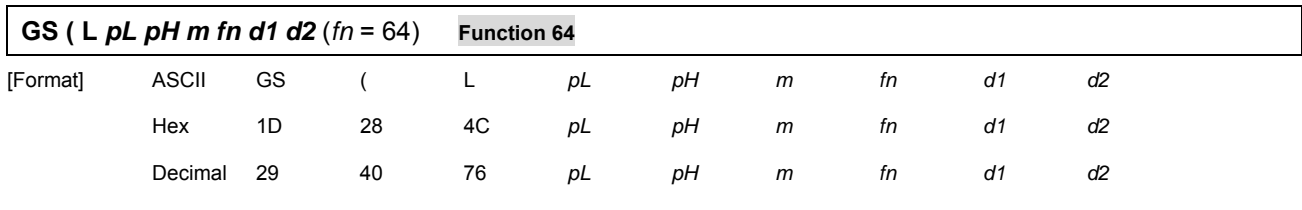

 $[Range]$   $(pL + pH \times 256) = 4 (pL = 4, pH = 0)$ 

 *m* = 48 *d1* = 75

*d2* = 67

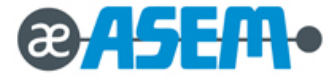

**GS ( L** *pL pH m fn d1 d2* (*fn* = 64) **Function 64 -** continue

[Description] Transmit the defined NV graphics key code list. When the key code is present:

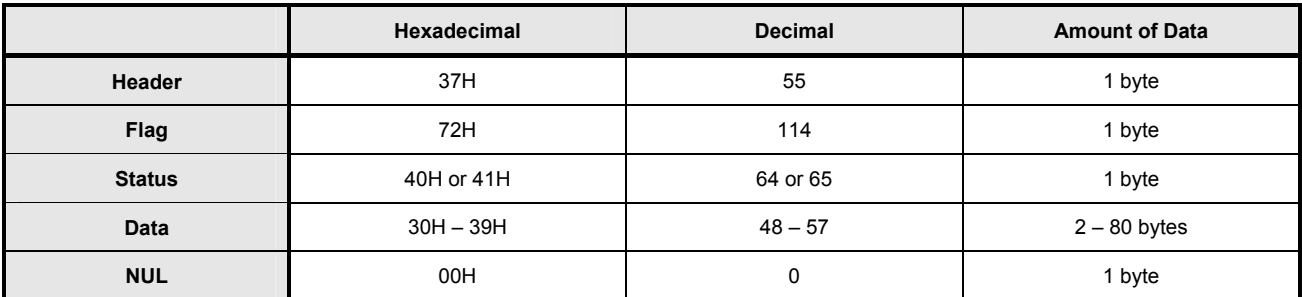

When the key code is not present:

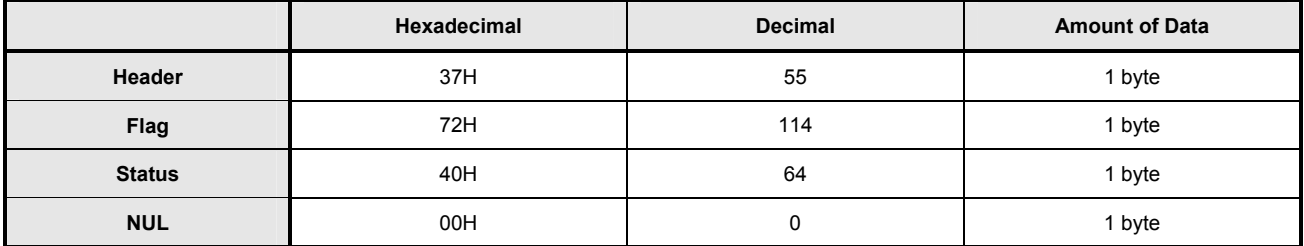

If the number of the key code exceeds 40, divide the key code by 40 for transmission.

The status if the continuous transmission data block is present is 41H.

The status if the continuous transmission data block is not present is 40H.

After the [Header–NUL] is transmitted, the printer receives a response from the host, then it performs the process defined by the response (See the tables below).

When the status (existence of the next data block) is Hexadecimal = 41H / Decimal = 65

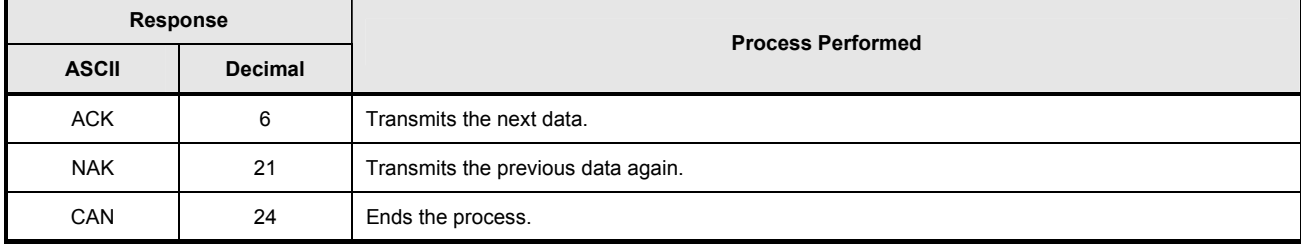

When the status (for the last data block) is Hexadecimal = 40H / Decimal = 64

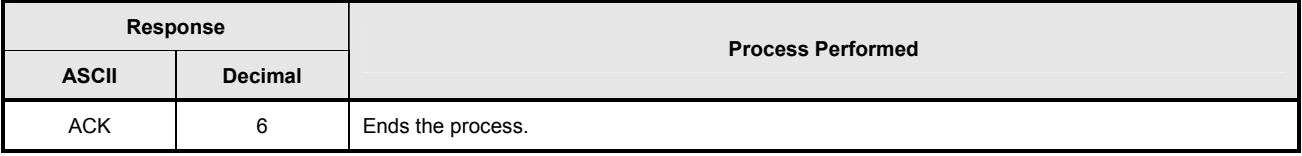

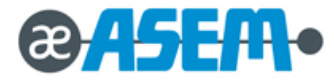

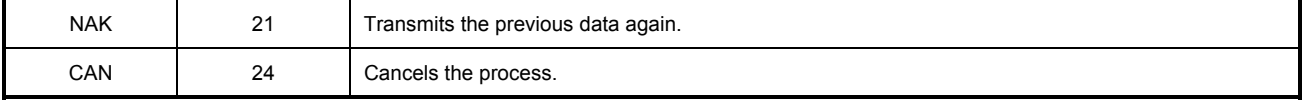

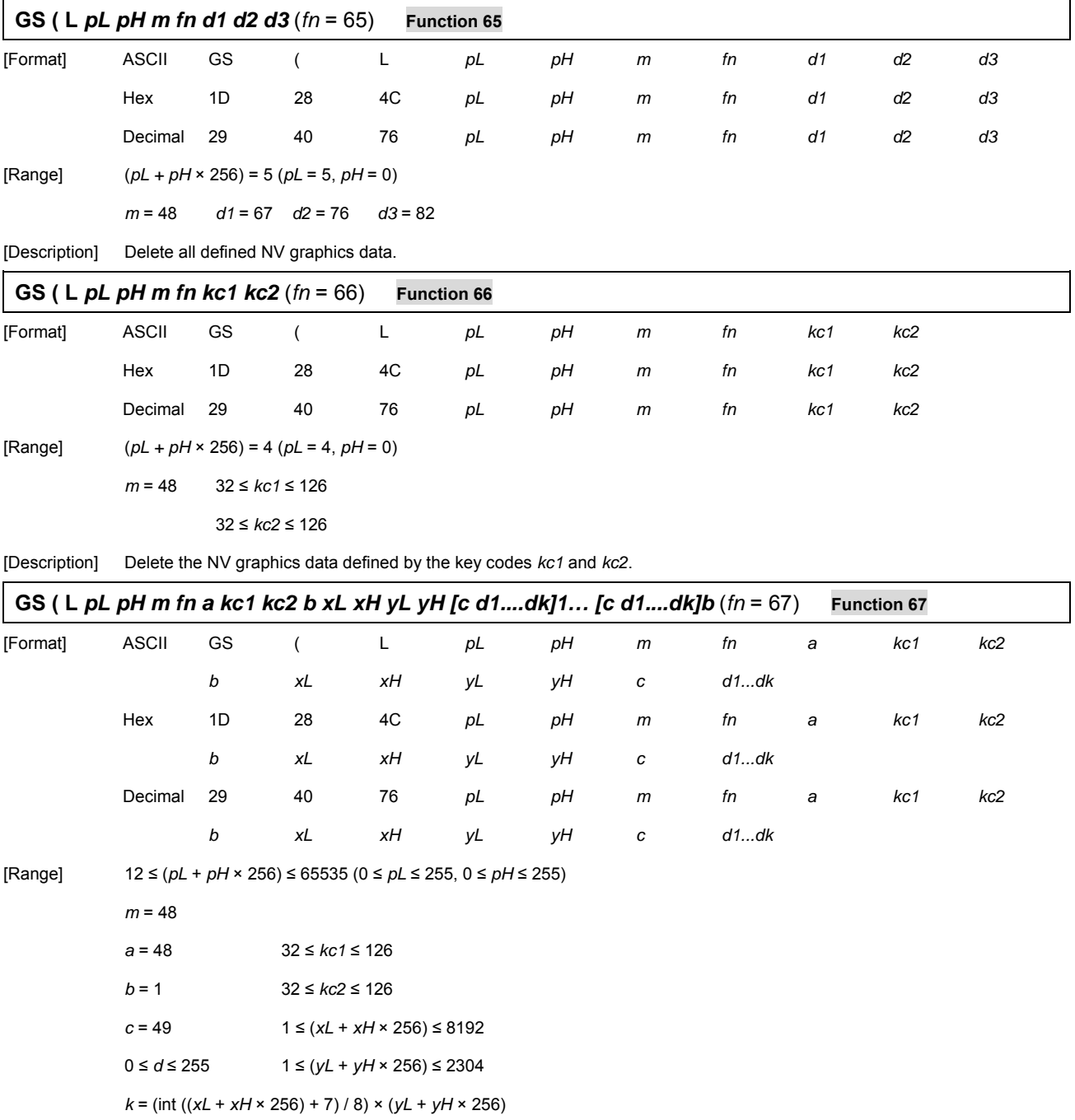

The total capacity of the NV graphics memory is selectable as any one of these:

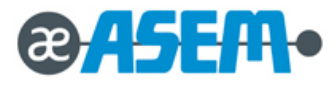

[0, 64K, 128K, 192K, 256K, 320K, 384K] bytes with **GS ( E**. The default value is 384KB.

[Description] Define the raster graphics data in the NV graphics area. *b* specifies the number of the color of the defined data.

*xL, xH* specify the defined data in the horizontal direction as (*xL + xH* × 256) dots.

*yL, yH* specify the defined data in the vertical direction as (*yL + yH* × 256) dots.

**3.2.4 Control Command** - continue

| GS (L pL pH m fn kc1 kc2 x y (fn = 69) |                                                                                                    |                  |          |    | <b>Function 69</b> |    |                     |    |     |     |                |   |
|----------------------------------------|----------------------------------------------------------------------------------------------------|------------------|----------|----|--------------------|----|---------------------|----|-----|-----|----------------|---|
| [Format]                               | <b>ASCII</b>                                                                                                    | GS               | $\left($ | L  | pL                 | рH | $\,m$               | fn | kc1 | kc2 | x              | У |
|                                        | Hex                                                                                                    | 1D               | 28       | 4C | pL                 | pН | $\,m$               | fn | kc1 | kc2 | $\pmb{\times}$ | У |
|                                        | Decimal                                                                                                    | 29               | 40       | 76 | pL                 | pН | $\mathsf{m}$        | fn | kc1 | kc2 | x              | У |
| [Range]                                | $pL + pH \times 256 = 6 (pL = 6, pH = 0)$                                                                         |                  |          |    |                    |    |                     |    |     |     |                |   |
|                                        | $m = 48$                                                                                                    |                  |          |    |                    |    |                     |    |     |     |                |   |
|                                        | $x = 1,2$                                                                                                    |                  |          |    |                    |    |                     |    |     |     |                |   |
|                                        | $y = 1,2$                                                                                                    |                  |          |    |                    |    |                     |    |     |     |                |   |
|                                        | $32 \leq kC1 \leq 126$                                                                                            |                  |          |    |                    |    |                     |    |     |     |                |   |
|                                        | $32 \leq kc2 \leq 126$                                                                                            |                  |          |    |                    |    |                     |    |     |     |                |   |
| [Description]                          | Print the NV graphics data defined by the key codes kc1 and kc2.                                                  |                  |          |    |                    |    |                     |    |     |     |                |   |
|                                        | The graphics data is enlarged by $x$ and $y$ in the horizontal and vertical directions.                           |                  |          |    |                    |    |                     |    |     |     |                |   |
|                                        | $\overline{S}$ (L pL pH m fn a bx by c xL xH yL yH d1dk (fn = 112)                                                |                  |          |    |                    |    | <b>Function 112</b> |    |     |     |                |   |
| [Format]                               | <b>ASCII</b>                                                                                                    | GS               | $\left($ | L  | pL                 | pH | $\mathsf{m}$        | fn | a   | bx  | by             |   |
|                                        |                                                                                                    | $\boldsymbol{c}$ | xL       | хH | yL                 | yН | d1 dk               |    |     |     |                |   |
|                                        | Hex                                                                                                    | 1D               | 28       | 4C | pL                 | pН | $\,m$               | fn | a   | bx  | by             |   |
|                                        |                                                                                                    | C                | хL       | хH | уL                 | yН | d1…dk               |    |     |     |                |   |
|                                        | Decimal                                                                                                    | 29               | 40       | 76 | pL                 | рH | $\,m$               | fn | a   | bx  | by             |   |
|                                        |                                                                                                    | $\boldsymbol{c}$ | хL       | хH | уL                 | yН | d1dk                |    |     |     |                |   |
| [Range]                                | $11 \le (pL + pH \times 256) \le 65535$                                                                           |                  |          |    |                    |    |                     |    |     |     |                |   |
|                                        | $(0 \le pL \le 255, 0 \le pH \le 255)$                                                                            |                  |          |    |                    |    |                     |    |     |     |                |   |
|                                        | $m = 48$                                                                                                    |                  |          |    |                    |    |                     |    |     |     |                |   |
|                                        | $a = 48$                                                                                                    | $bx = 1, 2$      |          |    |                    |    |                     |    |     |     |                |   |
|                                        | $c = 49$                                                                                                    | $by = 1, 2$      |          |    |                    |    |                     |    |     |     |                |   |
|                                        | $1 \le (xL + xH \times 256) \le 1024$                                                                             |                  |          |    |                    |    |                     |    |     |     |                |   |
|                                        | (when $by = 1$ )<br>$1 \le (yL + yH \times 256) \le 1662$                                                         |                  |          |    |                    |    |                     |    |     |     |                |   |
|                                        | $1 \le (yL + yH \times 256) \le 831$<br>(when $by = 2$ )                                                          |                  |          |    |                    |    |                     |    |     |     |                |   |
|                                        | $0 \leq d \leq 255$                                                                                               |                  |          |    |                    |    |                     |    |     |     |                |   |
|                                        | $k = (int ((xL + xH \times 256) + 7) / 8) \times (yL + yH \times 256)$                                            |                  |          |    |                    |    |                     |    |     |     |                |   |
| [Description]                          | Store the raster graphics data, enlarged bx and by in the horizontal and vertical directions in the print buffer. |                  |          |    |                    |    |                     |    |     |     |                |   |

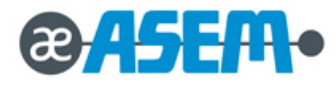

- *xL, xH* specify the raster graphics data in the horizontal direction as (*xL + xH* × 256) dots.
- *yL, yH* specify the raster graphics data in the vertical direction as (*yL + yH* × 256) dots.

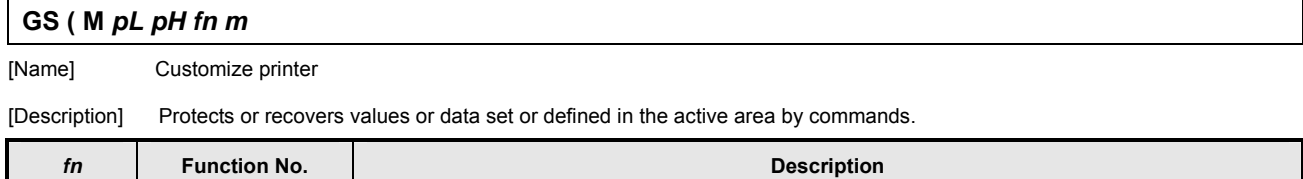

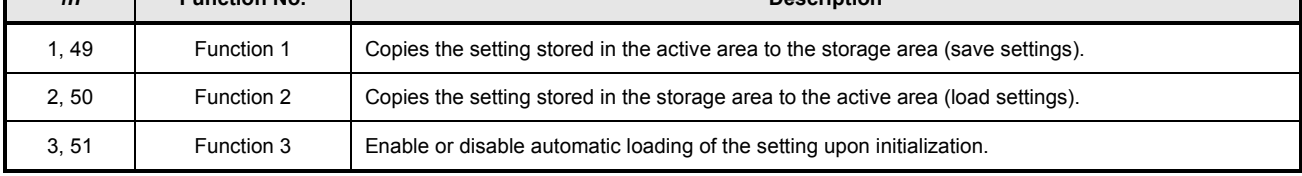

Active area: Volatile memory (RAM)

Storage area: Non-volatile memory (Flash ROM)

Lists of command that is affect by this command.

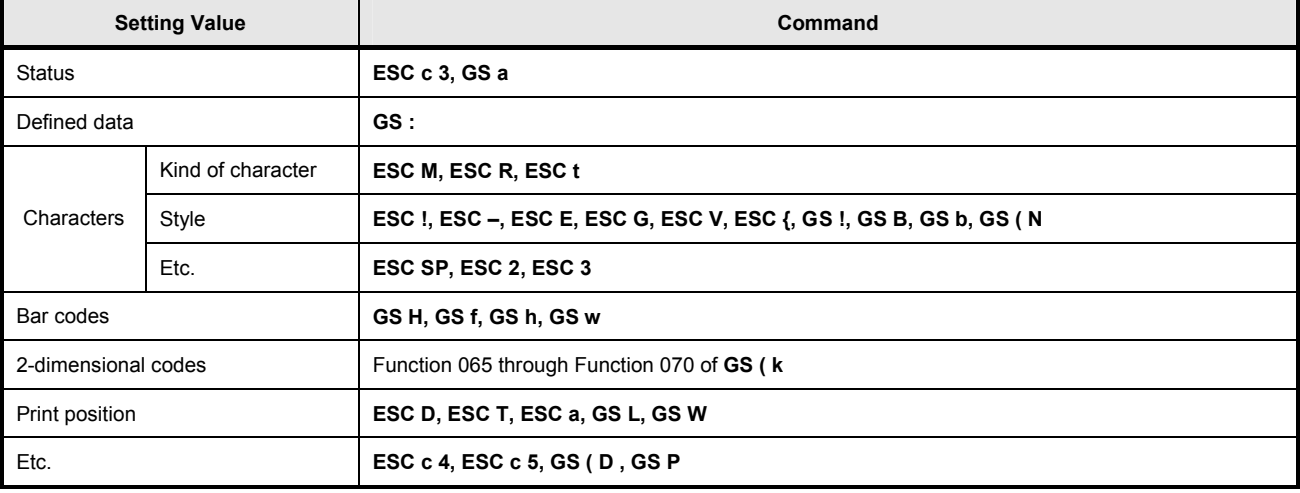

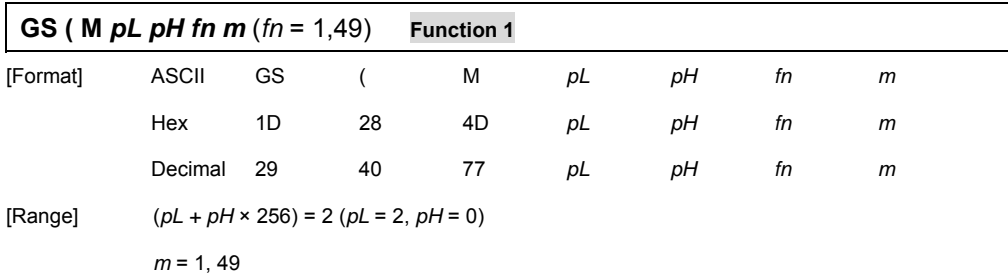

[Description] Copies the setting stored in the active area to the *m* th storage area.

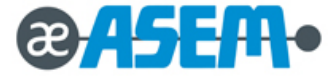

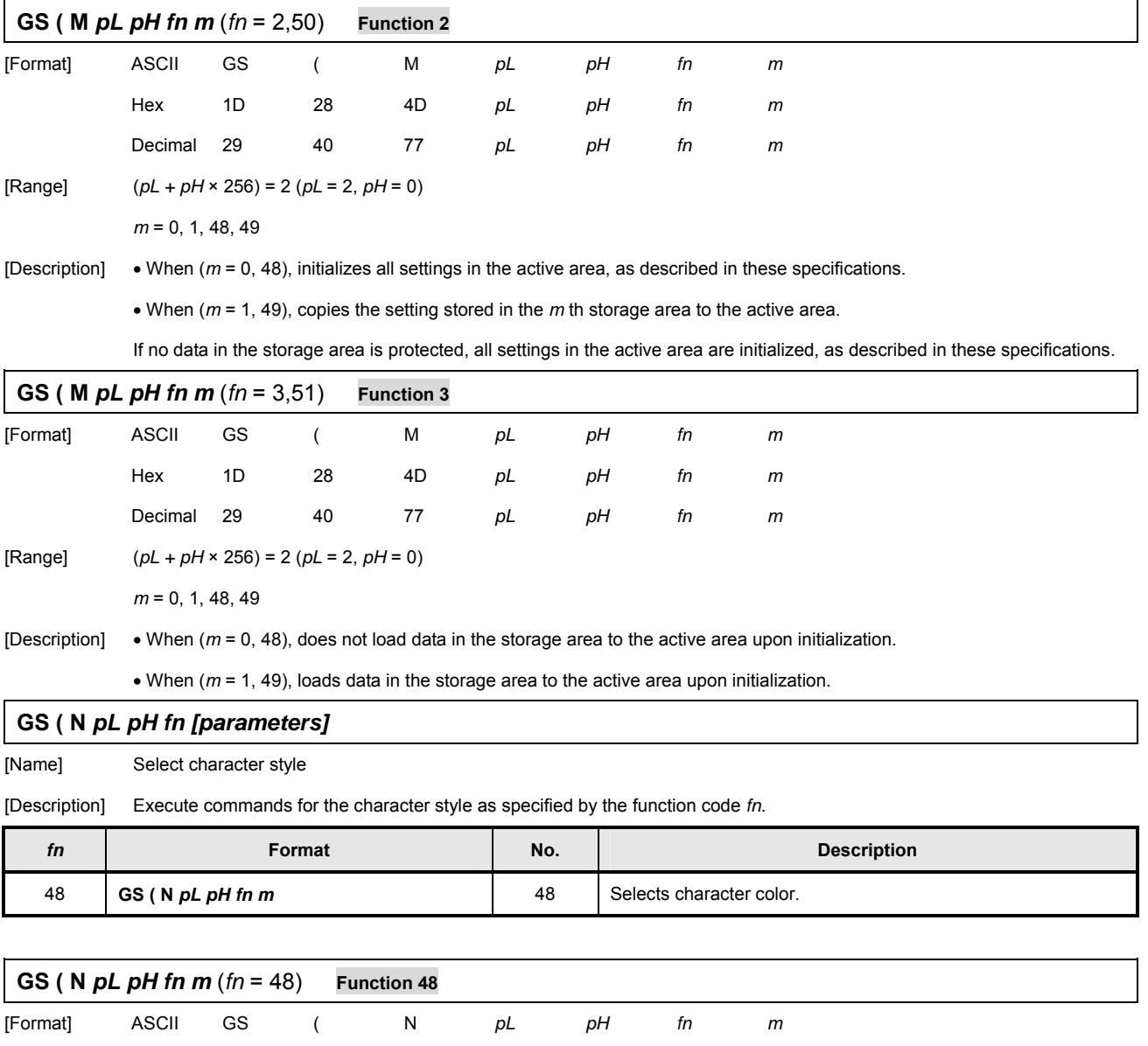

[Range] (*pL* + *pH* × 256) = 2 (*pL* = 2, *pH* = 0)

 $fn = 48$ 

 $m = 49$  (when the single-color paper is selected)

Hex 1D 28 4E *pL pH fn m*

Decimal 29 40 78 *pL pH fn m*

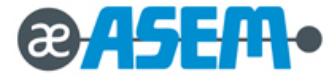

 $m = 49, 50$  (when two-color paper is selected)

[Default] *m* = 49

#### **3.2.4 Control Command** - continue

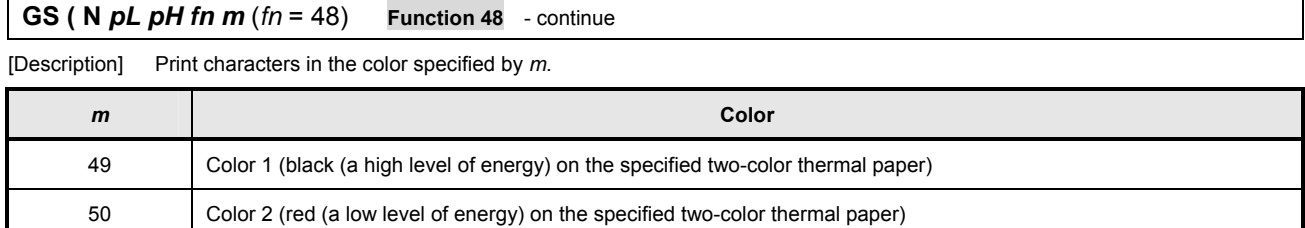

# **GS ( k** *pL pH cn fn [parameters]*

[Name] Setup and print symbol

[Description] Various processes are performed to the symbol specified with *cn* based on the function code (*fn*) setting.

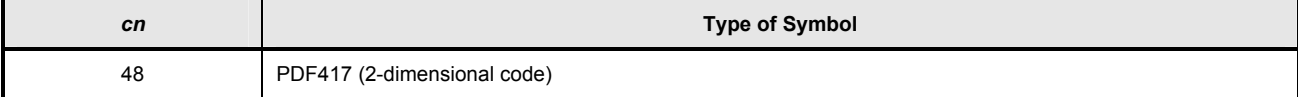

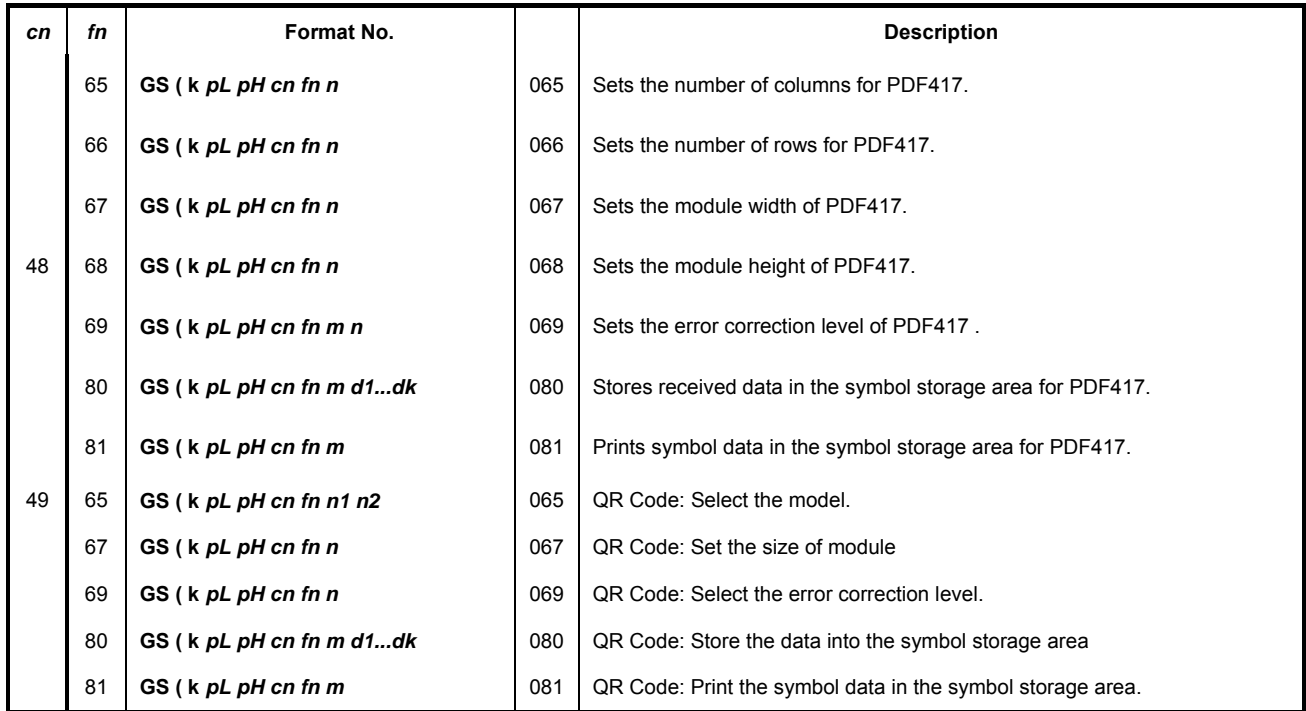

"Symbol data" refers to the data *(d1…dk*) received with Function 080.

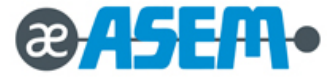

"Symbol storage area" refers to the range for storing data received with Function 080 before encoding.

# **3.2.4 Control Command** - continue

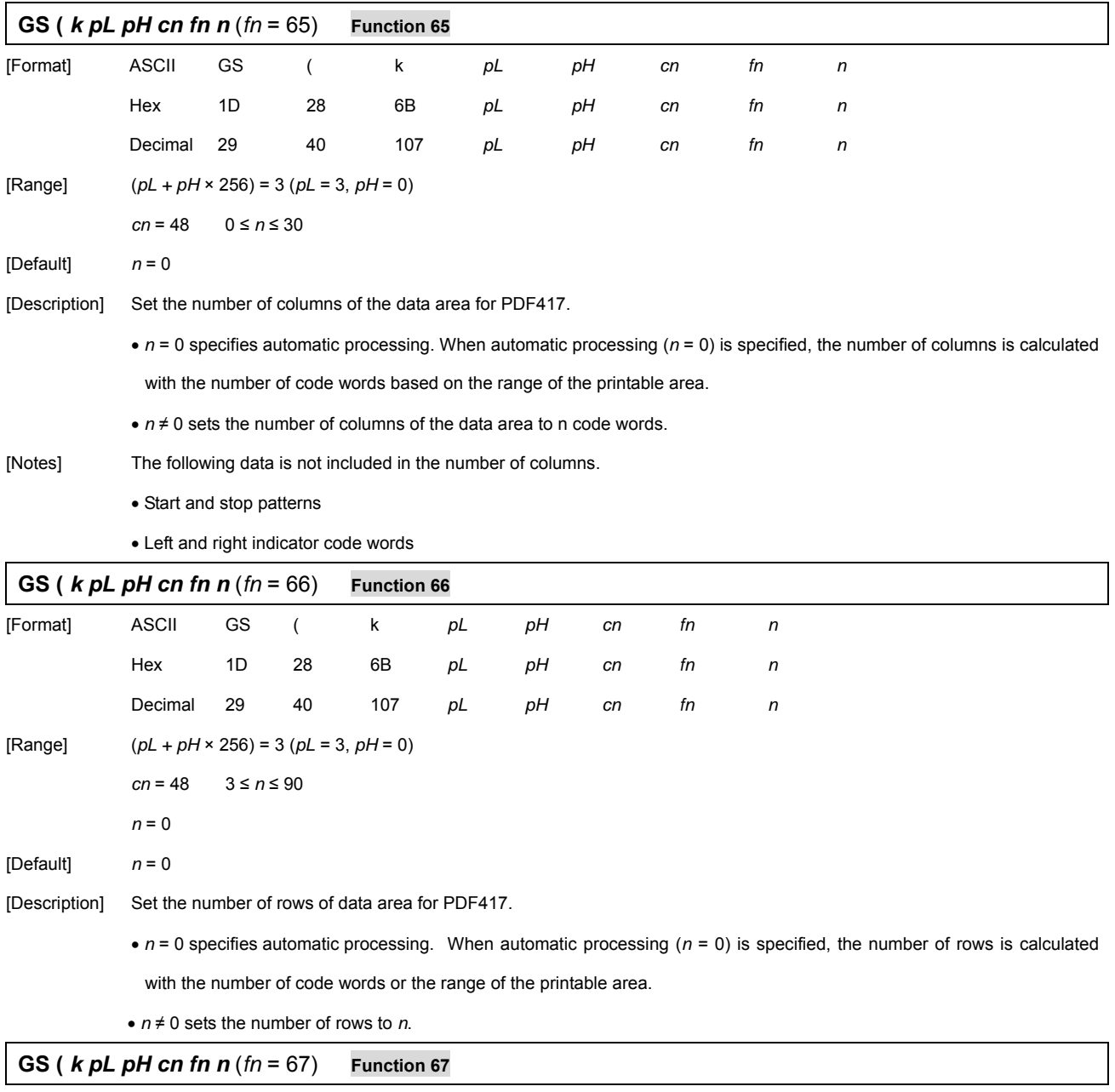

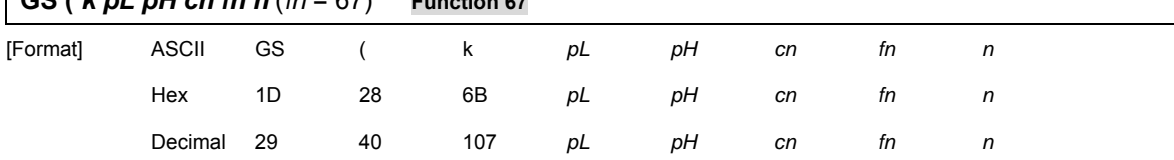

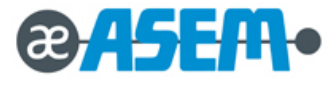

[Range]  $(pL + pH \times 256) = 3 (pL = 3, pH = 0)$  *cn* = 48 2 ≤ *n* ≤ 8 [Default] *n* = 3 [Description] Set the module width of one PDF417 symbol to *n* dots.

# **3.2.4 Control Command** - continue

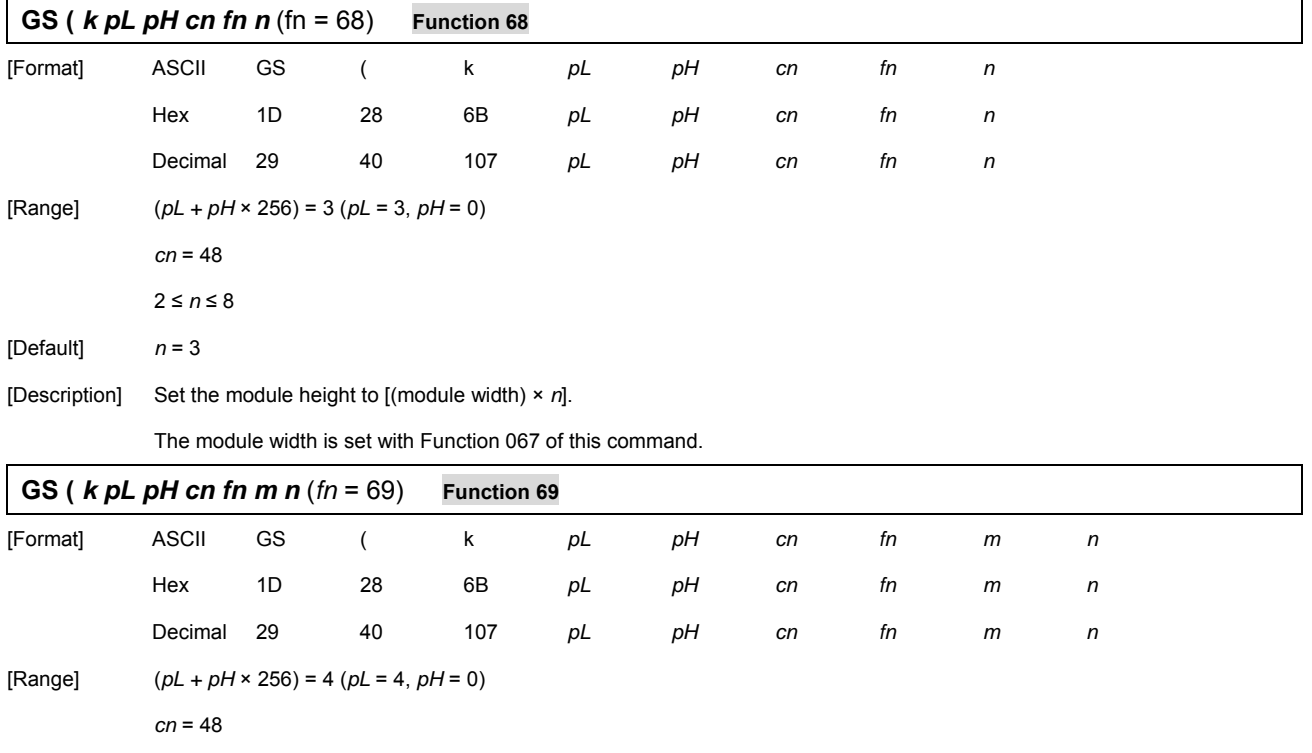

 48 ≤ *n* ≤ 56 (when *m* = 48 is specified) 1 ≤ *n* ≤ 40 (when *m* = 49 is specified)

[Default] *m* = 49

 $n = 1$ 

*m* = 48, 49

[Description] Set the error correction level for PDF417 symbols.

When  $m = 48$ , the error correction level is set by the "Level Setting" error correction code word.

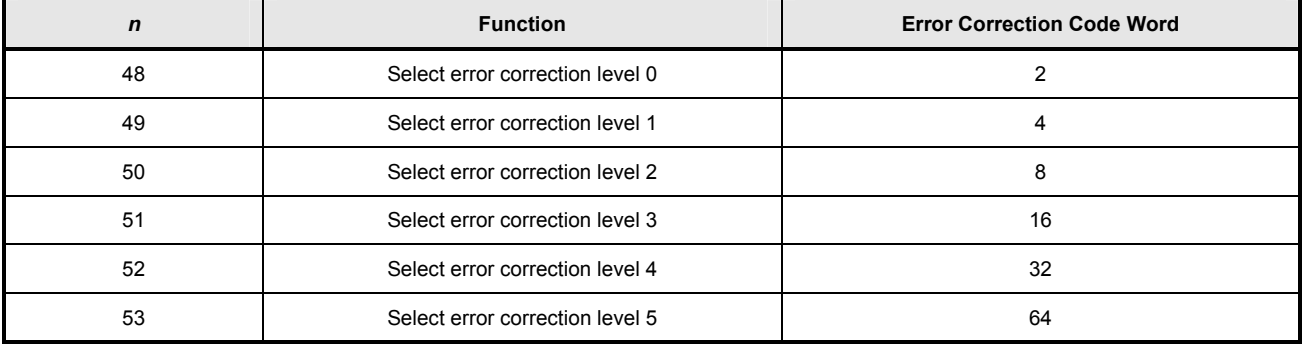

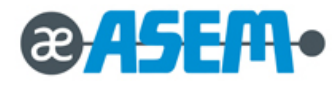

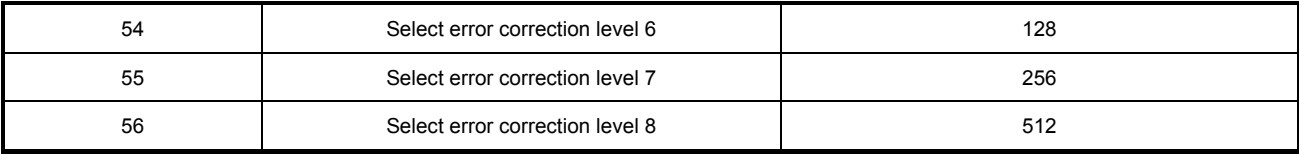

**GS (** *k pL pH cn fn m n* (*fn* = 69) **Function 69** - continue

When *m* = 49, the error correction level is set to the level indicated by the data code word value. The rate is set to [*n* × 10%].

The error correction levels in the following table are determined by the calculation [Data code word × *n* × 0.1 = (A)]

(Round up fractions of 0.5 and over and truncate others).

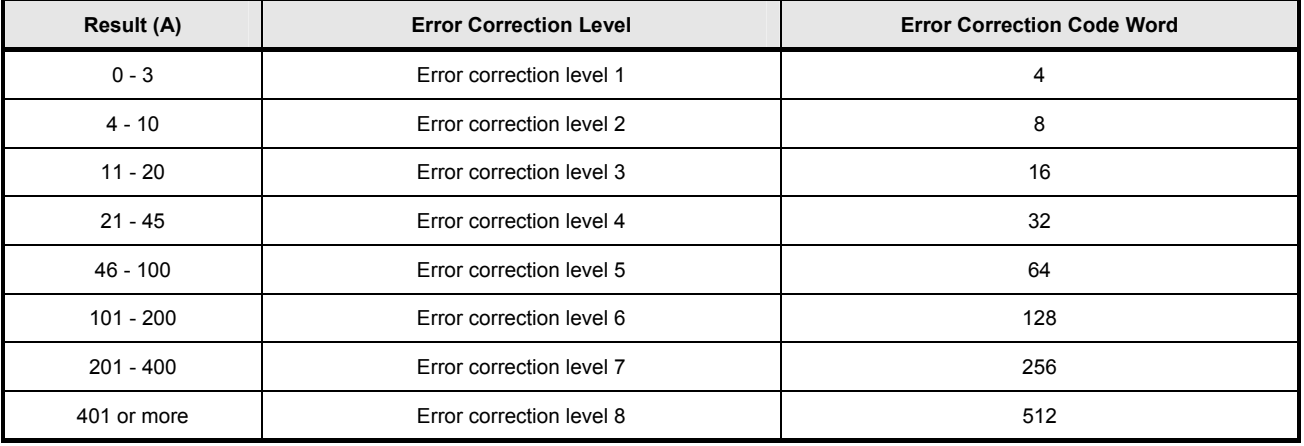

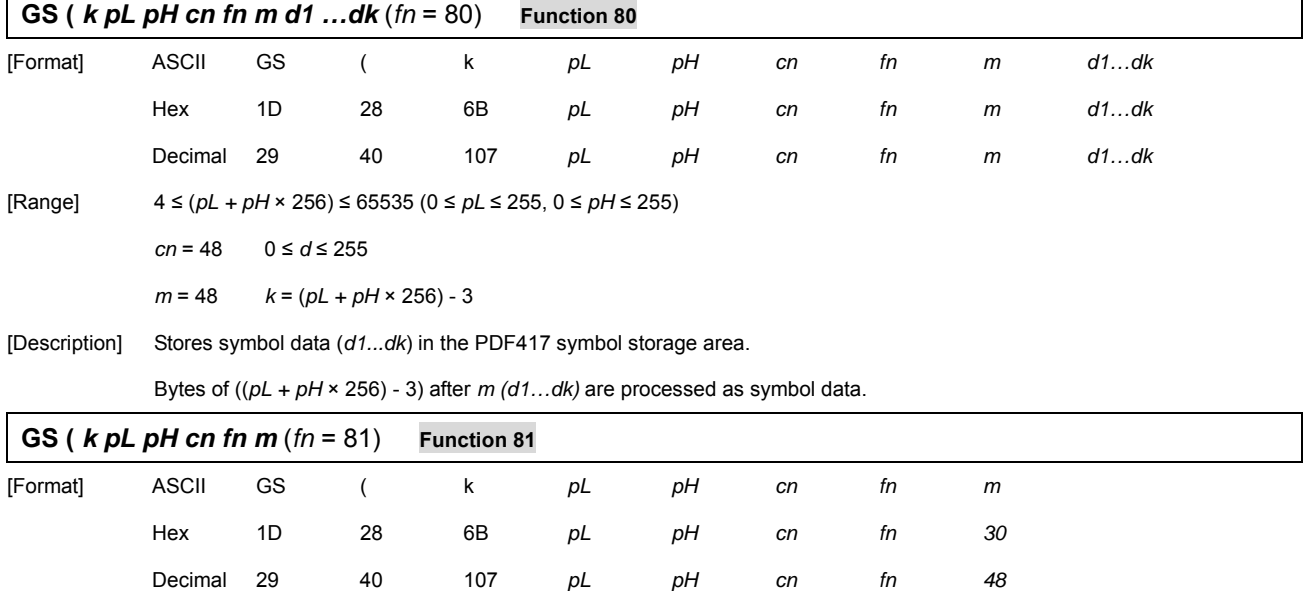

[Range]  $(pL + pH \times 256) = 3 (pL = 3, pH = 0)$ 

*cn* = 48

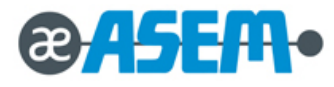

*m* = 48

[Description] Print the PDF417 symbol data in the symbol storage area.

[Note] Users must consider the quiet zone for the PDF417 symbols (Upward and downward spaces and left and right spaces for the PDF417 symbols specified in the specifications for the PDF417 symbols.)

#### **3.2.4 Control Command** - continue

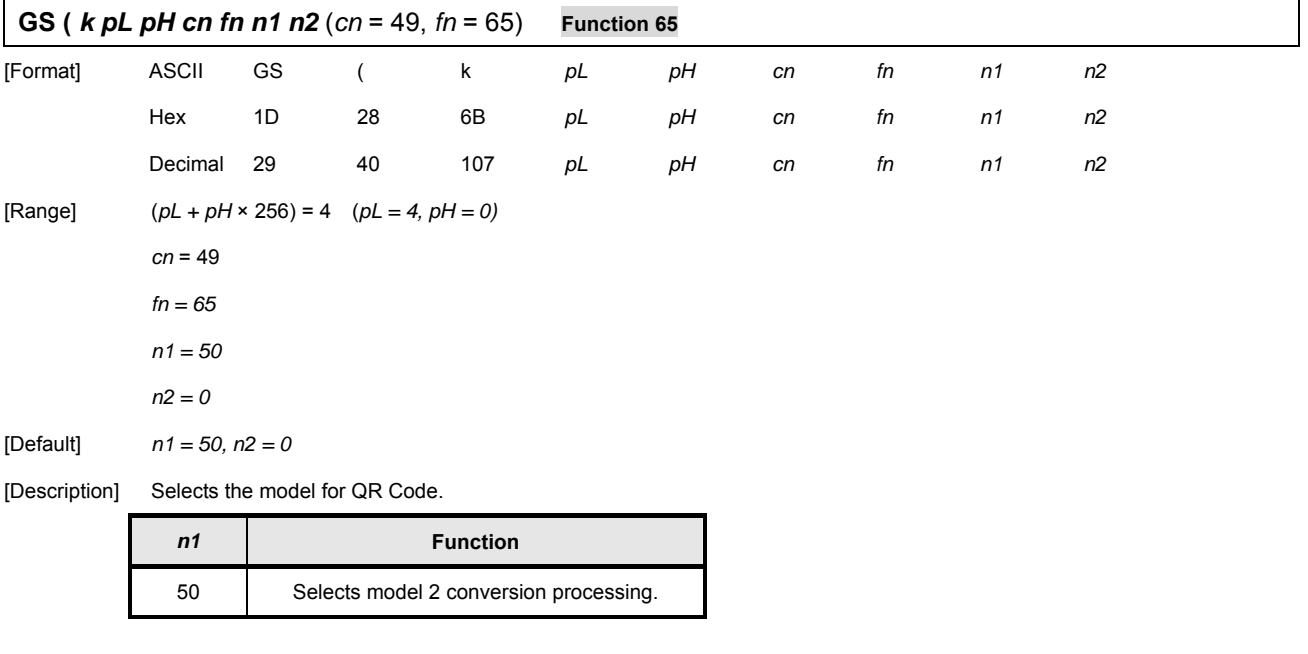

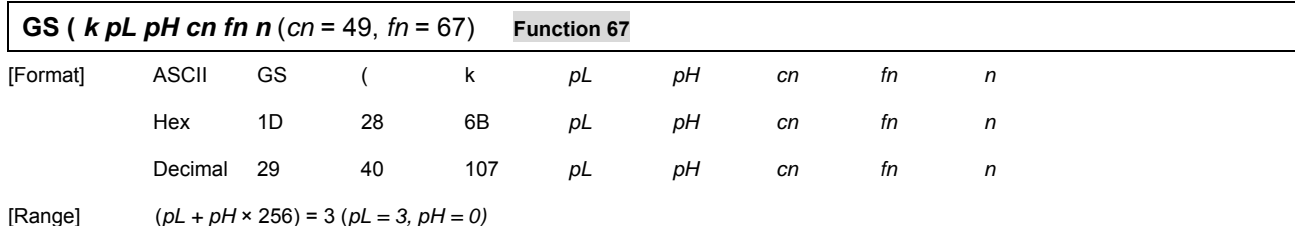

*cn* = 49

*fn = 67* 

 *1* ≤ *n* ≤ 16

[Default] *n = 3*

[Description] Sets the size of the module for QR Code to *n* dots.

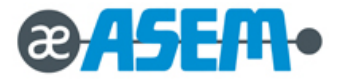

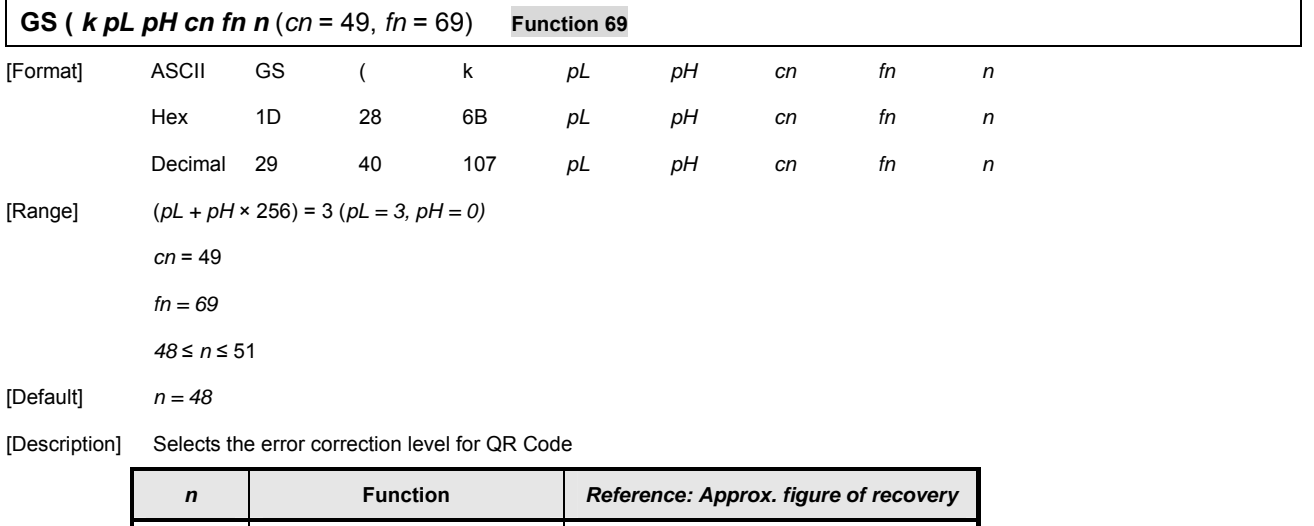

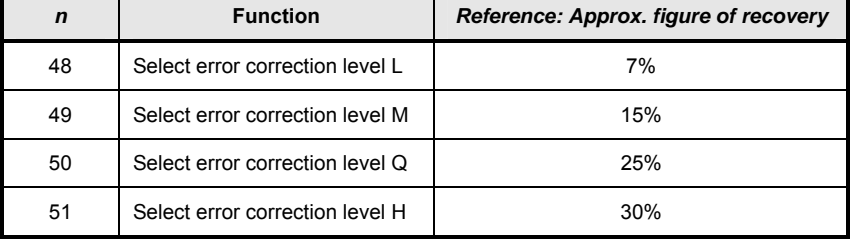

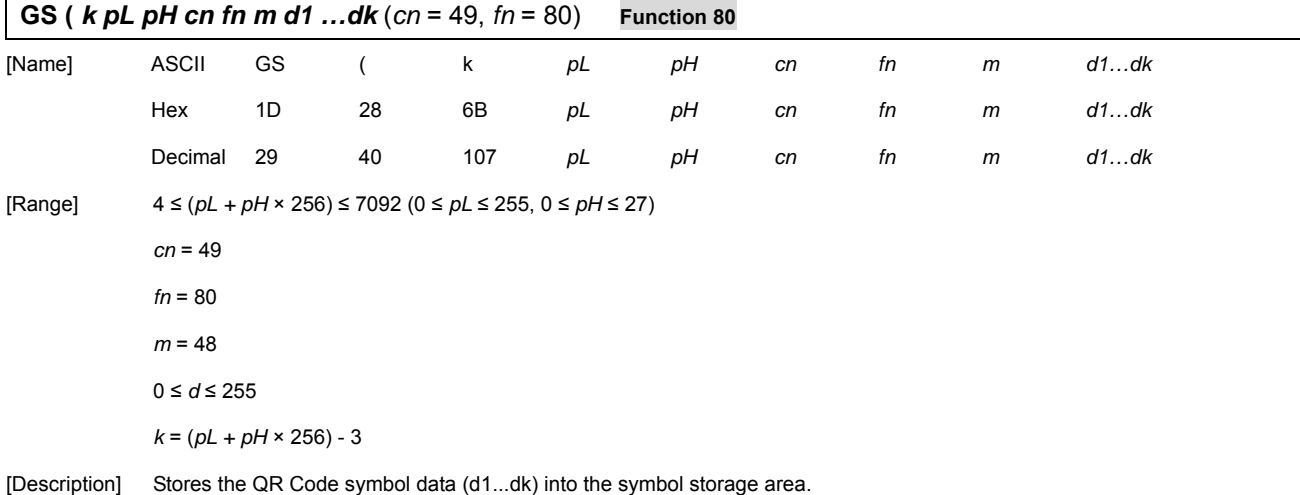

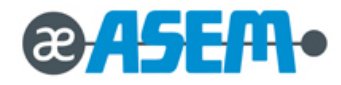

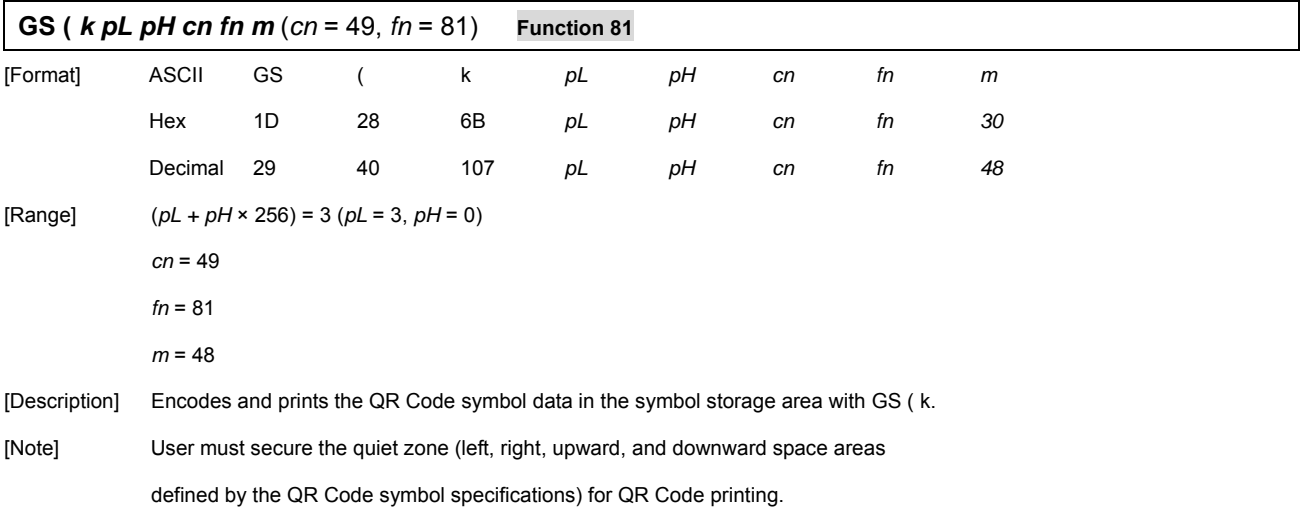

# **GS \*** *x y d1…d(x* × *y* × *8)* [Name] Define downloaded bit image. [Format] ASCII GS \*  $x$   $y$   $d1...d(x \times y \times 8)$ Hex 1D 2A  $x$   $y$   $d1...d(x \times y \times 8)$ Decimal 29 42 *x y*  $d1...d(x \times y \times 8)$ [Range] 1 ≤ *x* ≤ 255 1 ≤ *y* ≤ 48 *x y* ≤ 1536 0 ≤ *d* ≤ 255 [Description] Define a downloaded bit image using the dots specified by *x* and *y. x* indicate the number of bytes in the horizontal direction.

*y* indicate the number of bytes in the vertical direction.

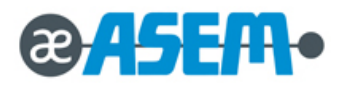

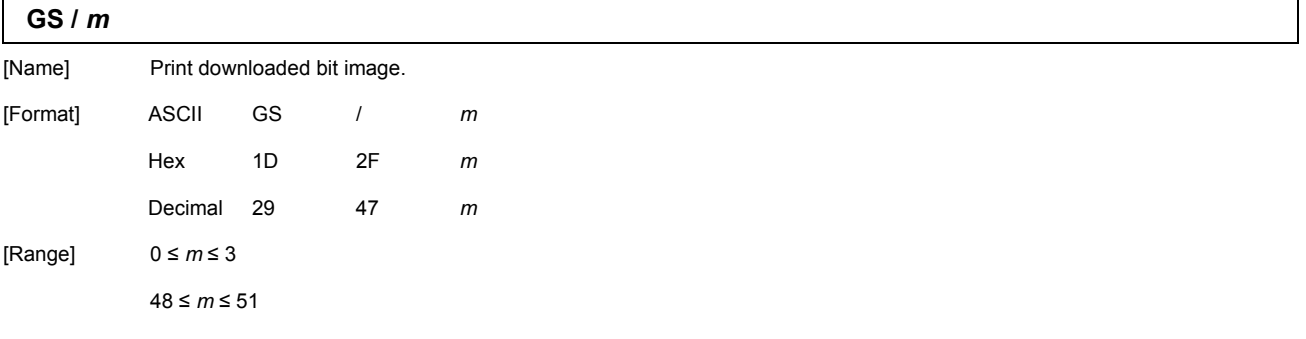

[Description] Print a downloaded bit image using the mode specified by *m*. *m* selects a mode from the table below:

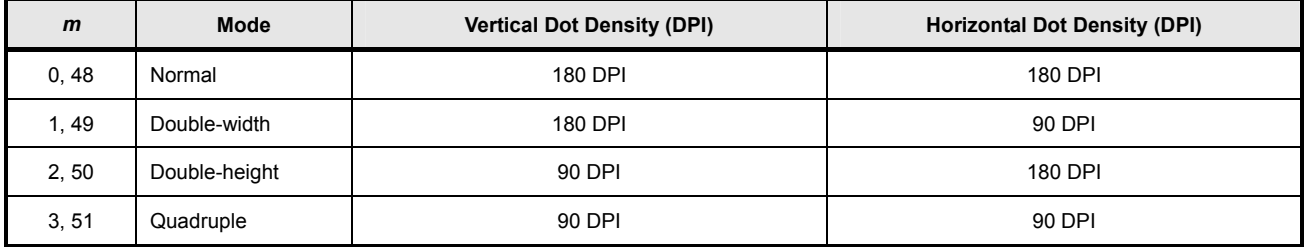

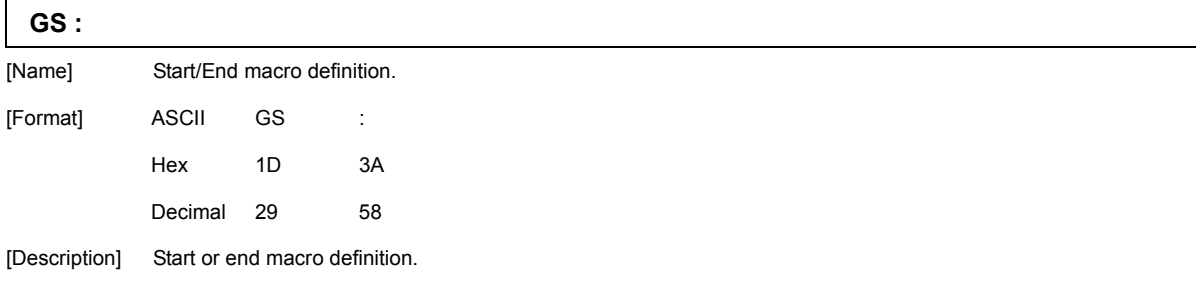

# **GS B** *n*

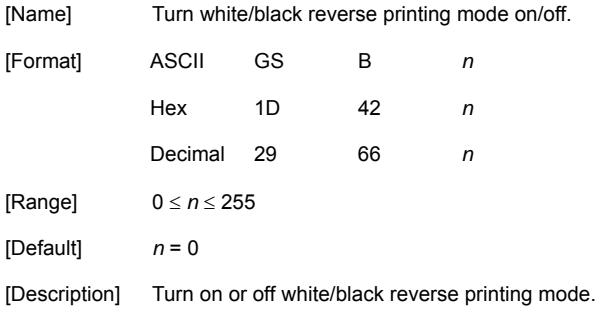

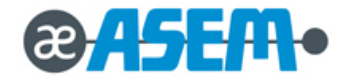

- When the LSB is 0, white/black reverse printing mode is turned off.
- When the LSB is 1, white/black reverse printing mode is turned on.

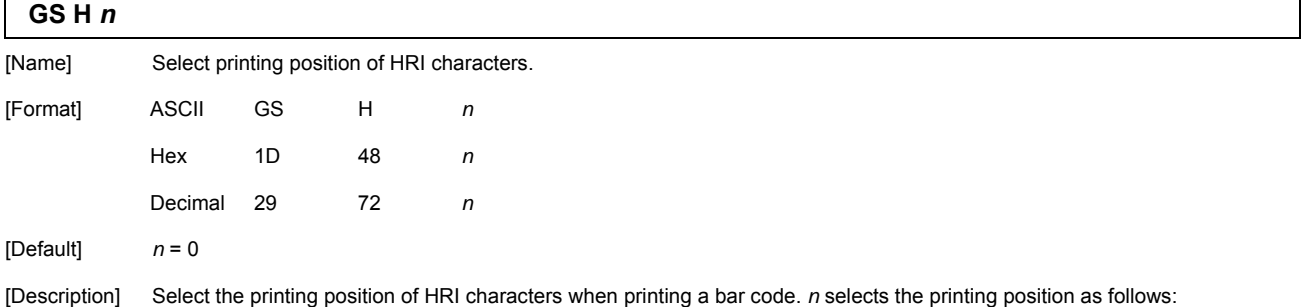

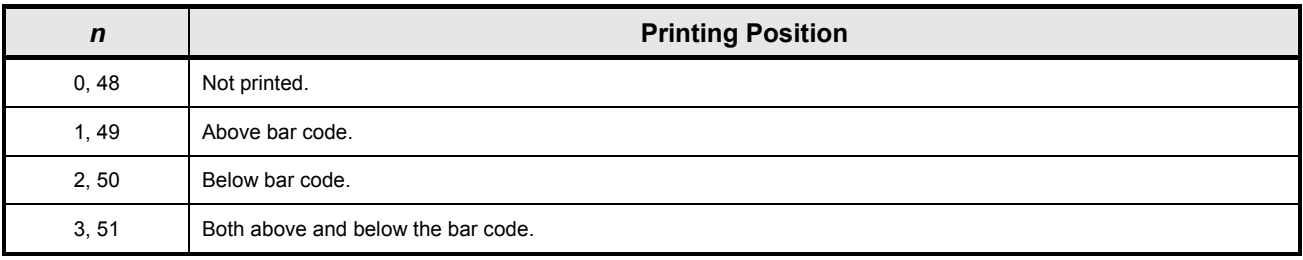

HRI indicate Human Readable Interpretation.

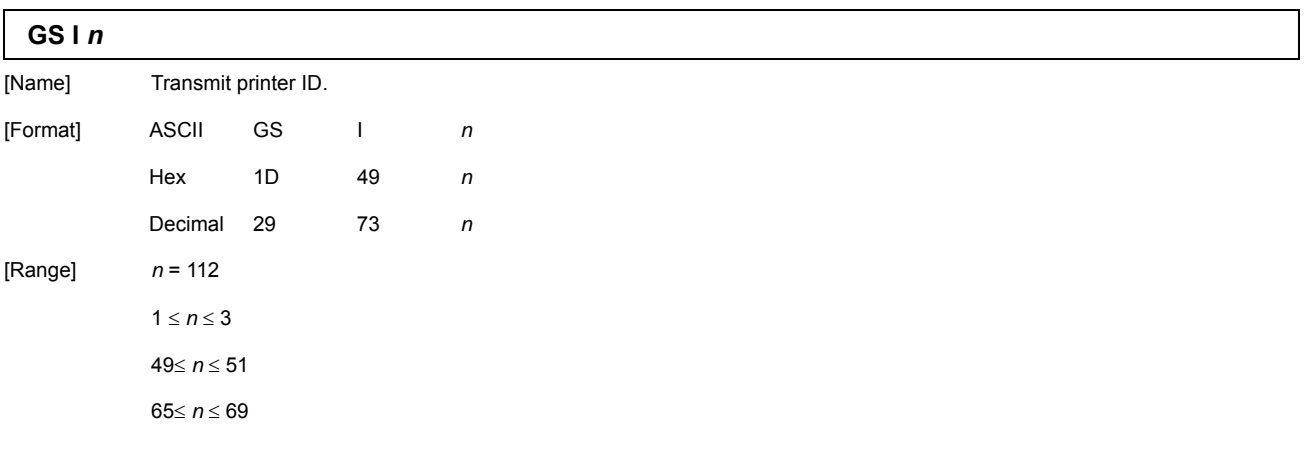

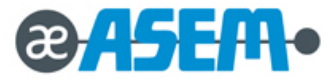

**GS I** *n*- continue

[Description] Transmit the printer ID specified by *n* as follows:

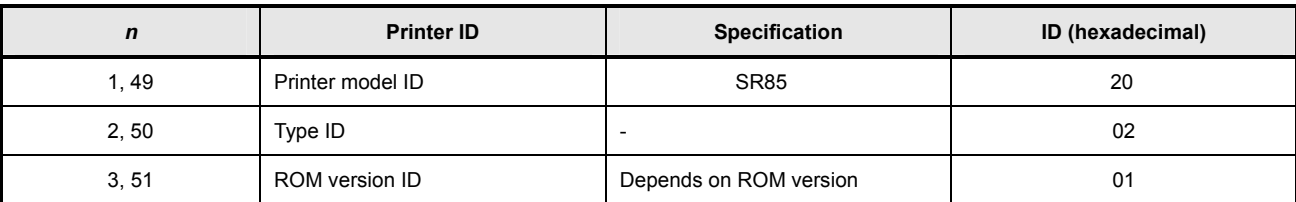

*n* specify the printer information.

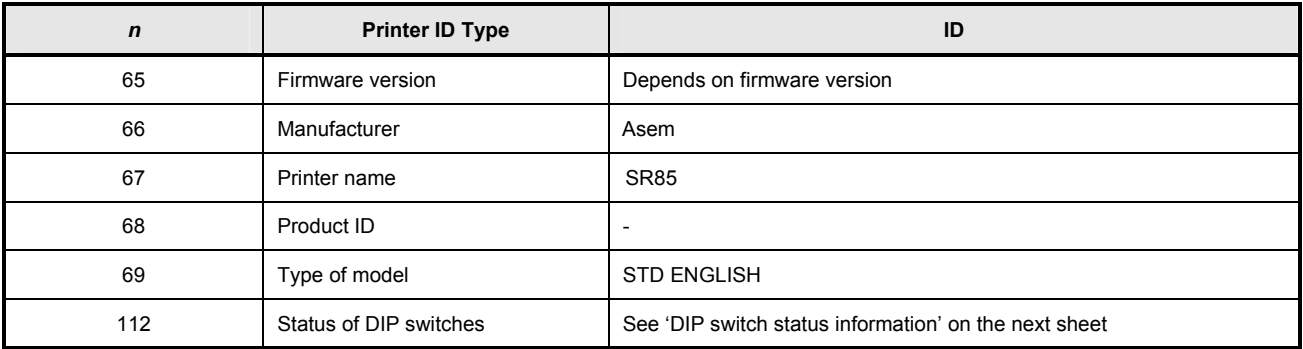

Type ID

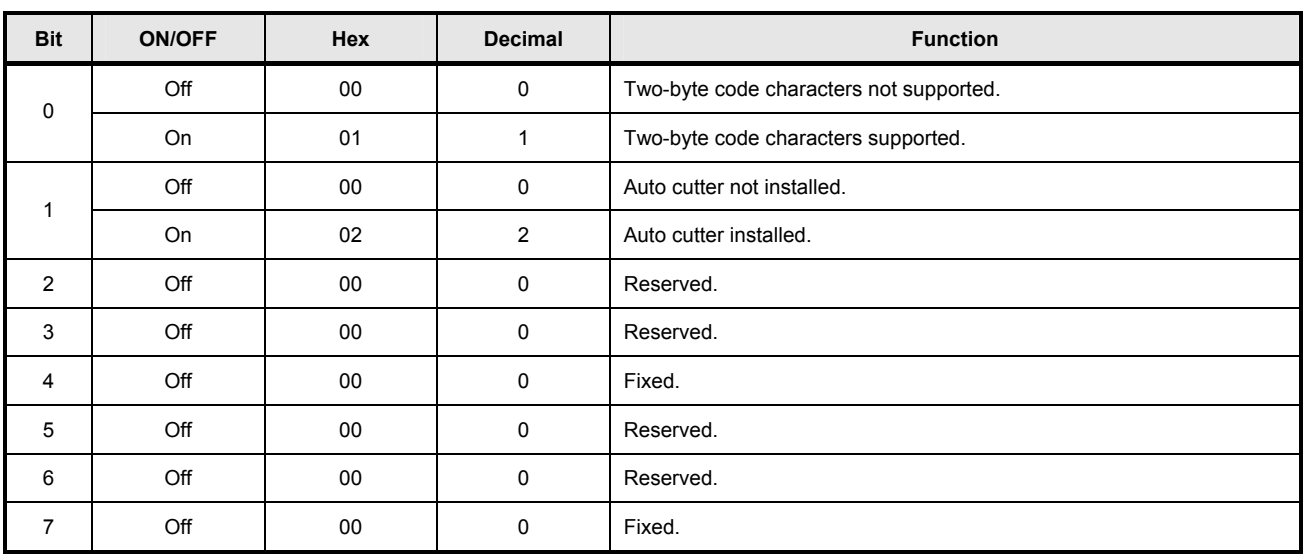

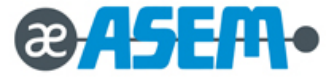

#### **GS I** *n*- continue

#### 1st byte of DIP switch status information

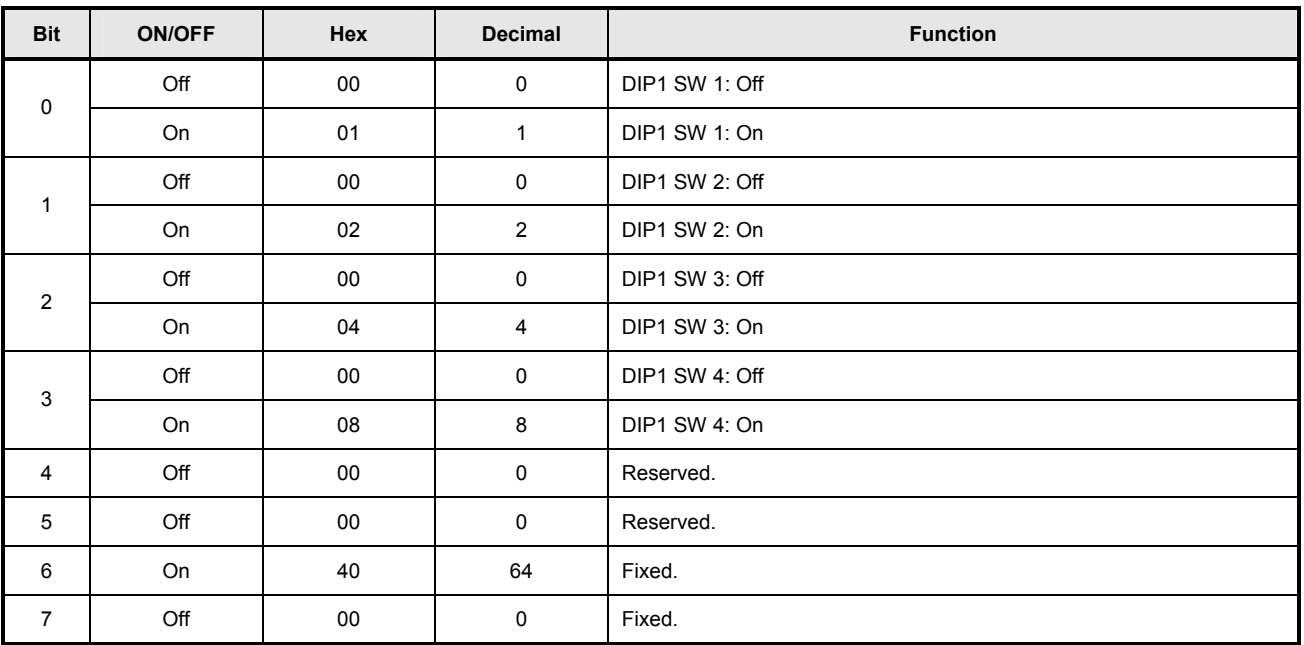

2nd byte of DIP switch status information

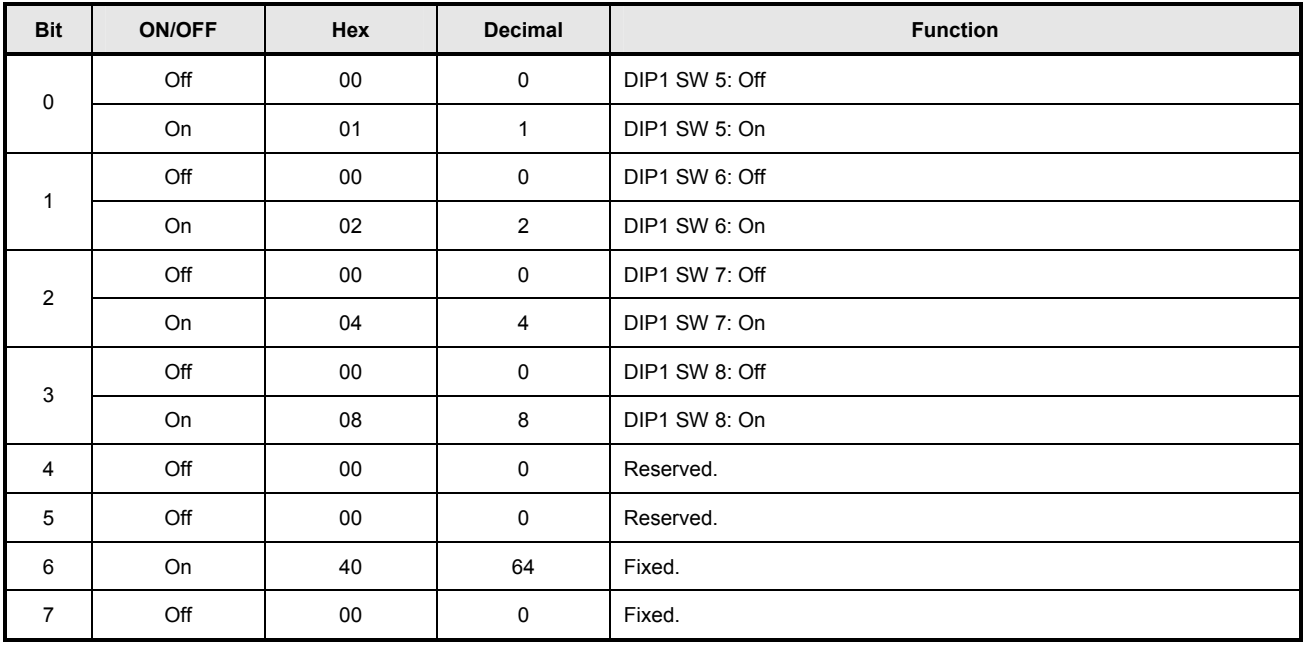

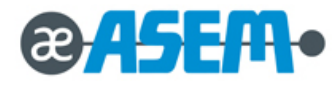

#### **GS I** *n*- continue

#### 3st byte of DIP switch status information

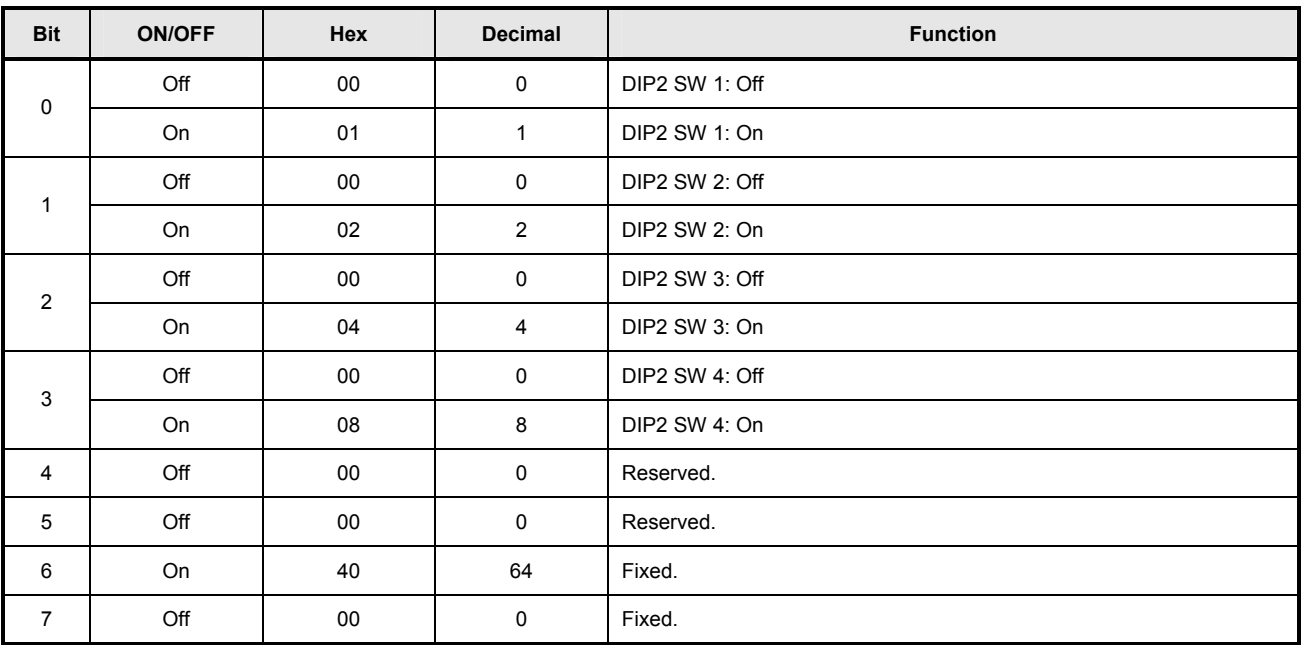

4nd byte of DIP switch status information

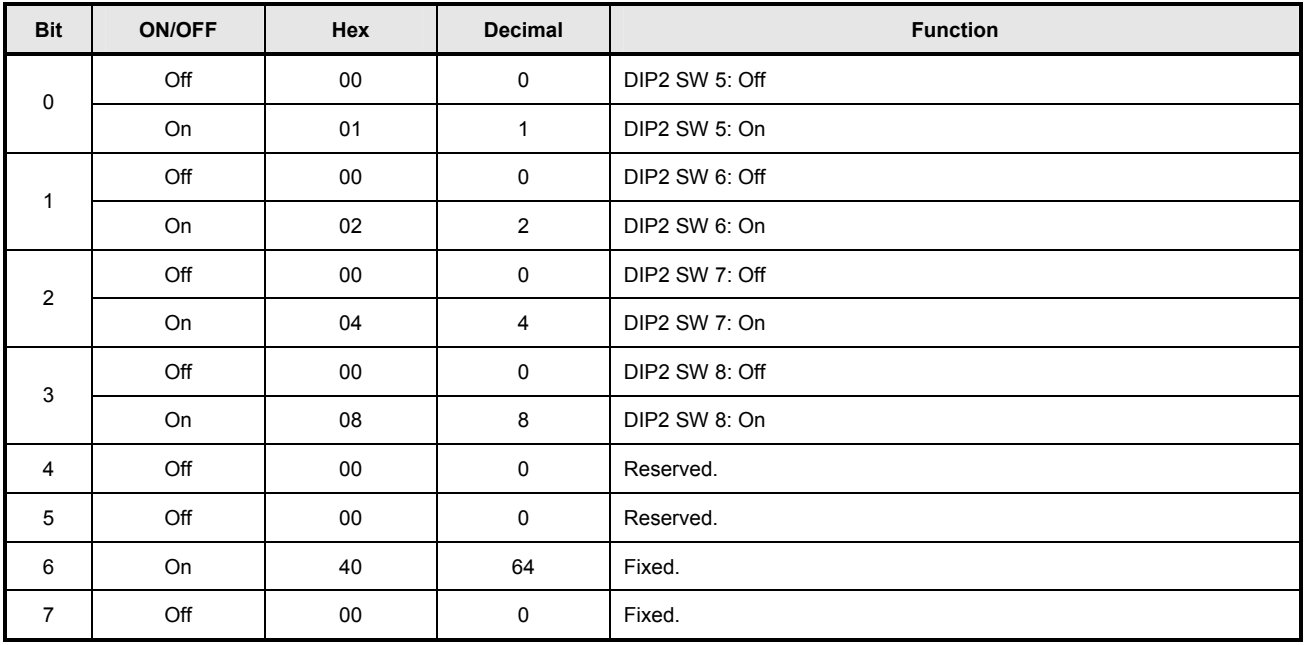

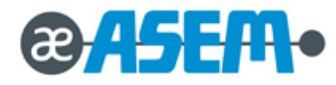

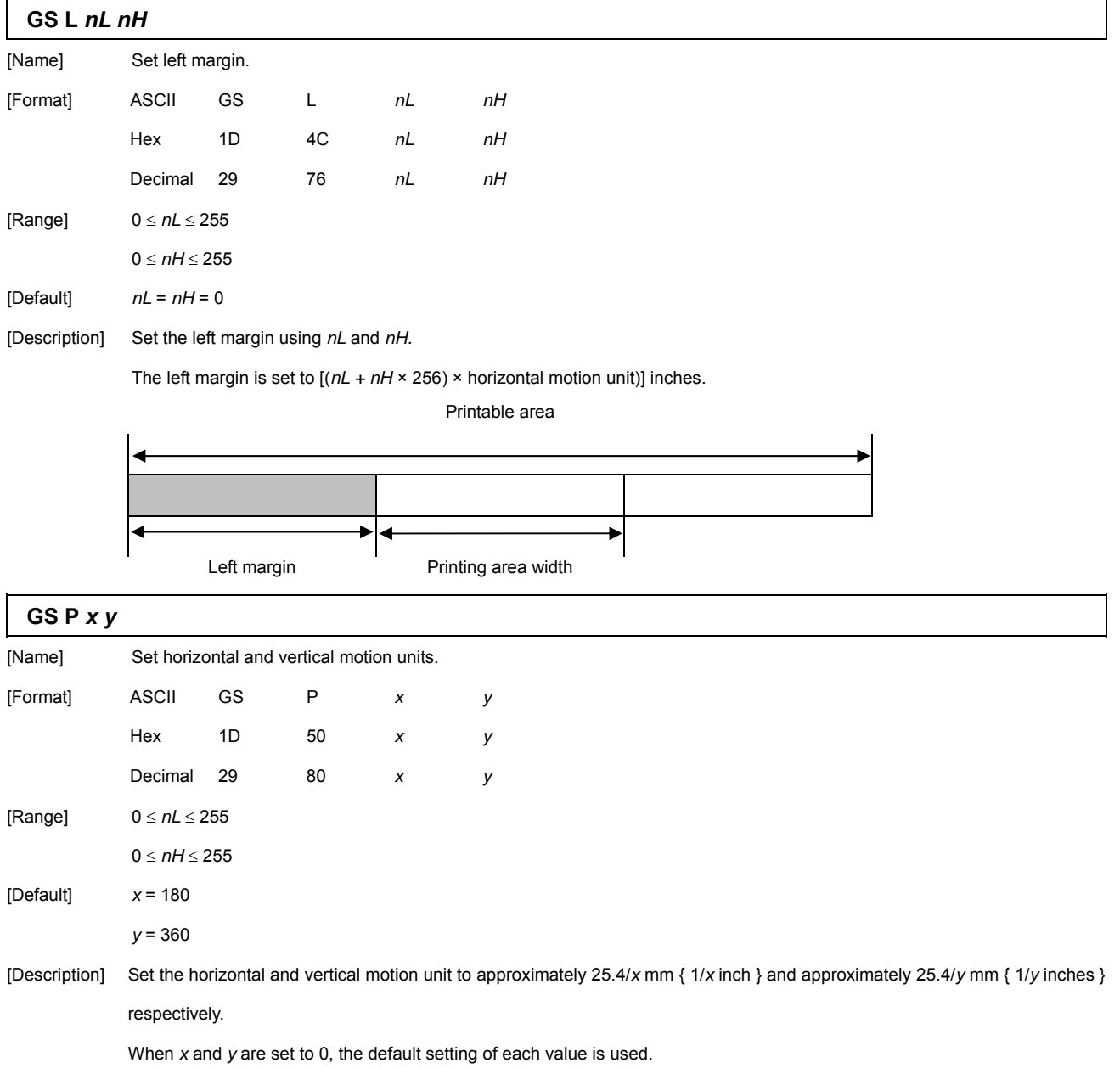

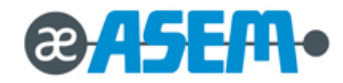

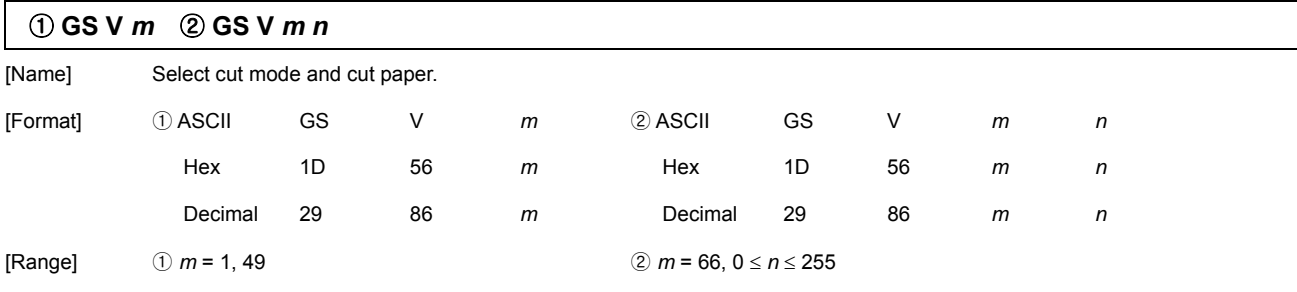

[Description] Select a mode for cutting paper and executes paper cutting. The value of *m* selects the mode as follows:

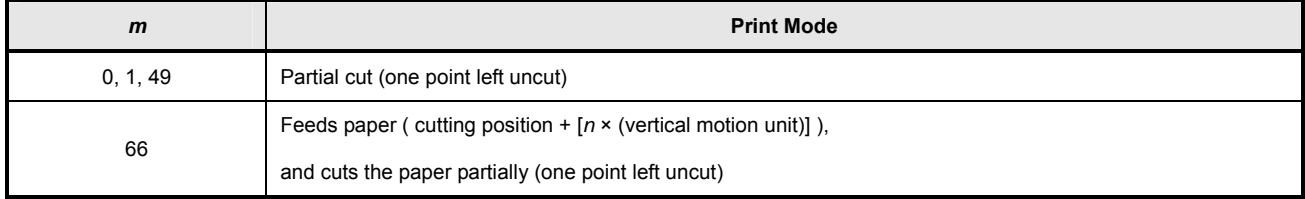

# **GS W** *nL nH* [Name] Set printing area width.

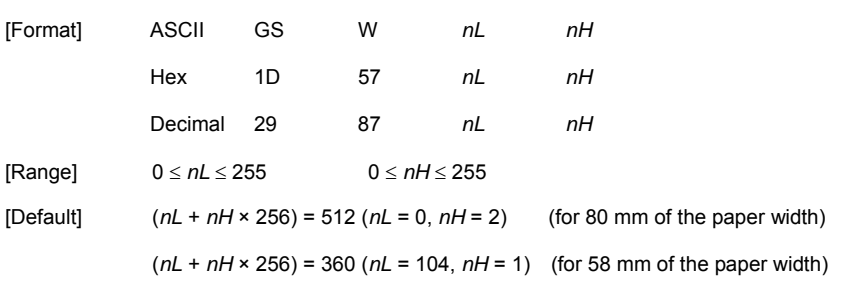

[Description] Set the printing area width to the area specified by *nL* and *nH*.

The printing area width is set to  $[(nL + nH \times 256) \times$  horizontal motion unit)] inches.

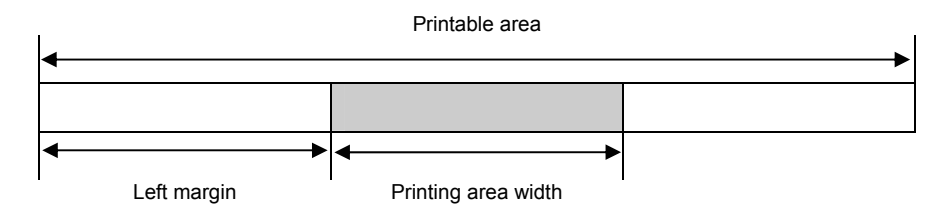

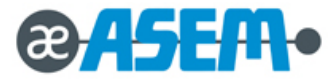

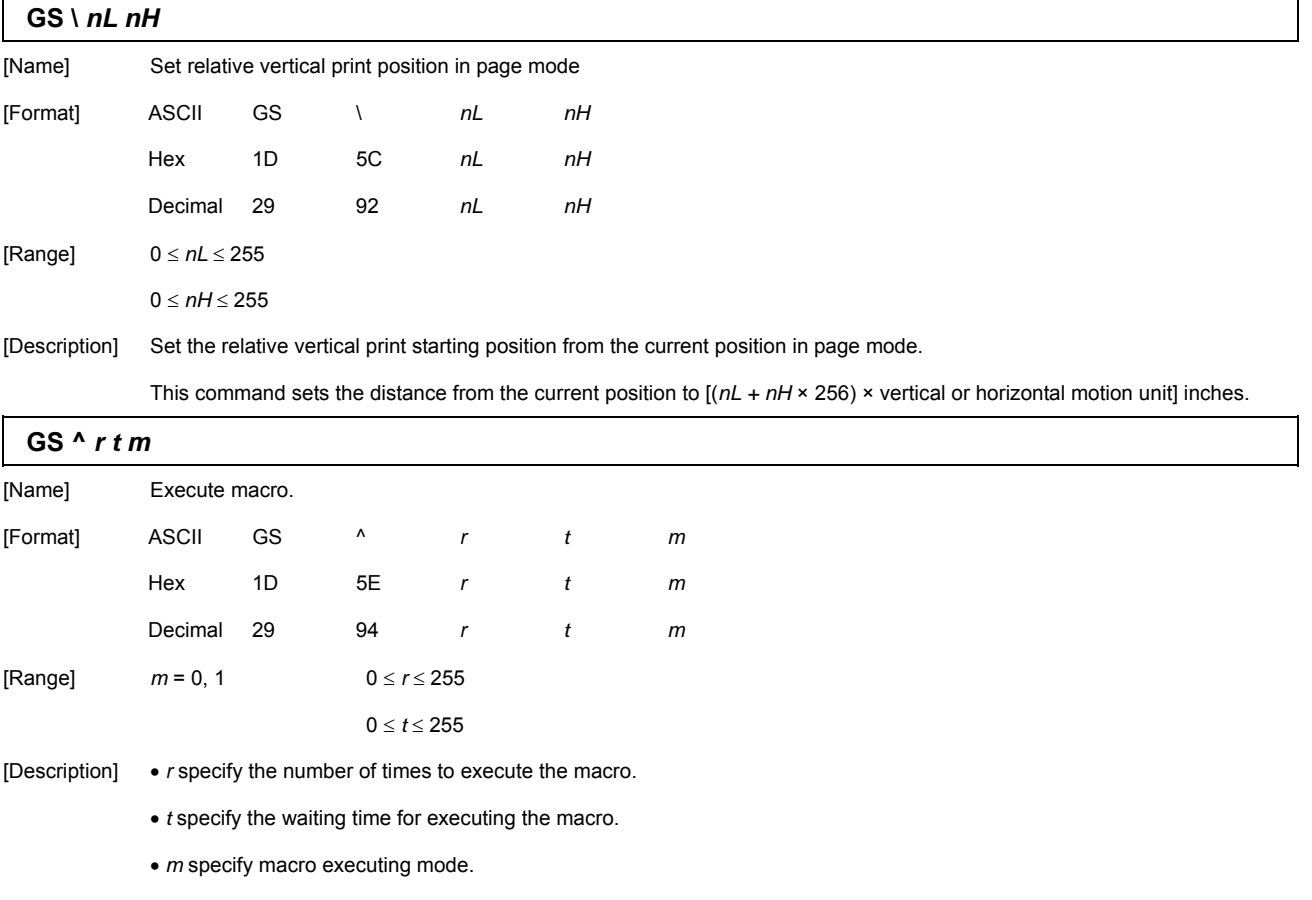

When the LSB of *m* = 0, the macro executes *r* times continuously at the interval specified by *t*.

When the LSB of *m* = 1, after waiting for the period specified by *t*, the PAPER OUT LED indicator blink and the

printer wait for the FEED button to be pressed. After the button is pressed, the printer executes the macro once.

The printer repeats the operation *r* times.

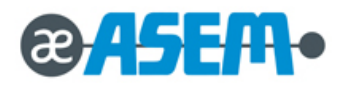

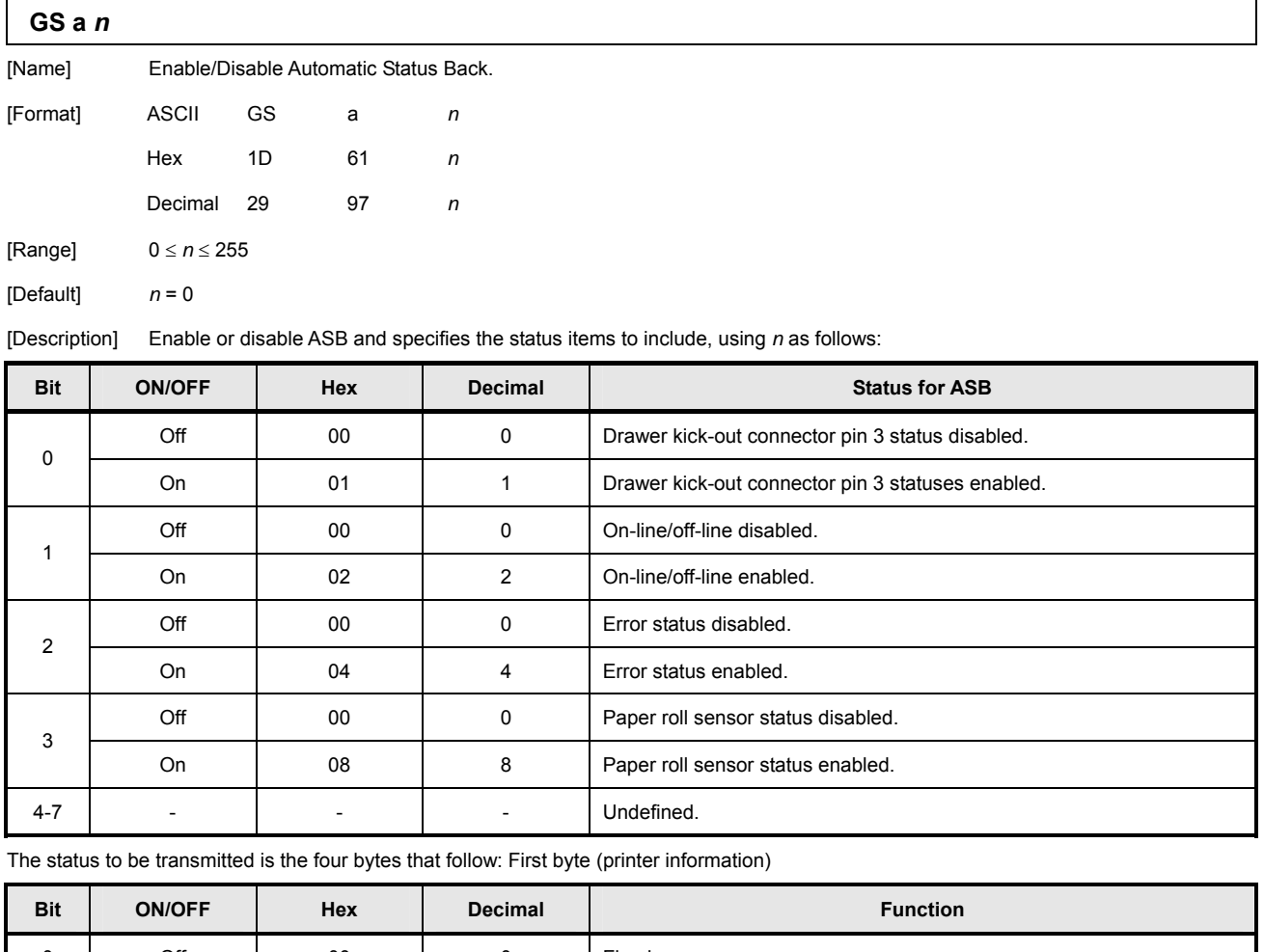

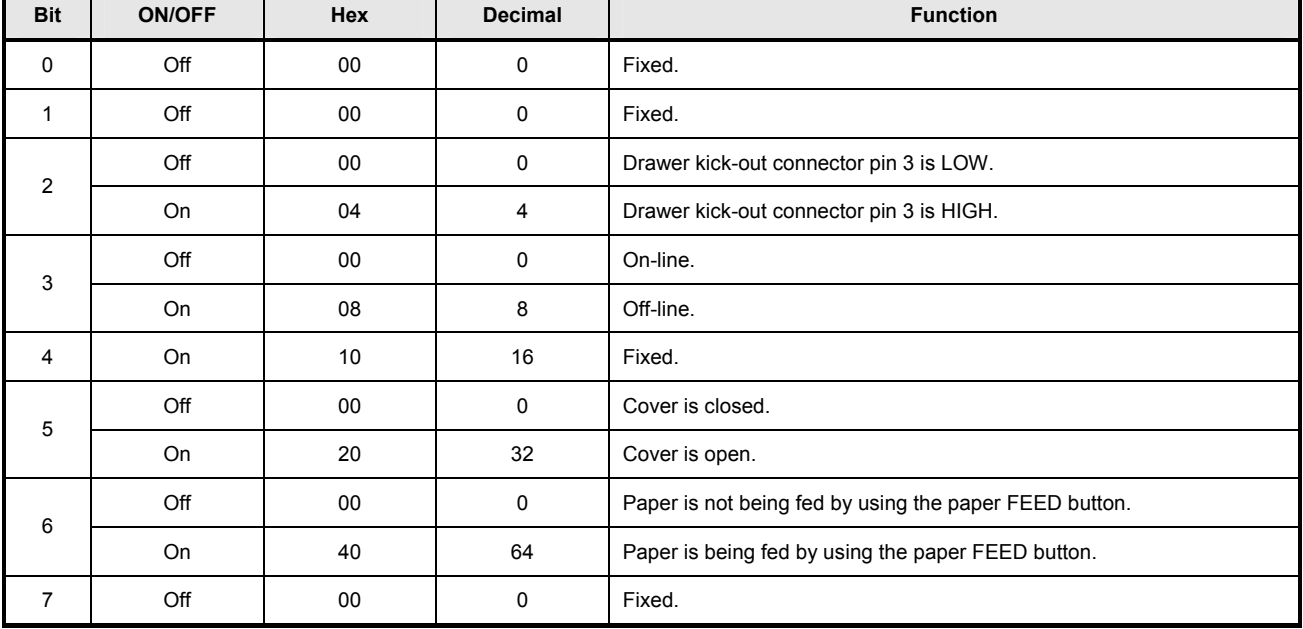

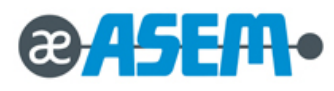

#### **GS a** *n*- continue

If the cover is open, the printer goes offline. Second byte (printer information)

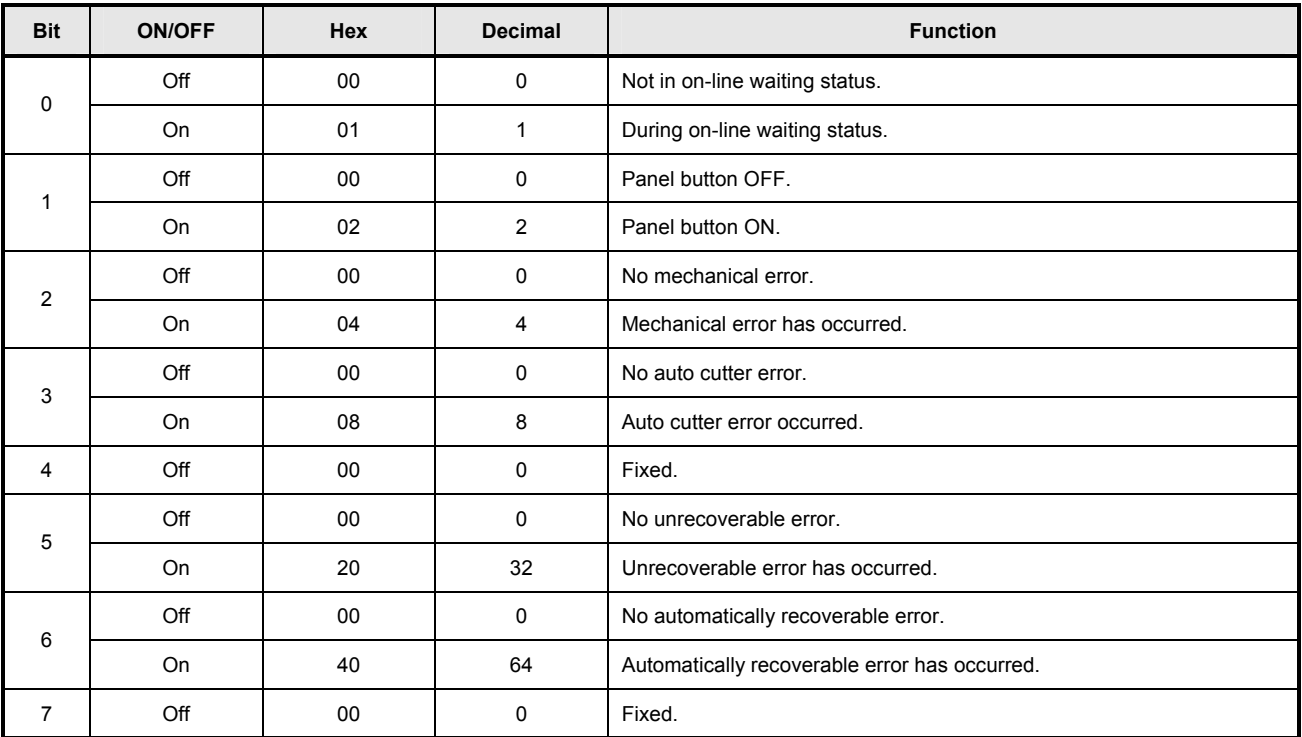

Third byte (paper sensor information)

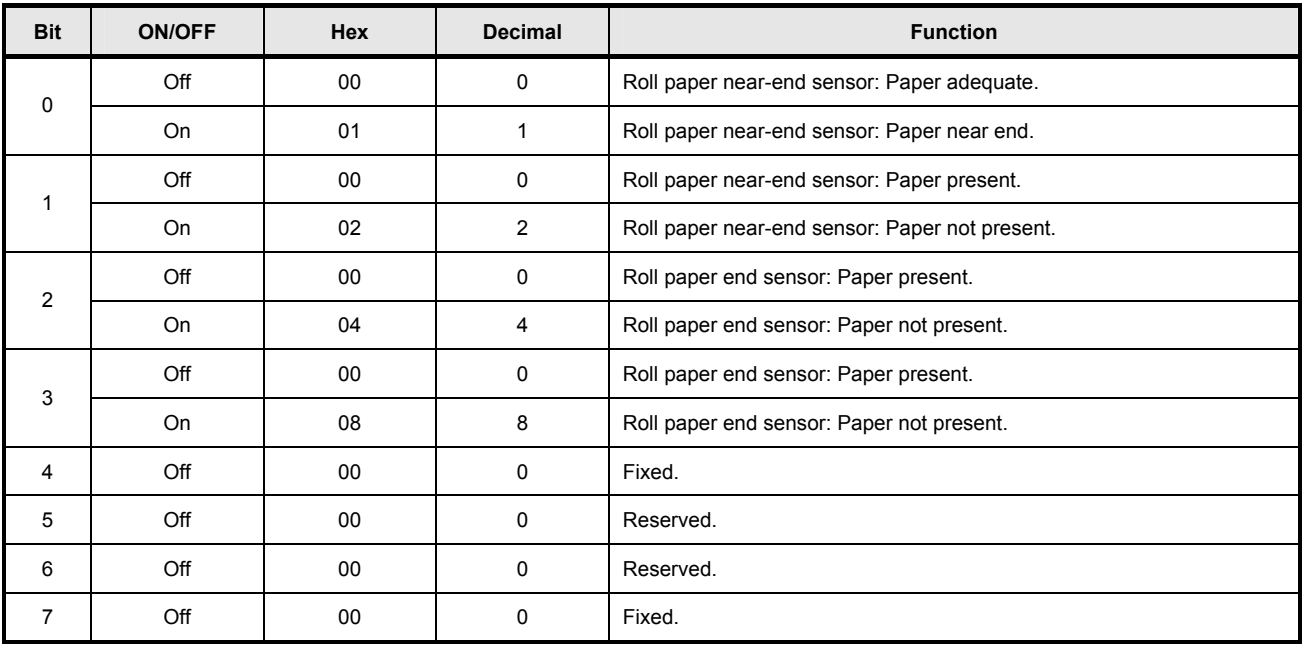

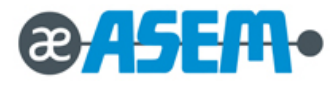

#### **GS a** *n*- continue

The paper roll end sensor is unstable when the cover is open. Fourth byte (paper sensor information)

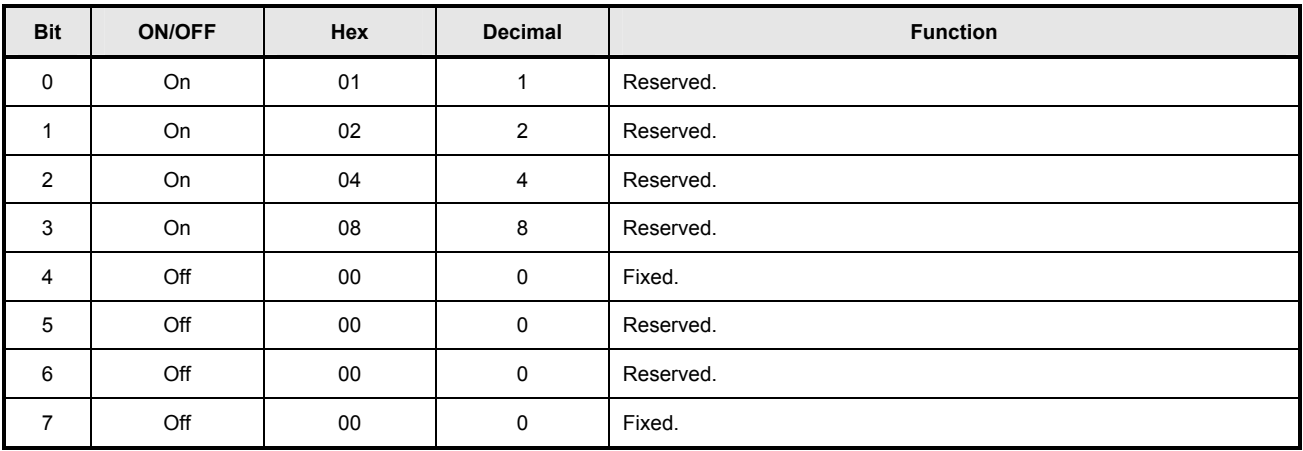

[Note] Any accumulated ASB status signals left for transmission from the last to the newest ASB status transmission shall be transmitted together at one time as one ASB status, showing the presence of change, followed by the latest ASB status

Example : In the normal (wait) state, the ASB status is configured as follows.

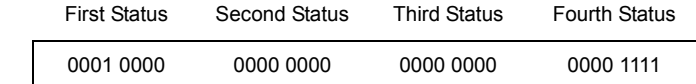

. When a sequence of operations Is performed, the near end is detected, the printer cover is opened, and then the printer cover is closed, the following pieces of data are accumulated.

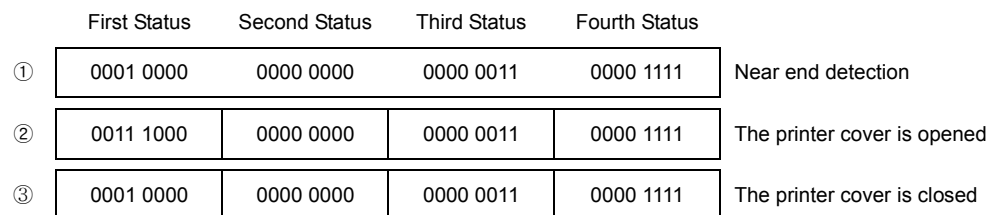

When the ASB status is received following this, a total of eight (8) bytes of ASB will be transmitted as follows.

#### Accumulated ASB (①+②+③)

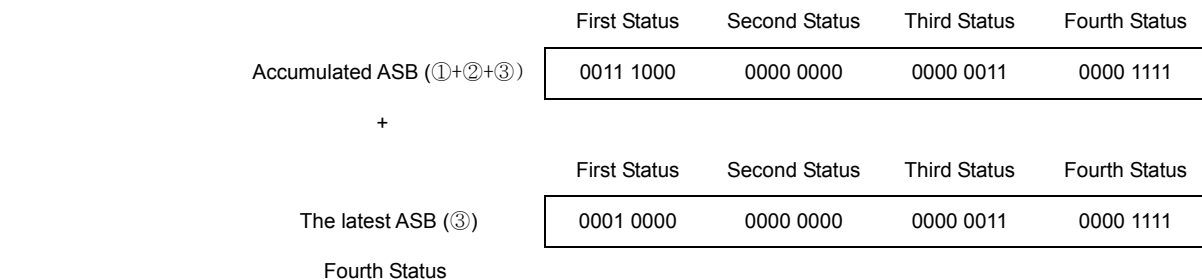

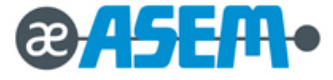

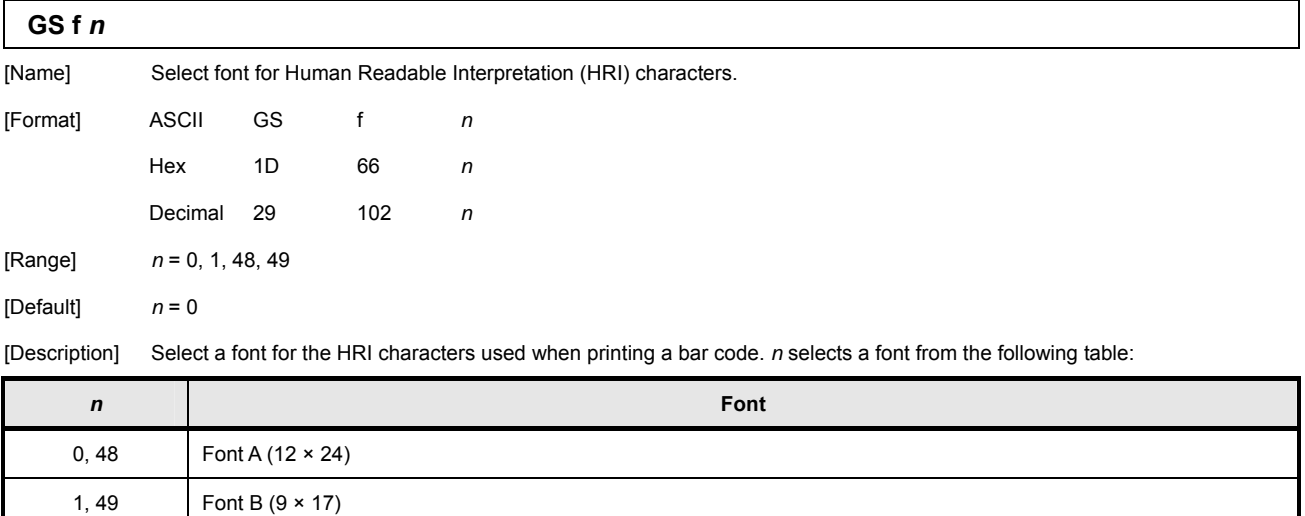

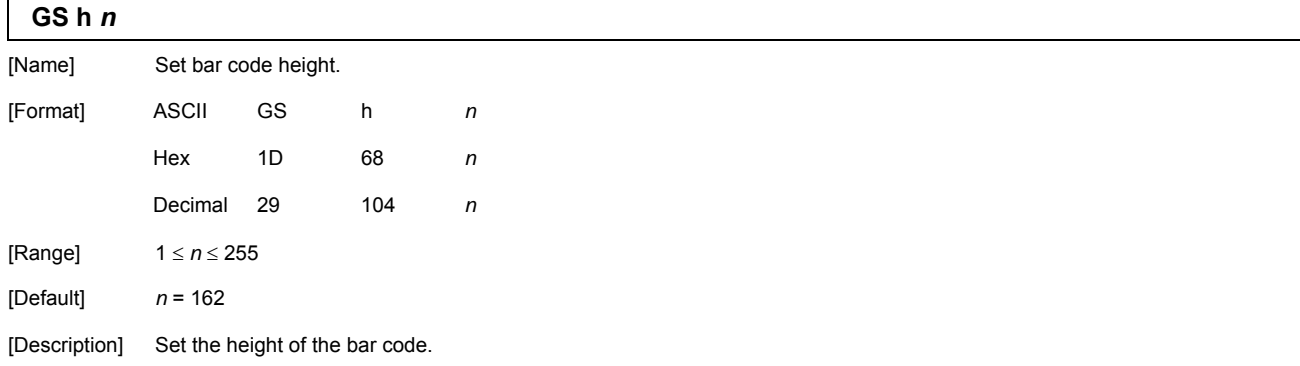

*n* specify the number of dots in the vertical direction.

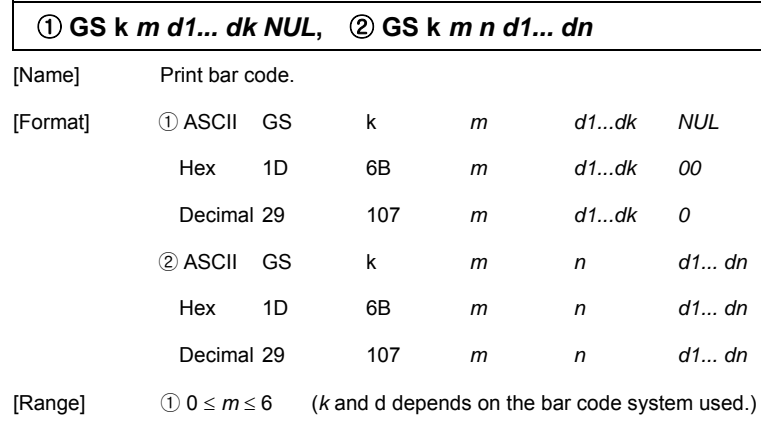

 $\sqrt{2}$  65  $\leq$  *m*  $\leq$  73 (*n* and d depends on the bar code system used)

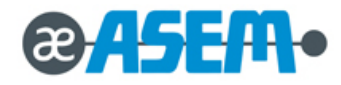

#### ① **GS k** *m d1... dk NUL***,** ② **GS k** *m n d1... dn* **-** continue

[Description] Select a bar code system and prints the bar-code. *m* select a bar code system as follows:

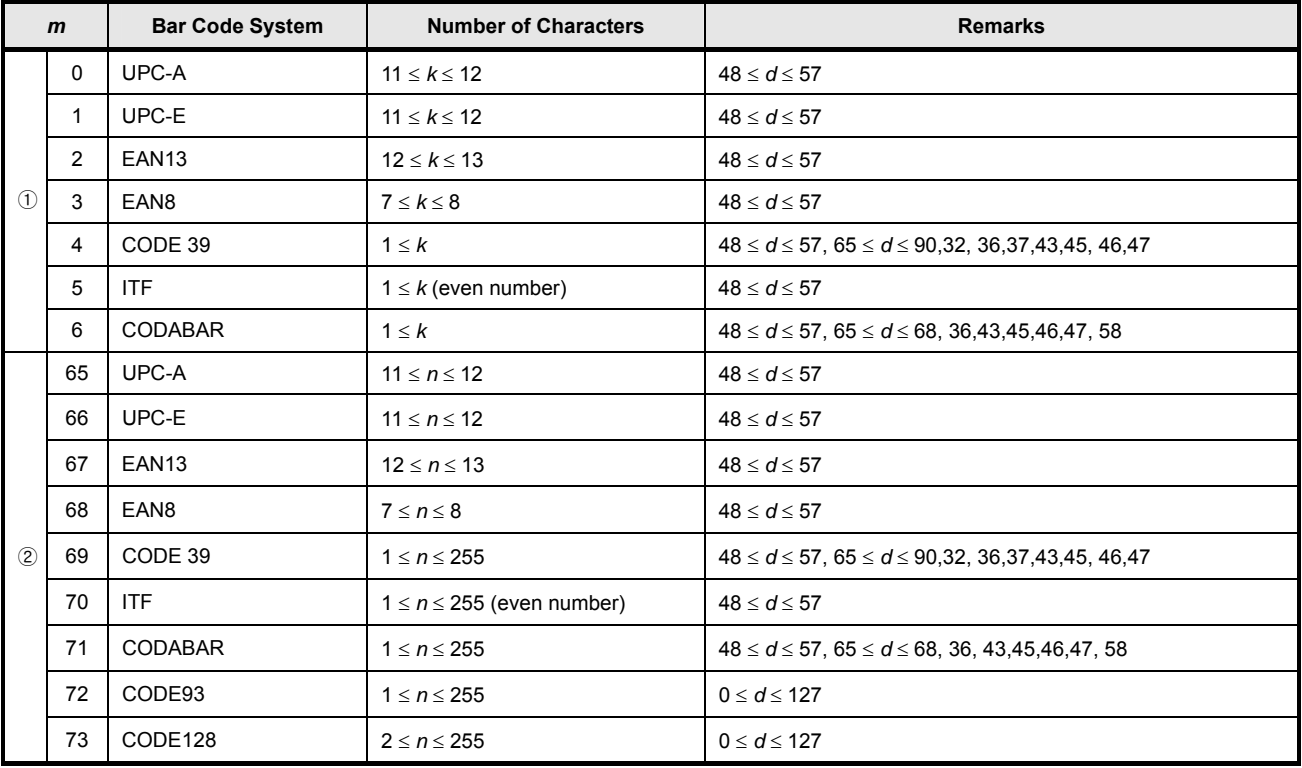

#### [Note] **Description of the CODE128 Bar Code**

 In CODE128 bar code system, it is possible to represent 128 ASCII characters and 2-digit numerals using one bar code character that is defined by combining one of the 103 bar code characters and 3 code sets. Each code set is used for representing the following characters

Code set A: ASCII characters 00H to 5FH

Code set B: ASCII characters 20H to 7FH

Code set C: 2-digits numeral characters using one character (100 numerals from 00 to 99)

The following special characters are also available in CODE128:

SHIFT character In code set A, the character just after SHIFT is processed as a character for code set B.

In code set B, the character just after SHIFT is processed as the character for code set A.

SHIFT characters cannot be used in code set C.

Code set selection character (CODEA, CODEB, CODEC)

This character switches the following code set to code set A, B, or C.

Function character (FNC1, FNC2, FNC3, FNC4)

The usage of function characters depends on the application software.

In code set C, only FNC1 is available.

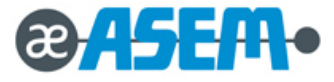

# ① **GS k** *m d1... dk NUL***, GS k** ② *m n d1... dn* **-** continue

**[Code Table]** Printable characters in code set A

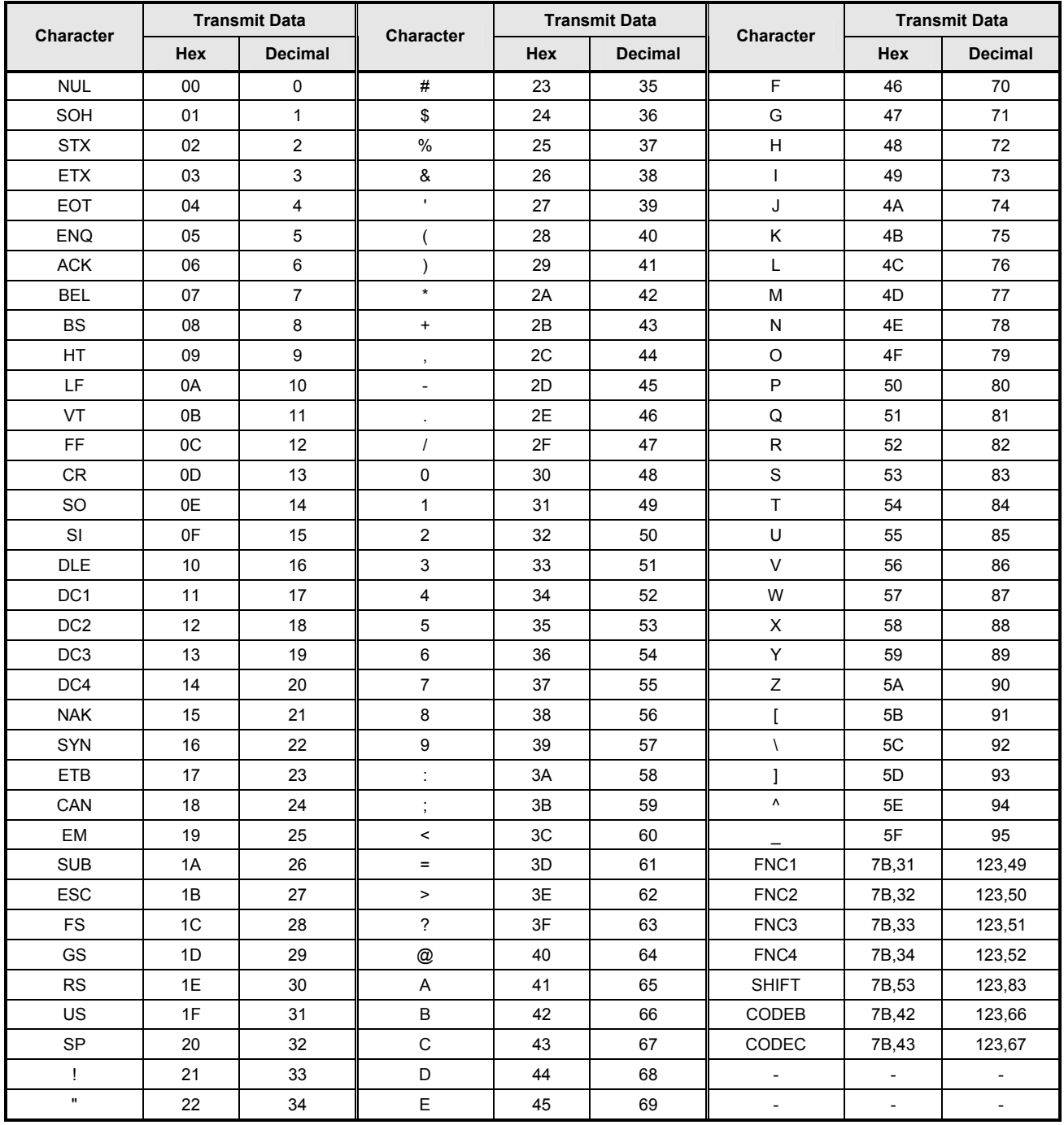

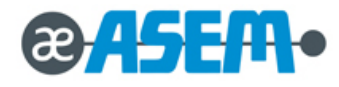

# ① **GS k** *m d1... dk NUL***, GS k** ② *m n d1... dn* **-** continue

**[Code Table]** Printable characters in code set B

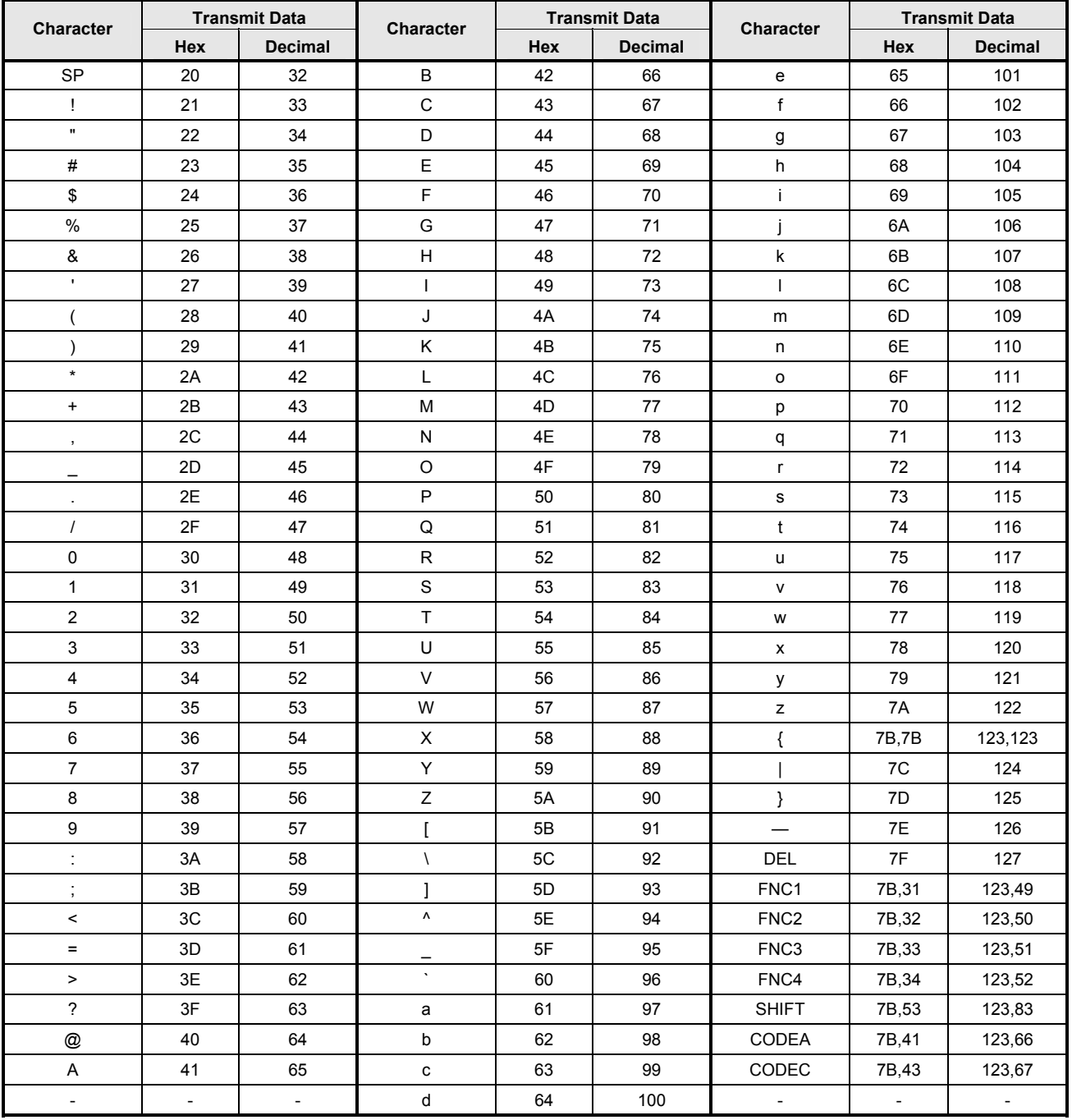

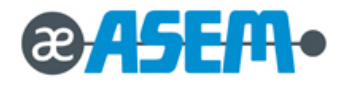
### ① **GS k** *m d1... dk NUL***, GS k** ② *m n d1... dn* **-** continue

**[Code Table]** Printable characters in code set C

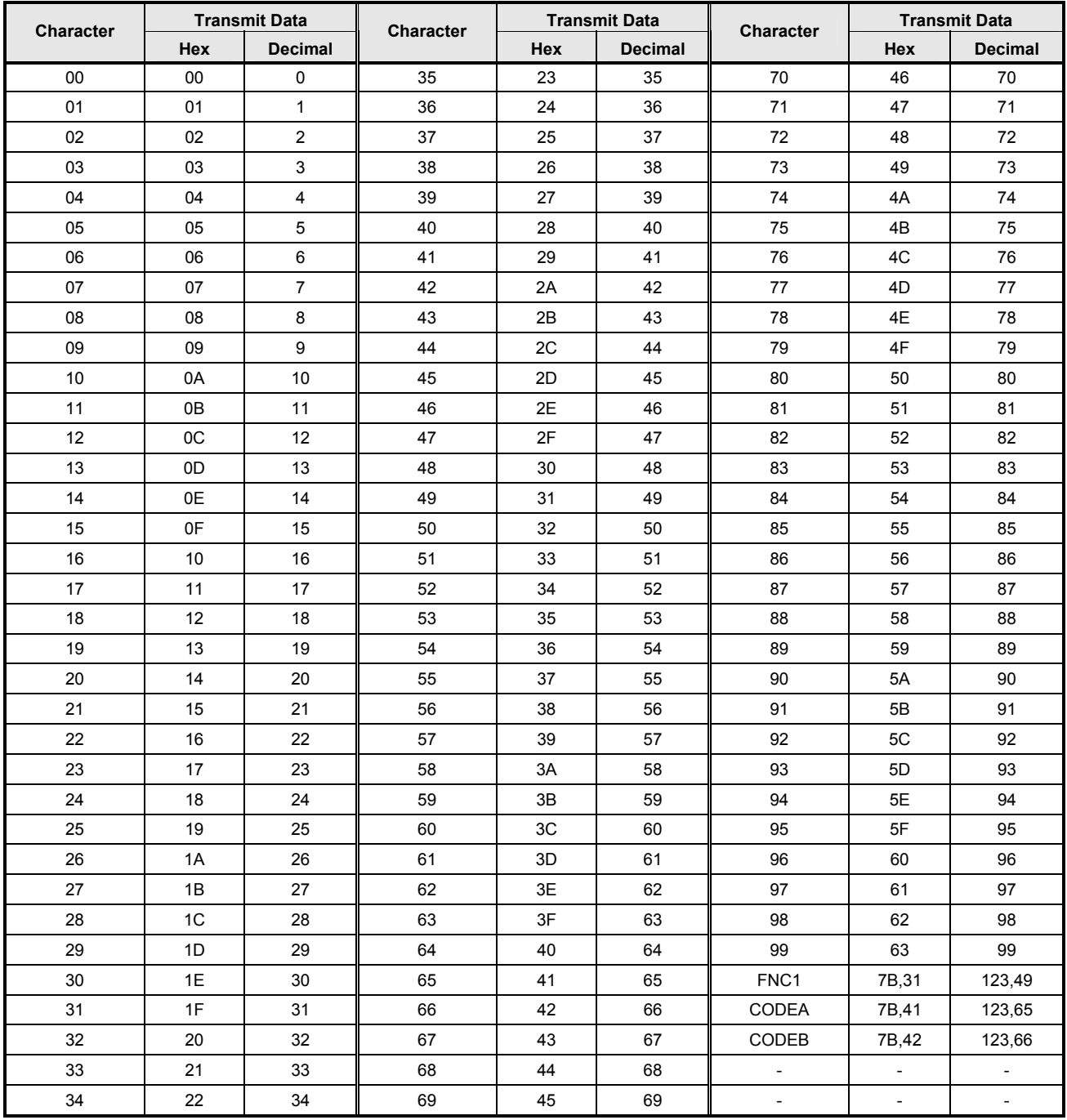

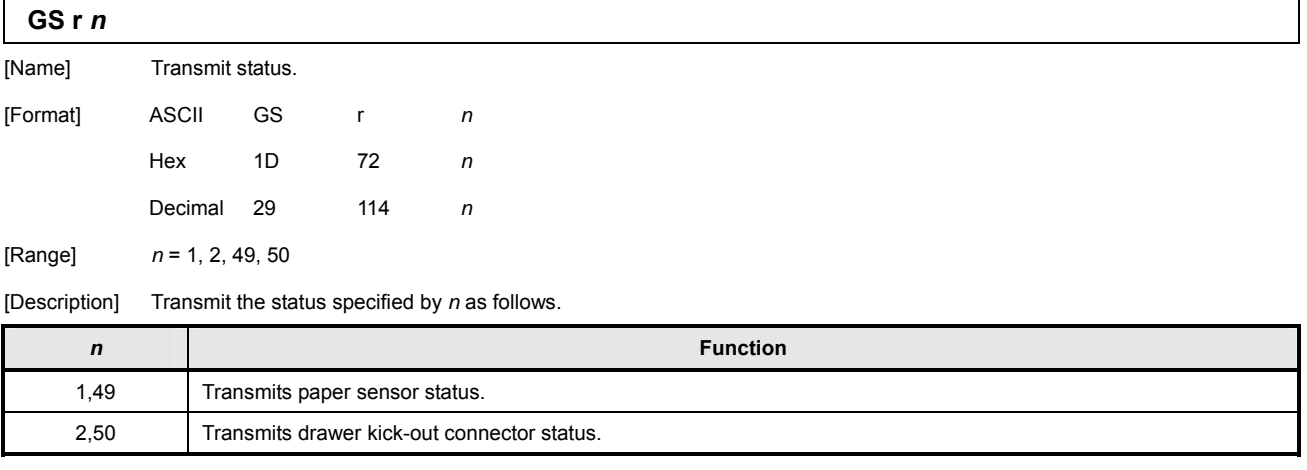

Paper sensor status (*n* = 1, 49):

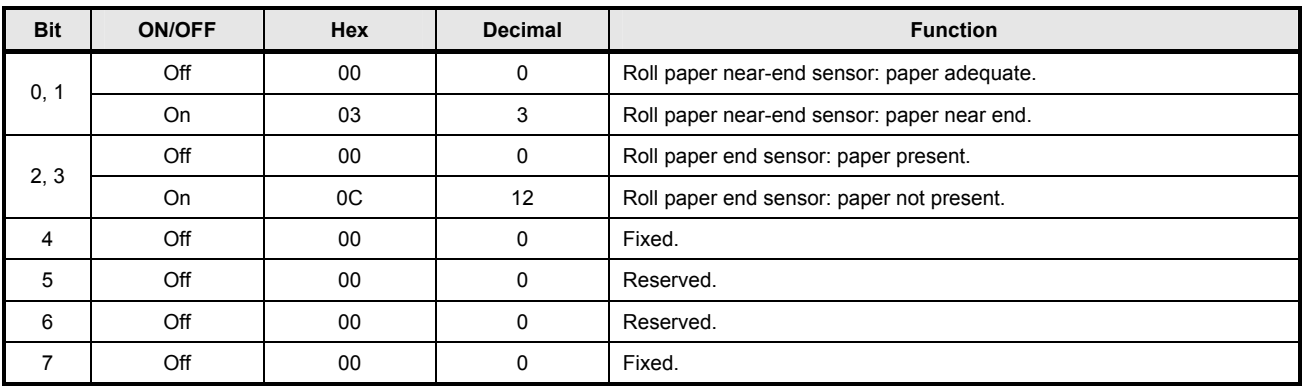

**Bits 2 and 3**: This command cannot be executed, since the printer goes offline when the roll paper end sensor detects that the paper is not

present. Therefore, the status of bit 2 (1) and bit 3 (1) is not transmitted.

Drawer kick-out connector status (*n* = 2, 50):

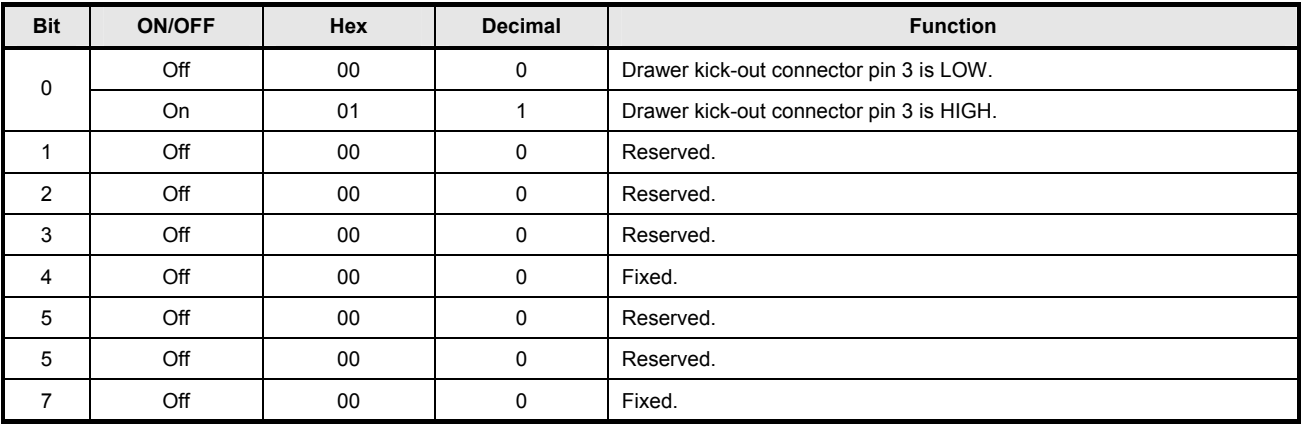

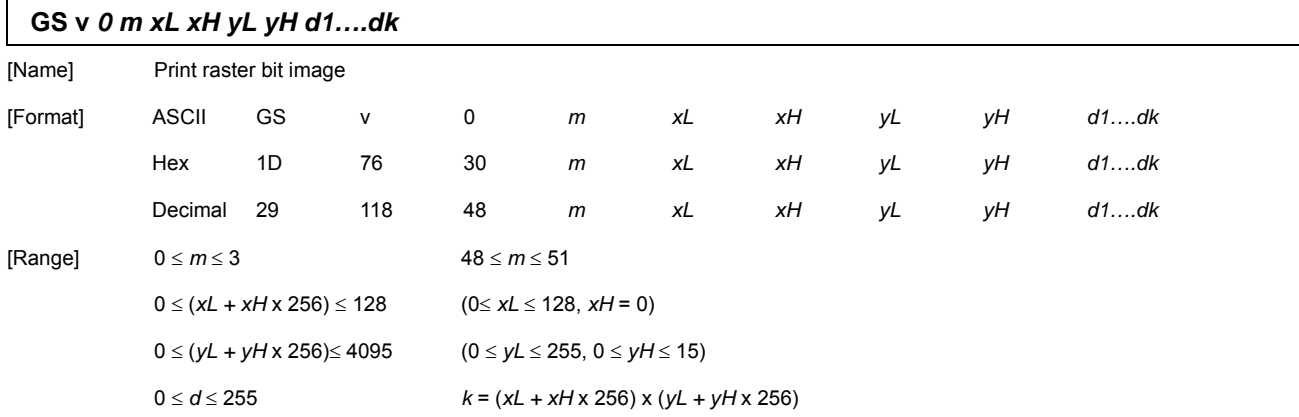

[Description] Select Raster bit-image mode. The value of *m* selects the mode, as follows:

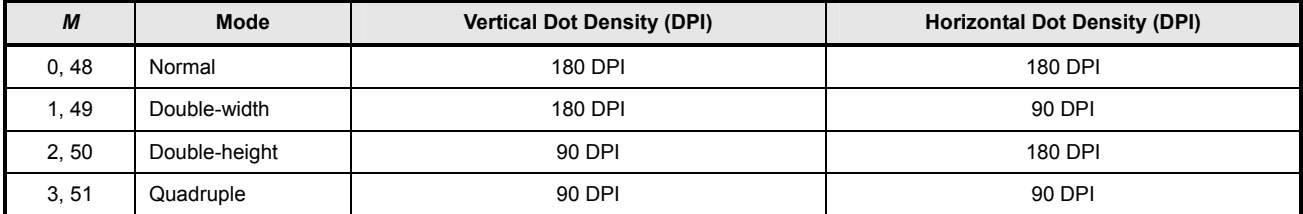

*xL, xH*, select the number of data bits (*xL+xH*x256) in the horizontal direction for the bit image.

*yL, yH*, select the number of data bits (*yL+yH*x256) in the vertical direction for the bit image.

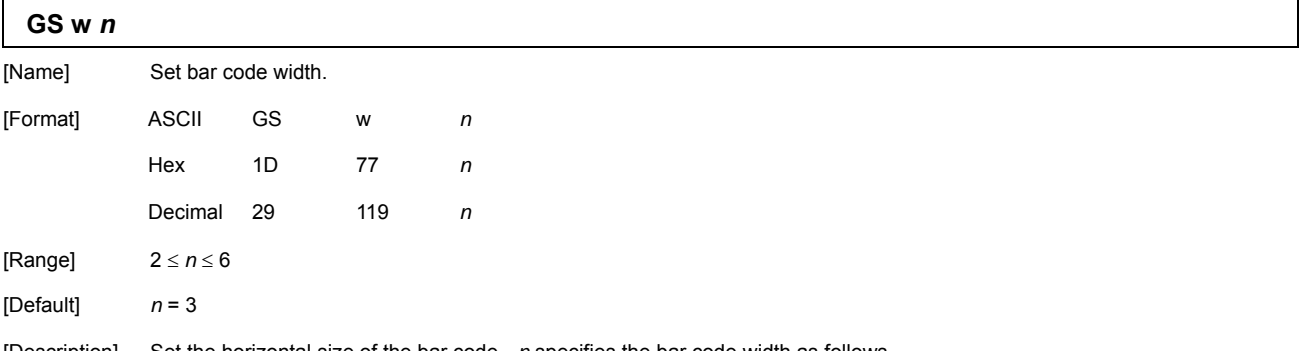

[Description] Set the horizontal size of the bar code. *n* specifies the bar code width as follows.

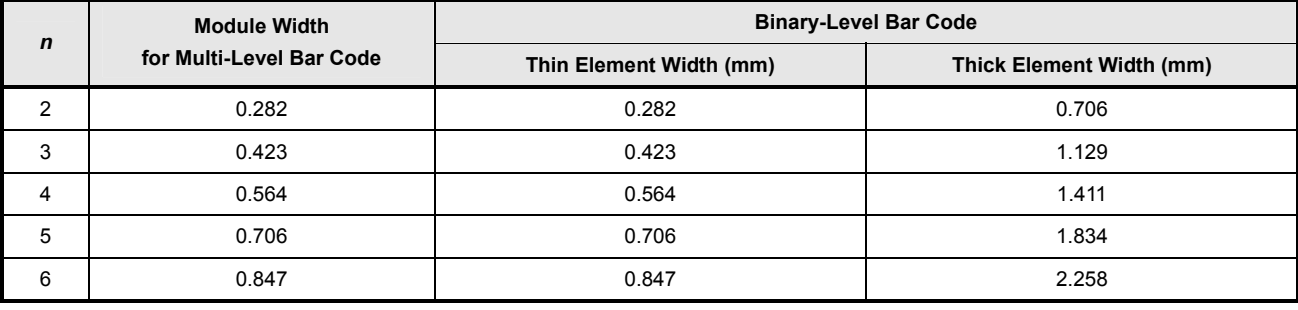

Multi-level bar codes are as follows: UPC-A, UPC-E, EAN13, EAN8, CODE93, and CODE128.

Binary-level bar codes are as follows: CODE39, ITF, and CODABAR

[STAR Emulation Mode] Command Summary

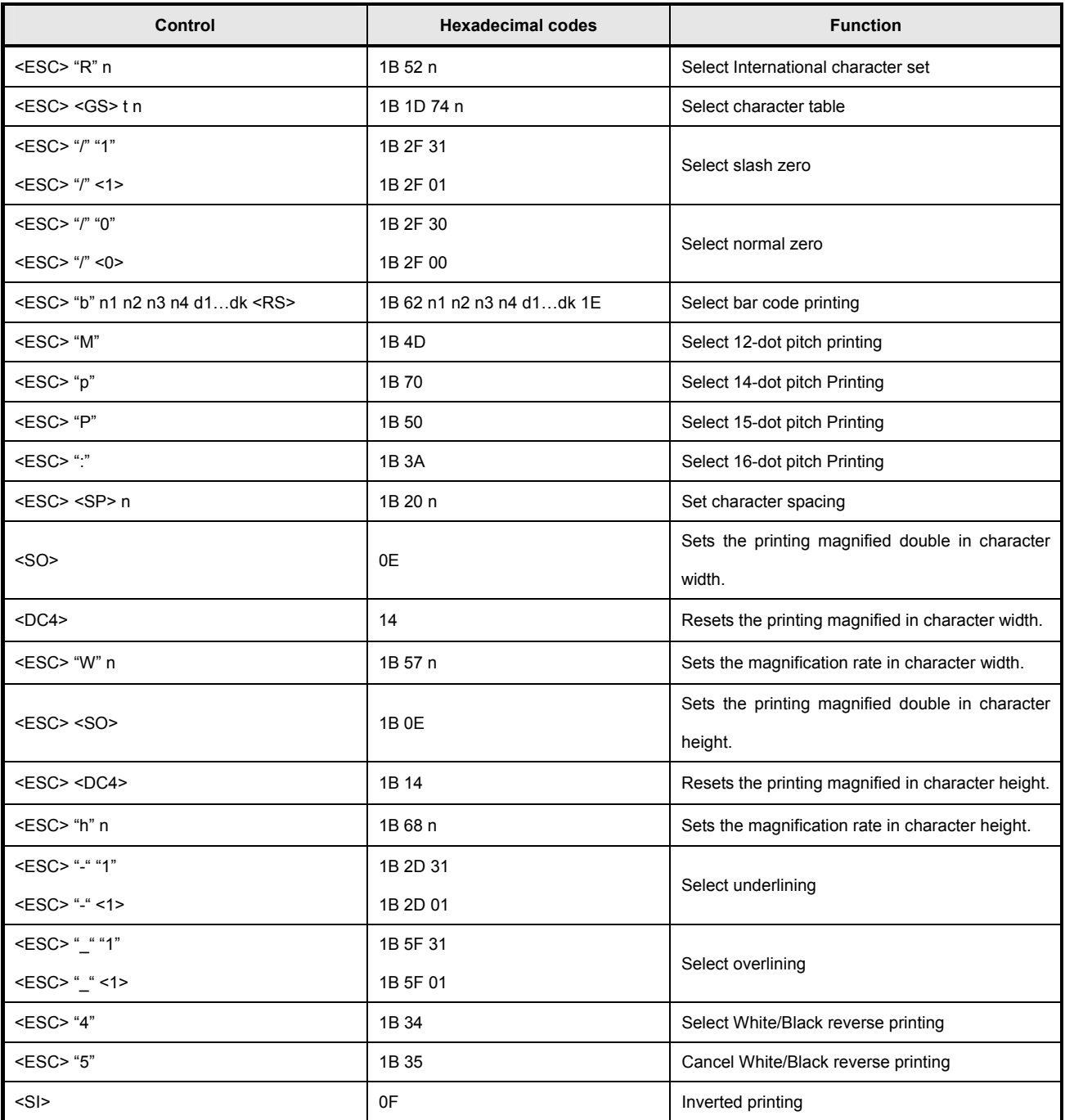

[STAR Emulation Mode] Command Summary- continue

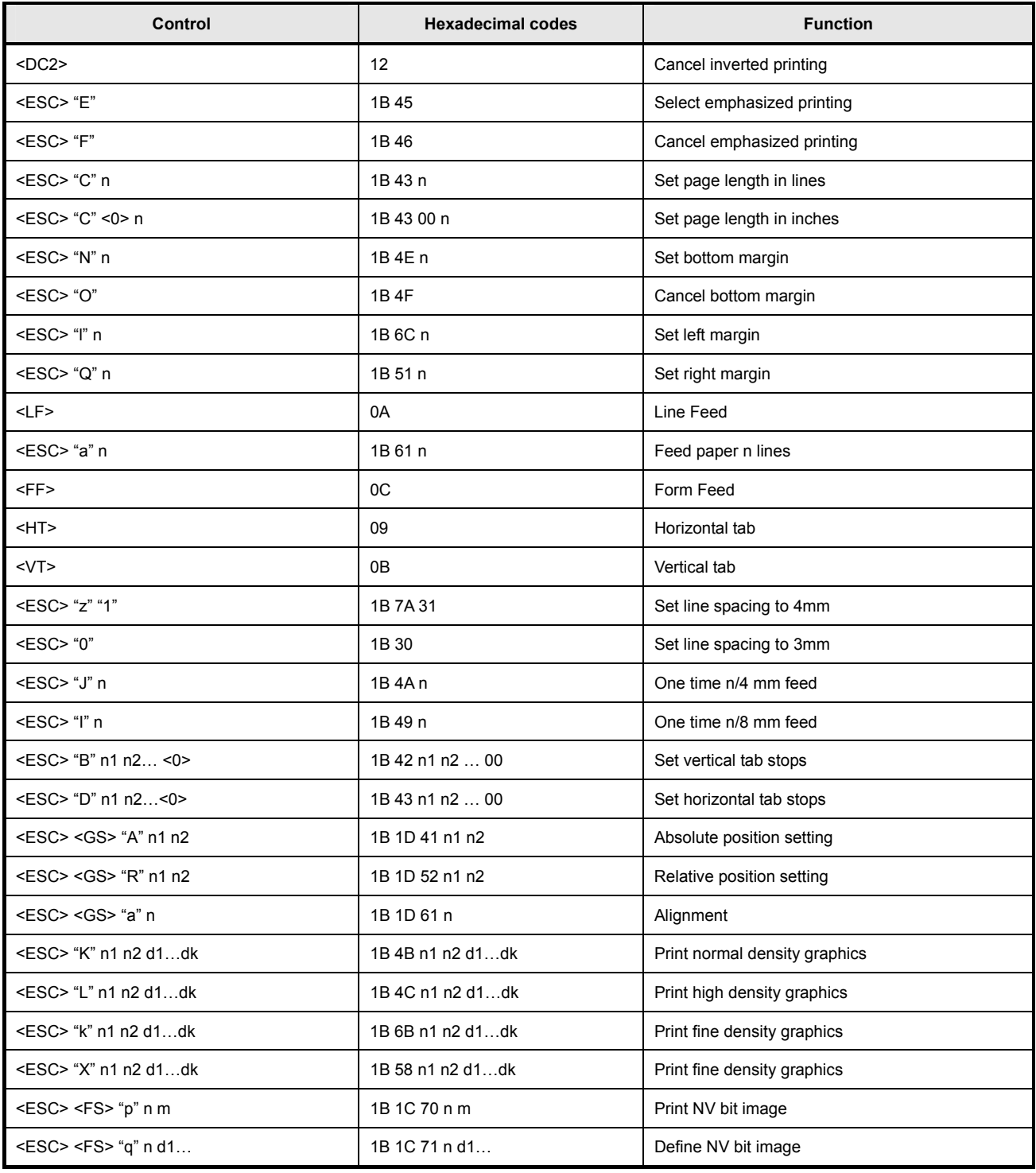

[STAR Emulation Mode] Command Summary- continue

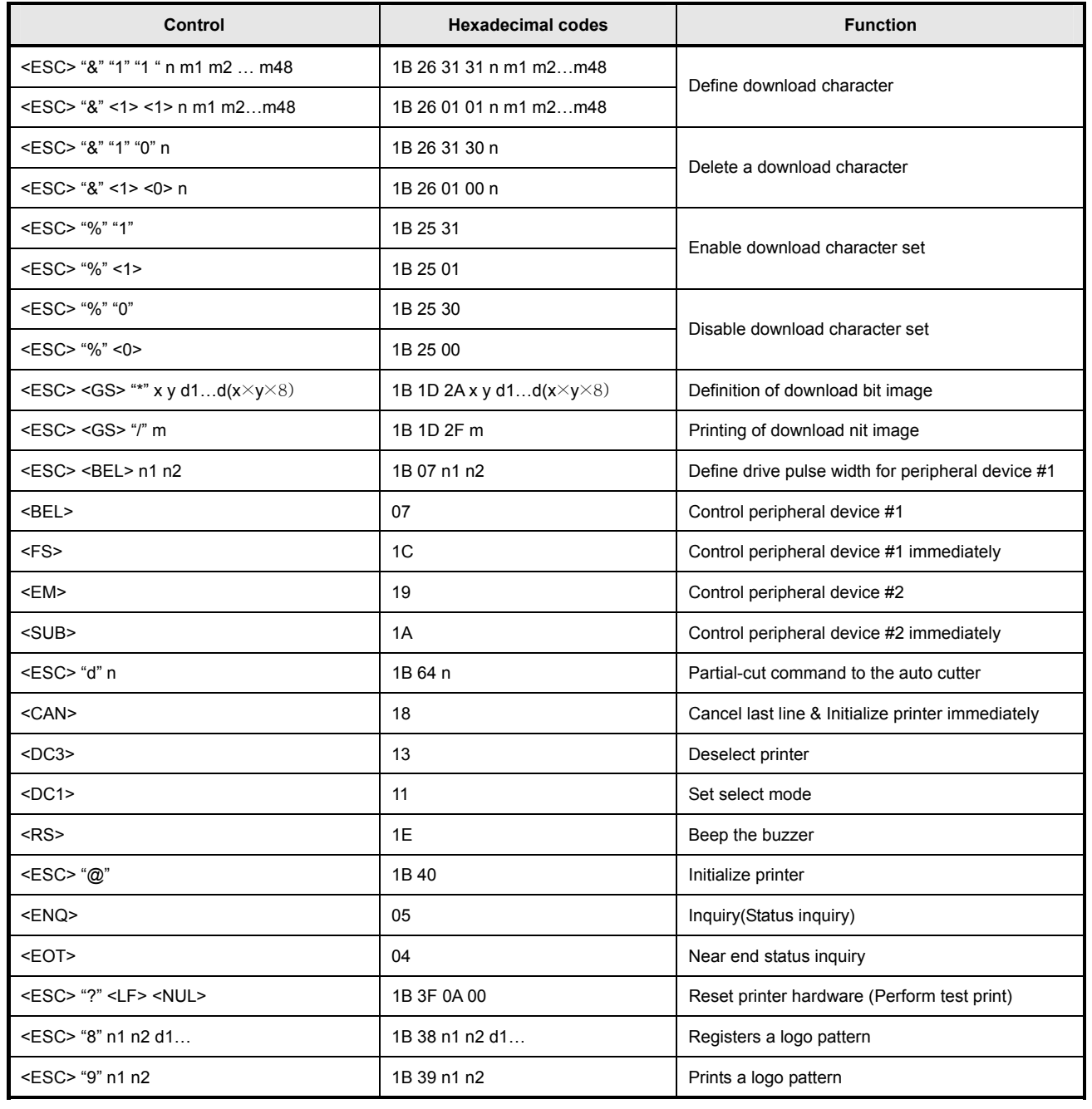

### **3.2.6 Control Command**

## **GS (** *[parameters]*

[Name] Set black mark control functions

[Description] This command performs various functions to control the black mark (BM) paper as follows:

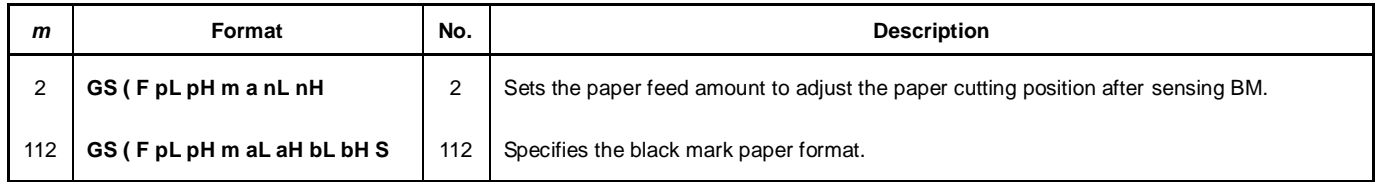

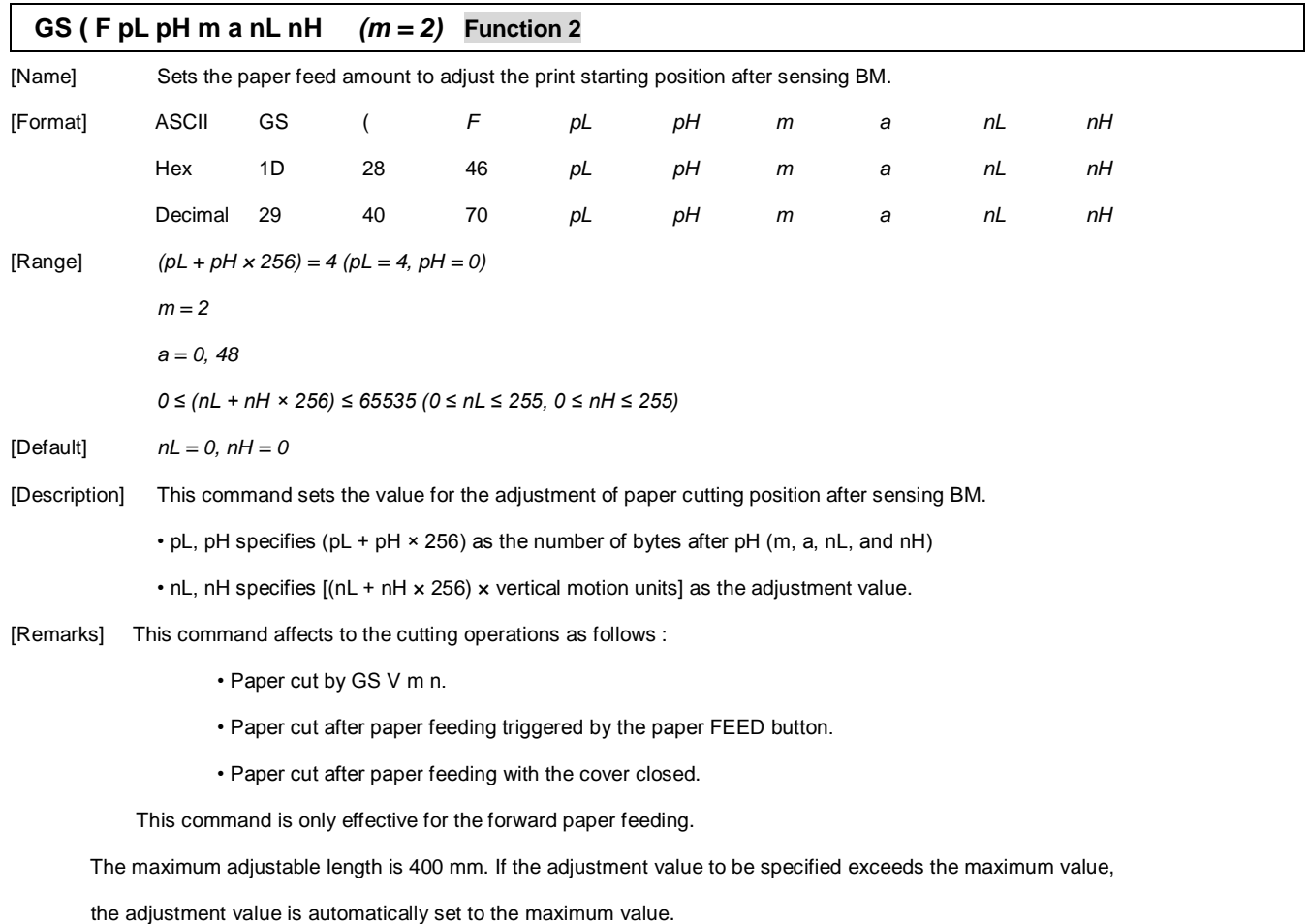

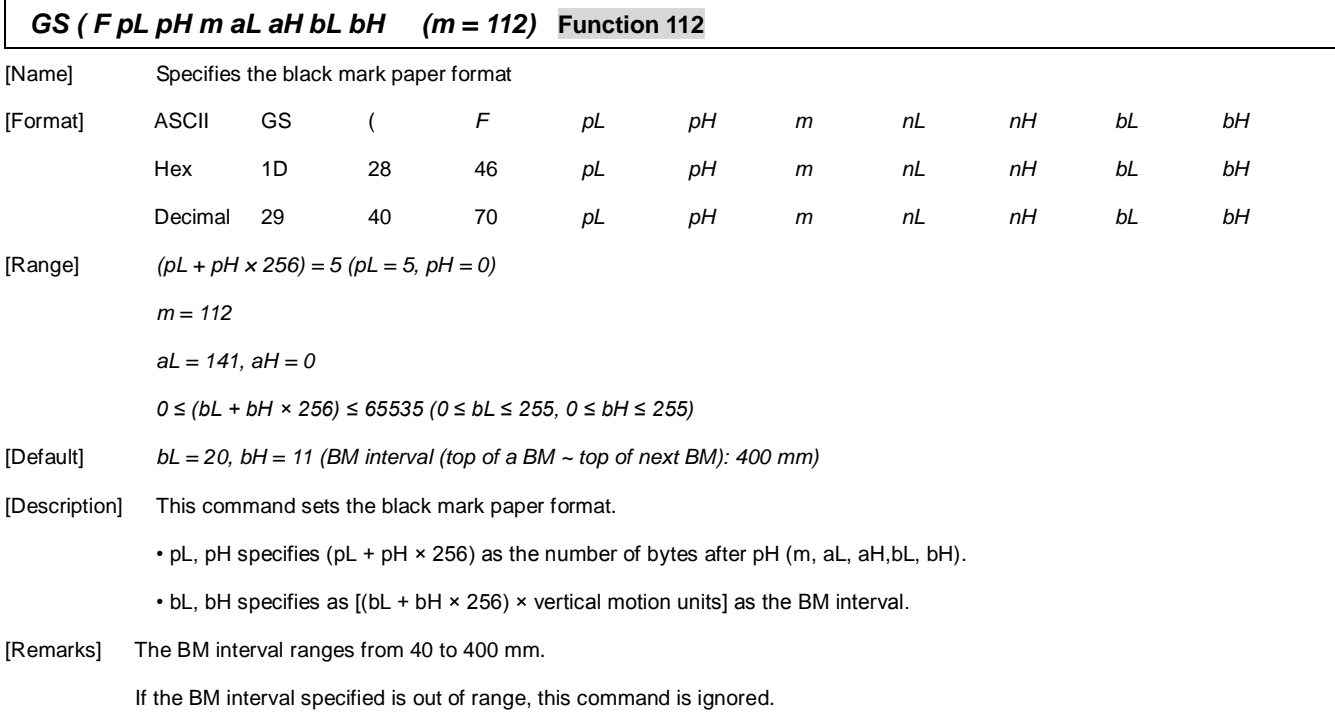

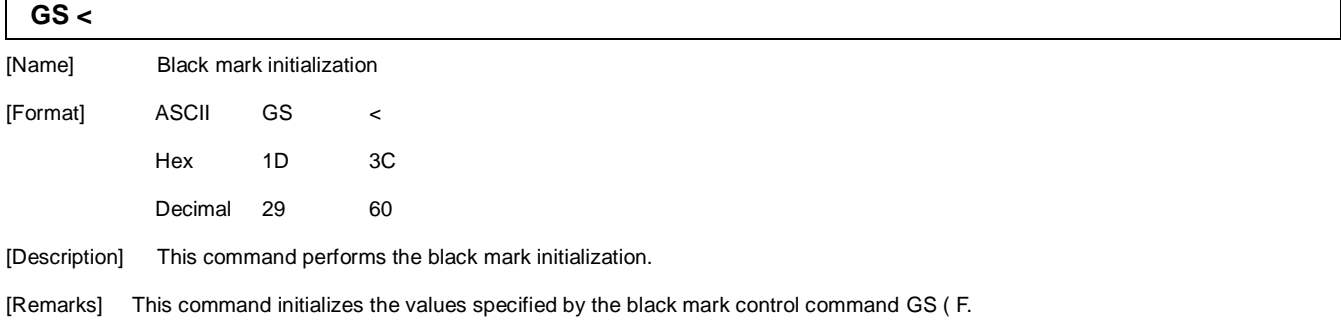

• paper cutting position, black mark paper format.

The initialized values are the same as the ones that are set when the power is turned on.

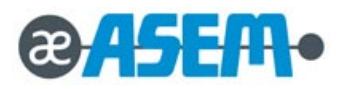

# **Chapter**

4

# **Disassembly and Assembly**

- **4.1 Case-Assy Block**
- **4.2 Cover-LED,LCD Block**
- **4-3 Cover-Open Block**
- **4.4 Paper Supply Block**
- **4.5 Main Board Case Block**
- **4.6 Roller Assy Block**
- **4.7 Printer Block**

### **ACAUTION**

- Before installation, be sure to turn off the power switch.
- Use gloves to protect your hand from being cut by the angle and the chassis.
- Connect all the cables correctly. When connecting or disconnecting the cables, be careful not to apply stress to the cables. (It may cause disconnection)
- Be careful not to bind interface cables and AC power cord together.
- To install, reverse the removal procedure.

### **4.1 Case-Assy Block**

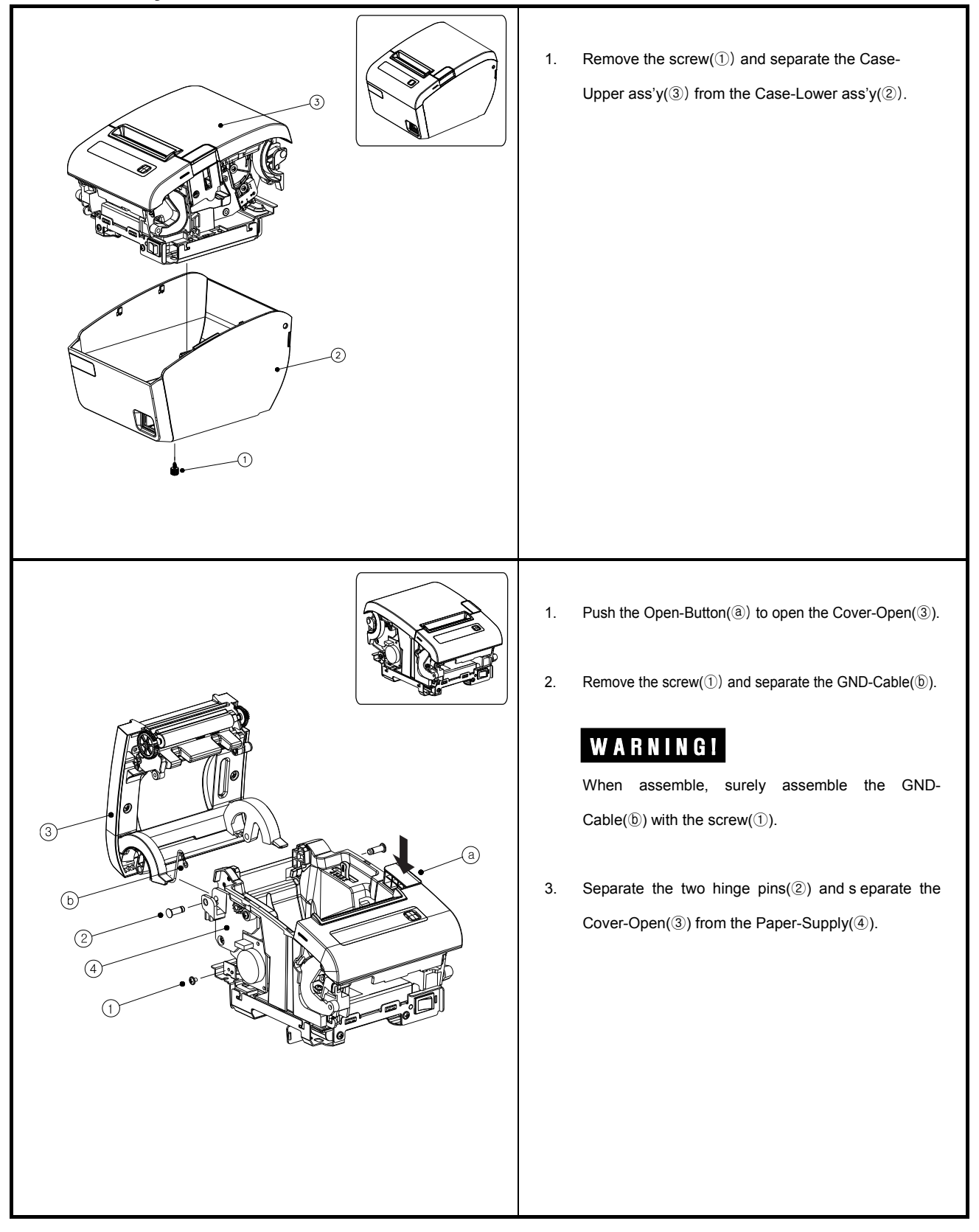

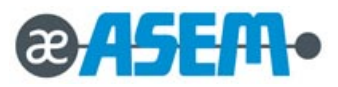

### **4.1 Case-Assy Block** - continue

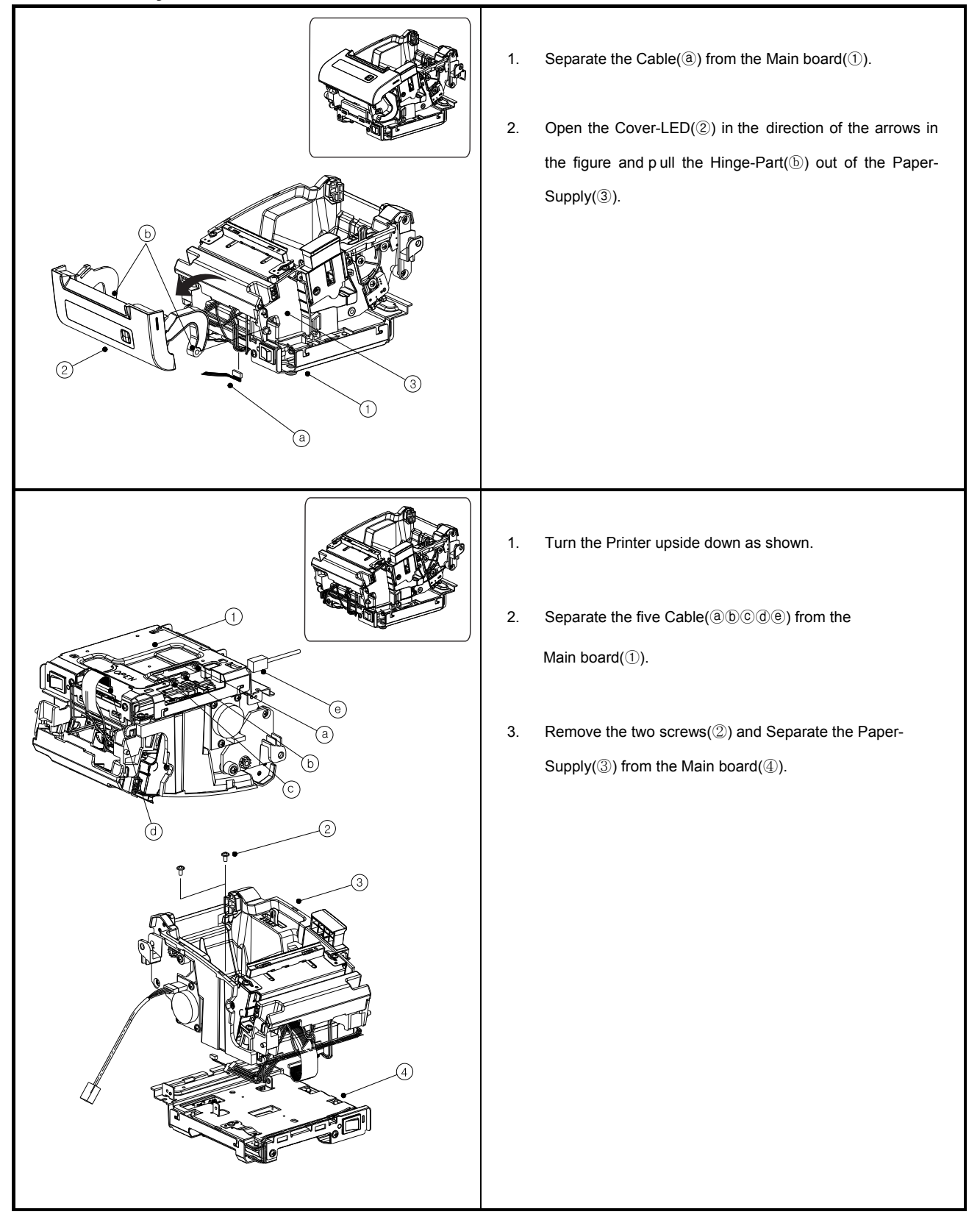

### **4.2 Cover-LED, LCD Block**

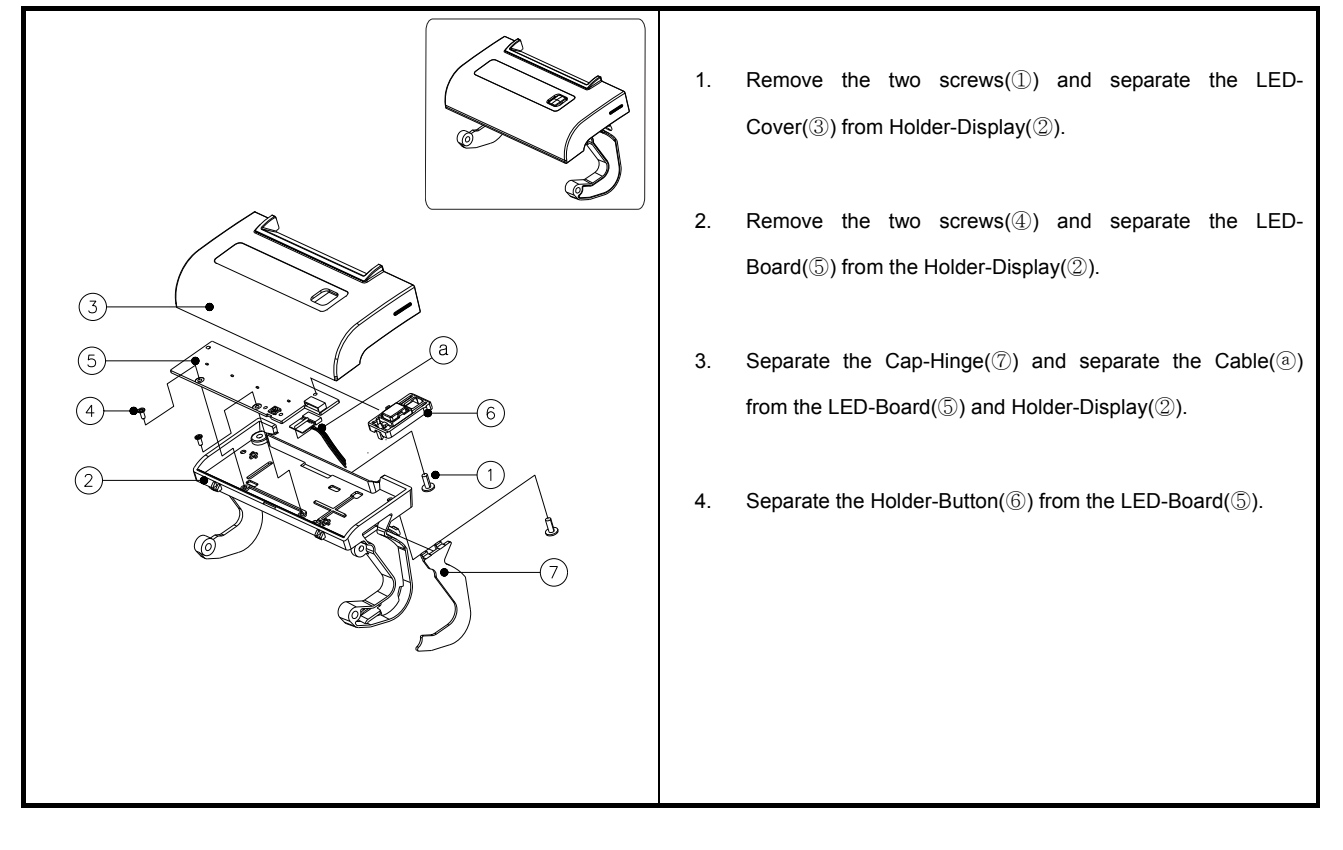

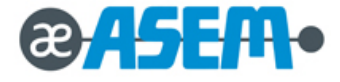

### **4.3. Cover-Open Block**

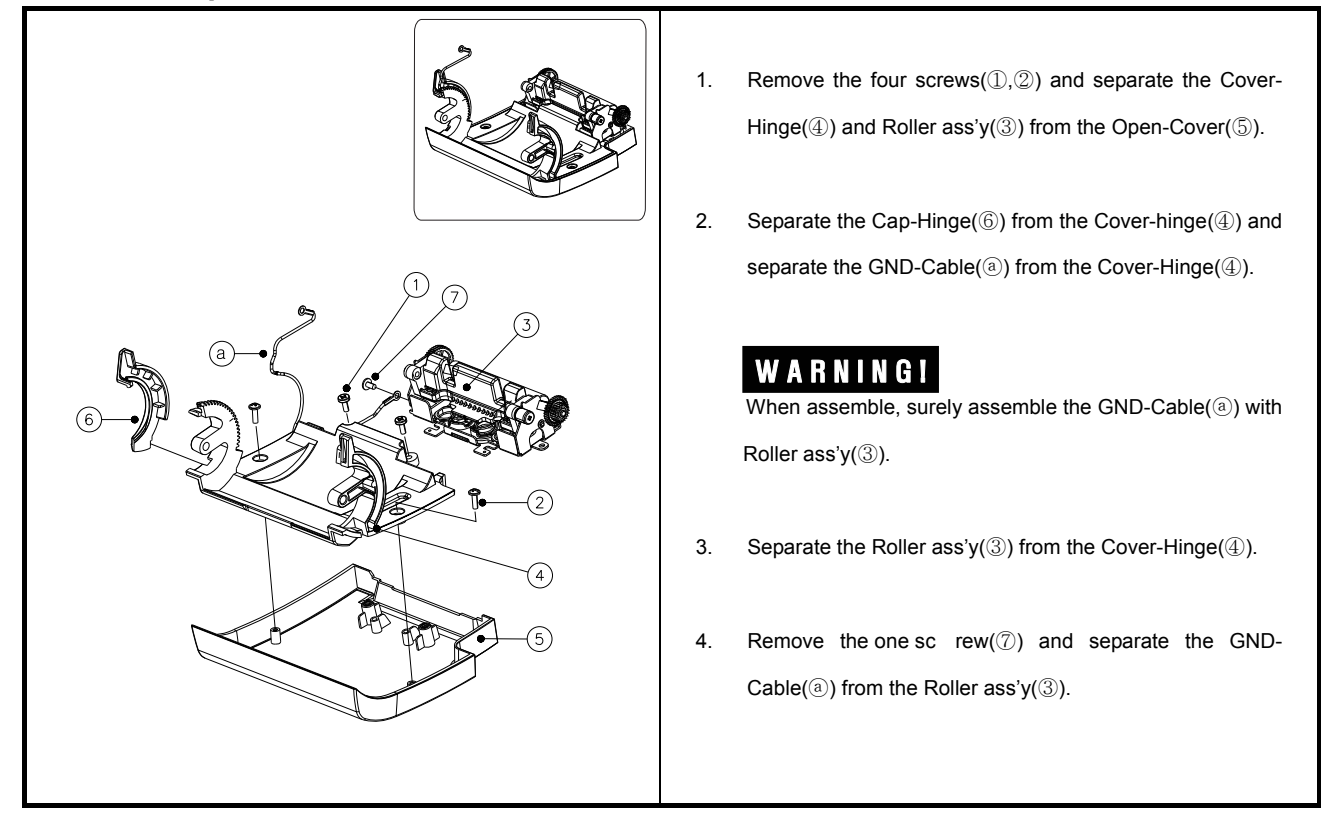

### **4.4 Paper Supply Block**

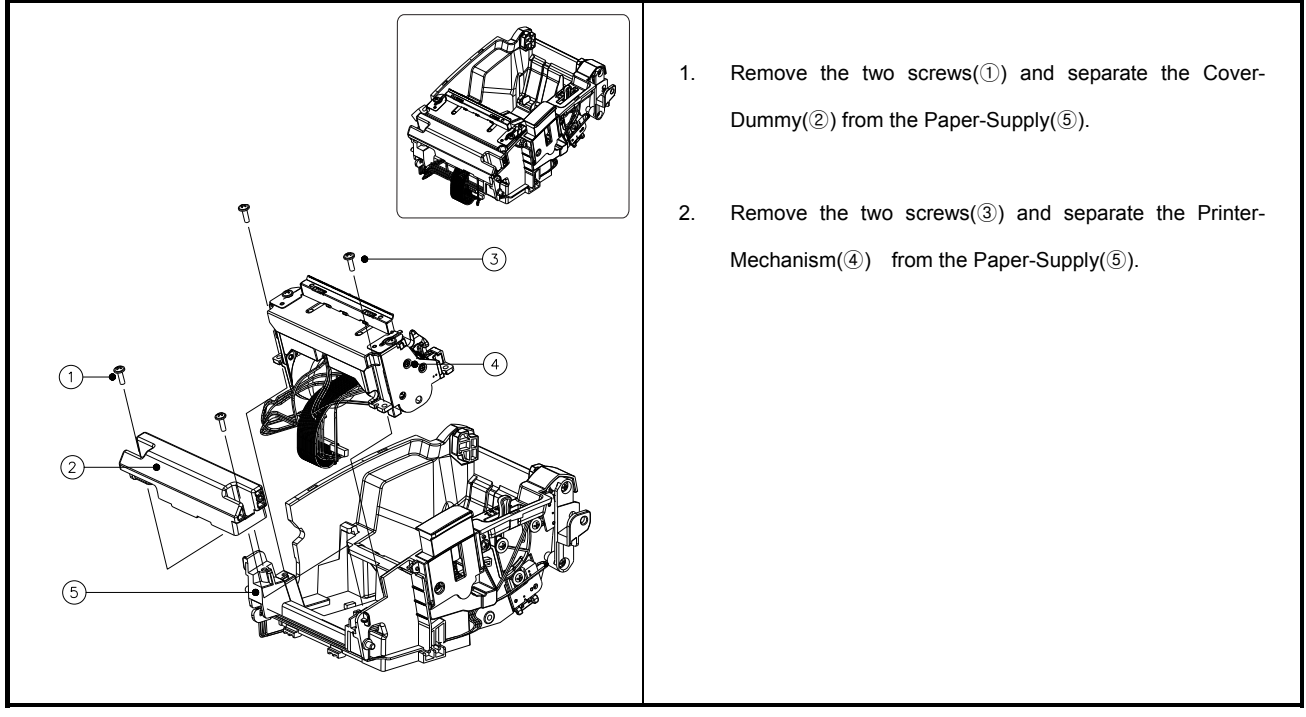

**4.4 Paper Supply Block** - continue

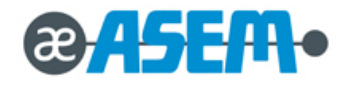

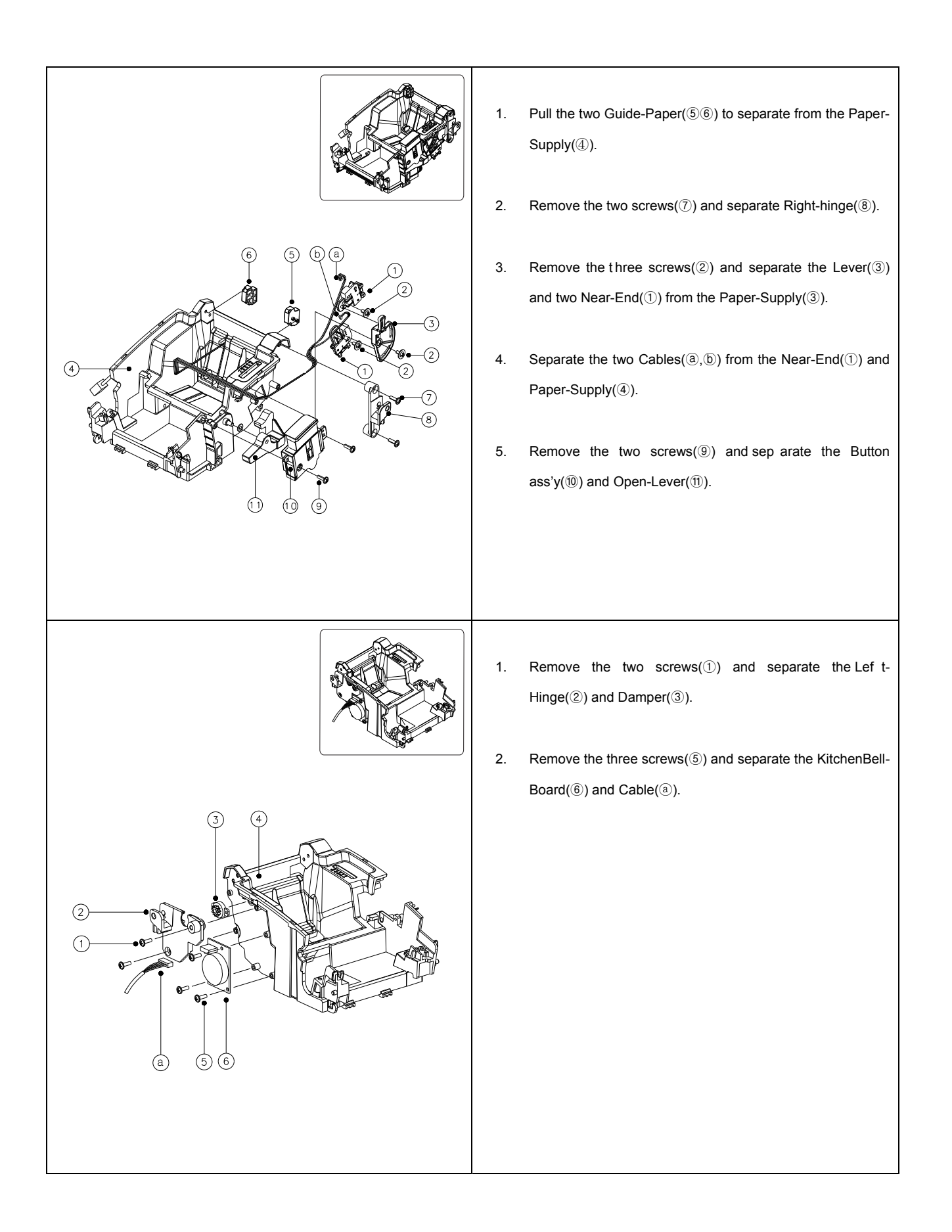

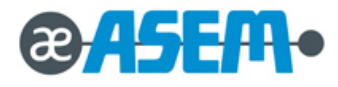

### **4.5-1 Main Board Case Block**

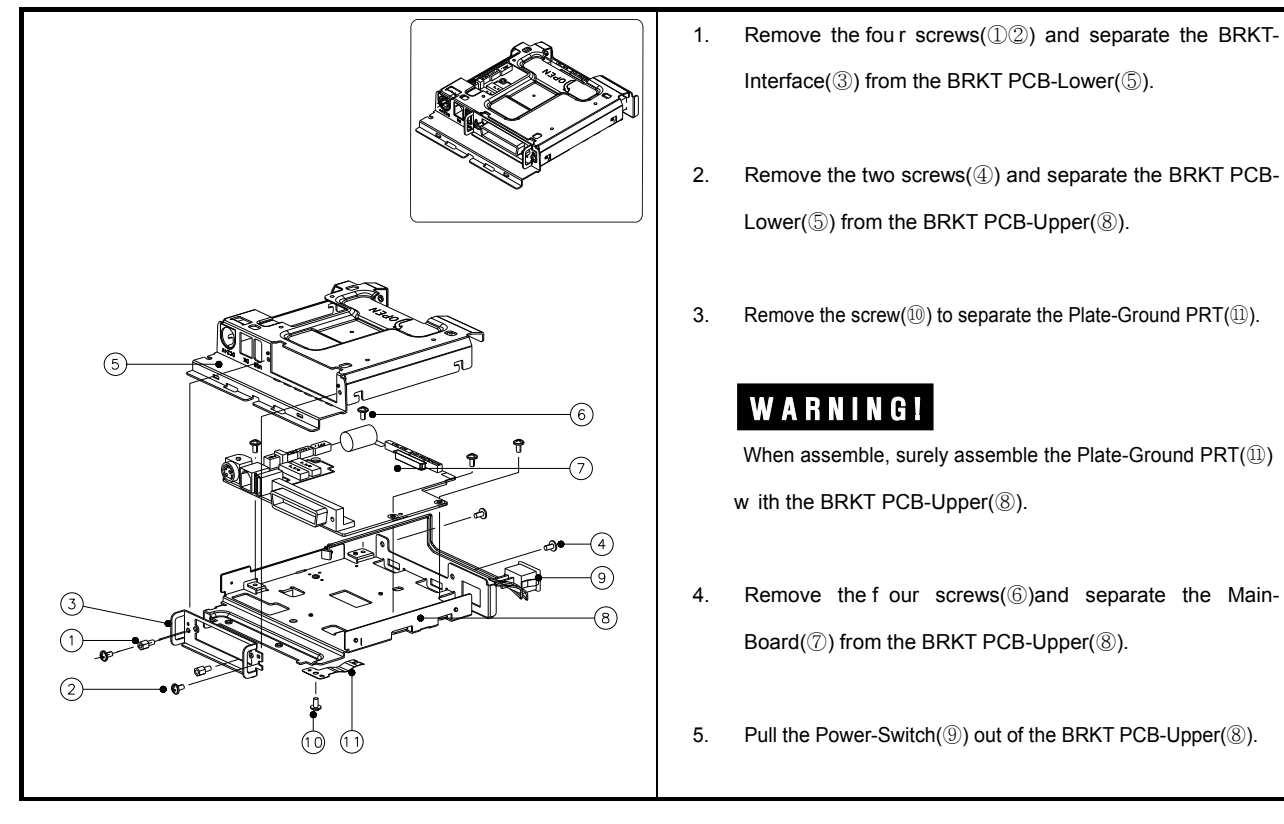

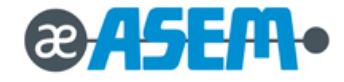

### **4.6 Roller assy Block**

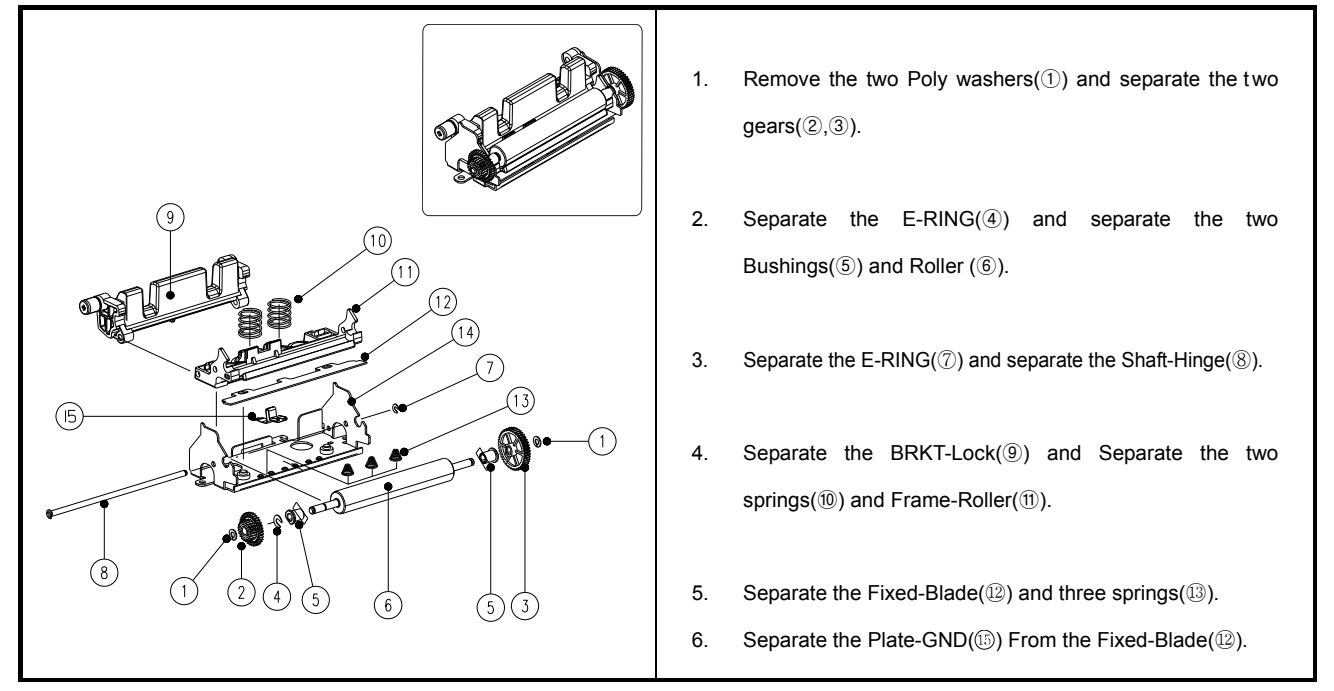

### **4.7 Printer Block**

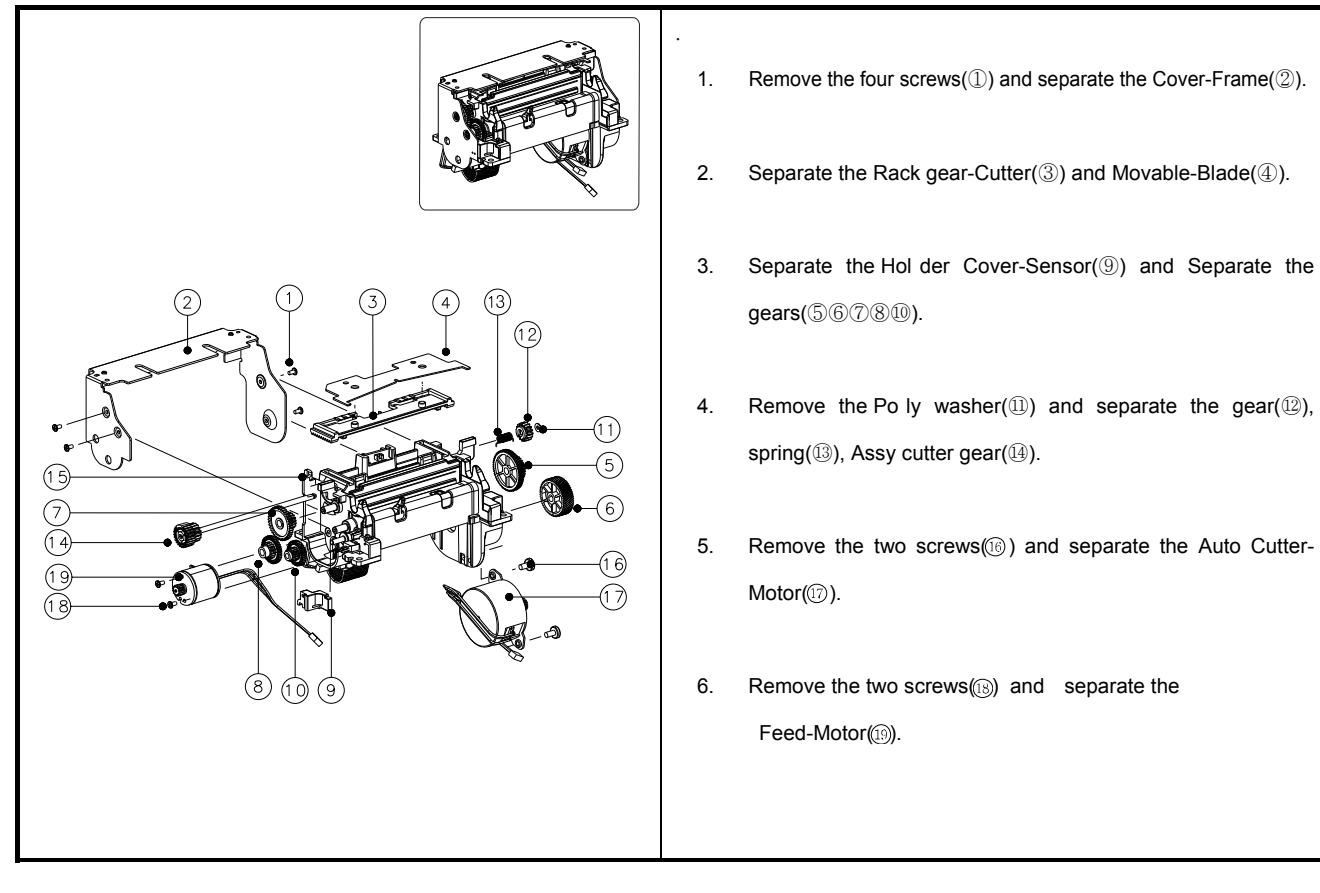

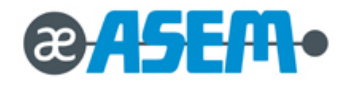

**ASEM S.p.A. Via Buia, 4 33011 Artegna (UD) Italy Tel. +39/0432-9671 Fax. +39/0432-977465 asem@asem.it www.asem.it**